# **Introduction to QIIME on** the **IPython Notebook**

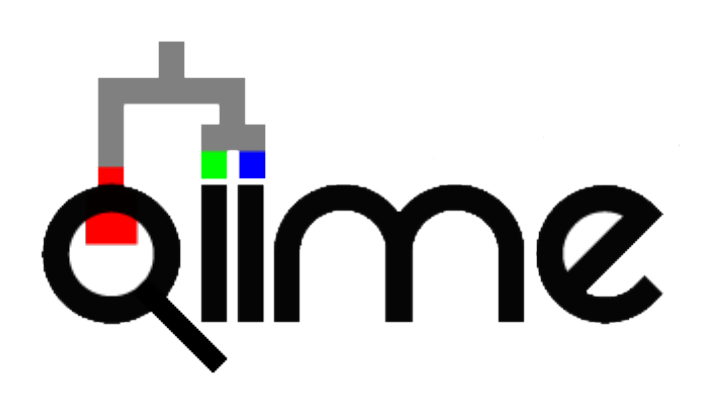

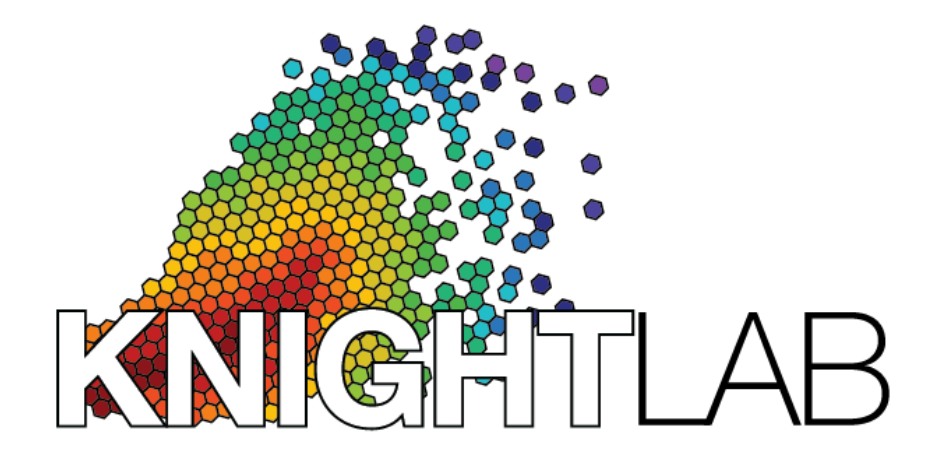

Daniel McDonald-( @mcdonadt)

Yoshiki Vázquez-Baeza-(v@yosmark)

# **DO NOT START THE EC2 INSTANCES ... WE WILL DO THIS IN A DIFFERENT WAY TODAY!!!!**

## A microbe dominated world

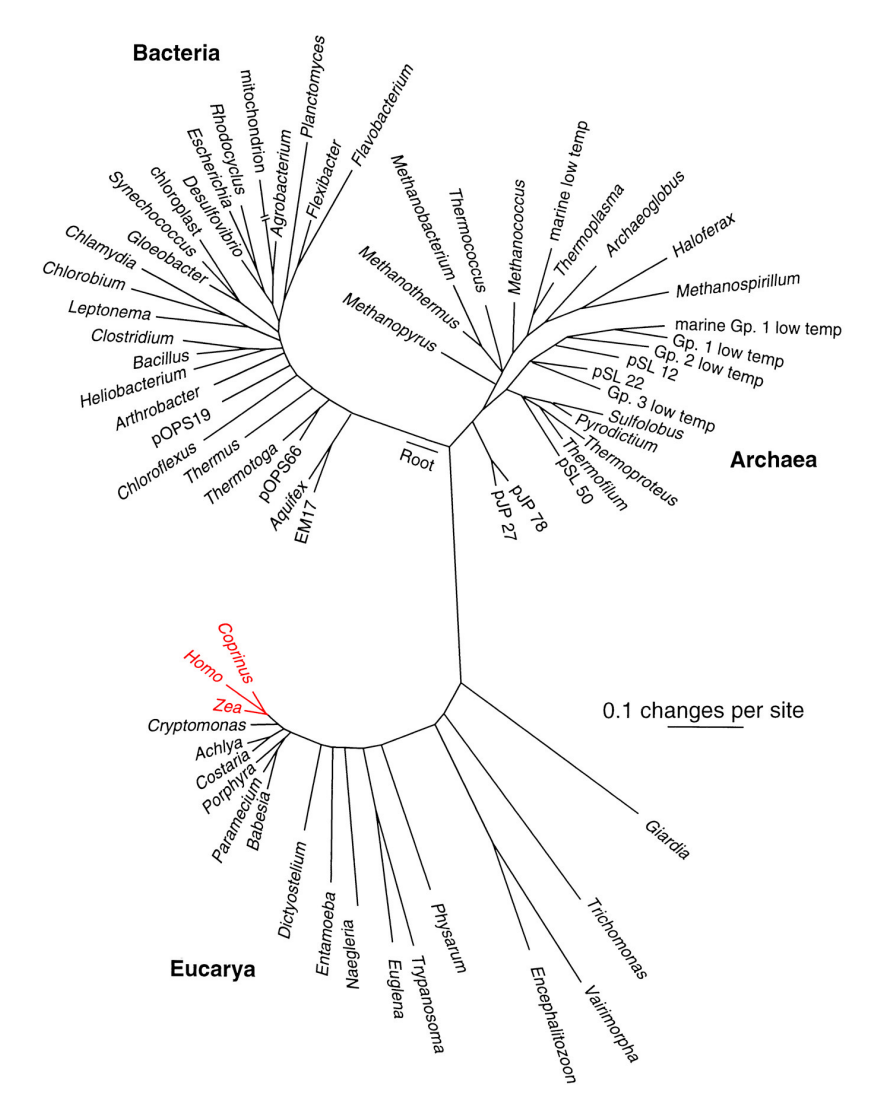

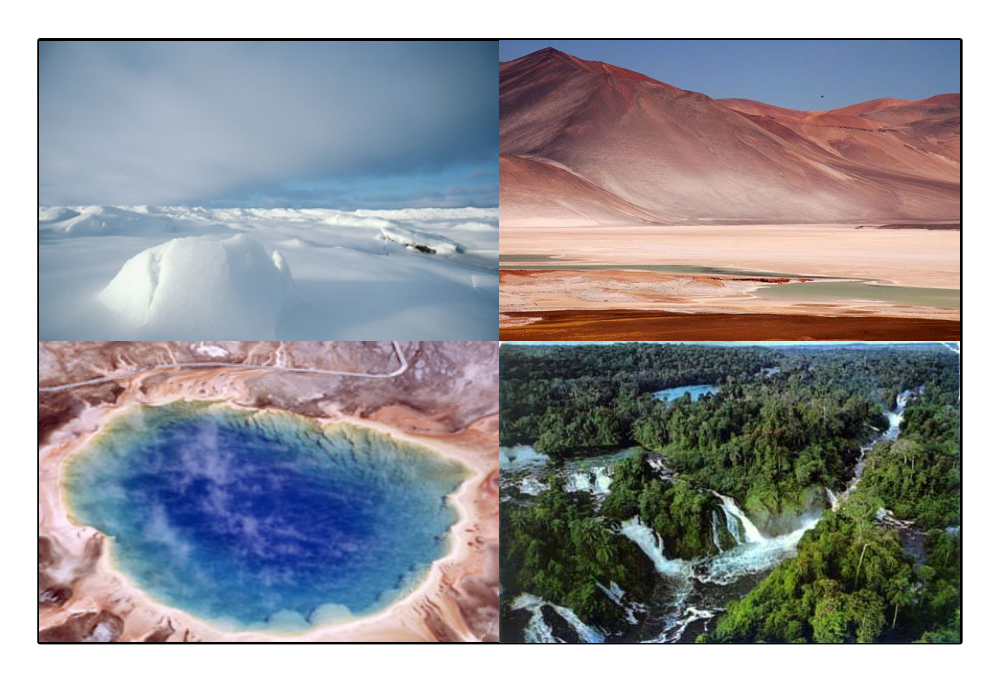

The universal nature of biochemistry. Pace NR. Proc Natl Acad Sci U S A. 2001 Jan 30;98(3):805-8.

## A microbe dominated world

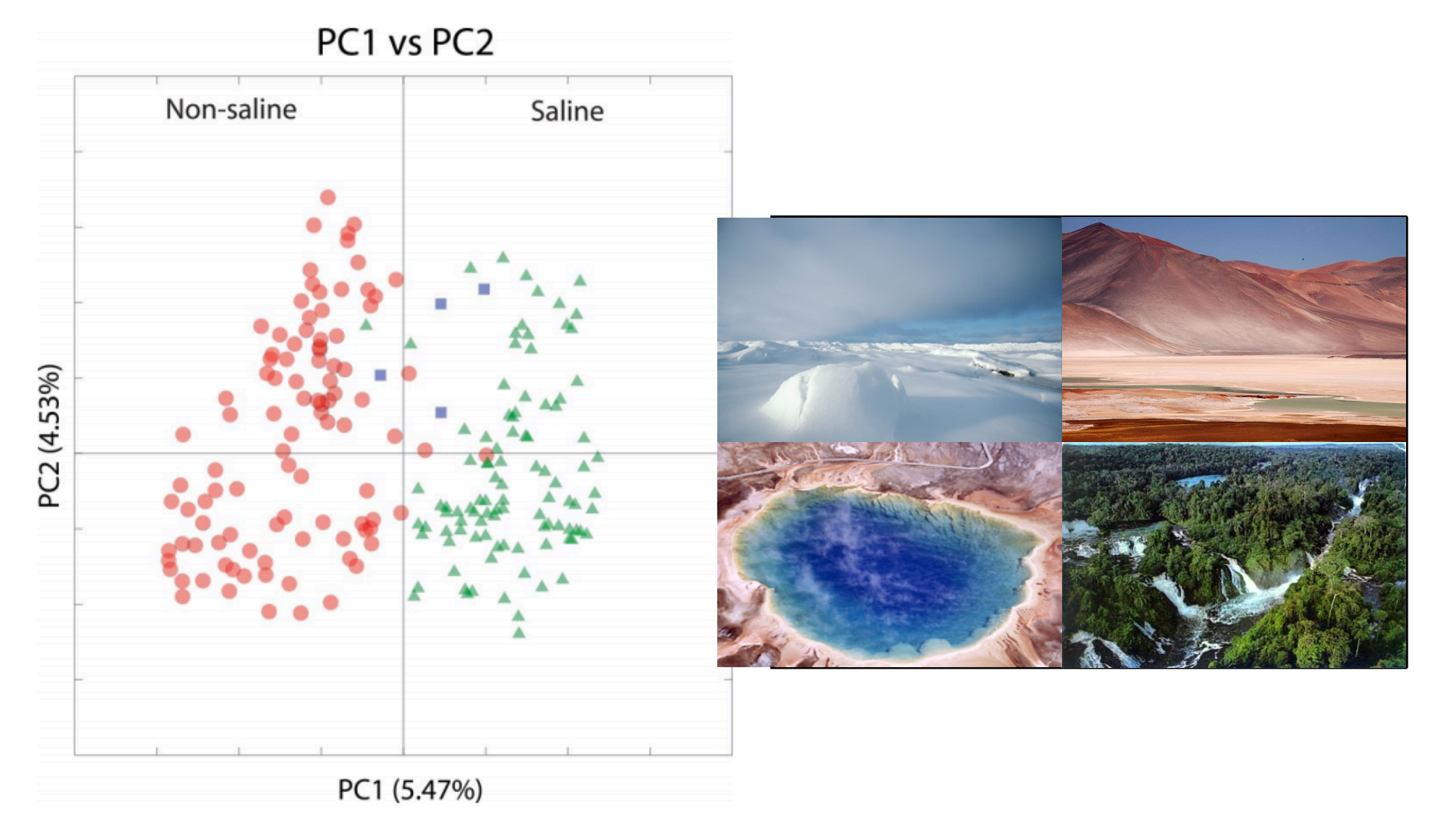

#### Lozupone and Knight PNAS. 2007 Jul 3;104(27):11436-40

# A microbe dominated world

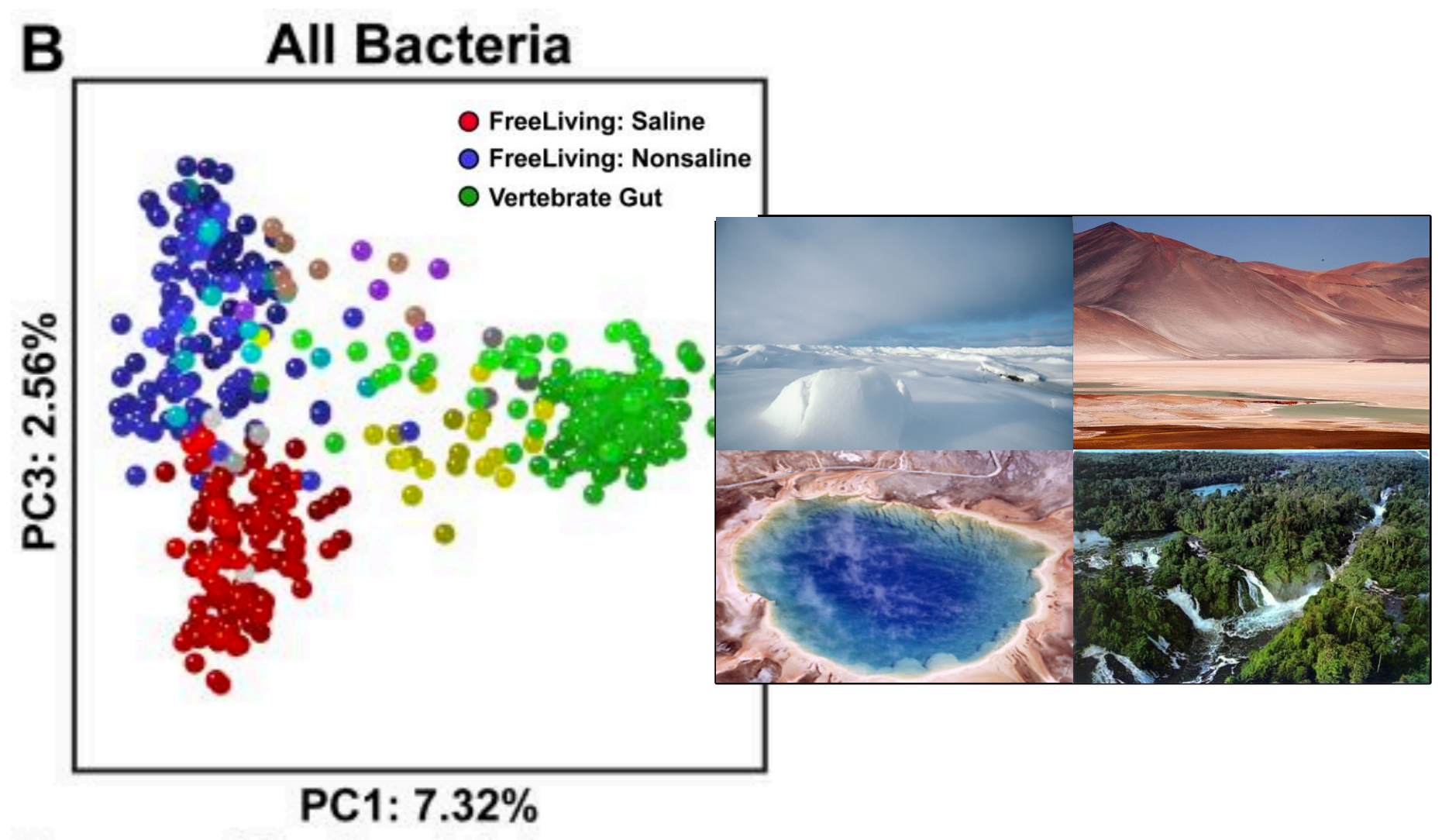

Ley et al Nat Rev Microbiol. Oct 2008; 6(10): 776-788

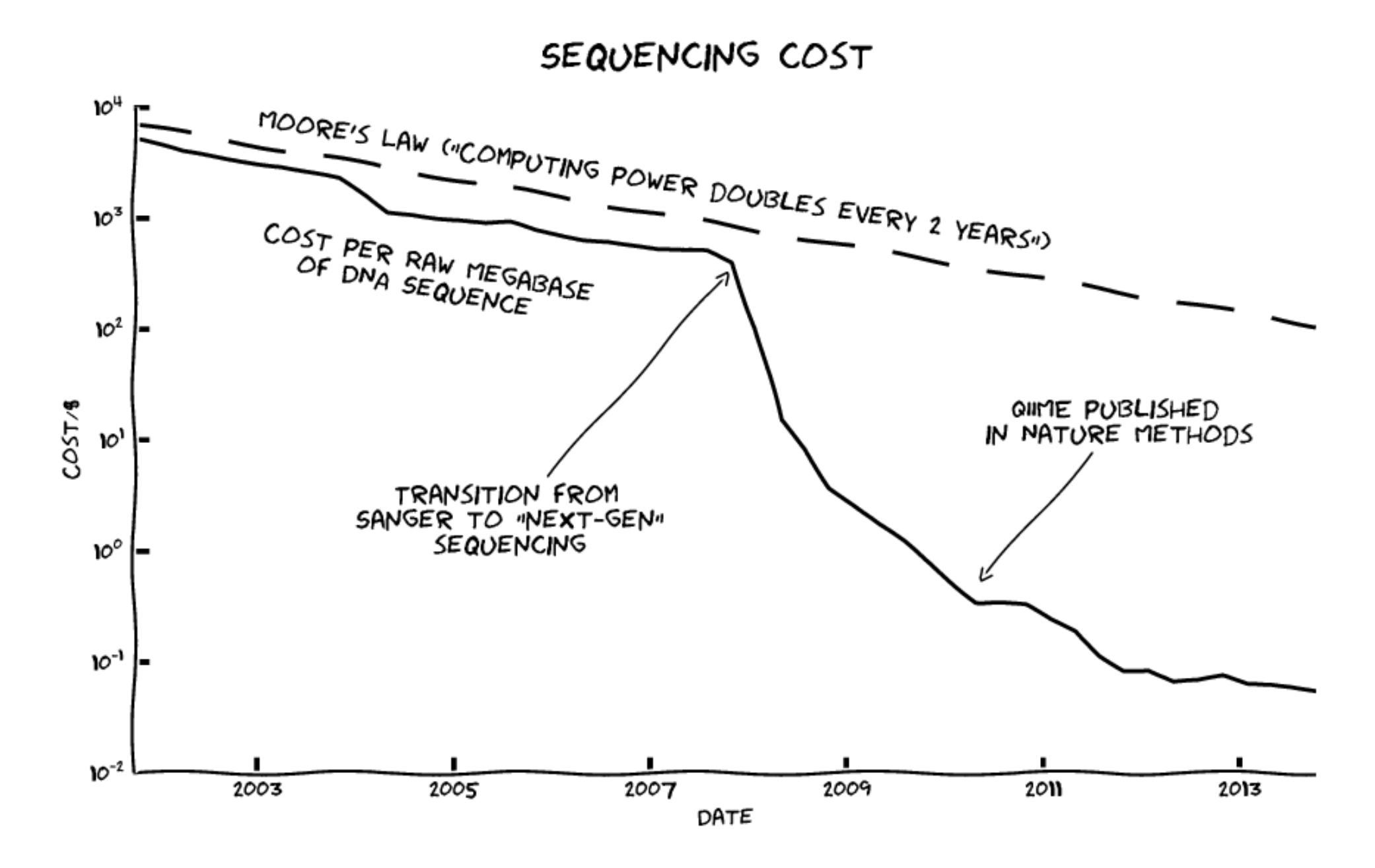

Image credit: Yoshiki Vazquez Baeza and Jorge Cañardo (Github: @ElDeveloper, @Jorge-C)

## ...an explosion of -omics

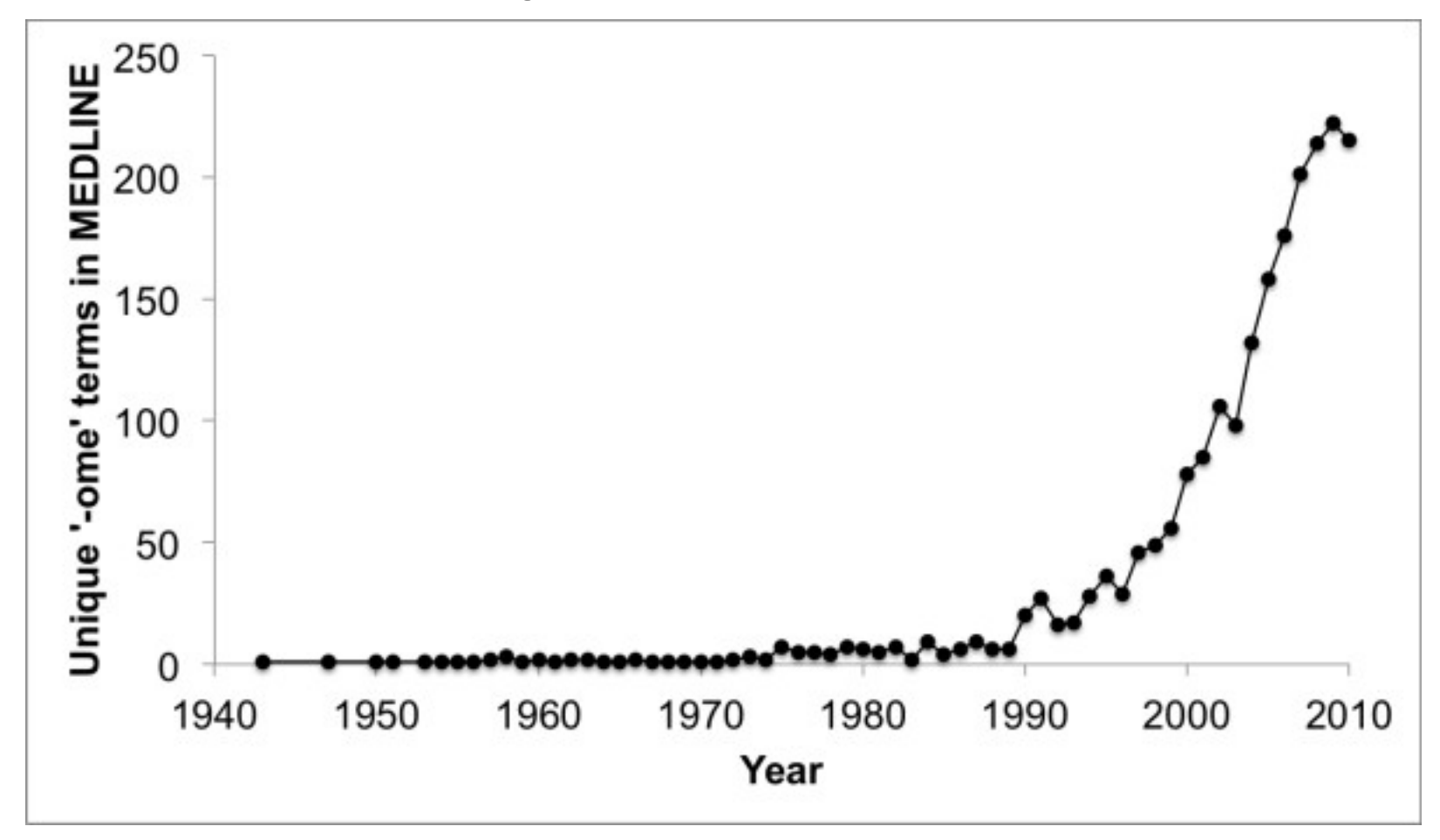

McDonald, Clemente, et al. Gigascience 2012 1:7

### Human

10 trillion human cells 20,000 human genes

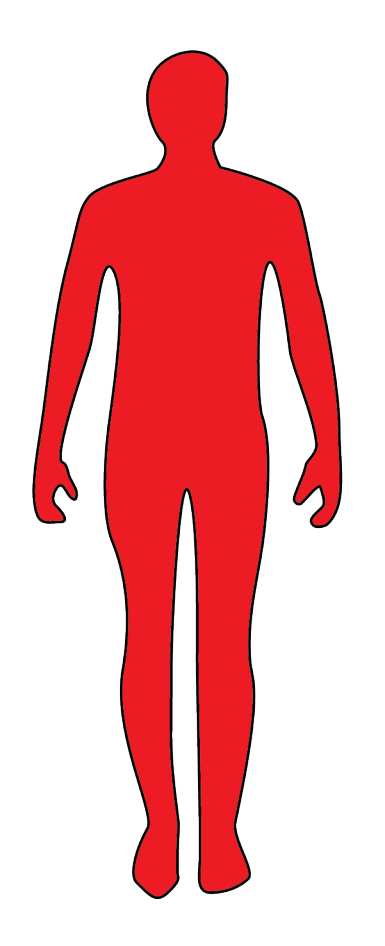

Hamady, 2009, PhD thesis

### **Microbiota**

100 trillion microbial cells

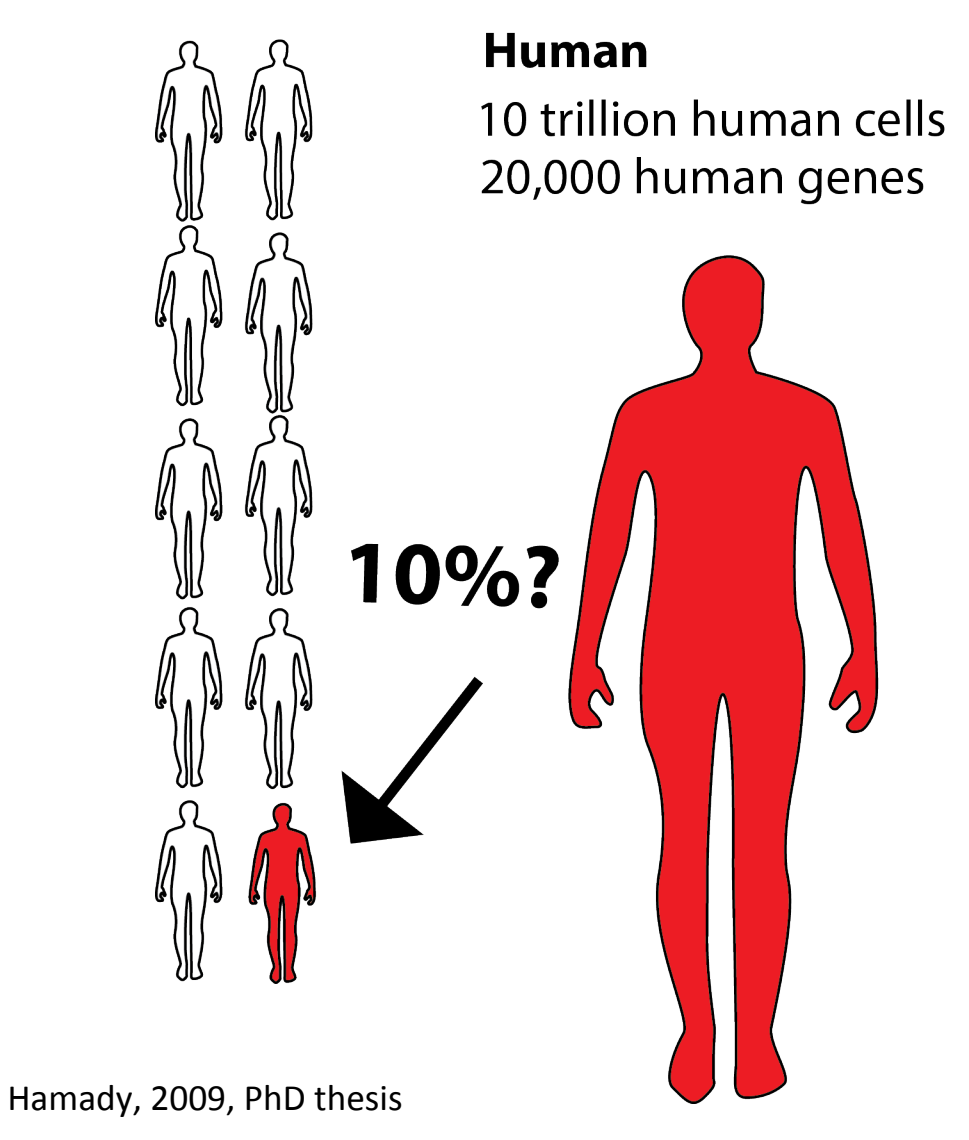

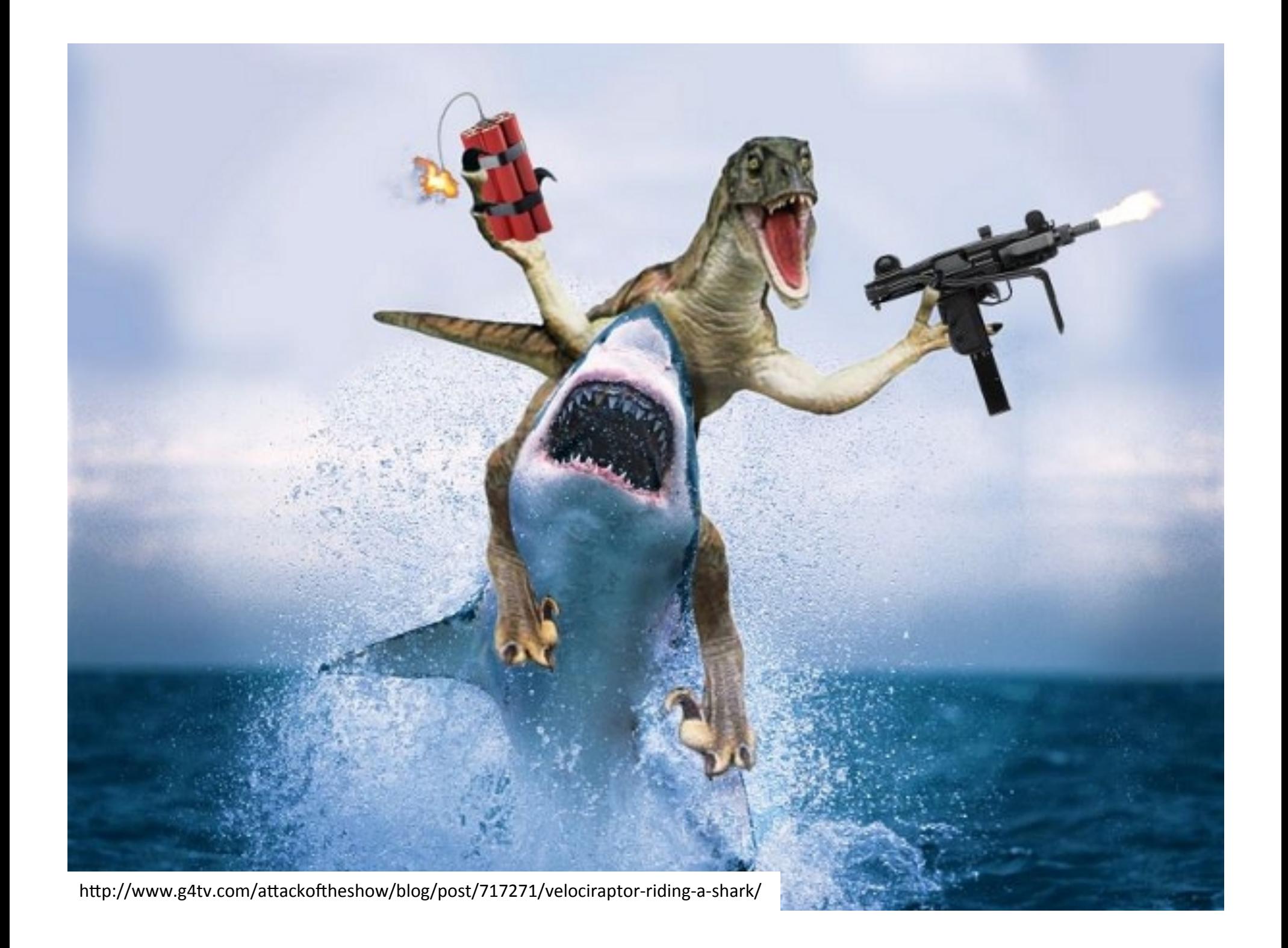

### **Microbiota**

100 trillion microbial cells

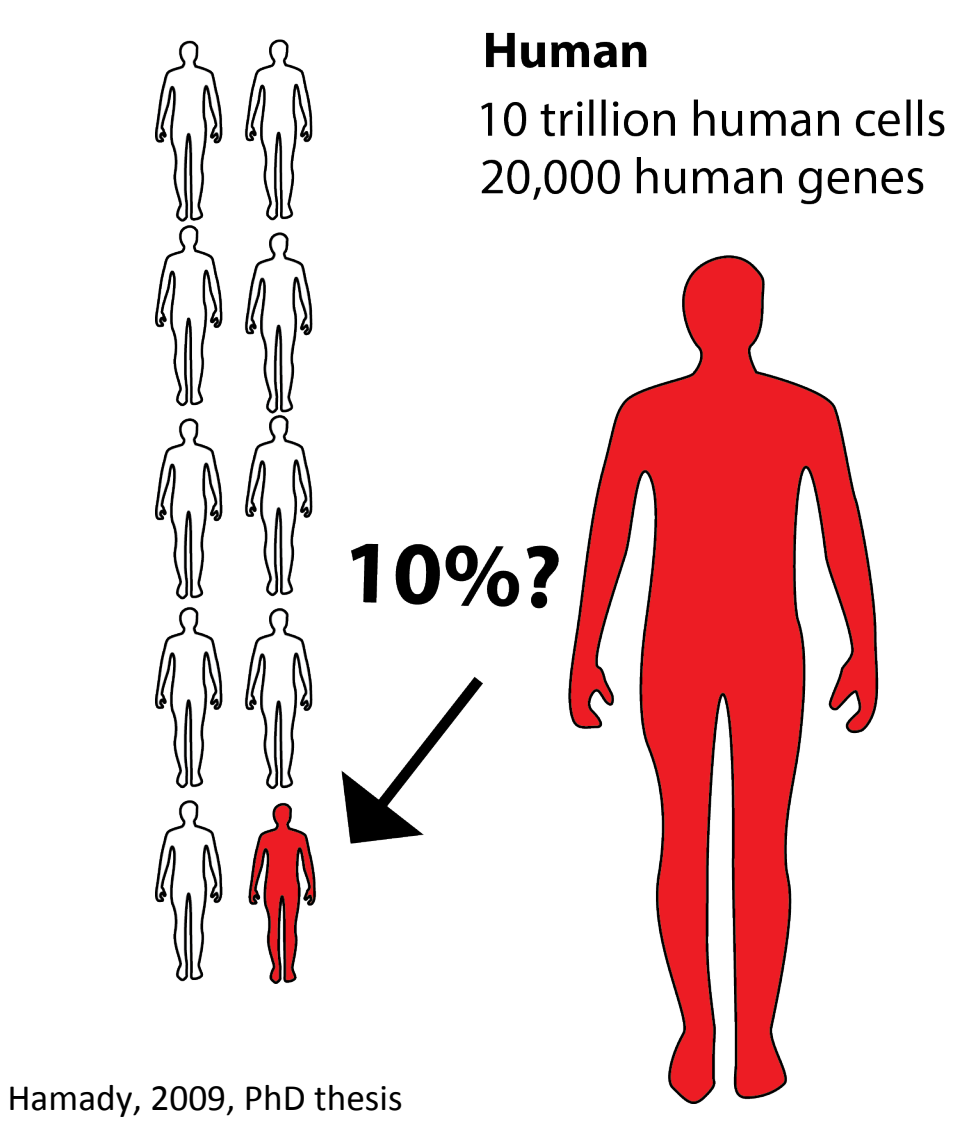

### **Microbiota**

100 trillion microbial cells

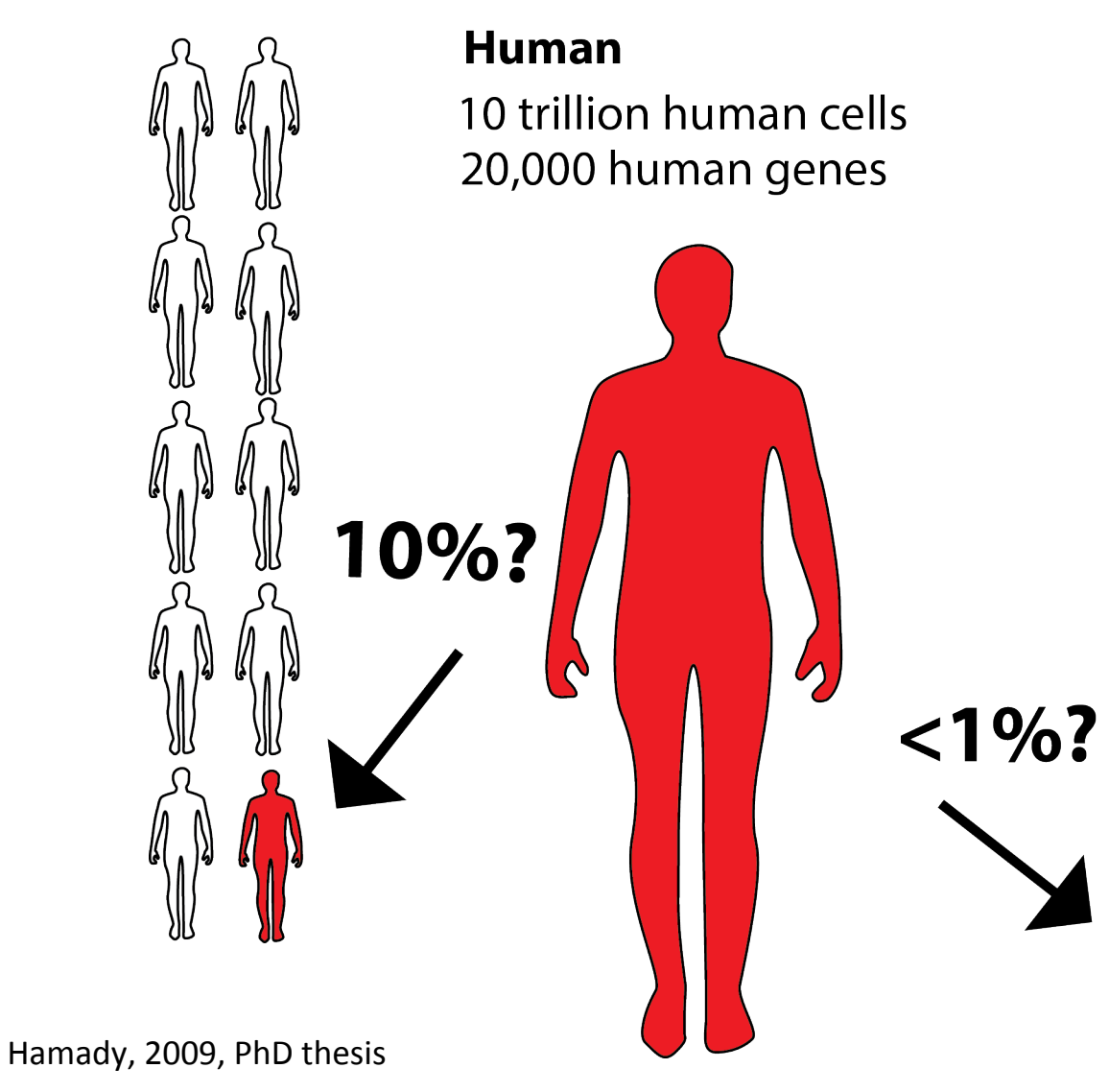

## **Microbiome**

3,000,000 microbial genes

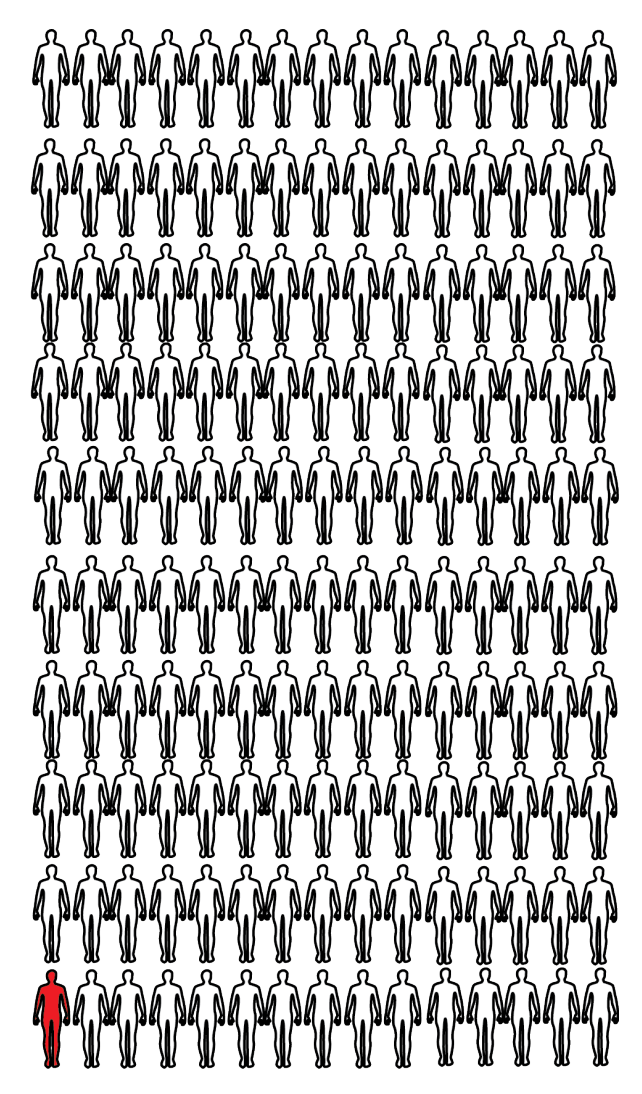

## How do we assay this diversity?

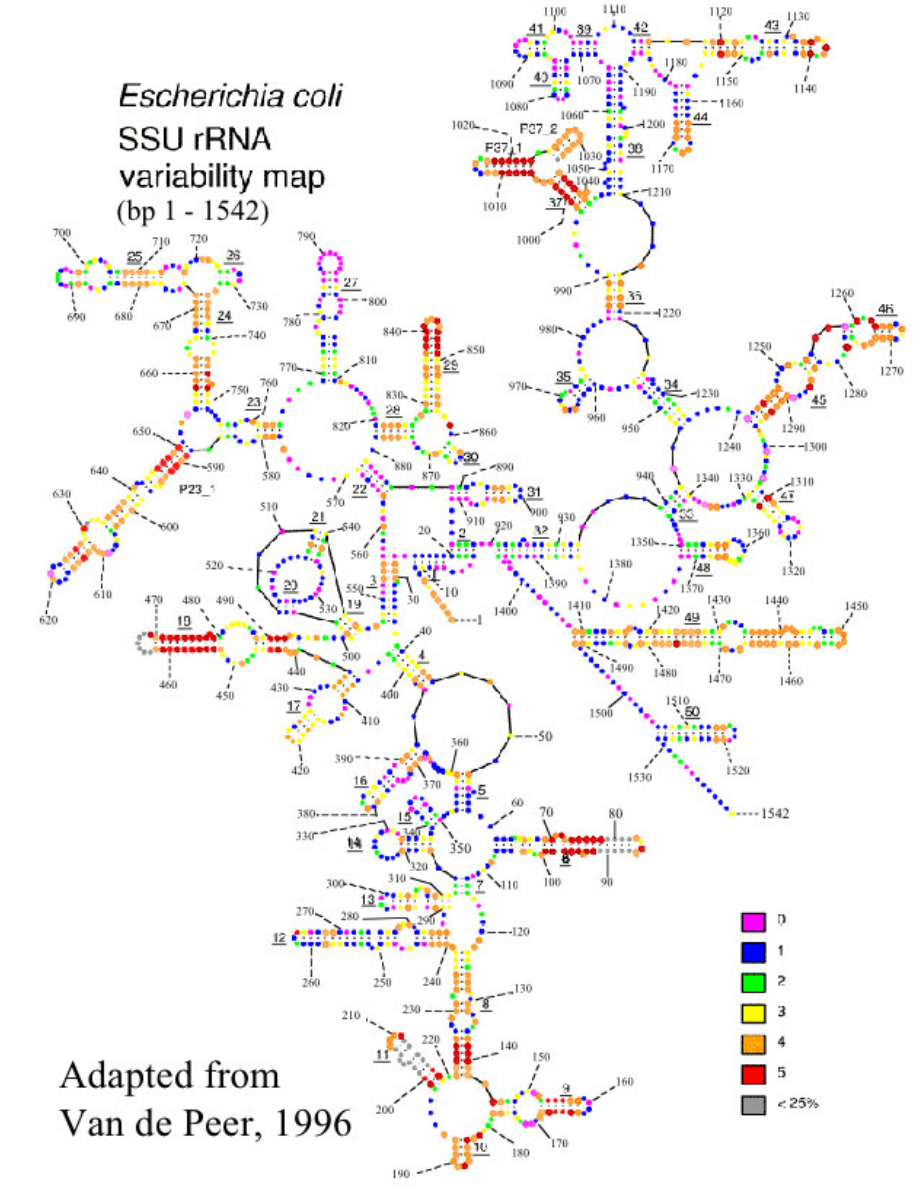

 $\Box$  biomickwatson.wordpress.com/2014/01/12/your...  $\odot \lesssim$ 

# You're probably not doing metagenomics

<u>16 Replies</u>

 $\mathbb{C}^-$ 

Just to begin, I'd like to say that I'm right about this, and if you think I am wrong, I'm not – you are.

## **Forensic identification using skin bacterial communities**

#### Noah Fierer<sup>a,b,1</sup>, Christian L. Lauber<sup>b</sup>, Nick Zhou<sup>b</sup>, Daniel McDonald<sup>c</sup>, Elizabeth K. Costello<sup>c</sup>, and Rob Knight<sup>c,d</sup>

aDepartment of Ecology and Evolutionary Biology, <sup>b</sup>Cooperative Institute for Research in Environmental Sciences, and <sup>c</sup>Department of Chemistry and Biochemistry, University of Colorado, Boulder, CO 80309; and <sup>d</sup>Howard Hughes Medical Institute

Edited by Jeffrey I. Gordon, Washington University School of Medicine, St. Louis, MO, and approved February 13, 2010 (received for review January 05, 2010)

Recent work has demonstrated that the diversity of skin-associated bacterial communities is far higher than previously recognized, with a high degree of interindividual variability in the composition of bacterial communities. Given that skin bacterial communities are personalized, we hypothesized that we could use the residual skin hactoria left on objects for forensic identification matching the

studies that combine recent developments in phylogenetic community analyses (10) with high-throughput pyrosequencing methods (11). First, we compared bacterial communities on individual keys of three computer keyboards to the communities found on the fingers of the keyboard owners. Second, we examined the similarity between at a considered to accept the community of the construction of the COOP

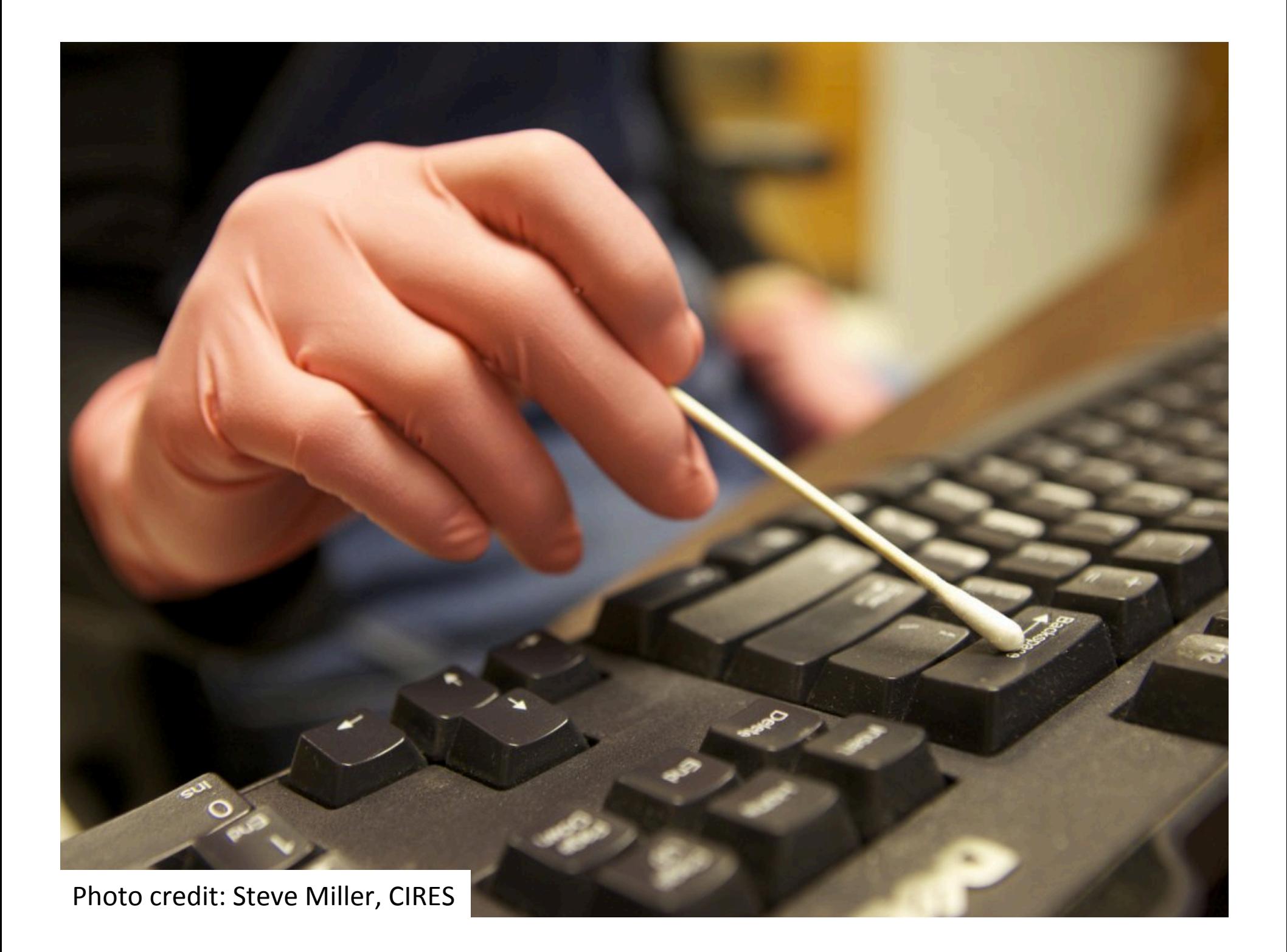

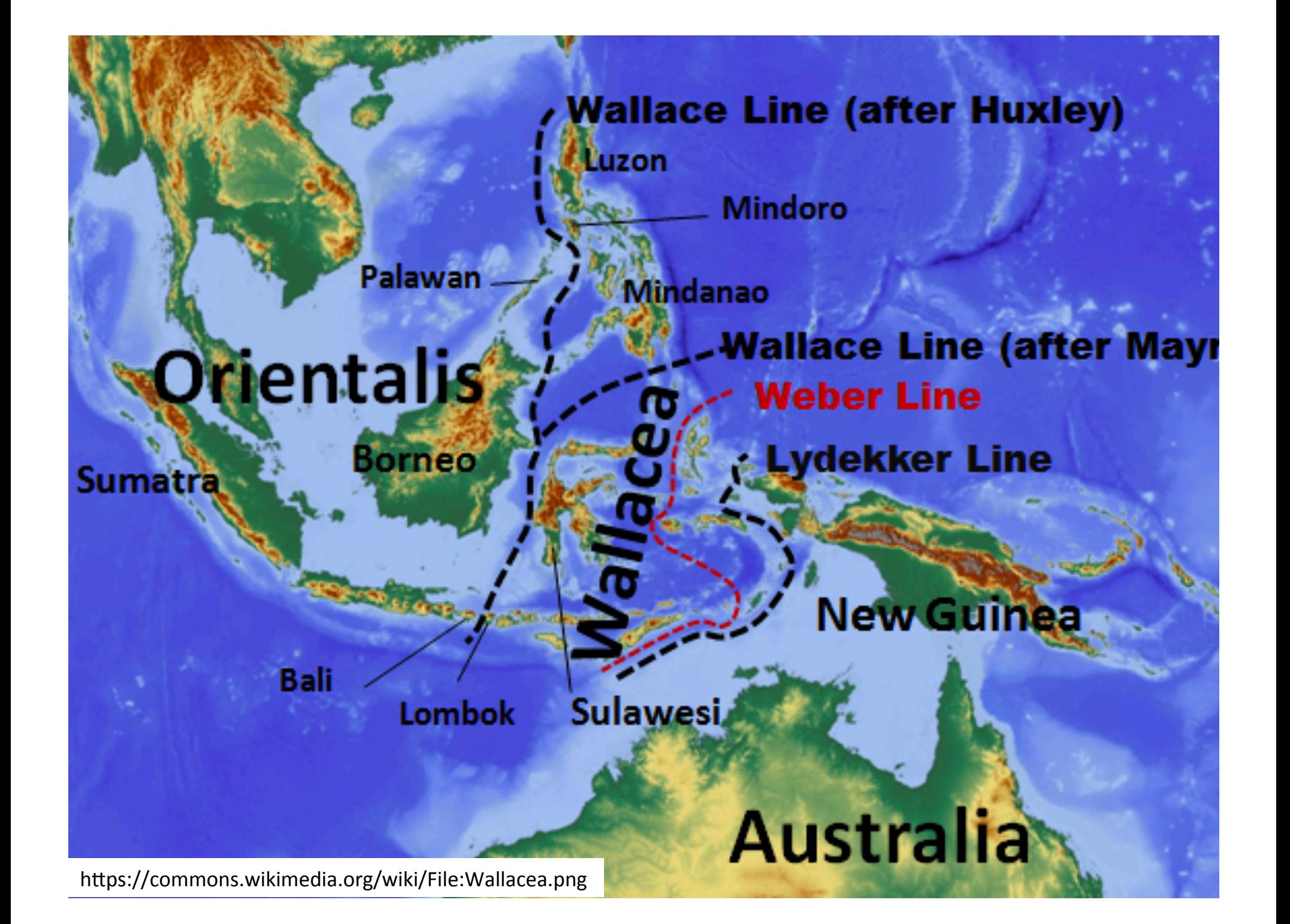

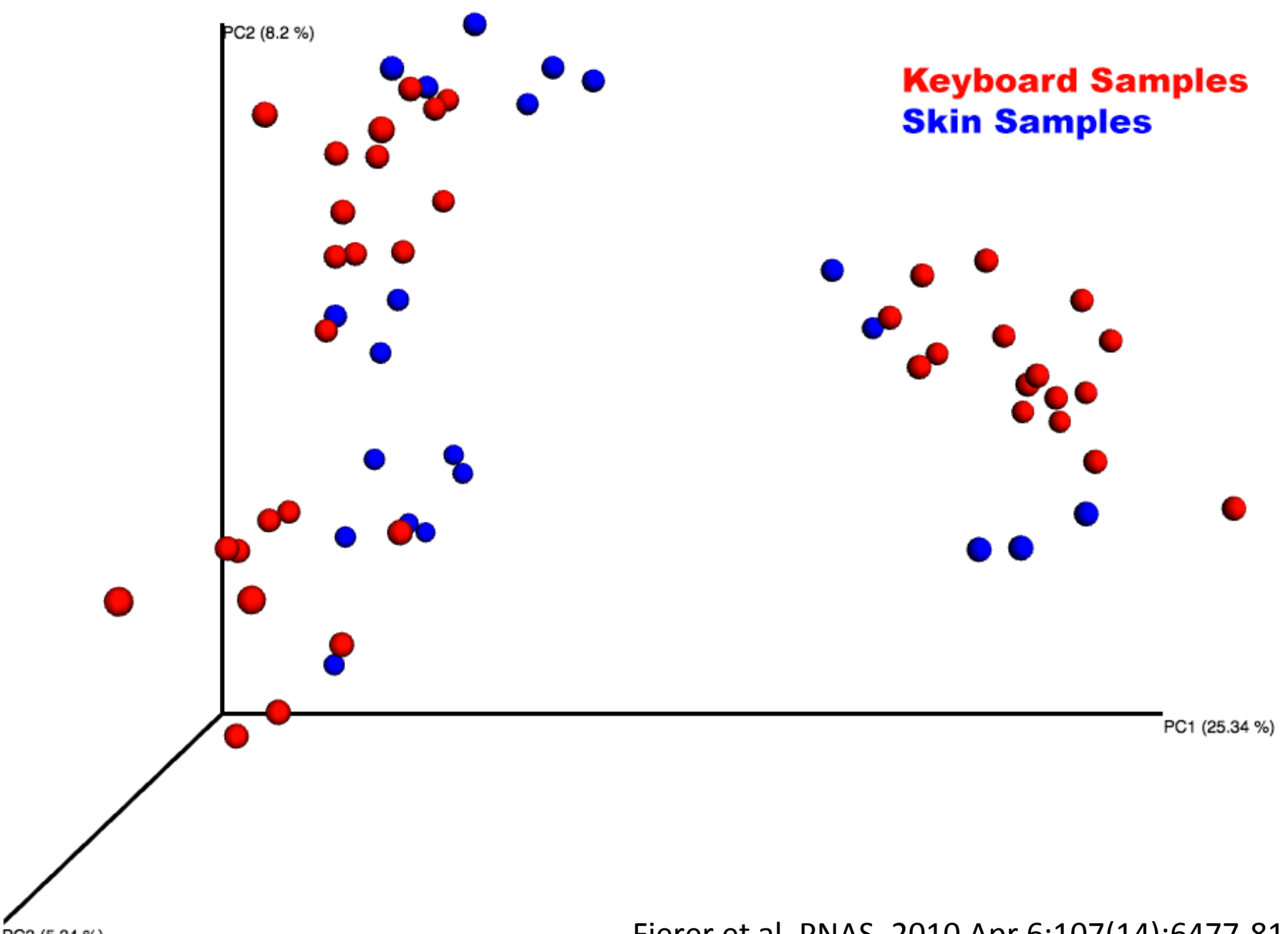

PC3 (5.34 %)

Fierer et al. PNAS. 2010 Apr 6;107(14):6477-81

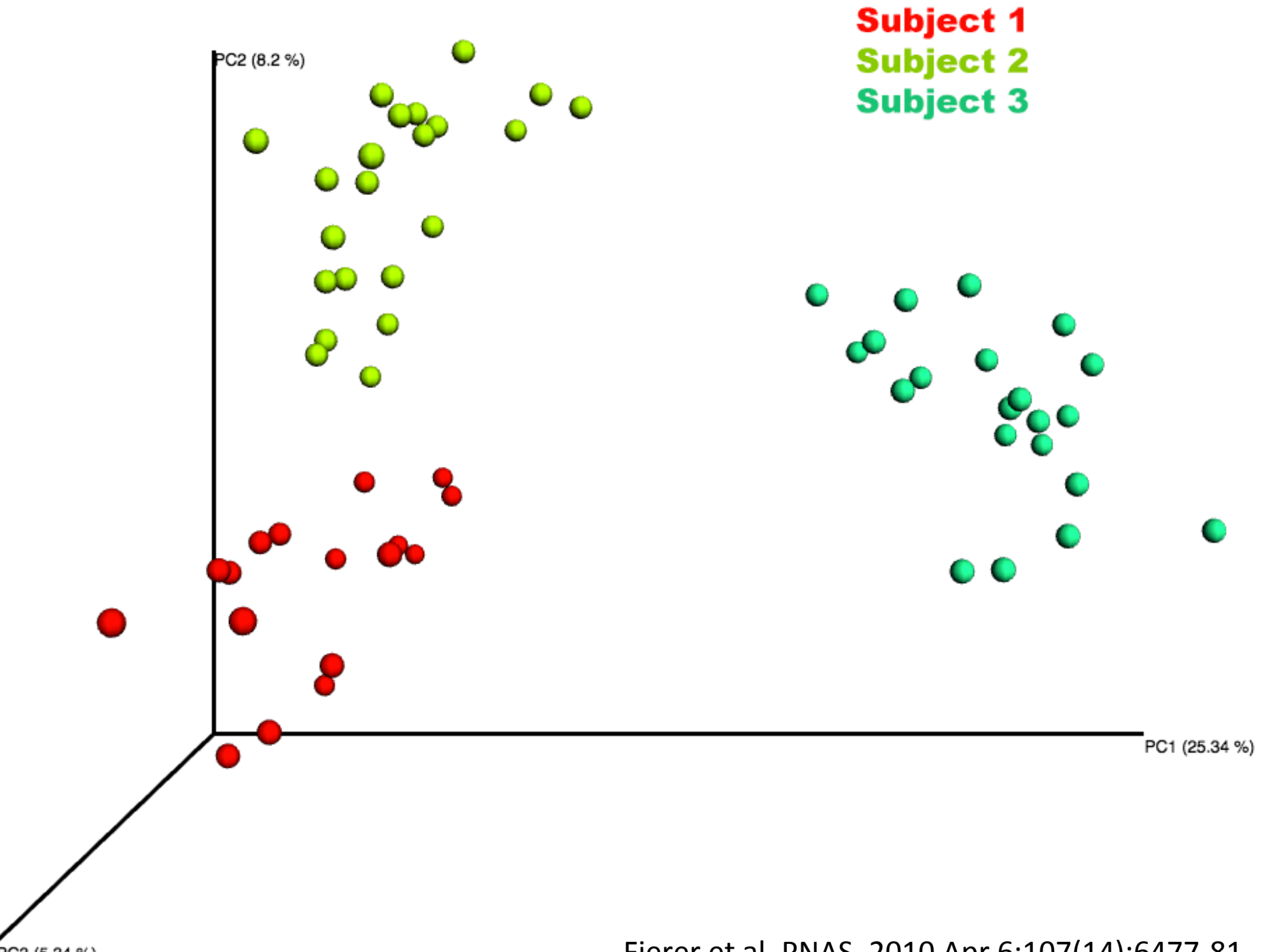

PC3 (5.34 %)

Fierer et al. PNAS. 2010 Apr 6;107(14):6477-81

# ARTICLE

doi:10.1038/nature11053

## Human gut microbiome viewed across age and geography

Tanya Yatsunenko<sup>1</sup>, Federico E. Rey<sup>1</sup>, Mark J. Manary<sup>2,3</sup>, Indi Trehan<sup>2,4</sup>, Maria Gloria Dominguez-Bello<sup>5</sup>, Monica Contreras<sup>6</sup>, Magda Magris<sup>7</sup>, Glida Hidalgo<sup>7</sup>, Robert N. Baldassano<sup>8</sup>, Andrey P. Anokhin<sup>9</sup>, Andrew

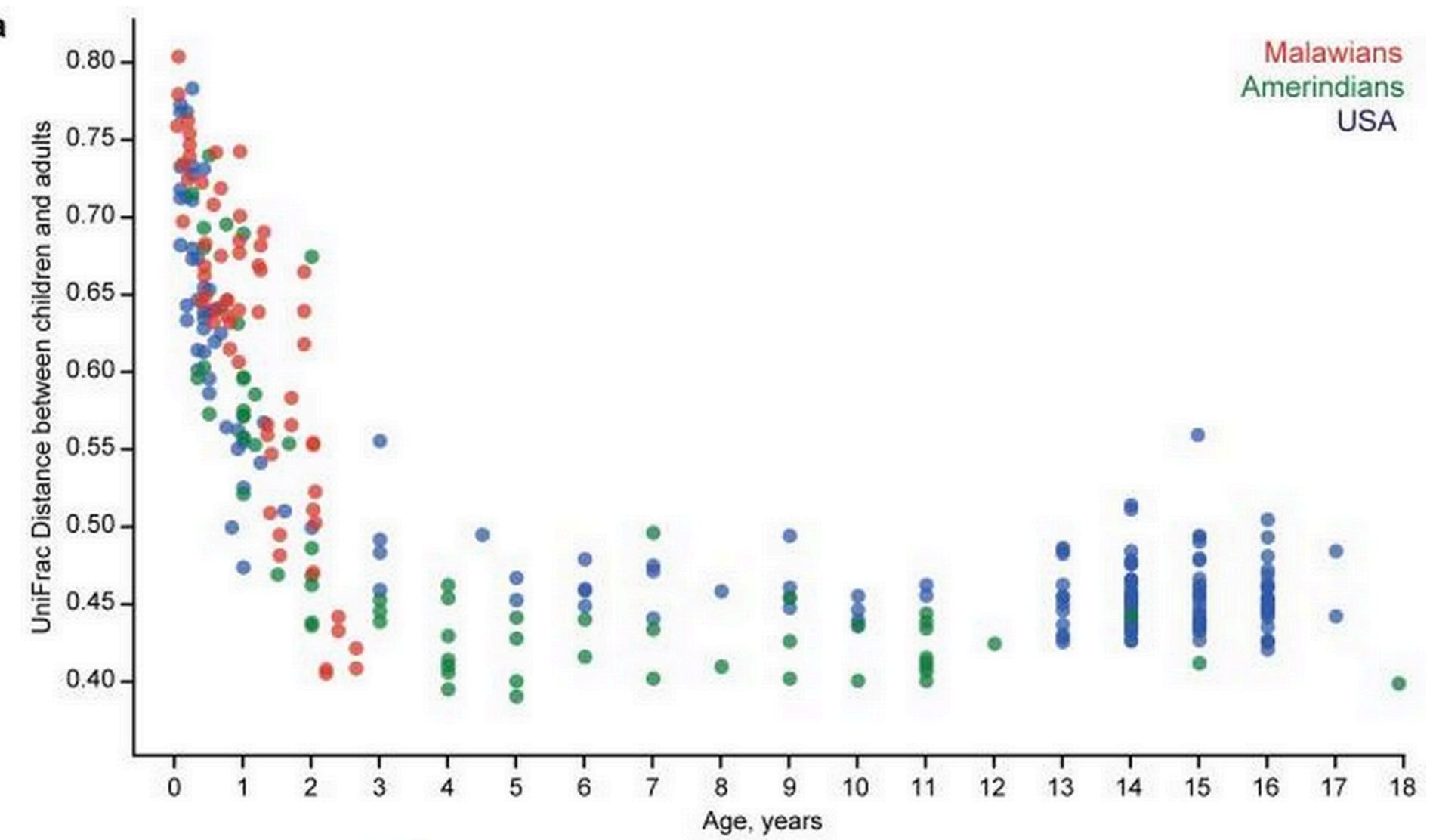

Yatsunenko et al. Nature. 2012 May 9;486(7402):222-7 

 $\mathbf{a}$ 

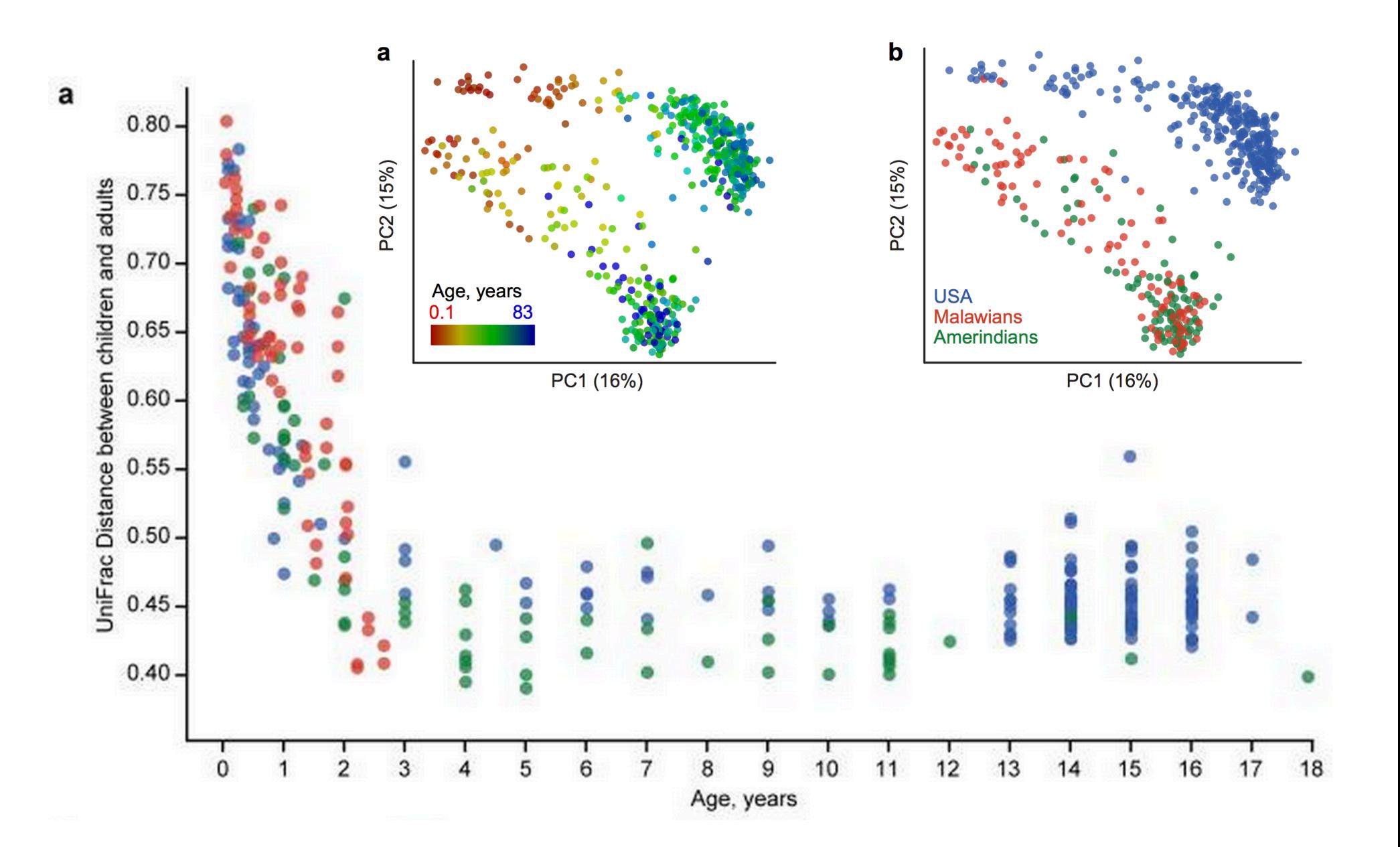

Yatsunenko et al. Nature. 2012 May 9;486(7402):222-7 

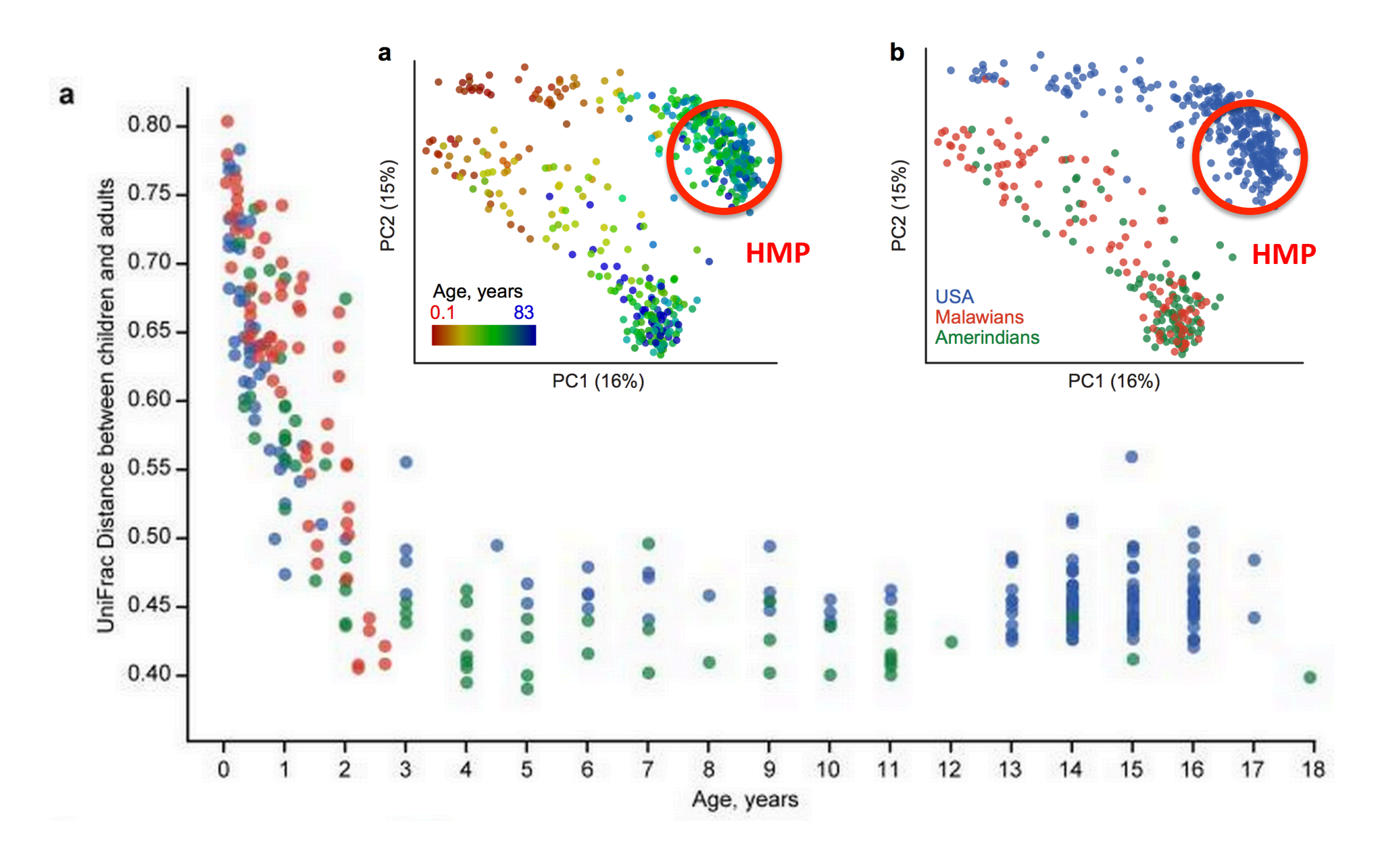

Yatsunenko et al. Nature. 2012 May 9;486(7402):222-7 

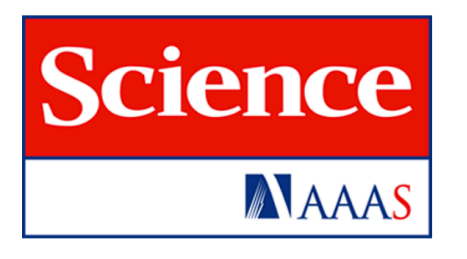

### **Gut Microbiomes of Malawian Twin Pairs Discordant for Kwashiorkor** Michelle I. Smith et al. Science 339, 548 (2013);<br>DOI: 10.1126/science.1229000

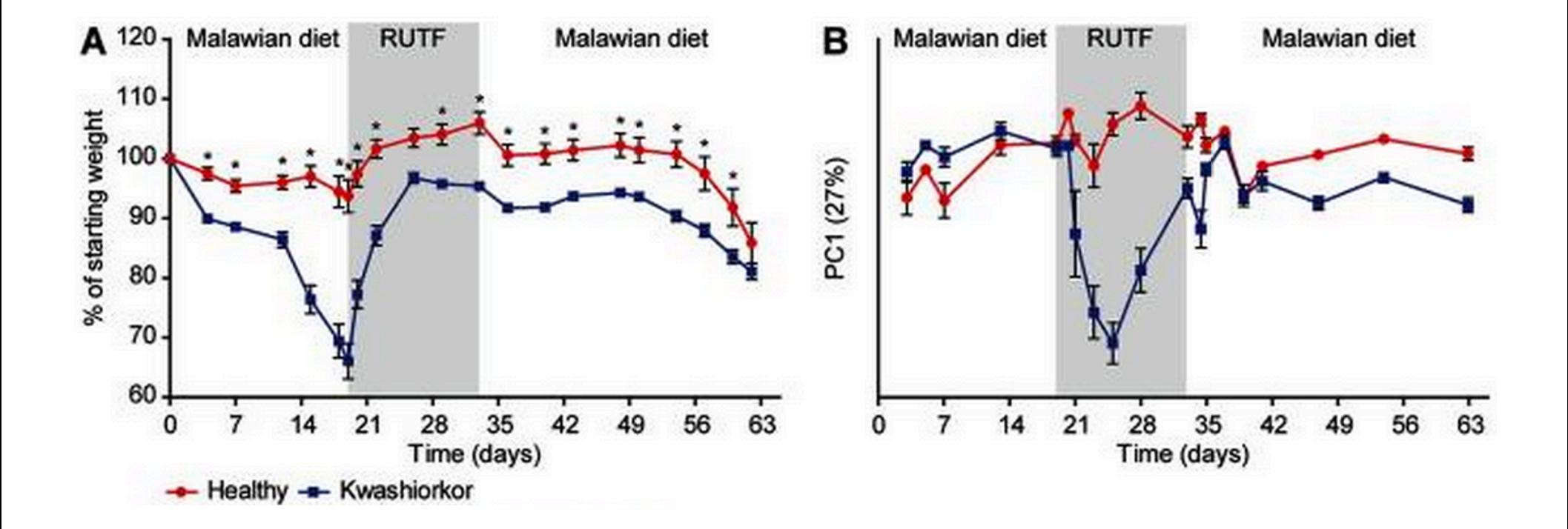

Smith et al. Science. 2013 Feb 1;339(6119):548-54

## Succession of microbial consortia in the developing infant gut microbiome

Jeremy E. Koenig<sup>a</sup>, Aymé Spor<sup>a</sup>, Nicholas Scalfone<sup>a</sup>, Ashwana D. Fricker<sup>a</sup>, Jesse Stombaugh<sup>b</sup>, Rob Knight<sup>b,c</sup>. Largus T. Angenent<sup>d</sup>, and Ruth E. Lev<sup>a,1</sup>

<sup>a</sup>Department of Microbiology, Cornell University, Ithaca, NY 14853; <sup>b</sup>Department of Chemistry and Biochemistry, University of Colorado, Boulder, CO 80309; 'Howard Hughes Medical Institute, University of Colorado, Boulder, CO 80309; and <sup>d</sup>Department of Biological and Environmental Engineering, Cornell University, Ithaca, NY 14850

Edited by Todd R. Klaenhammer, North Carolina State University, Raleigh, NC, and approved June 24, 2010 (received for review March 2, 2010)

The colonization process of the infant gut microbiome has been called chaotic, but this view could reflect insufficient documentation of the factors affecting the microbiome. We performed a 2.5-y case study of the assembly of the human infant gut microbiome, to relate

To investigate how life events impact the developing infant gut microbiome, we performed a case study to monitor the gut microbial composition of one infant over a period of  $2.5$  y. We analyzed a set of more than 60 fecal samples collected concur-

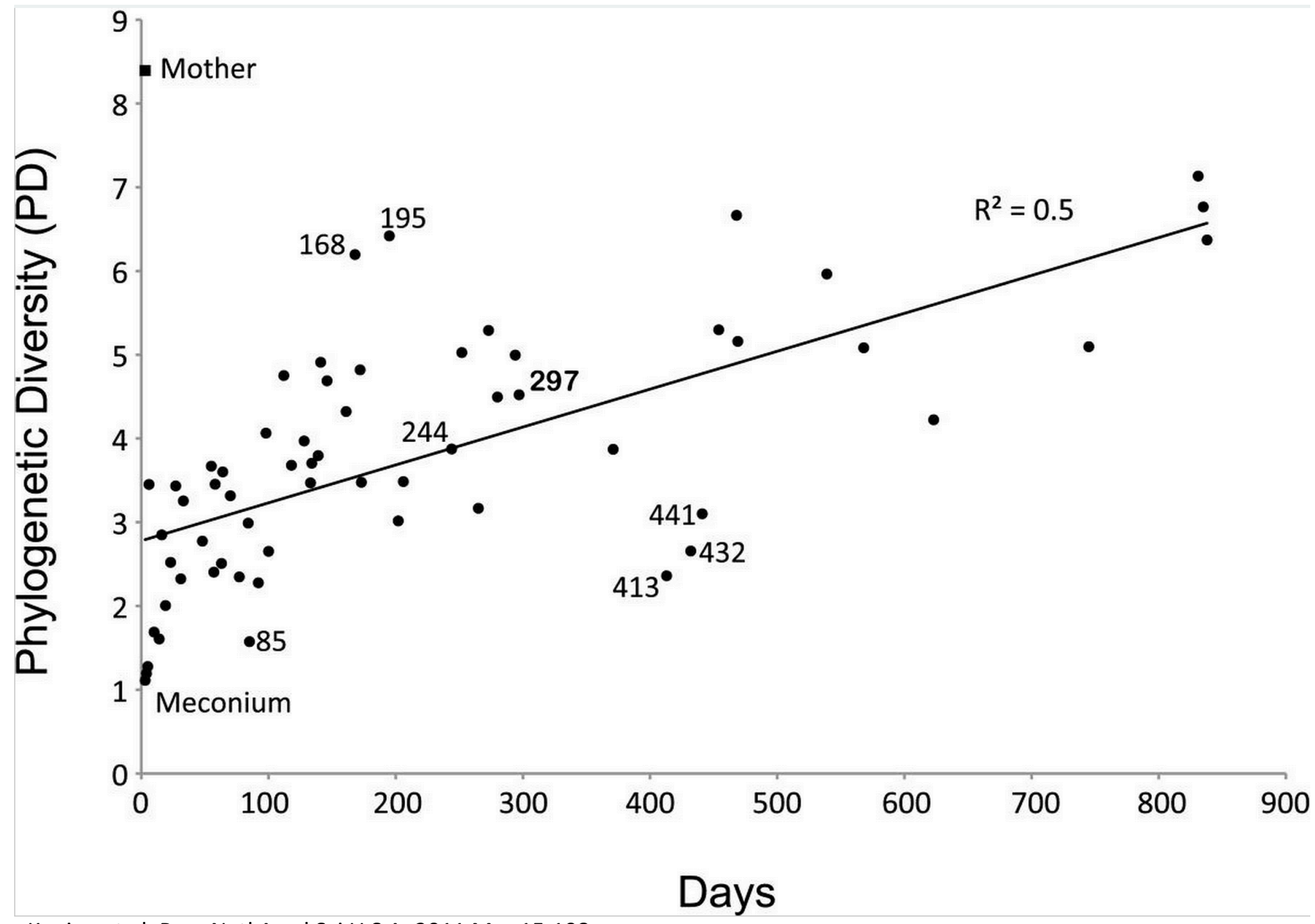

Koeing et al. Proc Natl Acad Sci U S A. 2011 Mar 15;108

## Video fun time!

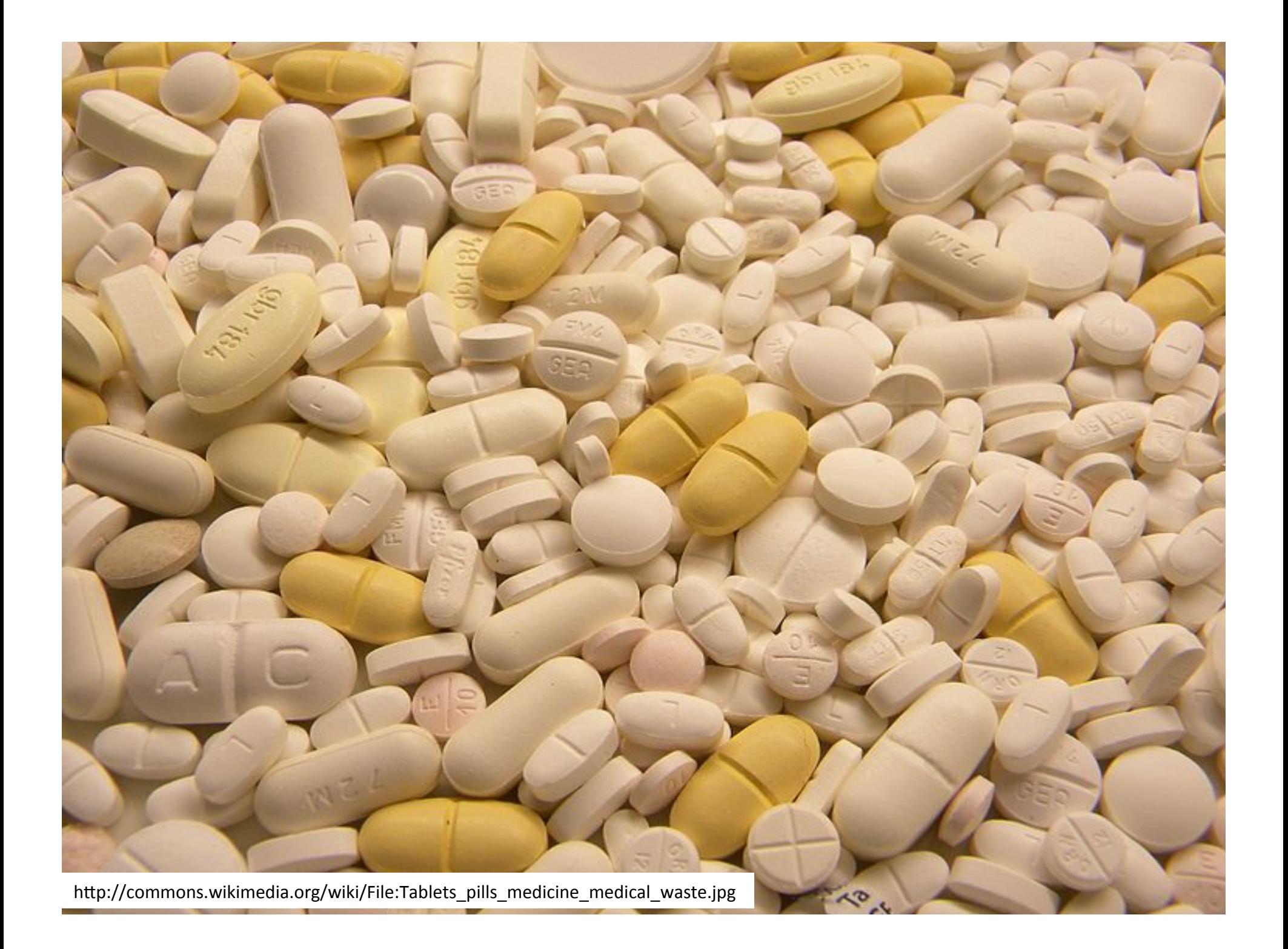

Video US World Politics Entertainment

By RYAN JASLOW / CBS NEWS / January 17, 2013, 11:06 AM

**©CBSNEWS** 

# **Fecal transplants beat** antibiotics for curing diarrhea caused by C. **difficile**

Video US World Politics Entertainment

Health

By RYAN JASLOW / CBS NEWS / January 17, 2013, 11:06 AM

**©CBSNEWS** 

# **Fecal transplants beat** antibiotics for curing diarrhea caused by C. **difficile**

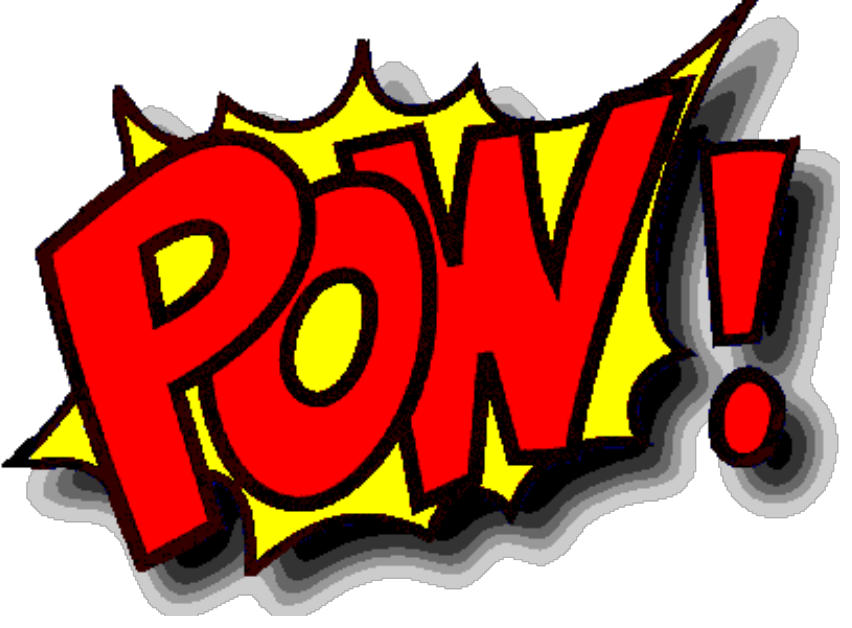

## Video fun time!

## Are there enterotypes in the HMP data?

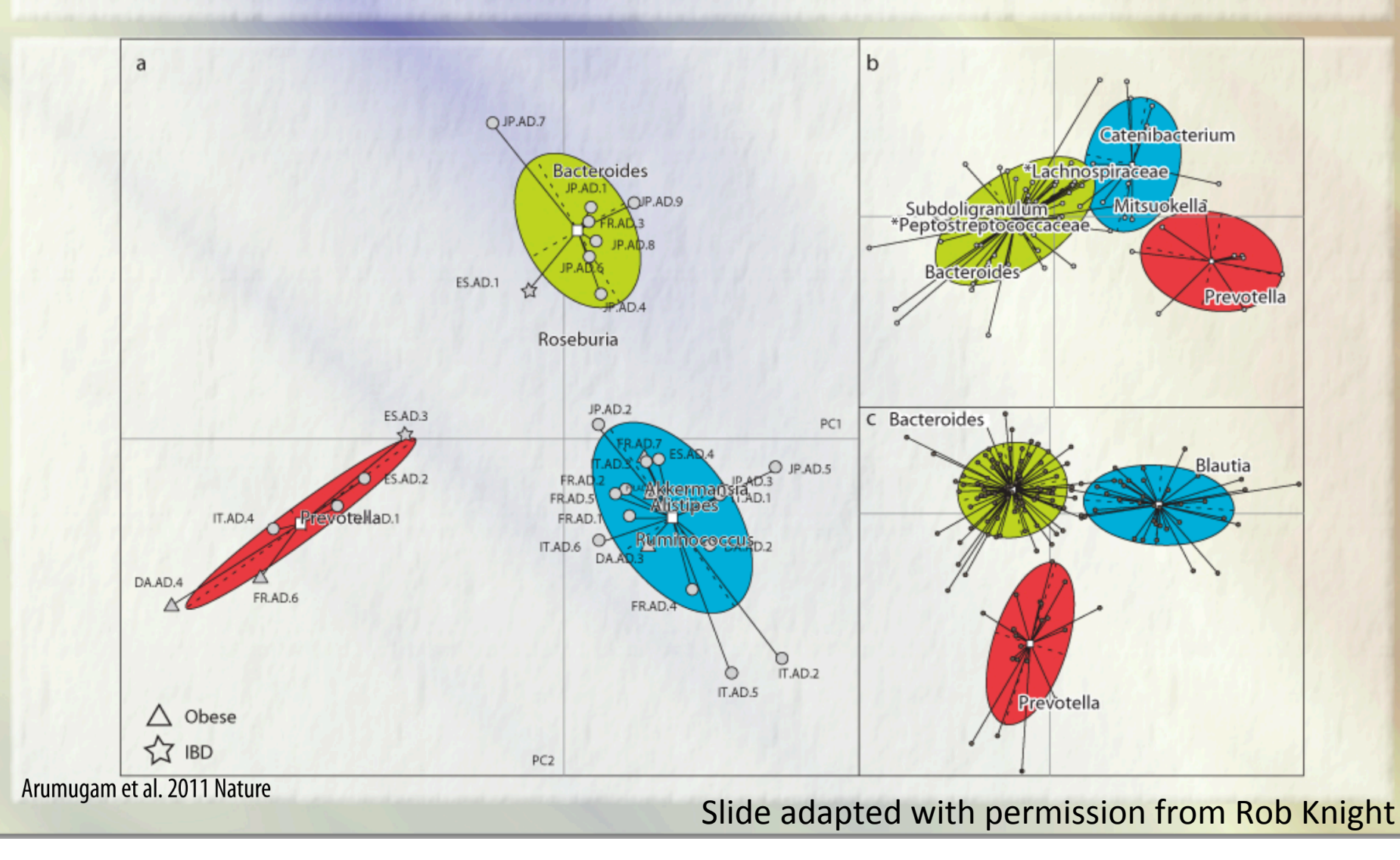

## No support for enterotypes in the HMP + community data...

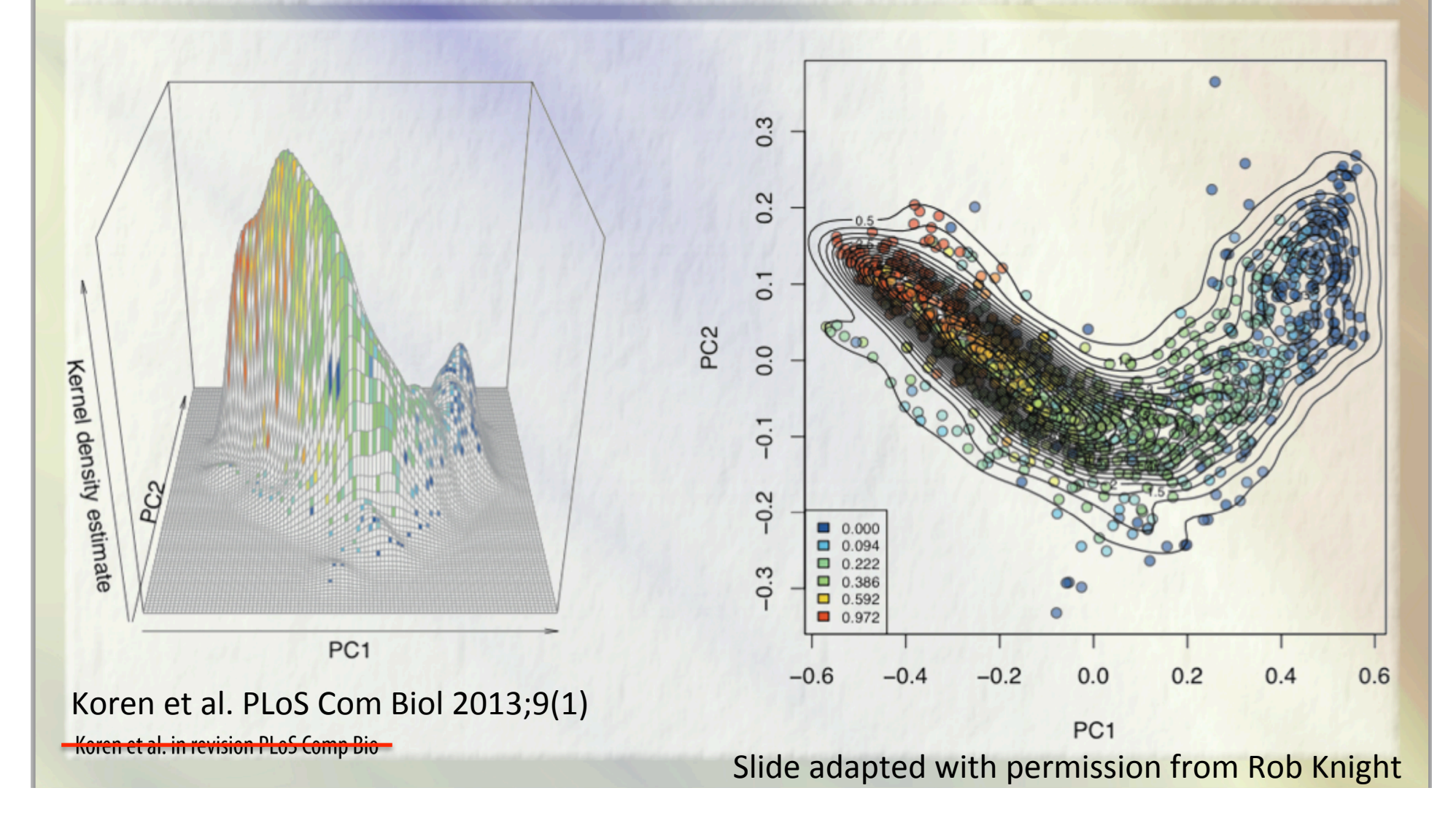

## ... clustering weak, gradients explain better (ditto other sites)

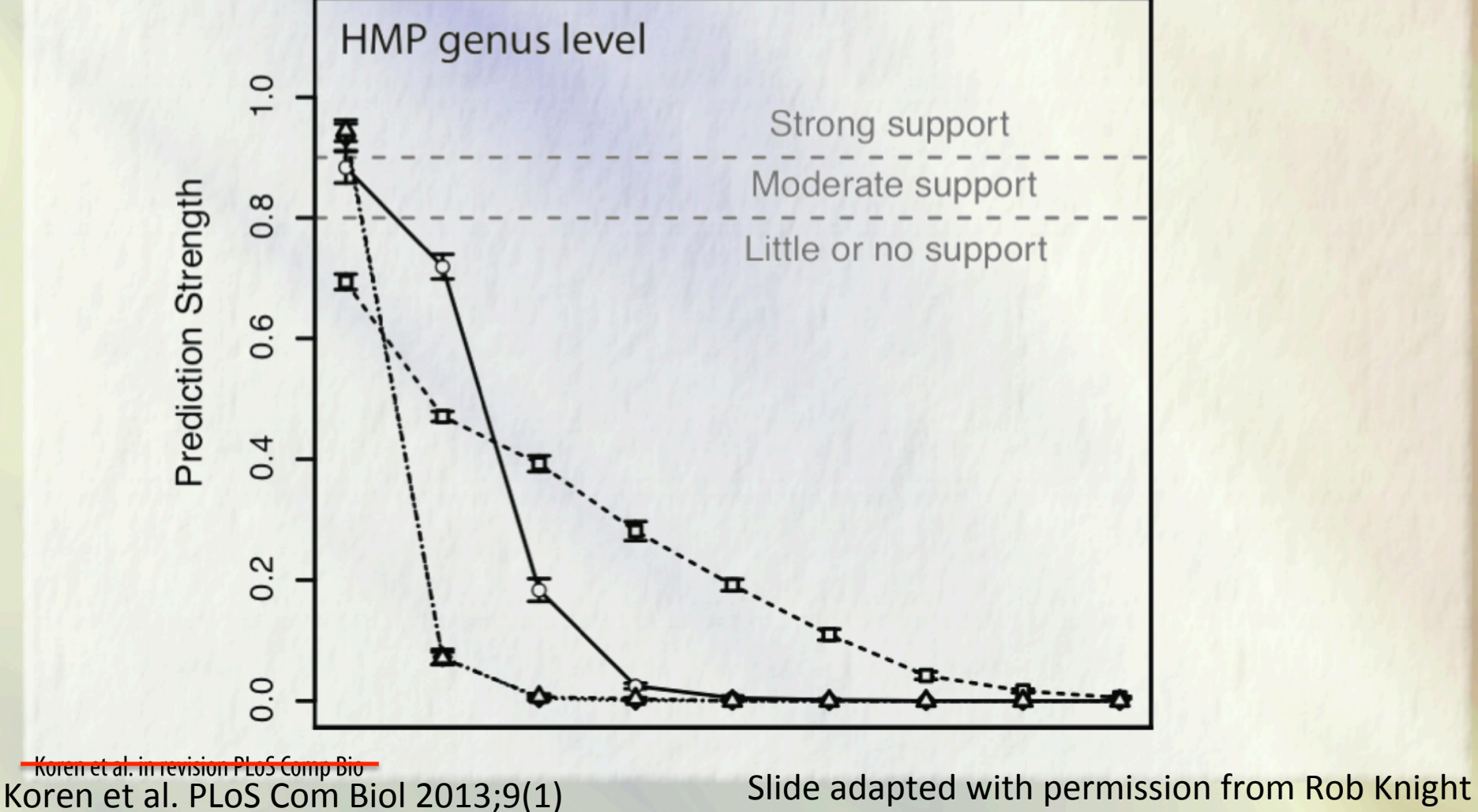

## So let's re-examine the original evidence for enterotypes

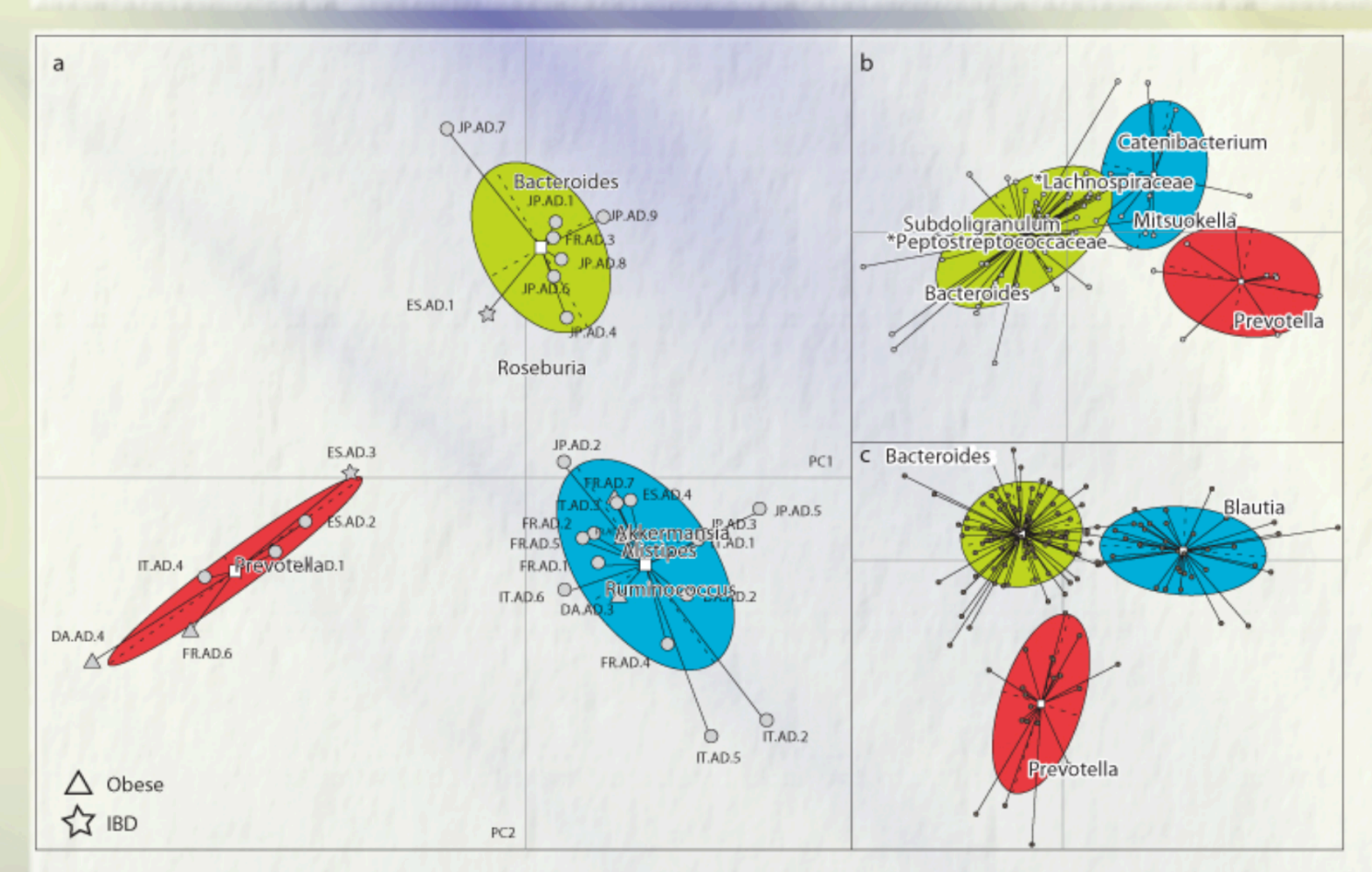

#### Koren et al. PLoS Com Biol 2013;9(1)

Koren et al. in revision PLoS Comp Bio

Slide adapted with permission from Rob Knight
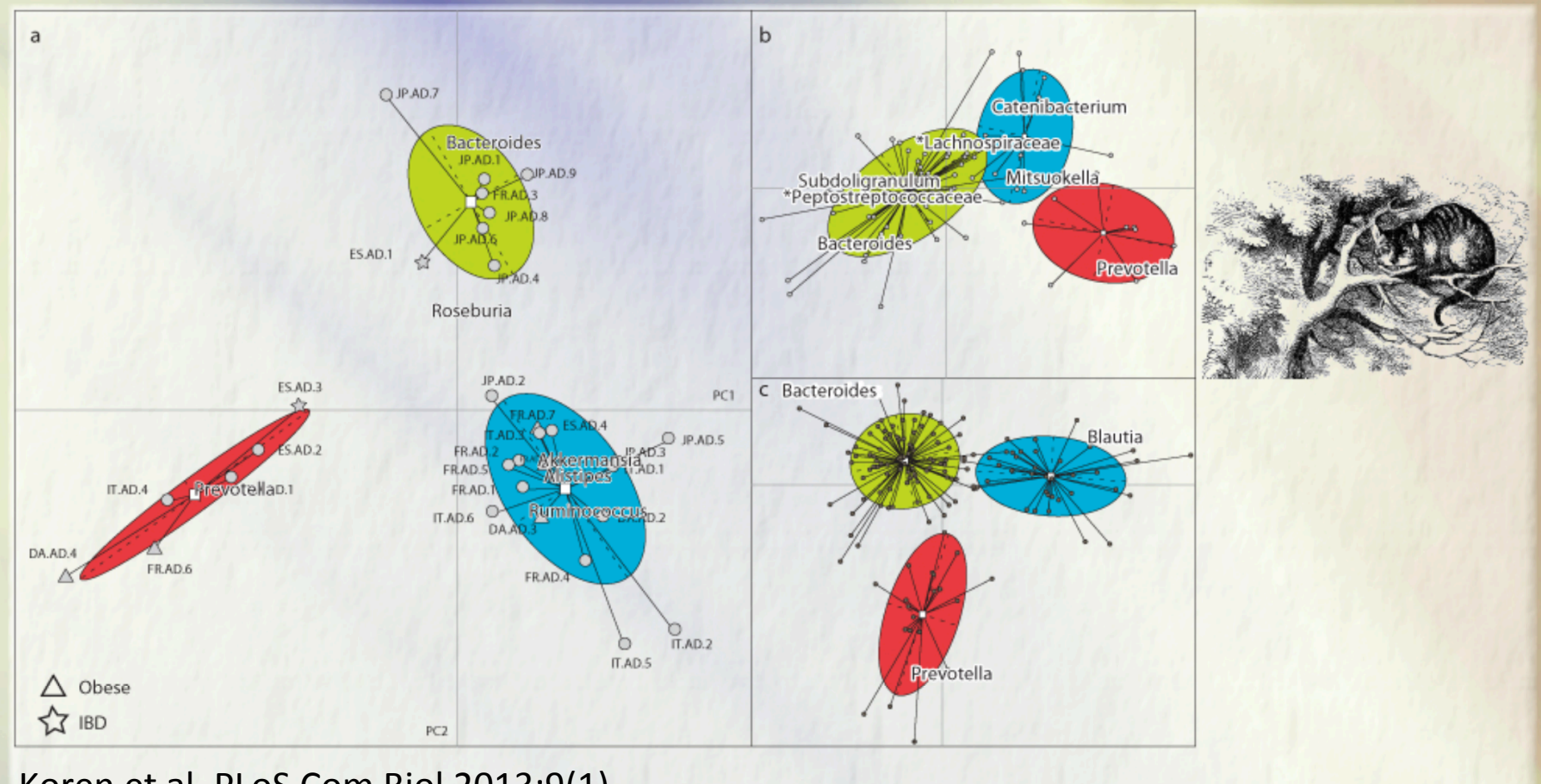

Koren et al. PLoS Com Biol 2013;9(1)

Koren et al. in revision PLoS Comp Bio-

Slide adapted with permission from Rob Knight

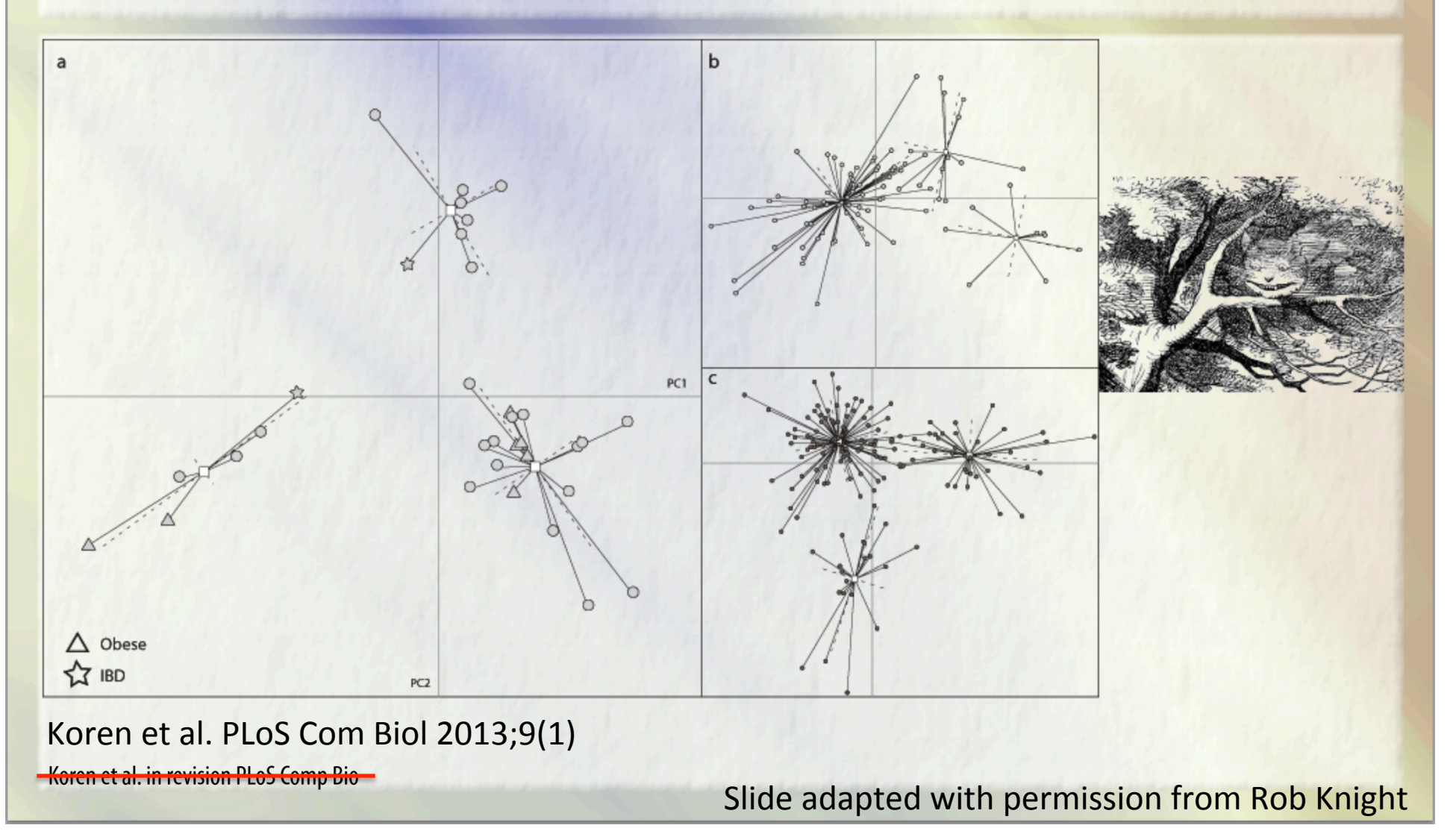

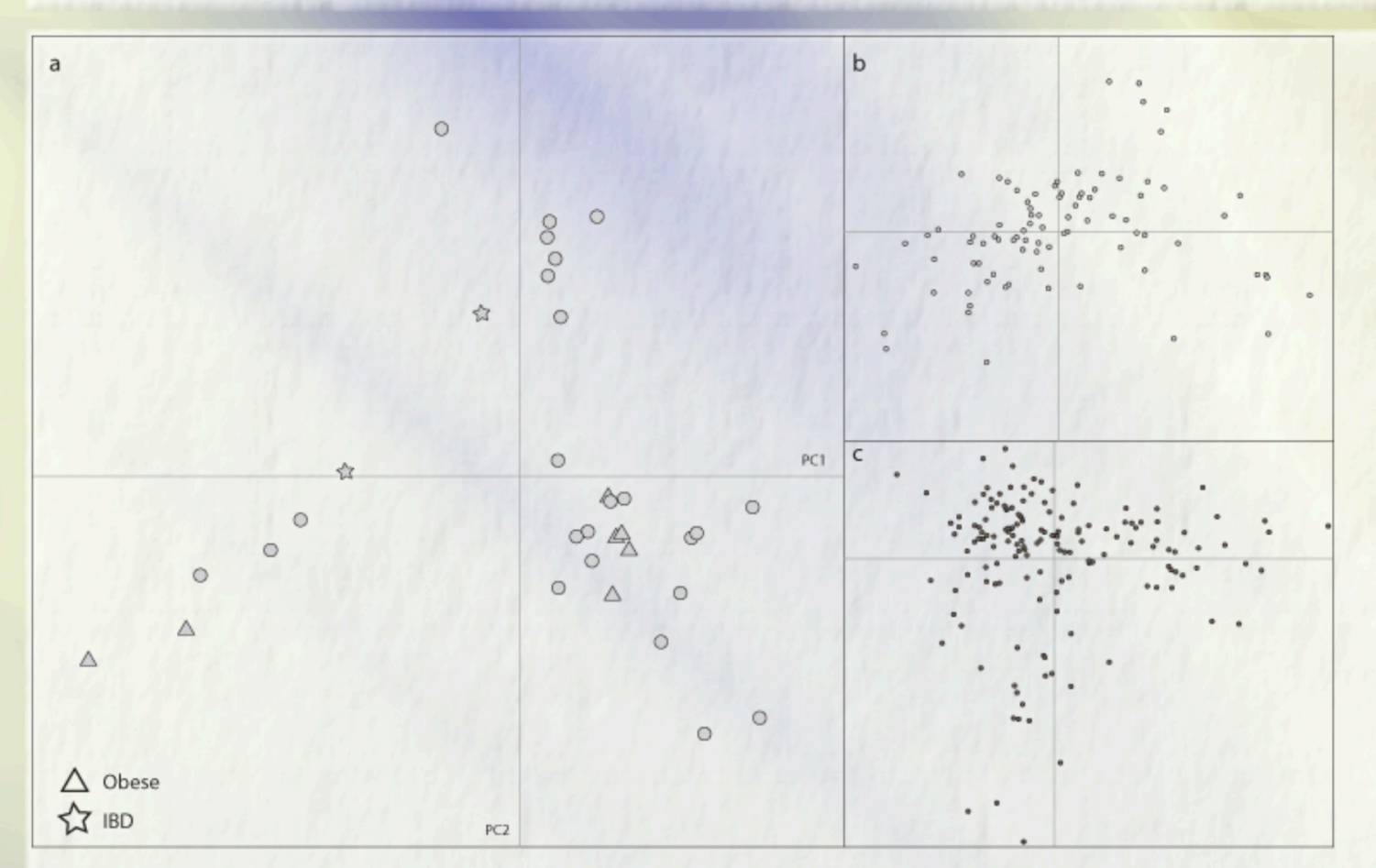

#### Koren et al. PLoS Com Biol 2013;9(1)

Koren et al. in revision PLoS Comp Bio

Slide adapted with permission from Rob Knight

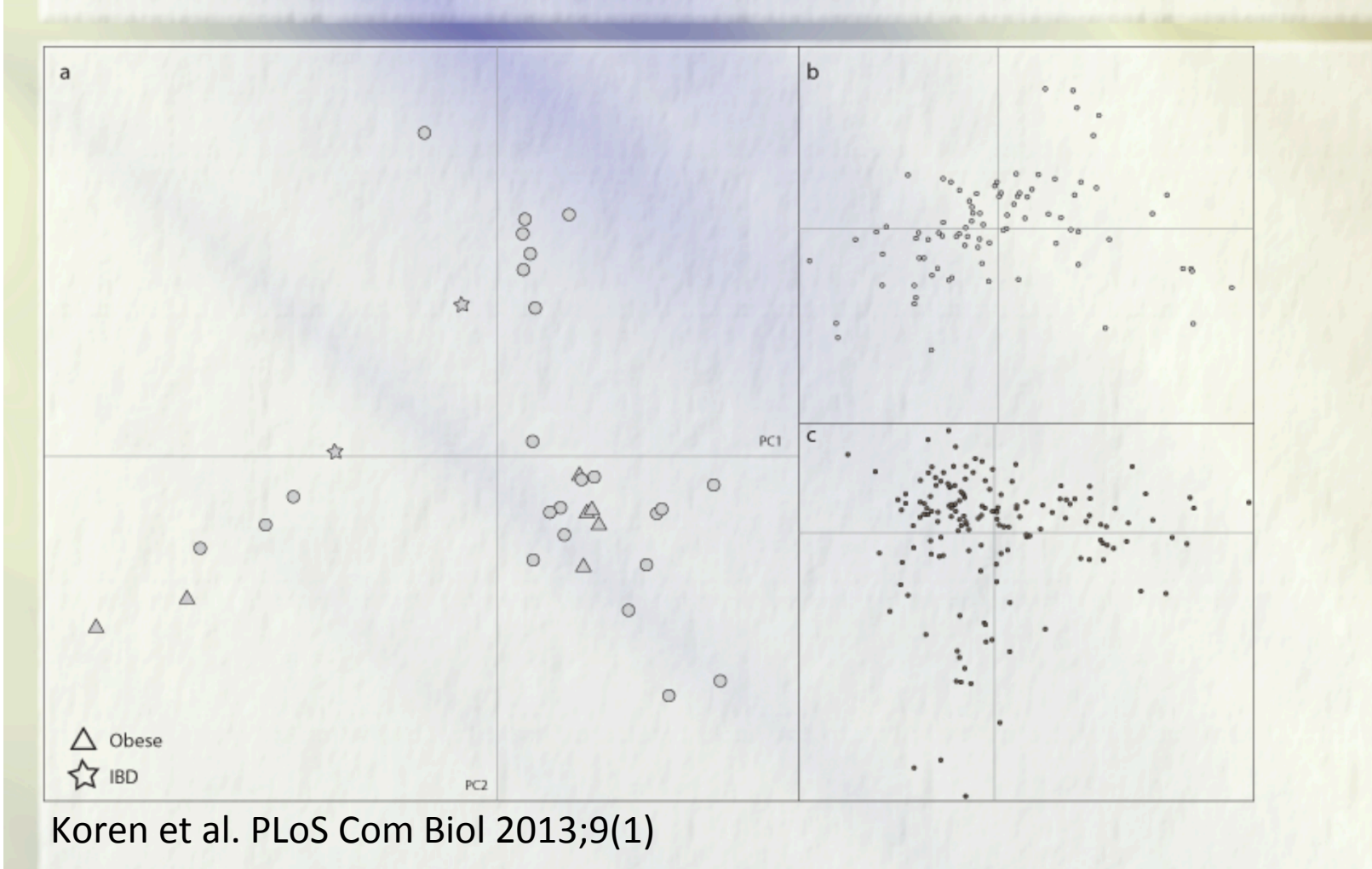

**Koren et al. in revision PLoS Comp Bio-**

Slide adapted with permission from Rob Knight

# reamh microbiomeproject

Gilbert et al. BMC Biol. 2014 Aug 22;12(1):69

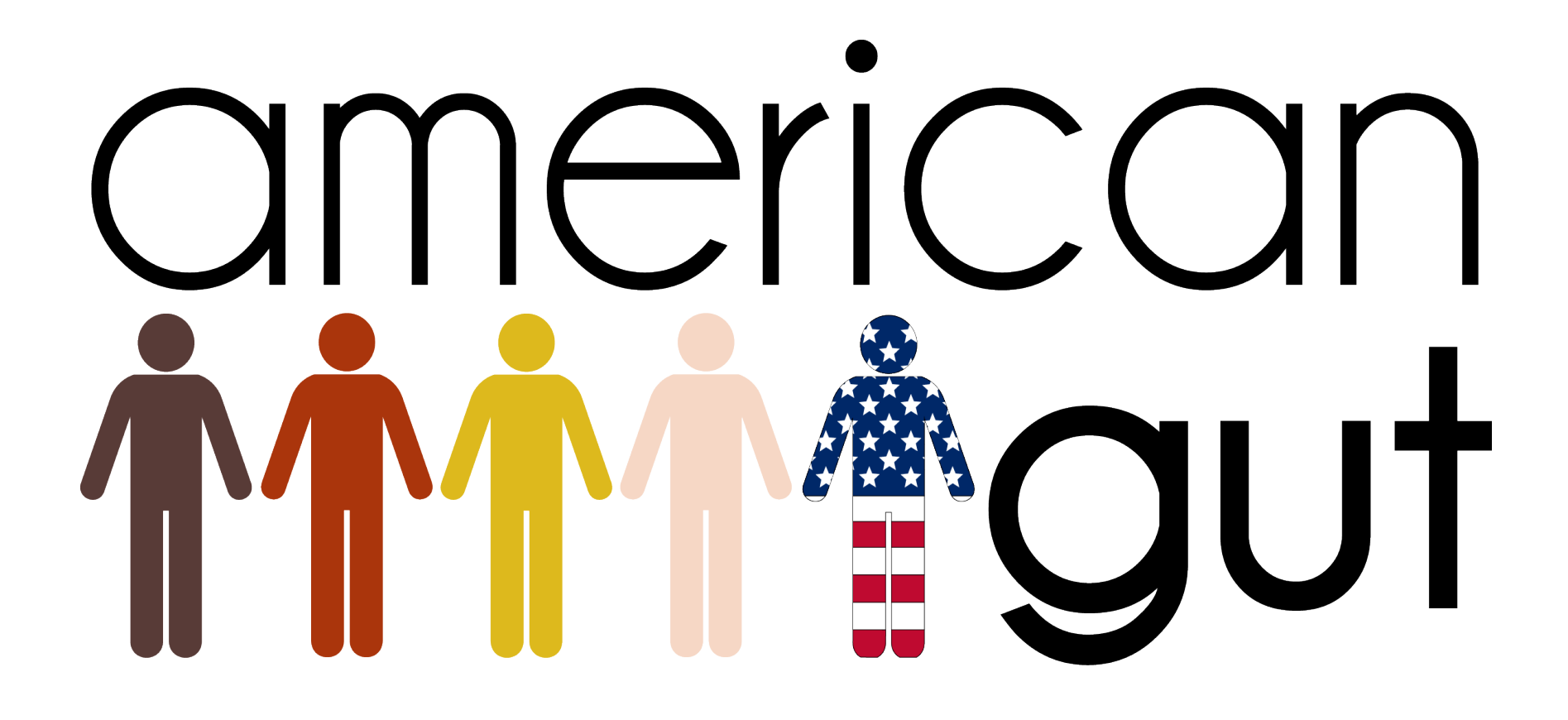

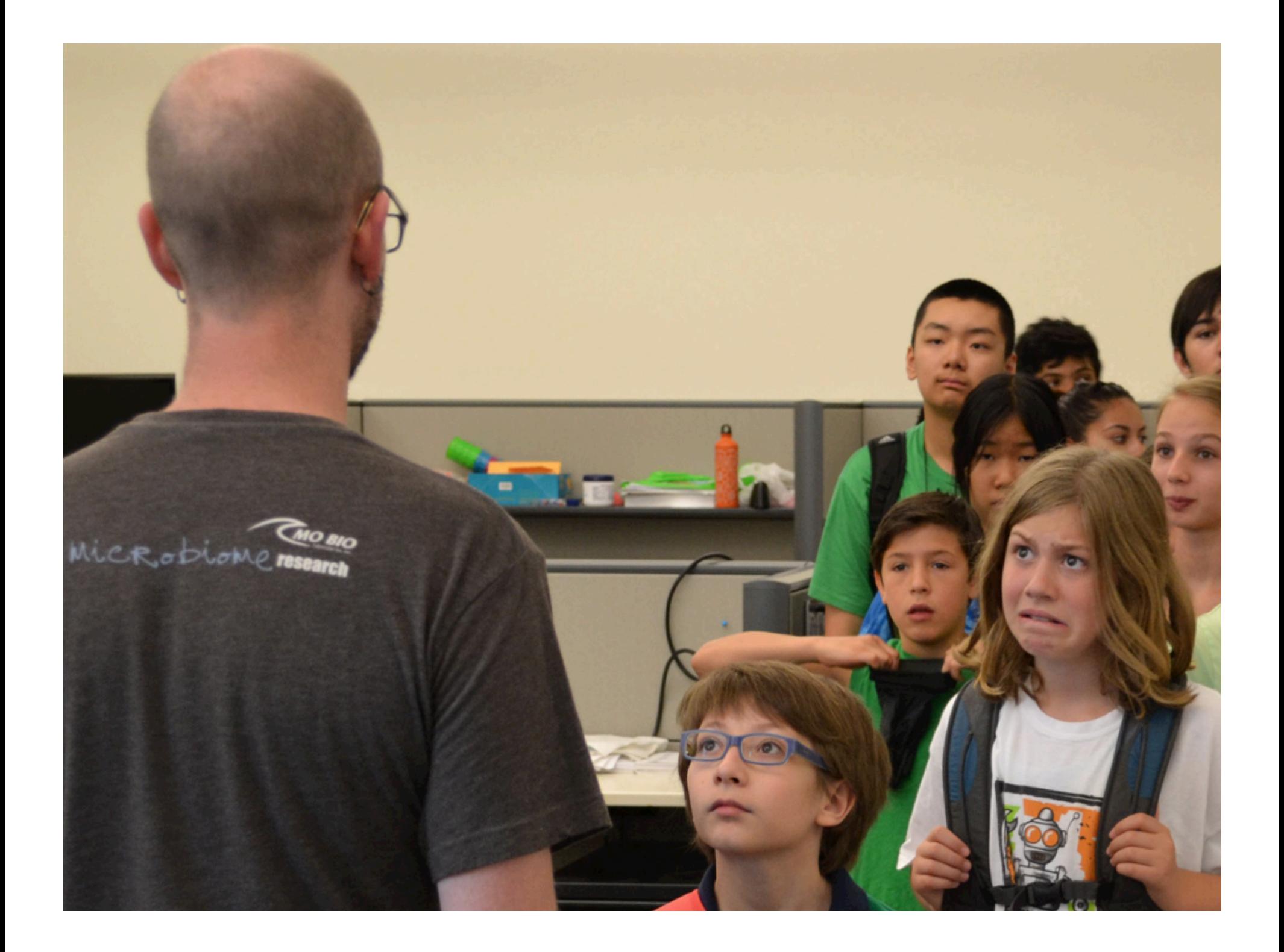

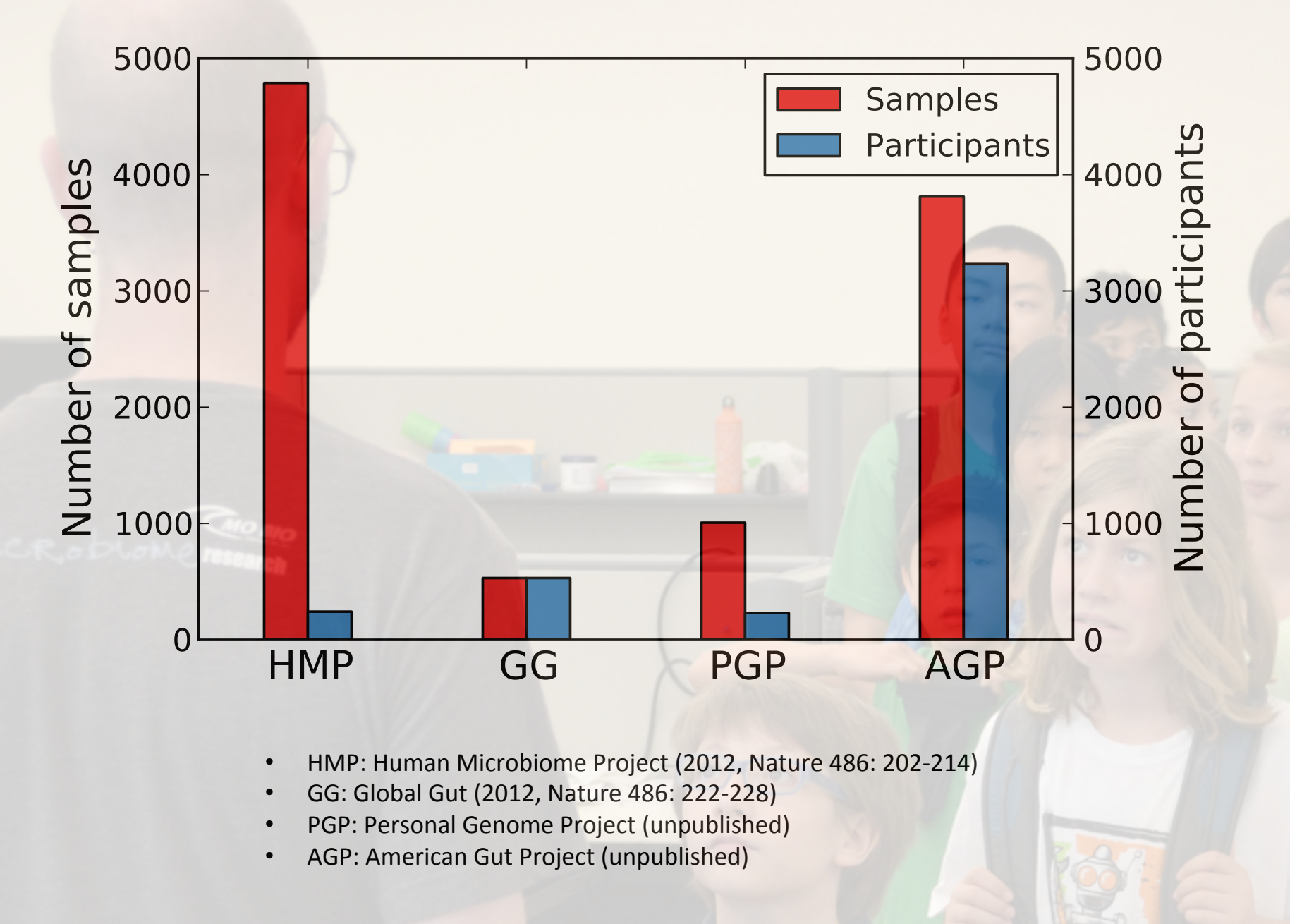

hip://microbio.me/americangut/img/mod1\_main.pdf 

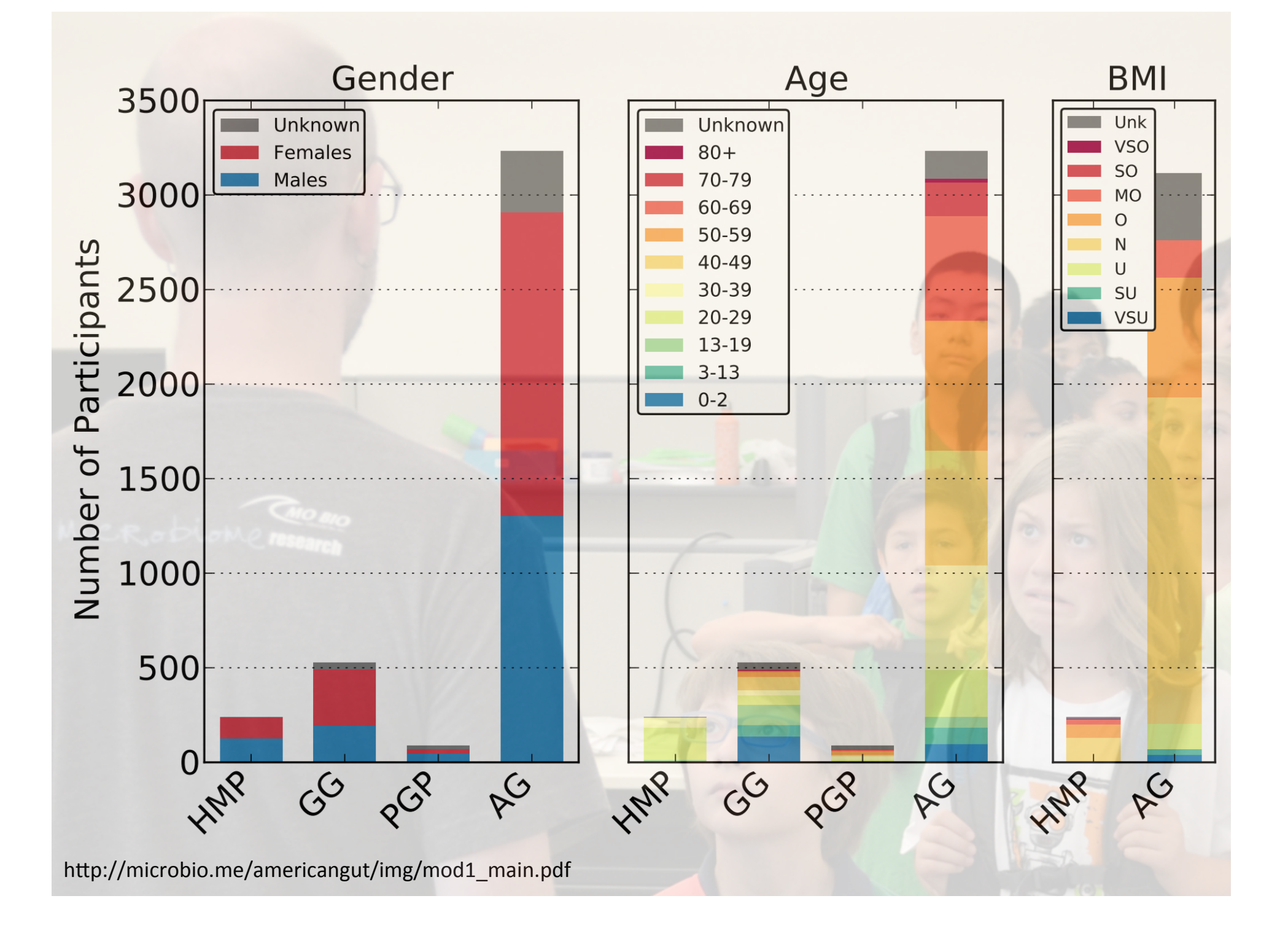

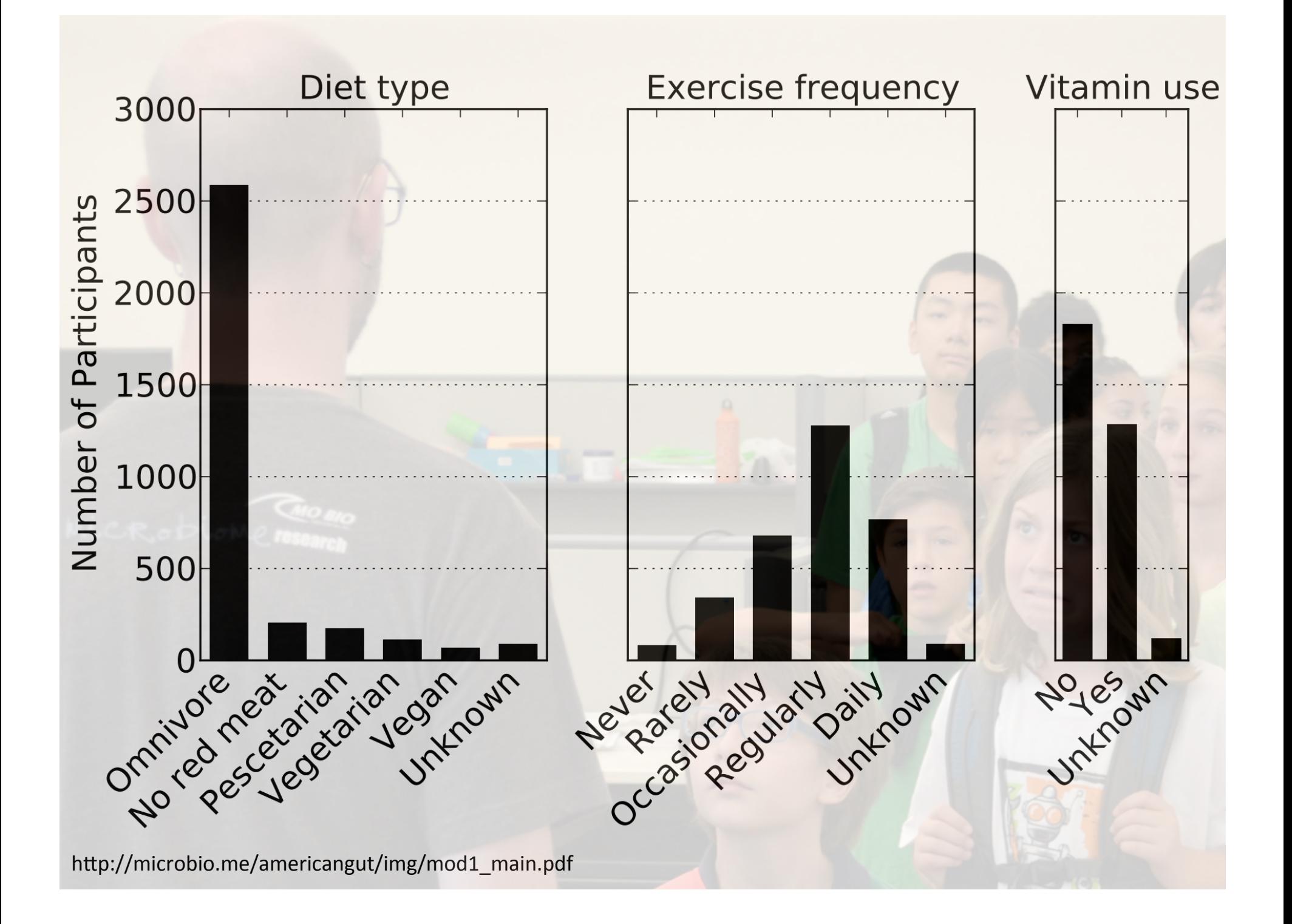

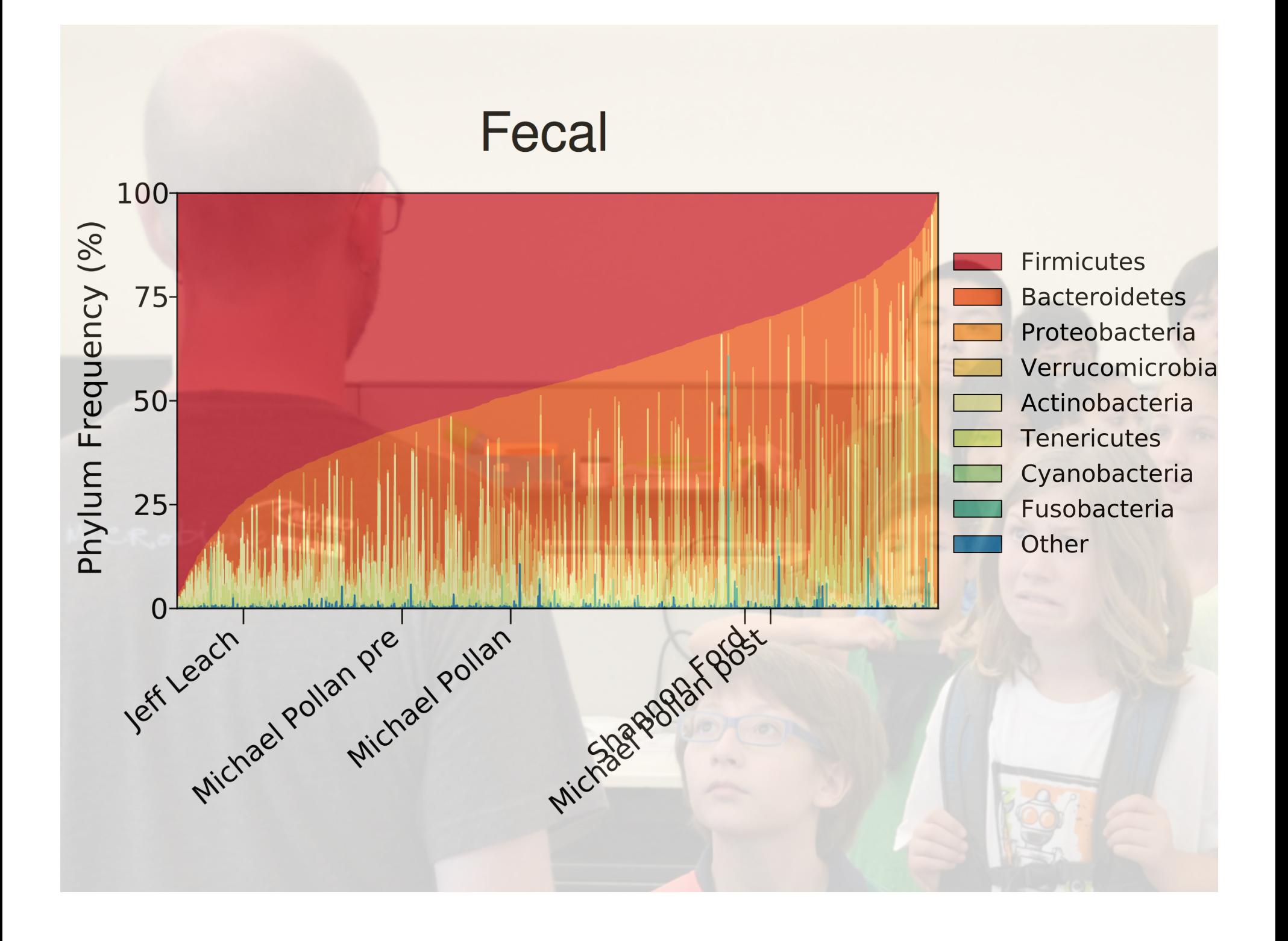

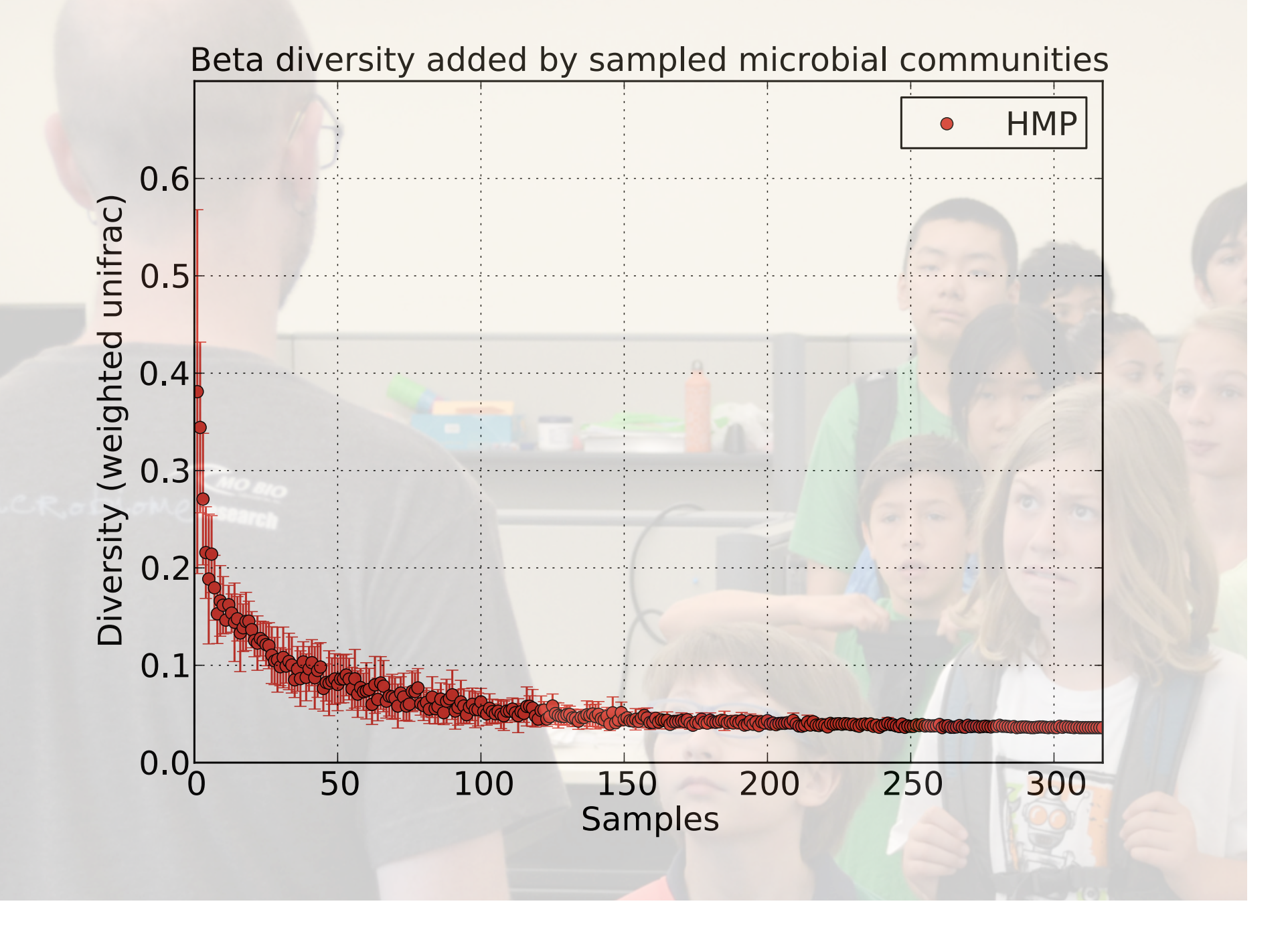

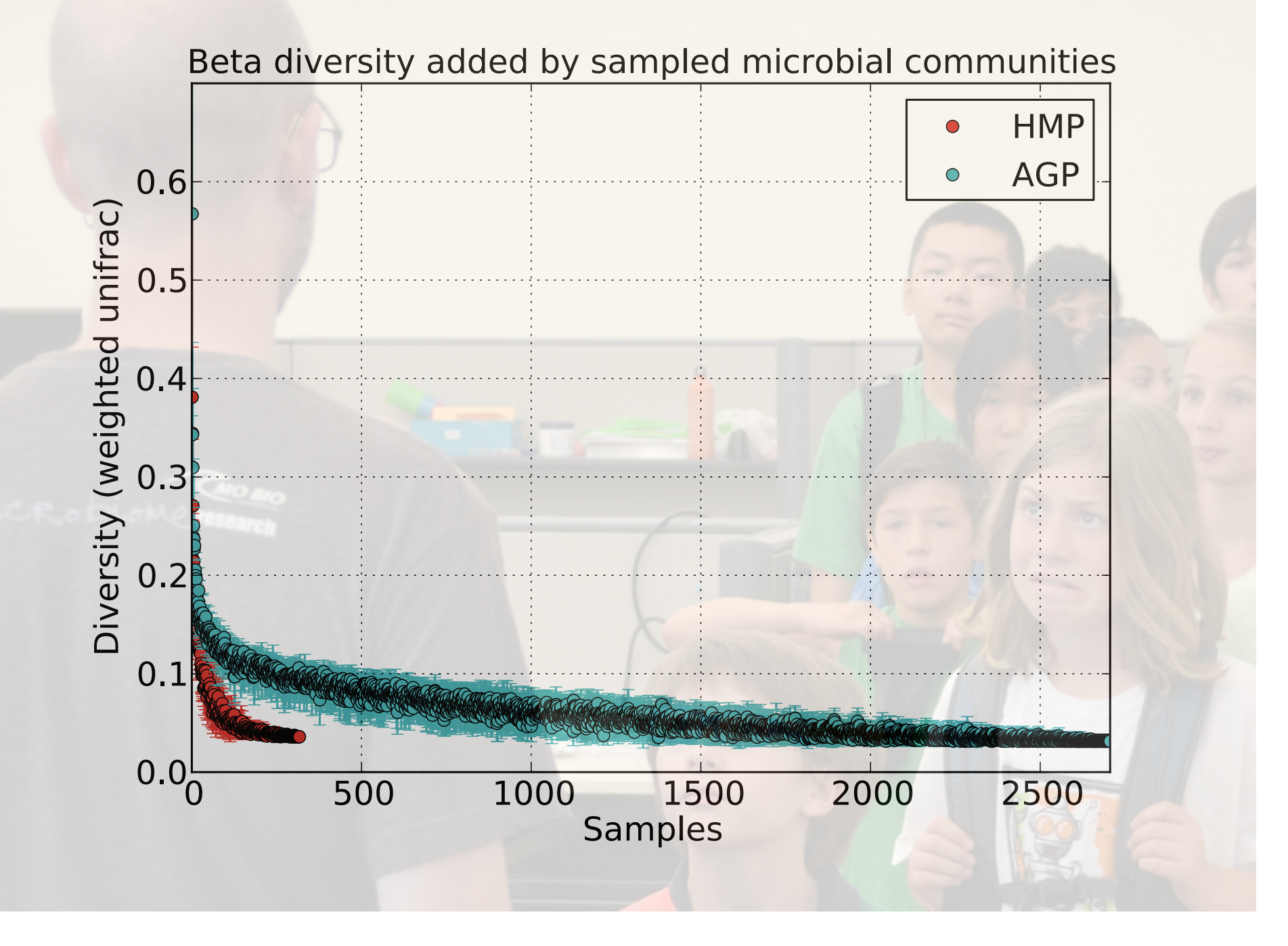

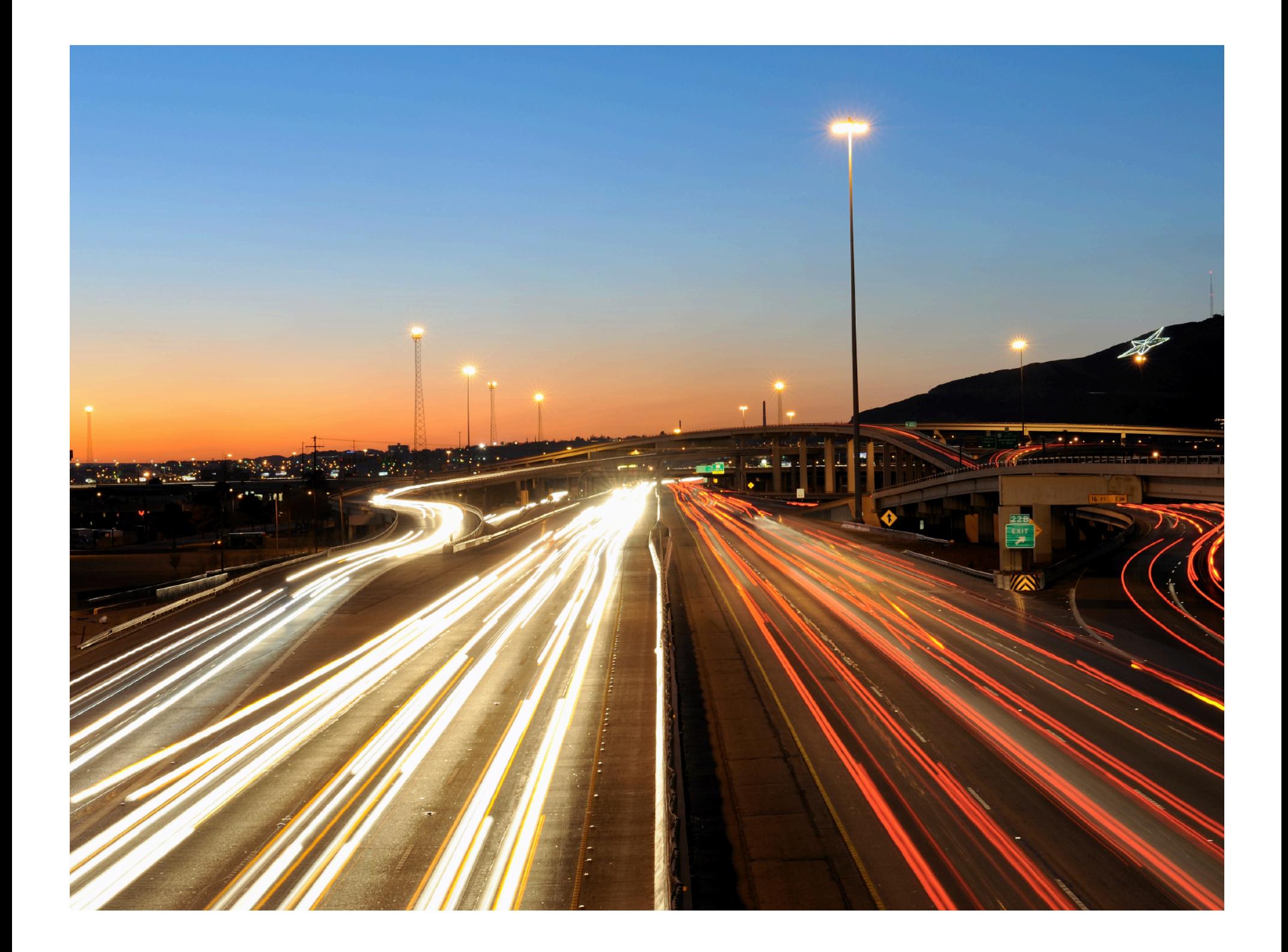

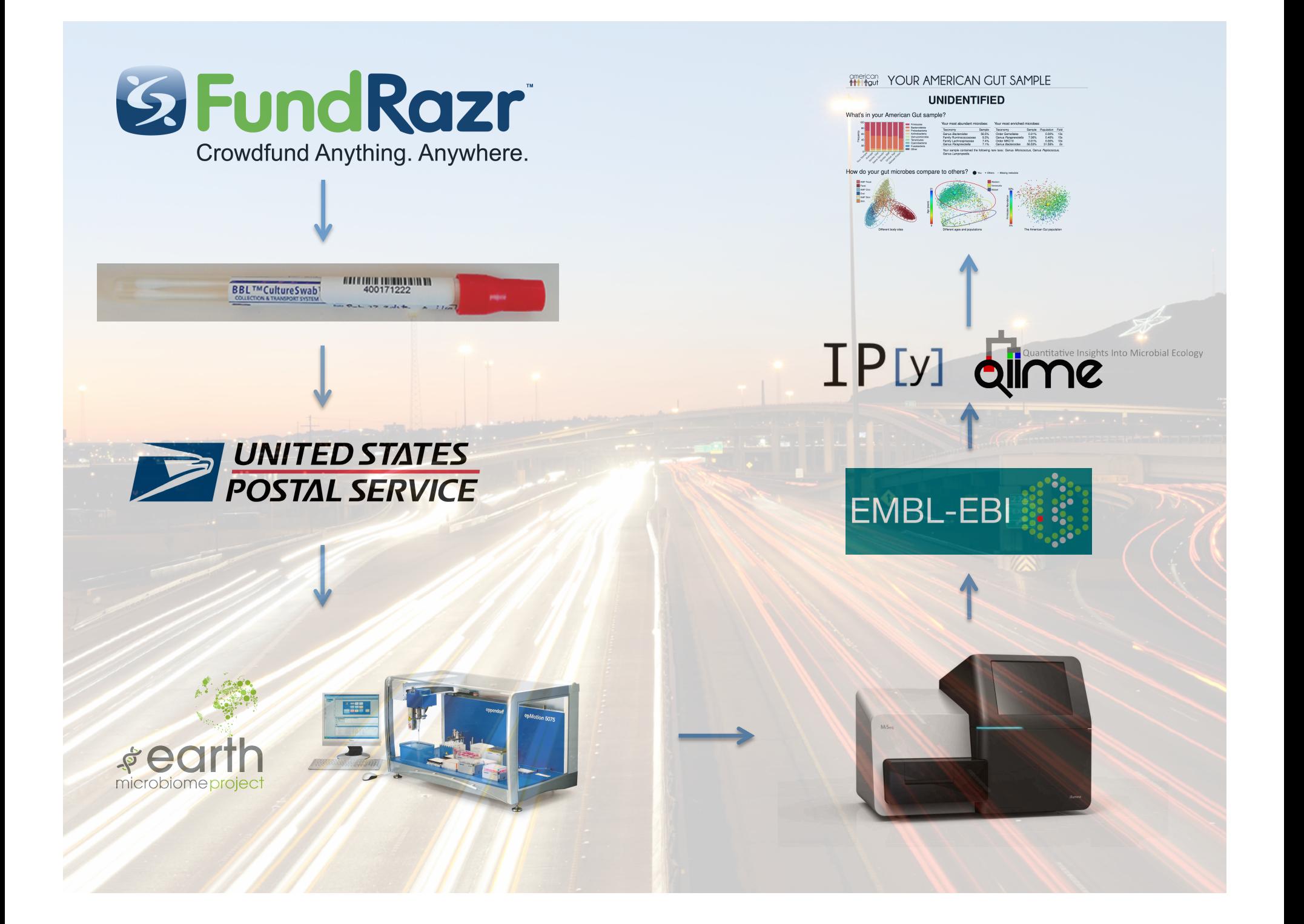

#### **ICU Microbiome pilot**

**International Nutritional Survey** 

Saliva

**Feces** 

Skin

- 5 sites around the world
- Multiple time points
- Rich patient metadata

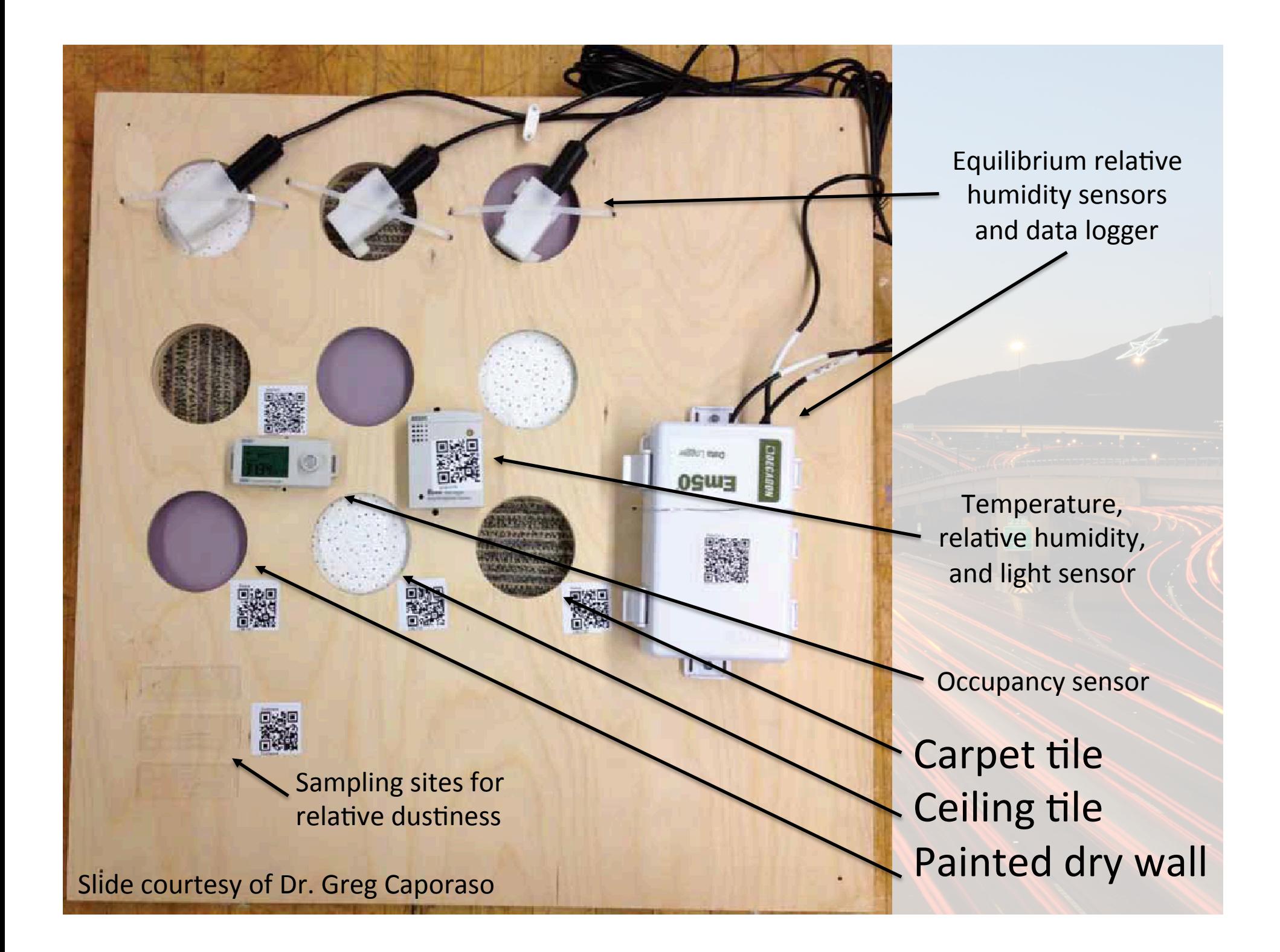

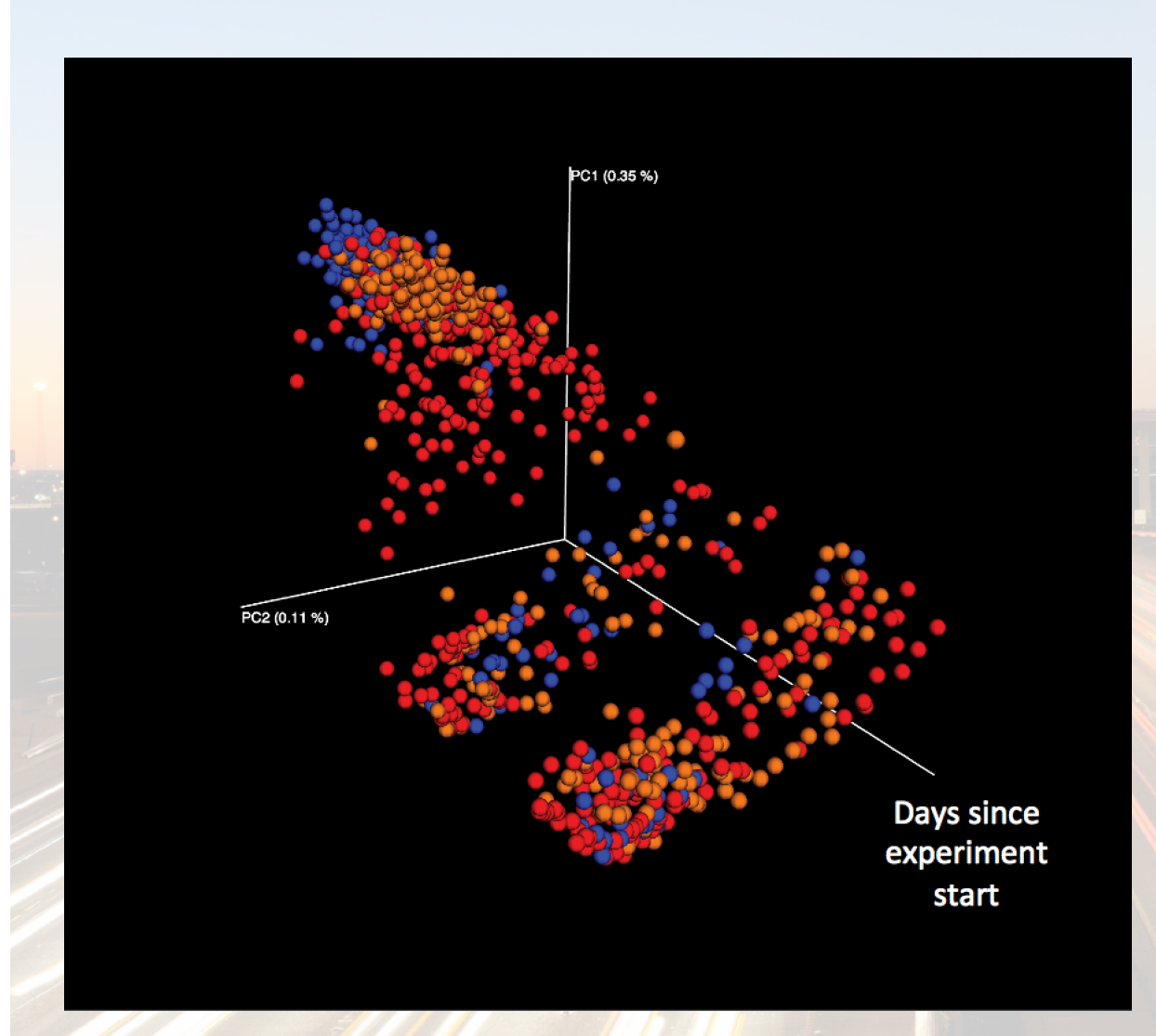

Flagstaff begins to look different, but "returns" to the other cities.

There doesn't appear to be a city-specific composition effect.

San Diego Flagstaff **Toronto** 

Slide courtesy of Dr. Greg Caporaso

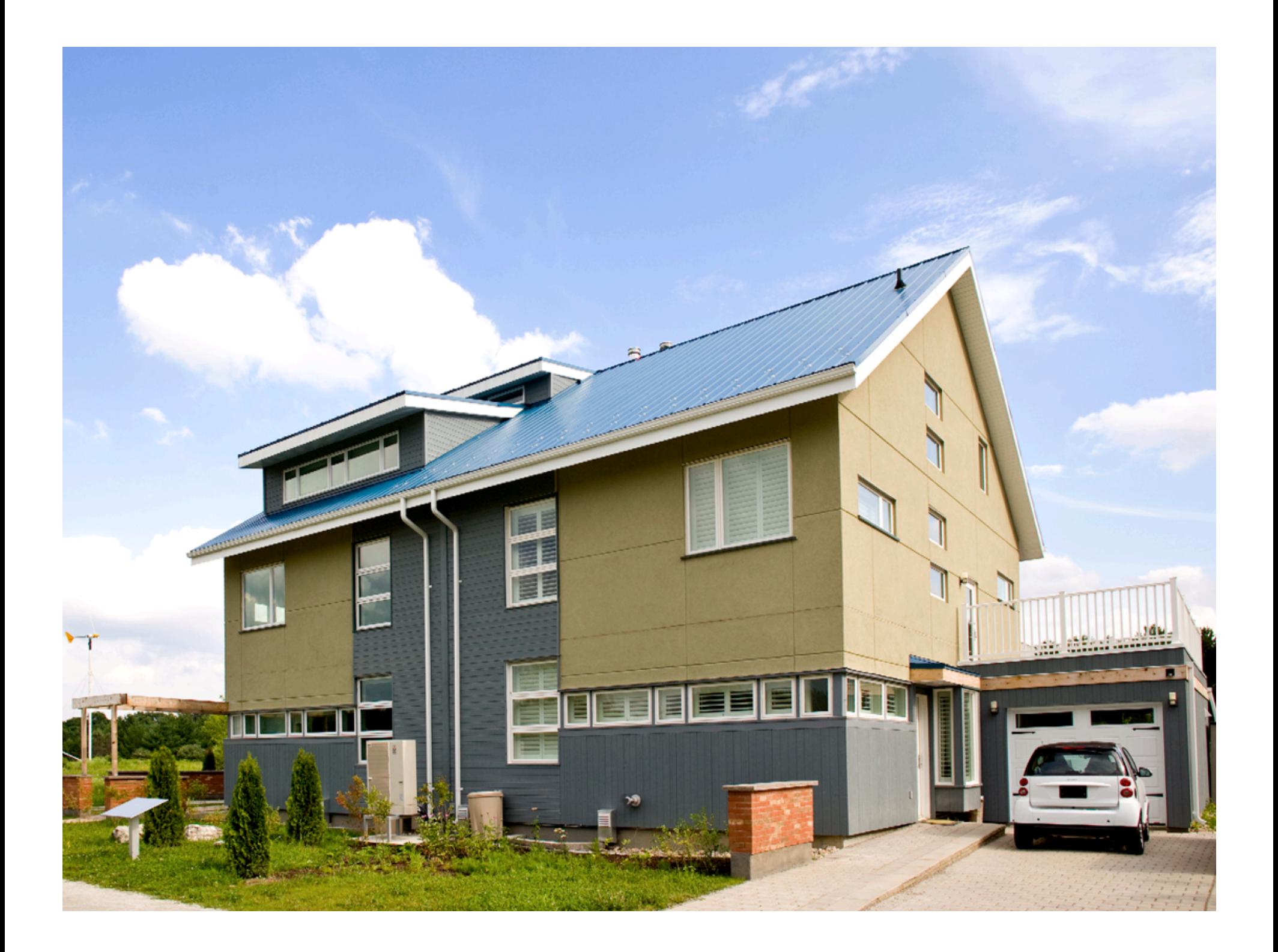

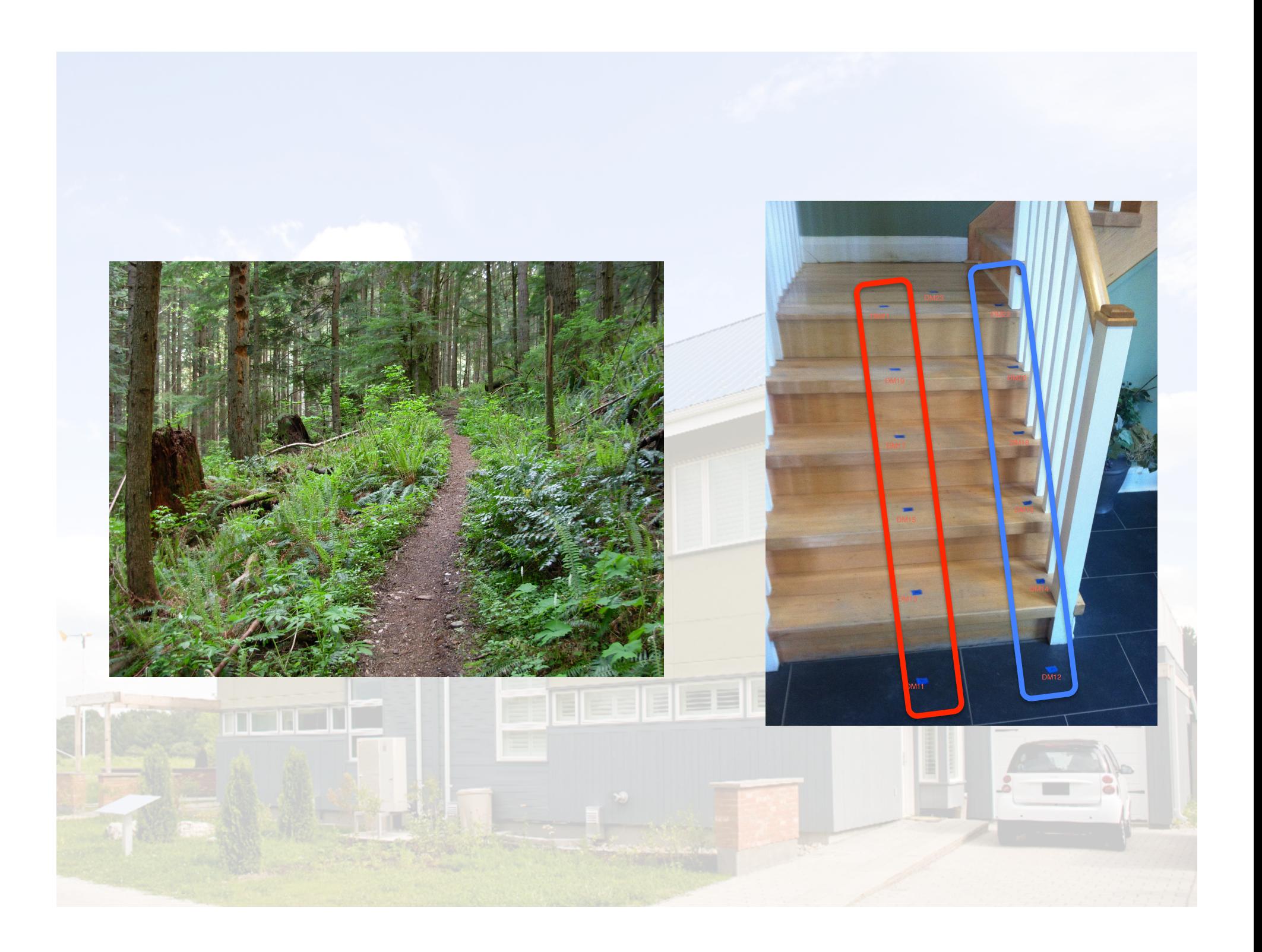

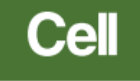

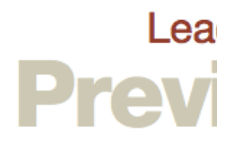

## **Toward Effective Probiotics for Autism** and Other Neurodevelopmental Disorders

Jack A. Gilbert,<sup>1,2</sup> Rosa Krajmalnik-Brown,<sup>3,4</sup> Dorota L. Porazinska,<sup>5</sup> Sophie J. Weiss,<sup>5</sup> and Rob Knight<sup>5,6,\*</sup>

Autism spectrum cohort of the American Gut

- 269 families to receive samples
- Conjunction with ASD-clinicians
- Donations for ASD-affected and neurotypical siblings covered by Jack Gilbert

**COUISEICI** | Global Partners

Courses

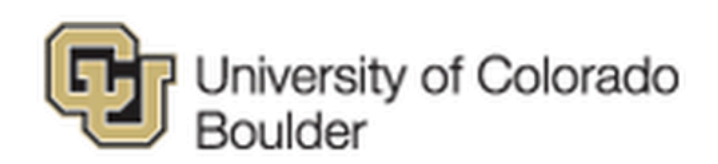

## Gut Check: Exploring your Microbiome

Imagine if there were an organ in your body that weighed as much as your brain, that affected your health, your weight, and even your behavior. Wouldn't you want to know more about it? There is such an organ - the collection of microbes in and on your body, your human microbiome.

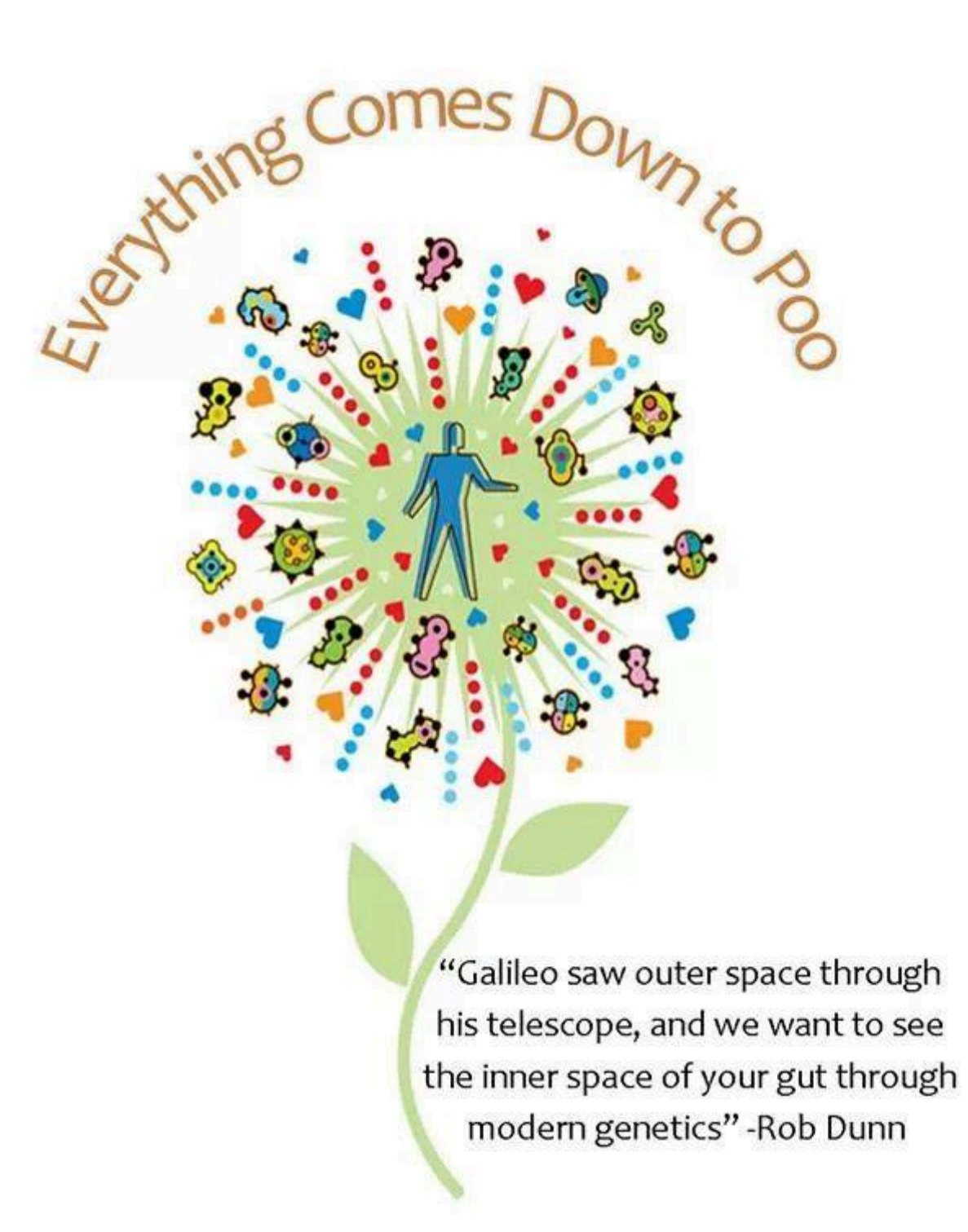

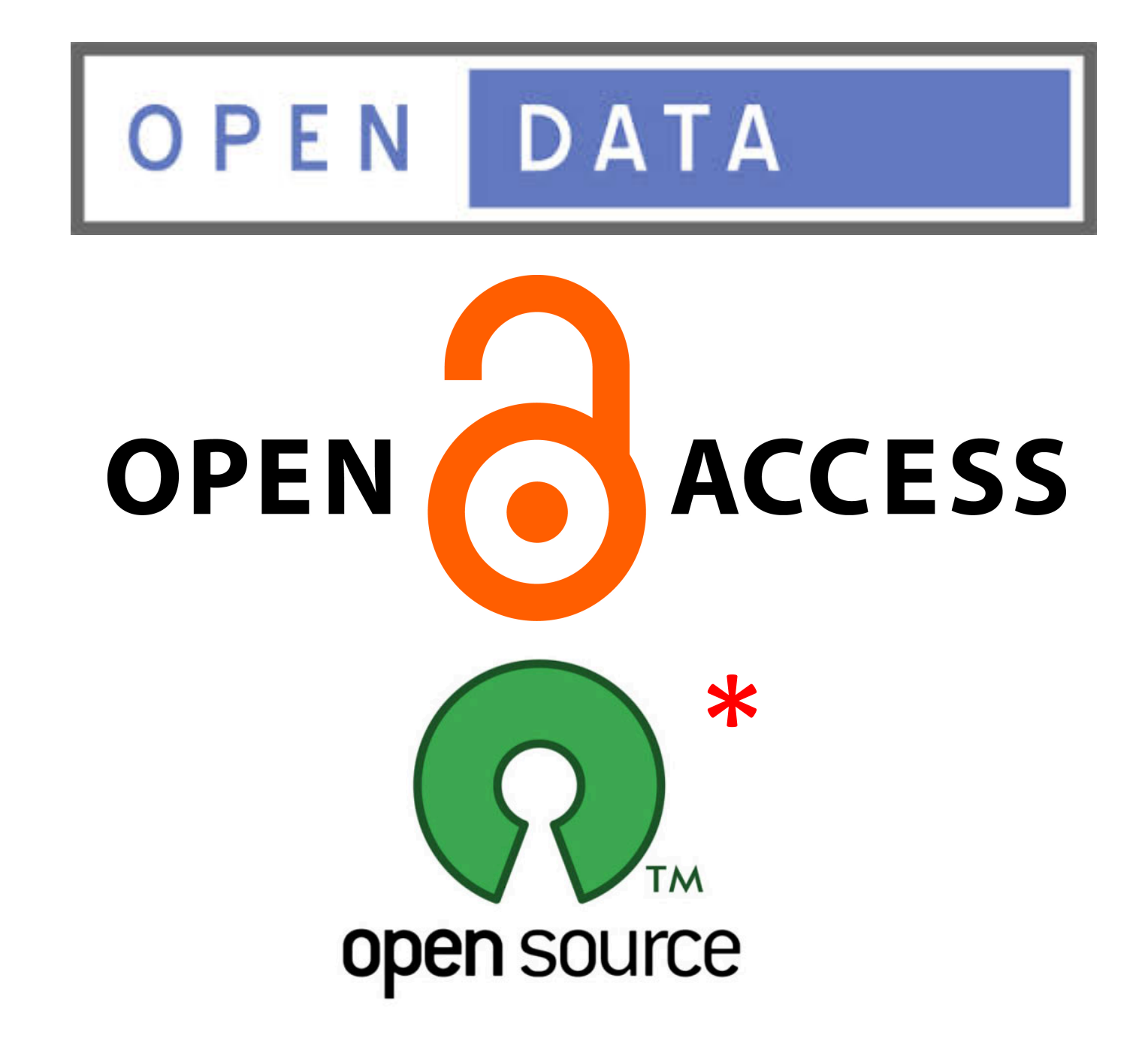

#### • Analyses are executable, reproducible, and BSD-licensed

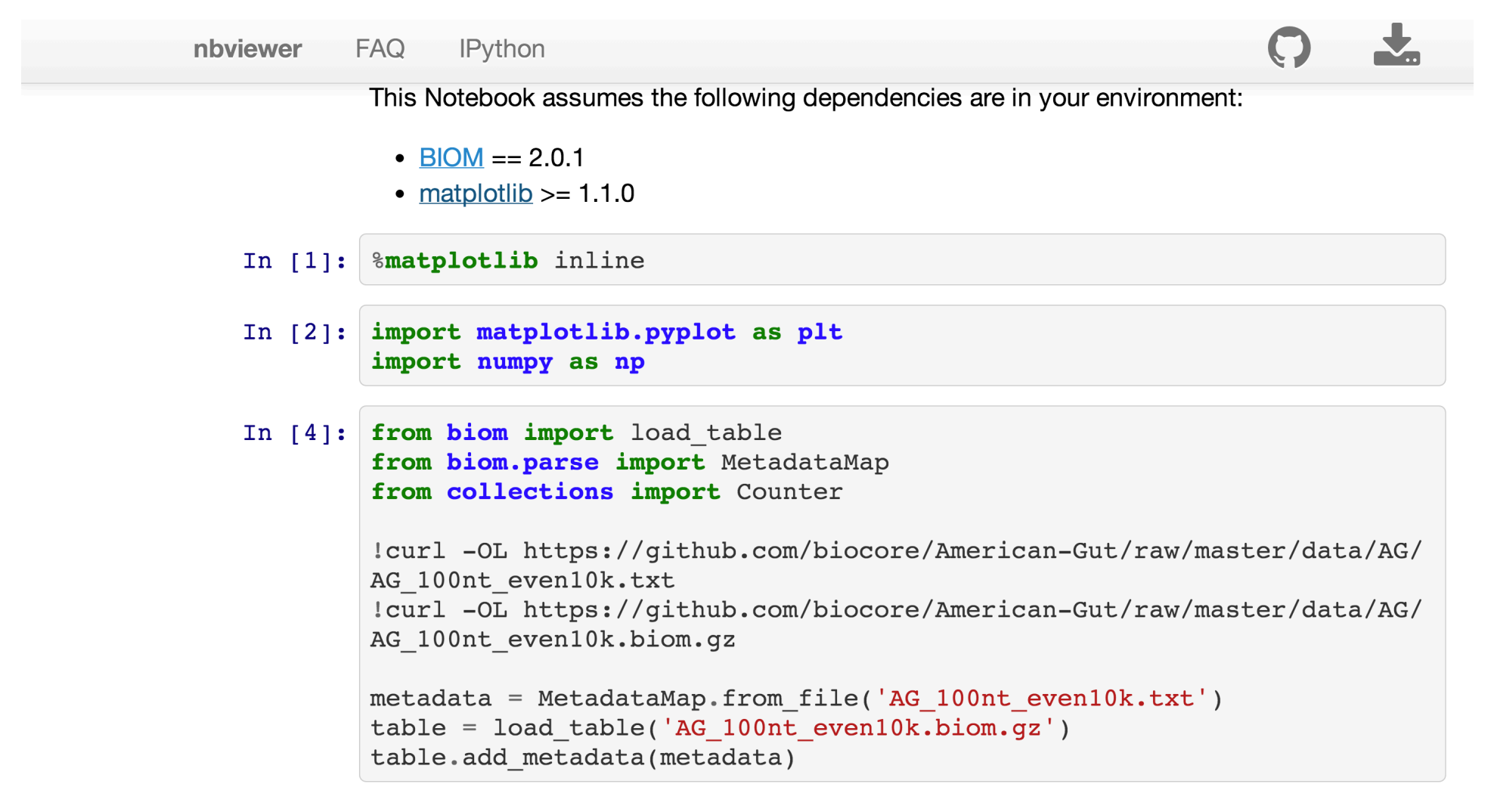

The first function that we're going to define will compute the percentage of shared OTLIs over

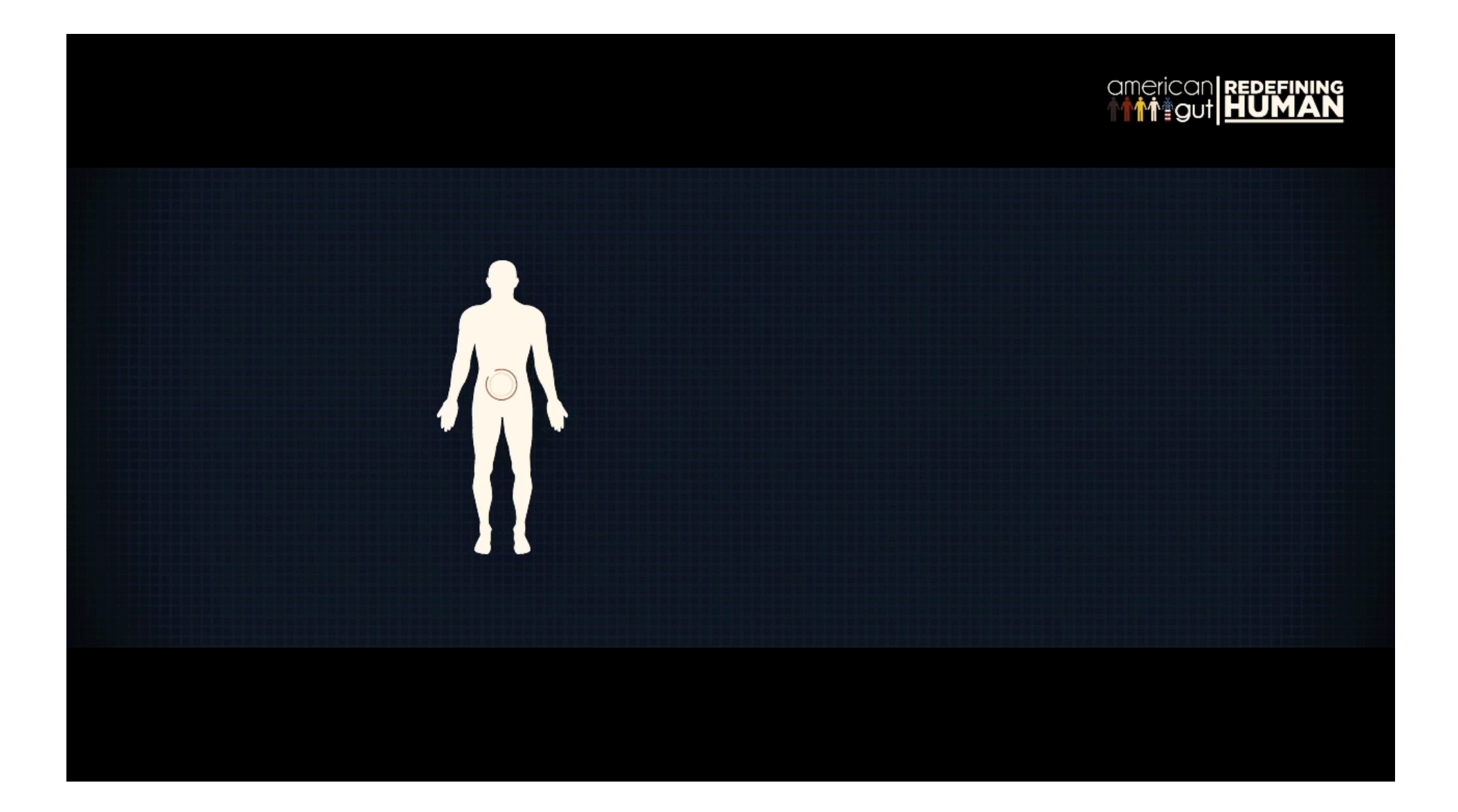

Adapted from http://redefininghuman.com Please see https://fundrazr.com/campaigns/aoaif/

## Running QIIME

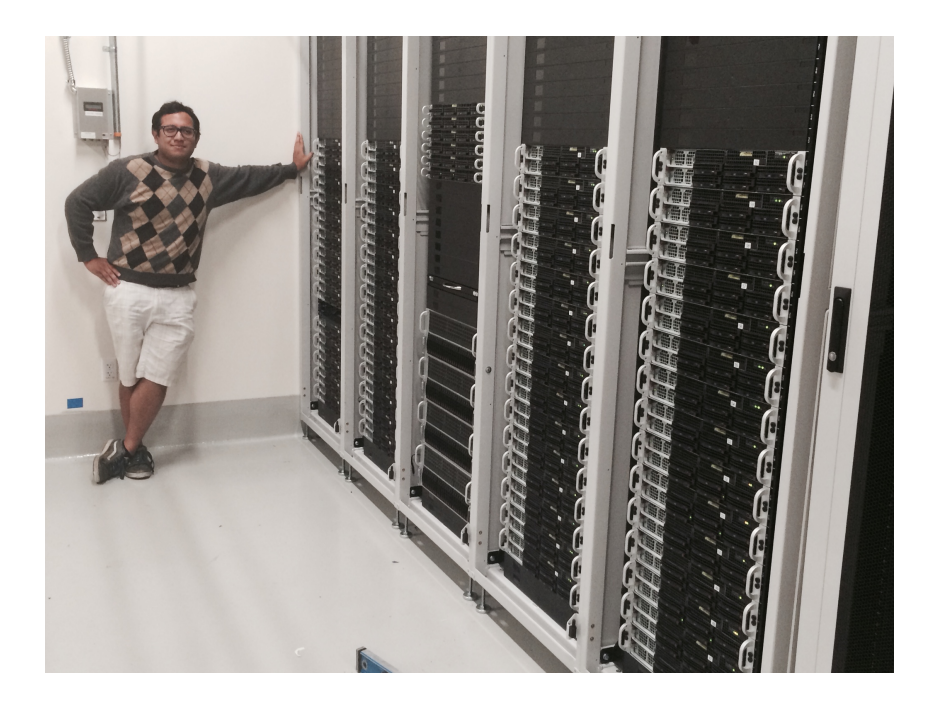

- Native installation on Mac OS X or Linux
	- From laptops to compute clusters with thousands of cores
	- qiime-deploy
- **Ubuntu Virtual Box**
- Cloud-based installations

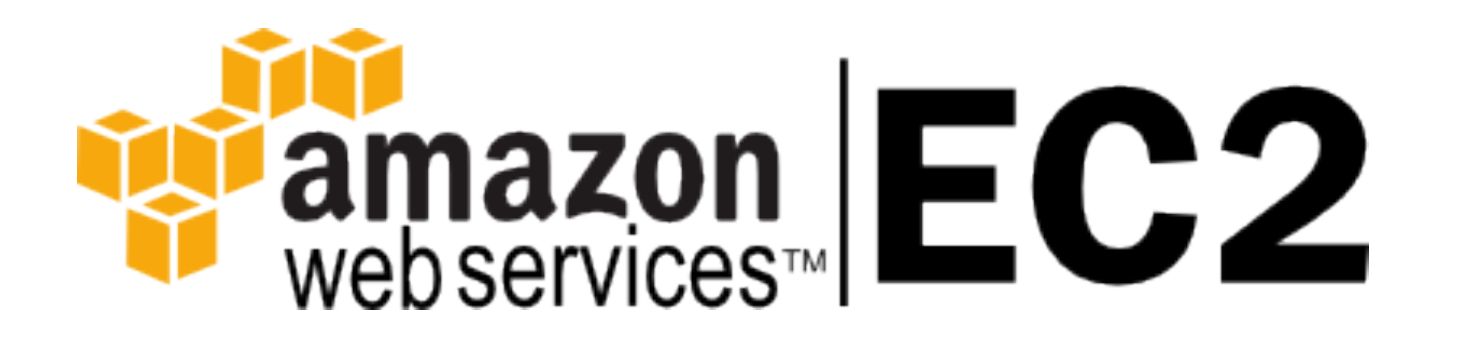

# IP[y]: IPython<br>Interactive Computing The IPython Notebook

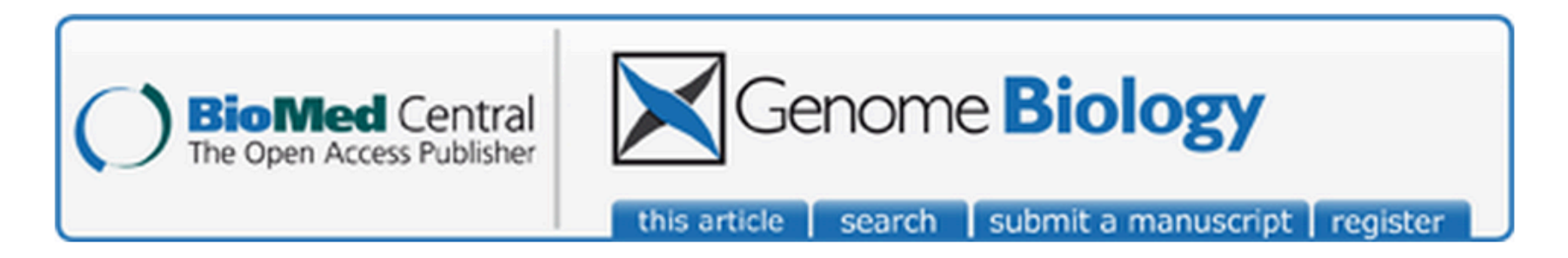

Genome Biol. 2011; 12(5): R50. Published online 2011 May 30. doi: 10.1186/gb-2011-12-5-r50

#### Moving pictures of the human microbiome

J Gregory Caporaso,<sup>1</sup> Christian L Lauber,<sup>2</sup> Elizabeth K Costello,<sup>3</sup> Donna Berg-Lyons,<sup>2</sup> Antonio Gonzalez,<sup>4</sup> Jesse Stombaugh,<sup>1</sup> Dan Knights,<sup>4</sup> Pawel Gajer,<sup>5</sup> Jacques Ravel,<sup>5</sup> Noah Fierer,<sup>2,6</sup> Jeffrey | Gordon,<sup>7</sup> and Rob Knight<sup>M1,8</sup>

**PMCID: PMC3271711** 

## Moving Pictures of the Human Microbiome

- Two subjects sampled daily, one for six months, one for 18 months
- Four body sites: tongue, palm of left hand, palm of right hand, and gut (via fecal swabs).

## Moving Pictures of the Human Microbiome

- Investigate the relative temporal variability of body sites.
- Is there a temporal core microbiome?

## Moving Pictures of the Human Microbiome: QIIME tutorial

- A small subset of the full data set to facilitate short run time:  $\sim$ 0.1% of the full sequence collection.
- Sequenced across six Illumina GAIIx lanes, with a subset of the samples also sequenced on 454.

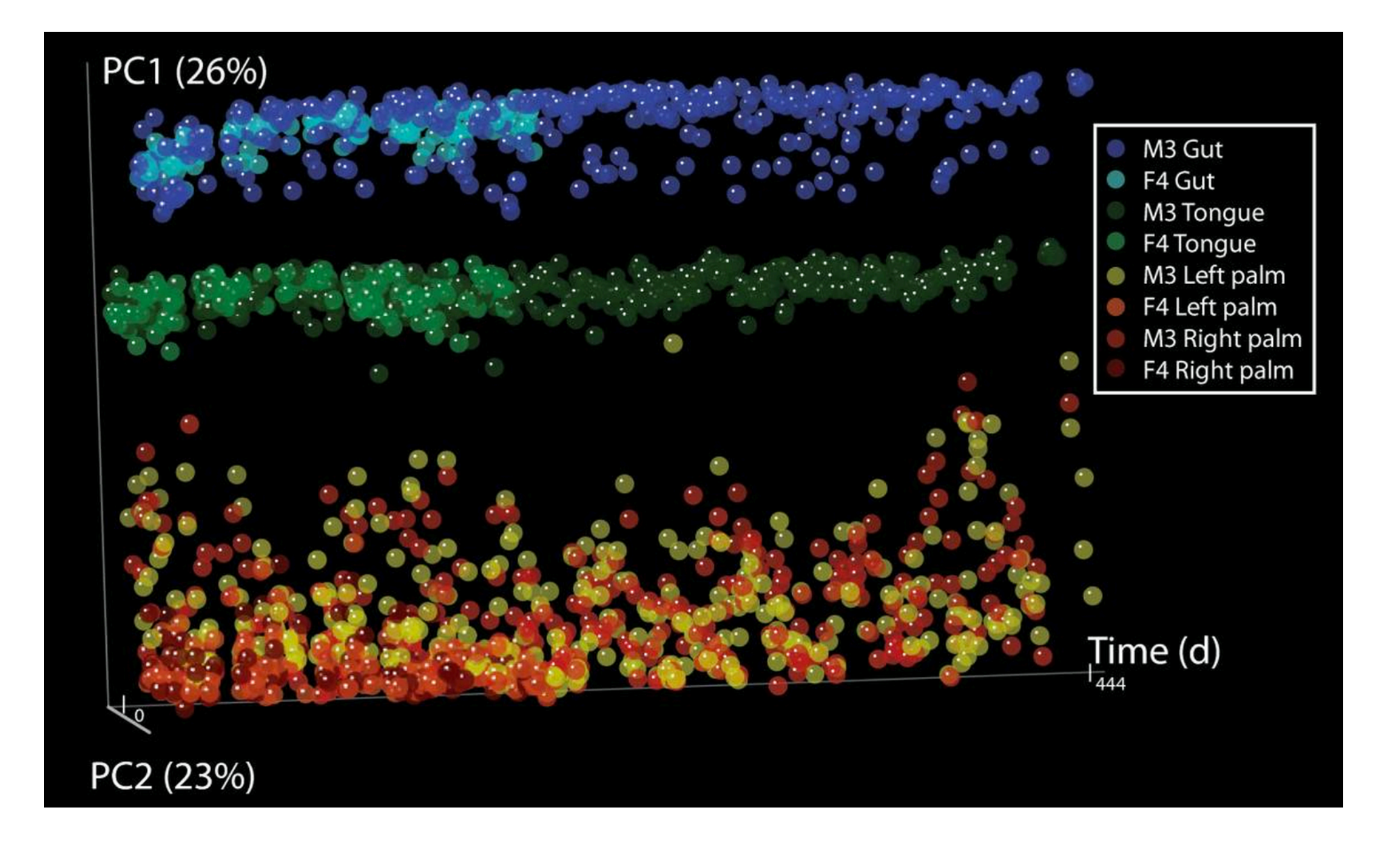

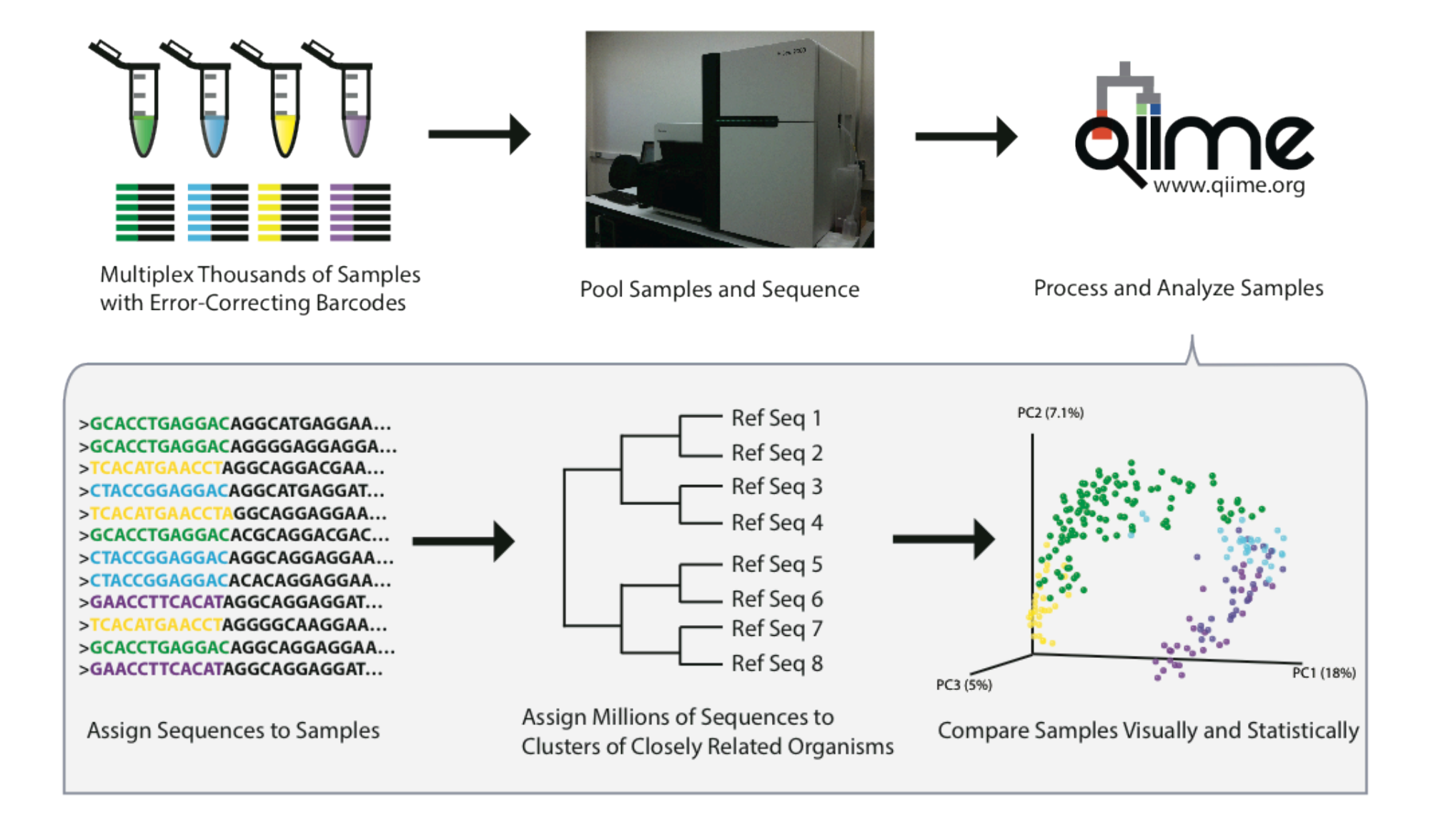

Metcalf, Jessica (2014): Overview of data generation, processing and analysis using QIIME. figshare. hip://dx.doi.org/10.6084/m9.figshare.902219 

## Tutorial

### 1) Go to the URL of your table: http://tinyurl.com/tableXXXX-notebook

Password: qiime2014~

http://tinyurl.com/table1-notebook http://tinyurl.com/table2-notebook http://tinyurl.com/table3-notebook http://tinyurl.com/table4-notebook http://tinyurl.com/table5-notebook http://tinyurl.com/table6-notebook http://tinyurl.com/table7-notebook http://tinyurl.com/table8-notebook http://tinyurl.com/table9-notebook http://tinyurl.com/table10-notebook

Replace the XXXX with the number of your table

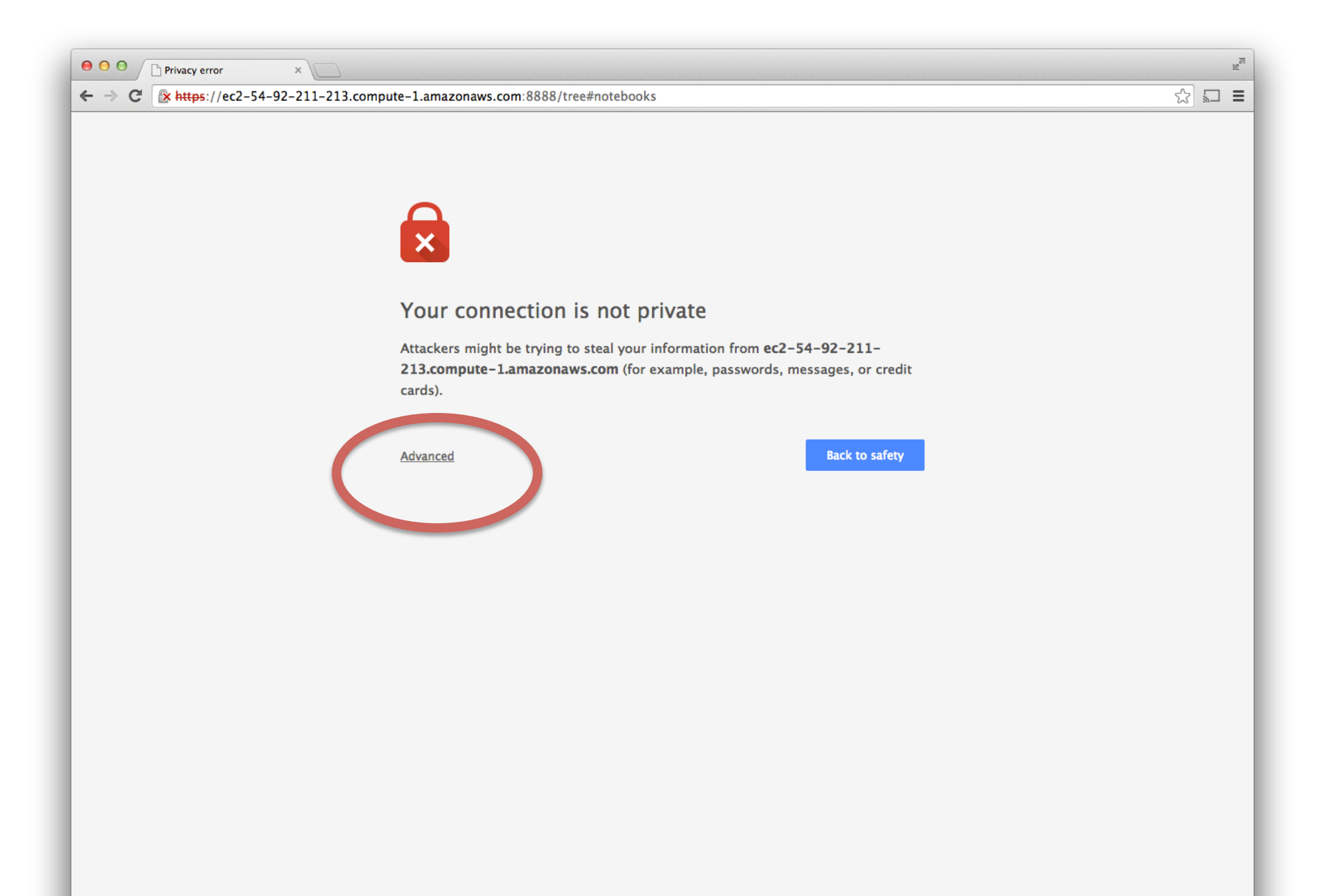
#### ☆□ ≡

 $\overline{\mathbb{R}}$ 

#### $\mathbf{S}$

#### Your connection is not private

Attackers might be trying to steal your information from ec2-54-92-211-213.compute-1.amazonaws.com (for example, passwords, messages, or credit cards).

**Hide advanced** 

#### **Back to safety**

You attempted to reach ec2-54-92-211-213.compute-1.amazonaws.com, but the server presented a certificate issued by an entity that is not trusted by your computer's operating system. This may mean that the server has generated its own security credentials, which Chrome cannot rely on for identity information, or an attacker may be too **Remmunications.** 

Proceed to ec2-54-92-211-213.compute-1.amazonaws.com (unsafe)

#### Tutorial

#### 2) Click on the notebook named tutorial\_master.

#### **Failed to retrieve MathJax from** 'https://c328740.ssl.cf1.rackcdn.com/mathjax/late

Math/LaTeX rendering will be disabled.

If you have administrative access to the notebook server and a working internet connection, you can install a local copy of MathJax for offline use with the following command on the server at a Python or IPython prompt:

>>> from IPython.external import mathjax; mathjax.install mathjax()

This will try to install MathJax into the IPython source directory.

If IPython is installed to a location that requires administrative privileges to write, you will need to make this call as an administrator, via 'sudo'.

When you start the notebook server, you can instruct it to disable MathJax support altogether:

\$ ipython notebook --no-mathjax

which will prevent this dialog from appearing.

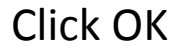

**OK** 

#### **Tutorial**

#### 3) File>Make a Copy

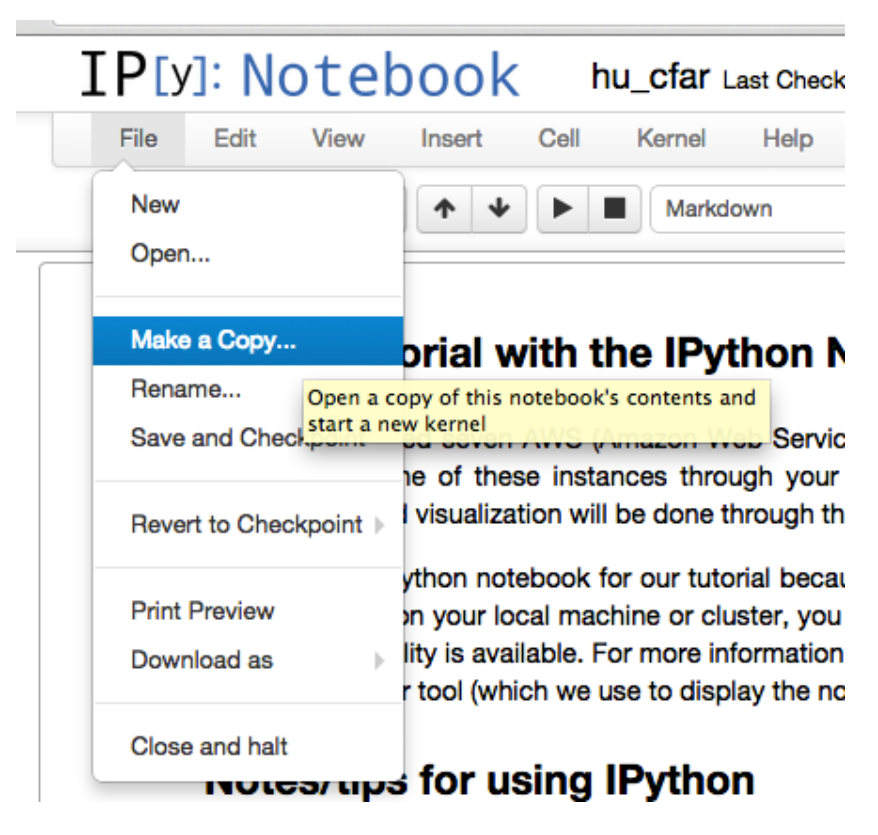

#### Tutorial

#### 3) Rename to your name

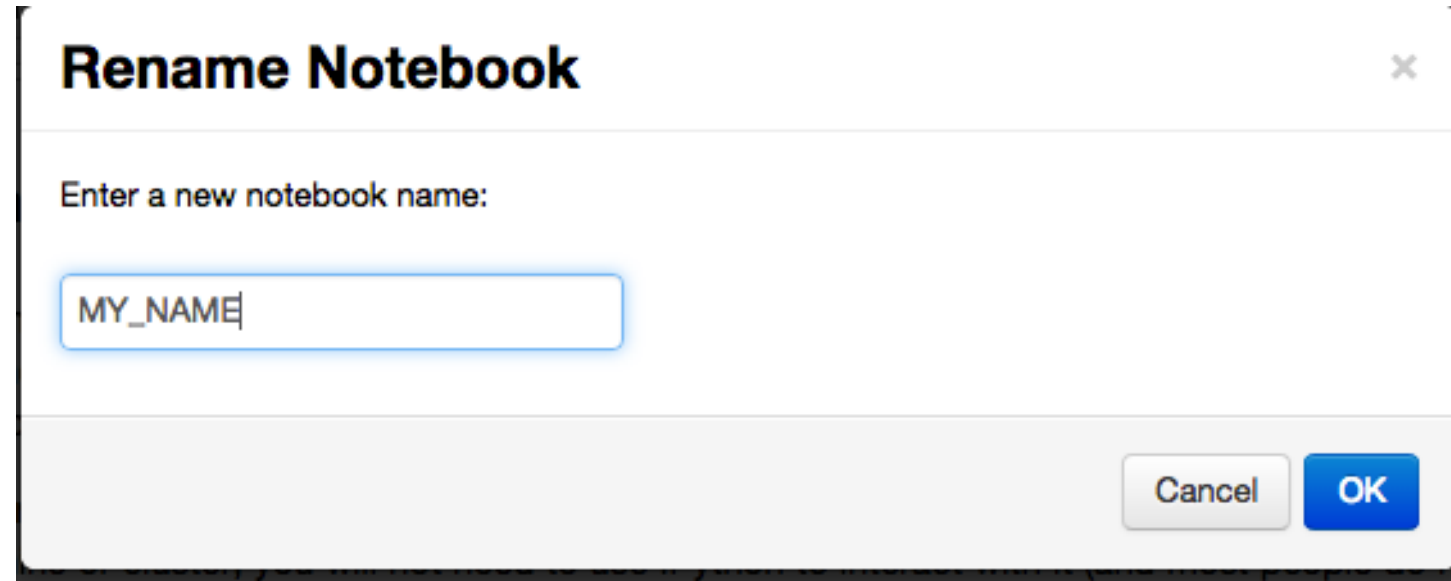

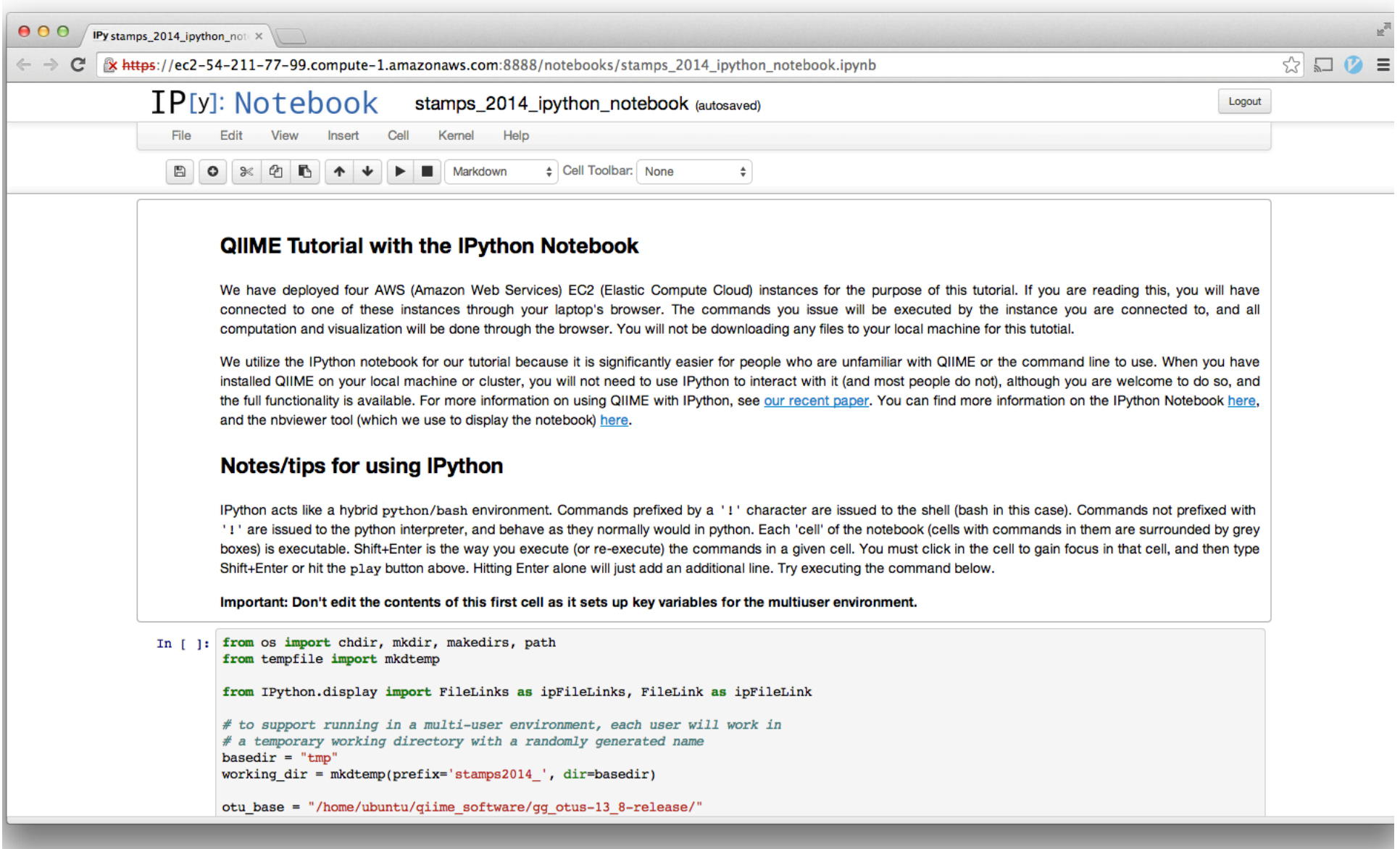

#### IPython acts like a hybrid python/bash environment.

The way we interact with the IPython notebook is through the 'cells'

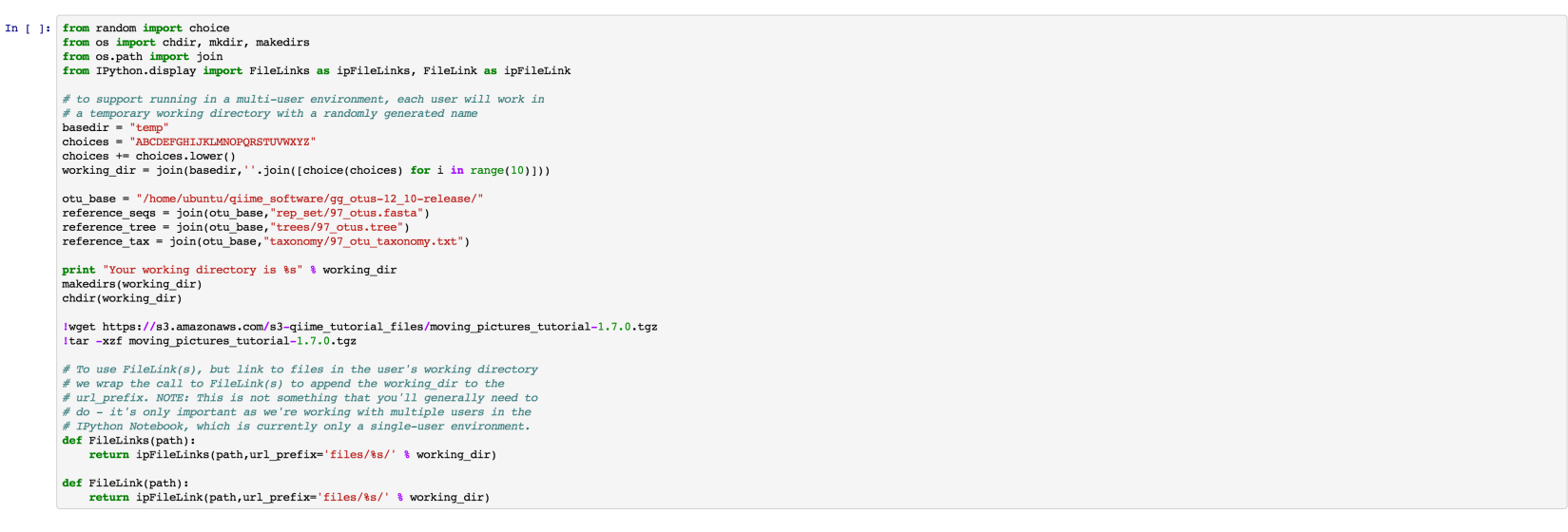

To view output files, you will use the commands FileLink and FileLinks. Calling FileLink('some\_file.bt) produces a standard html-like link to that file which you can click on. Clicking on the link will bring up a new brows executing the commands in the following cell. You should an output of a blue html-link. Click this link.

In [ ]: lecho 'A test txt file.' > ./practice\_filelink.txt  ${\tt FileLink('practive\_filelink.txt')}$ 

#### IPython acts like a hybrid python/bash environment.

The way we interact with the IPython notebook is through the 'cells'

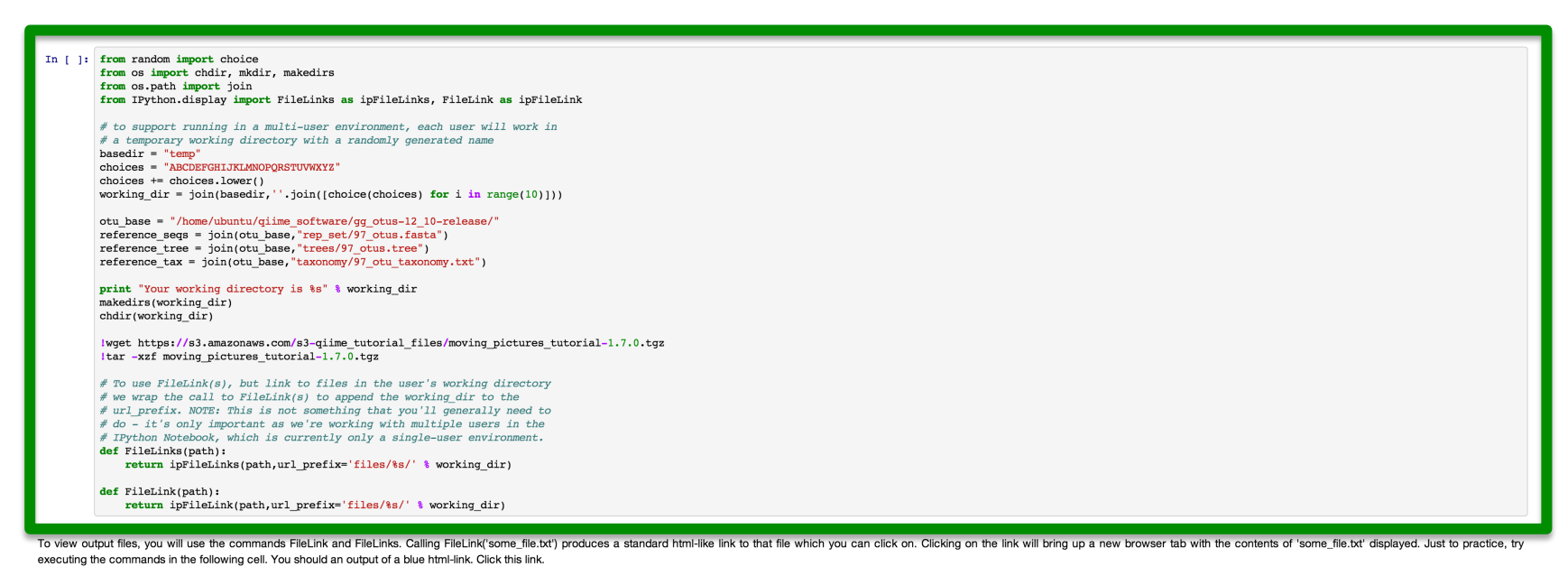

In [ ]: lecho 'A test txt file.' > ./practice\_filelink.txt  ${\tt FileLink('practive\_filelink.txt')}$ 

#### IPython acts like a hybrid python/bash environment.

The way we interact with the IPython notebook is through the 'cells'

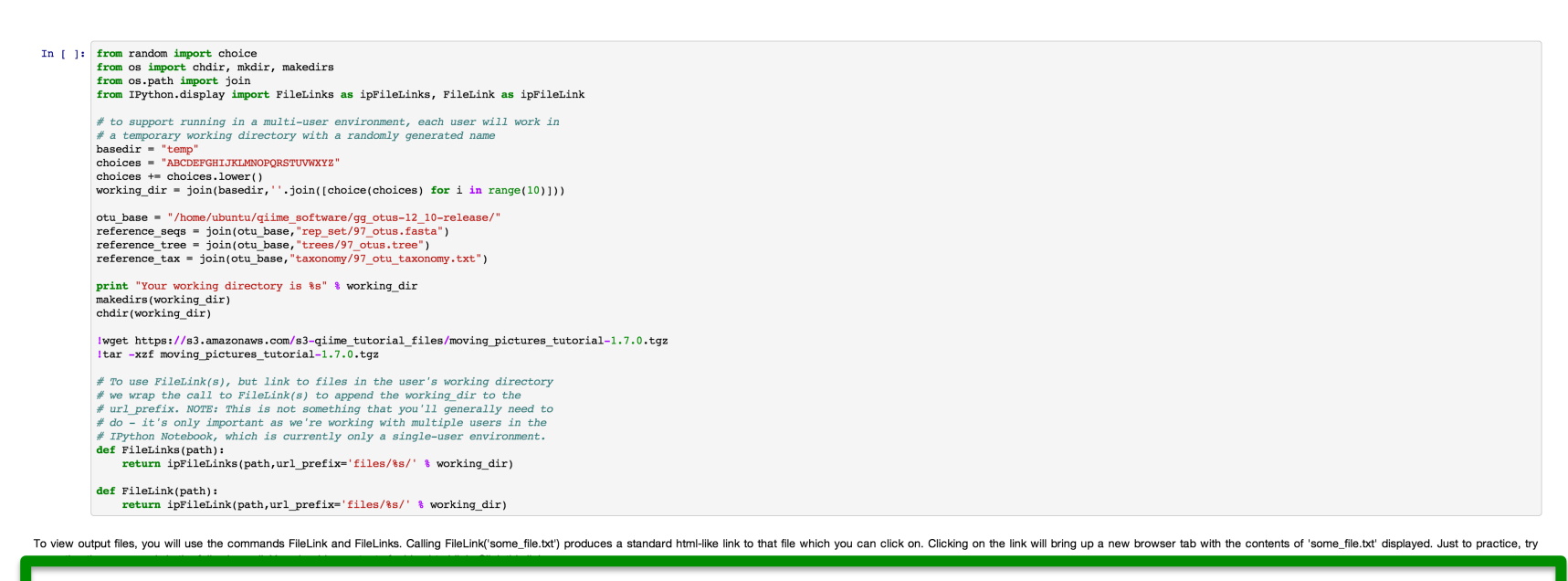

In [ ]: lecho 'A test txt file.' > ./practice\_filelink.txt FileLink('practice\_filelink.txt')

Commands prefixed by a '!' character are issued to the shell (just like what your terminal runs).

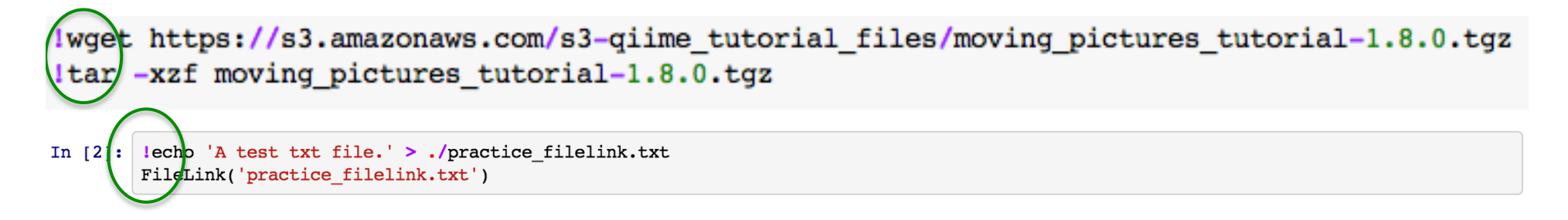

Commands not prefixed with '!' are issued to python, and behave as they normally would in python. 

```
In [1]: from random import choice
from os import chdir, mkdir, makedirs
from os.path import join
from IPython.display import FileLinks as ipFileLinks, FileLink as ipFileLink
```
**Each 'cell' of the notebook is executable. Shift+Enter (or the play button) is the way you execute (or re-execute) the commands in a given cell. You must click in the cell to gain focus in that cell, and then type Shift+Enter or hit the play button** 

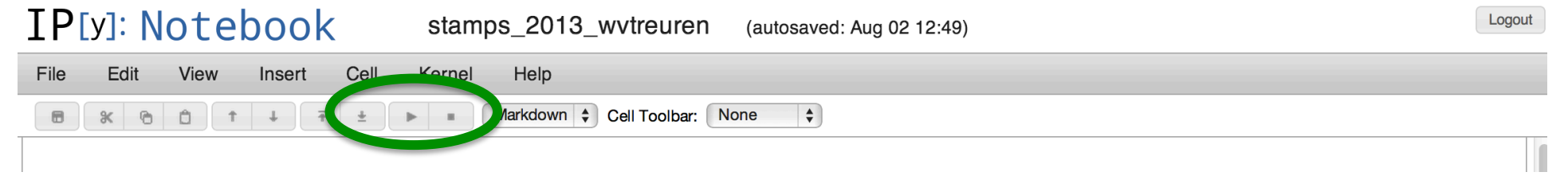

Each executable has a prefix that shows you its status (if it has been run, if it hasn't been run, or if its still running)

Hasn't been run

In [ ]: lbio summarize-table -i moving pictures tutorial-1.8.0/illumina/otus/otu table mc2 w tax no pynast failures.biom -o movin moving\_pictures\_tutorial-1.8.0/illumina/otus/otu\_table\_mc2\_w\_tax\_no\_pynast\_failures.biom.stats

#### Has been run

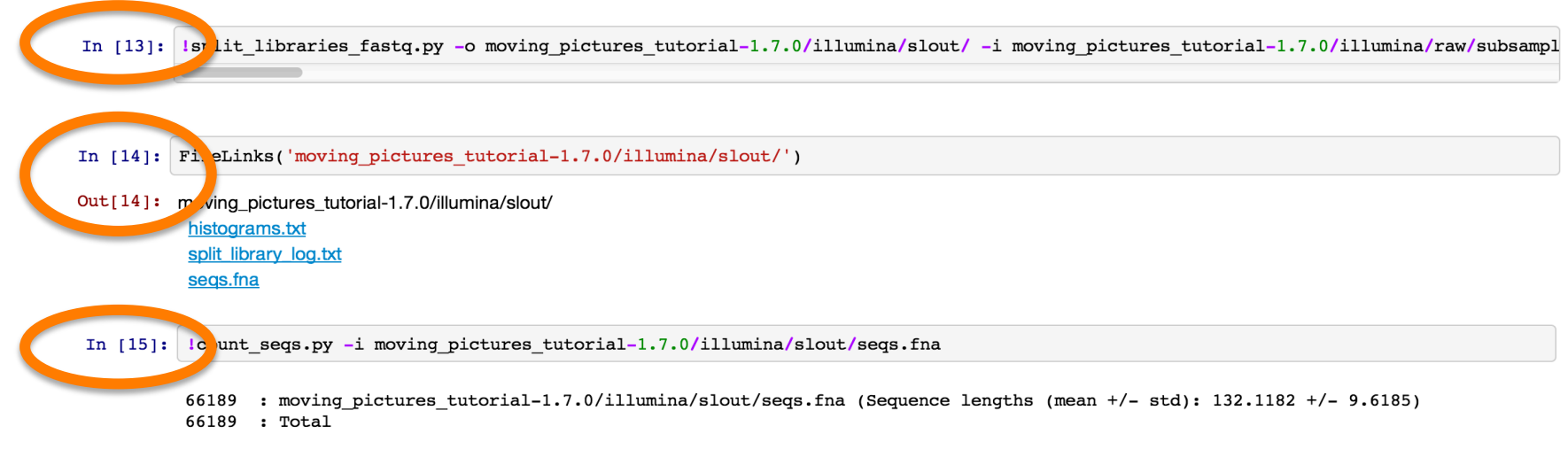

#### Still running

In [\*]: lp ck open reference otus.py -o moving pictures tutorial-1.7.0/illumina/otus/ -i moving pictures tutorial-1.7.0/illumina/slout/seqs

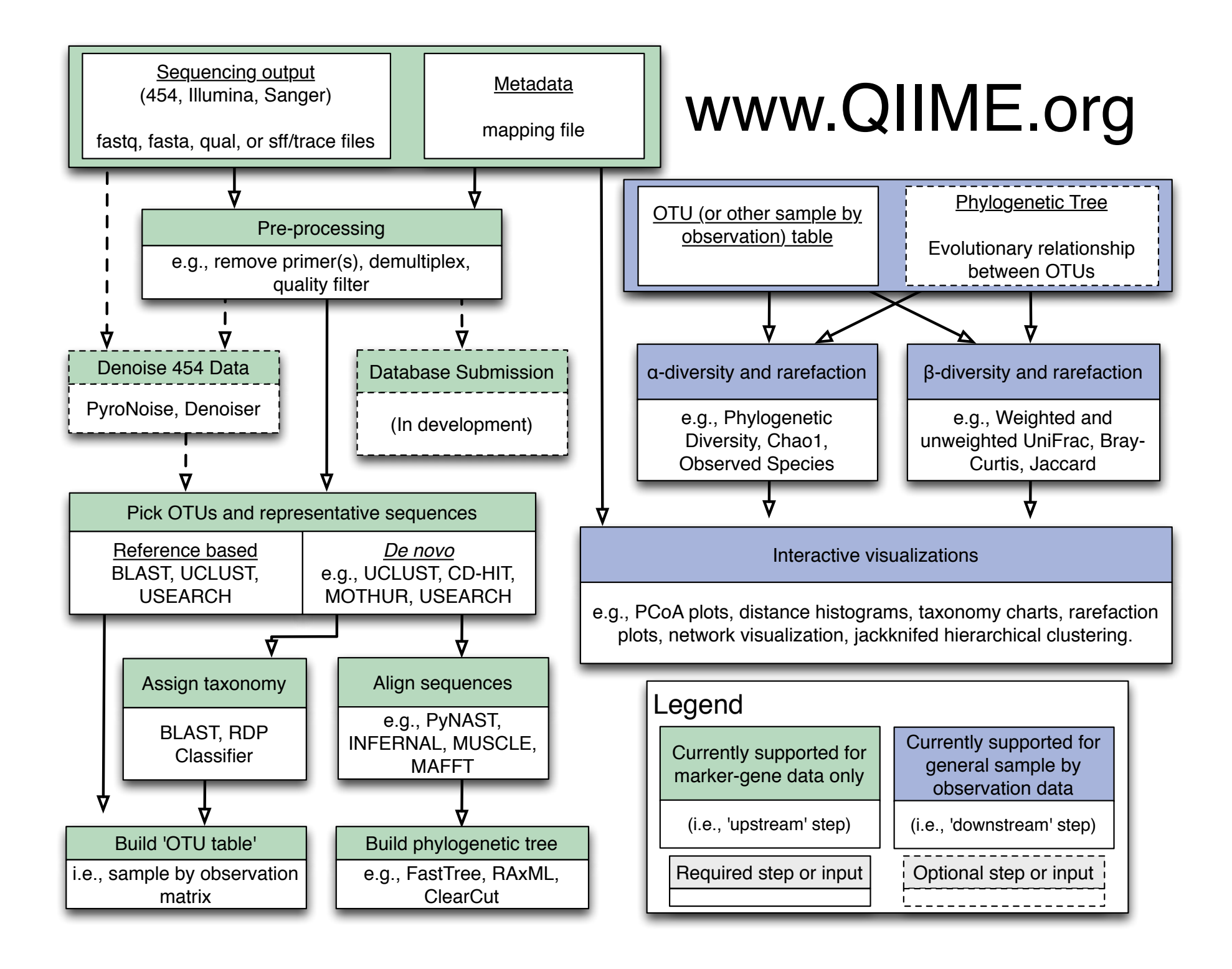

#### Samples to sequences

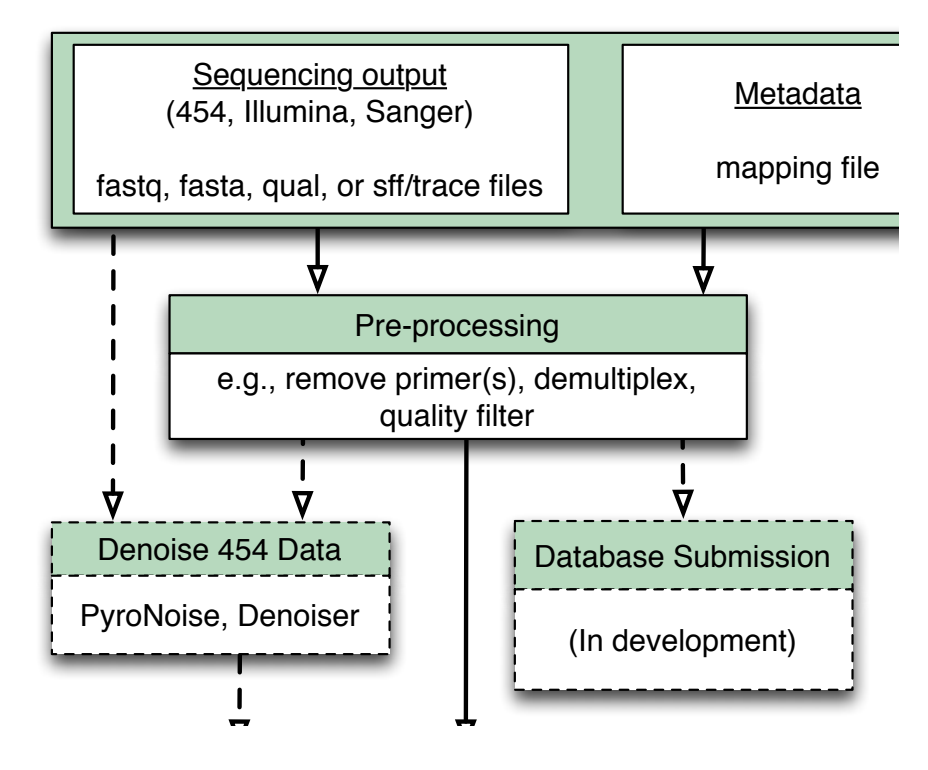

#### Relates samples to variables

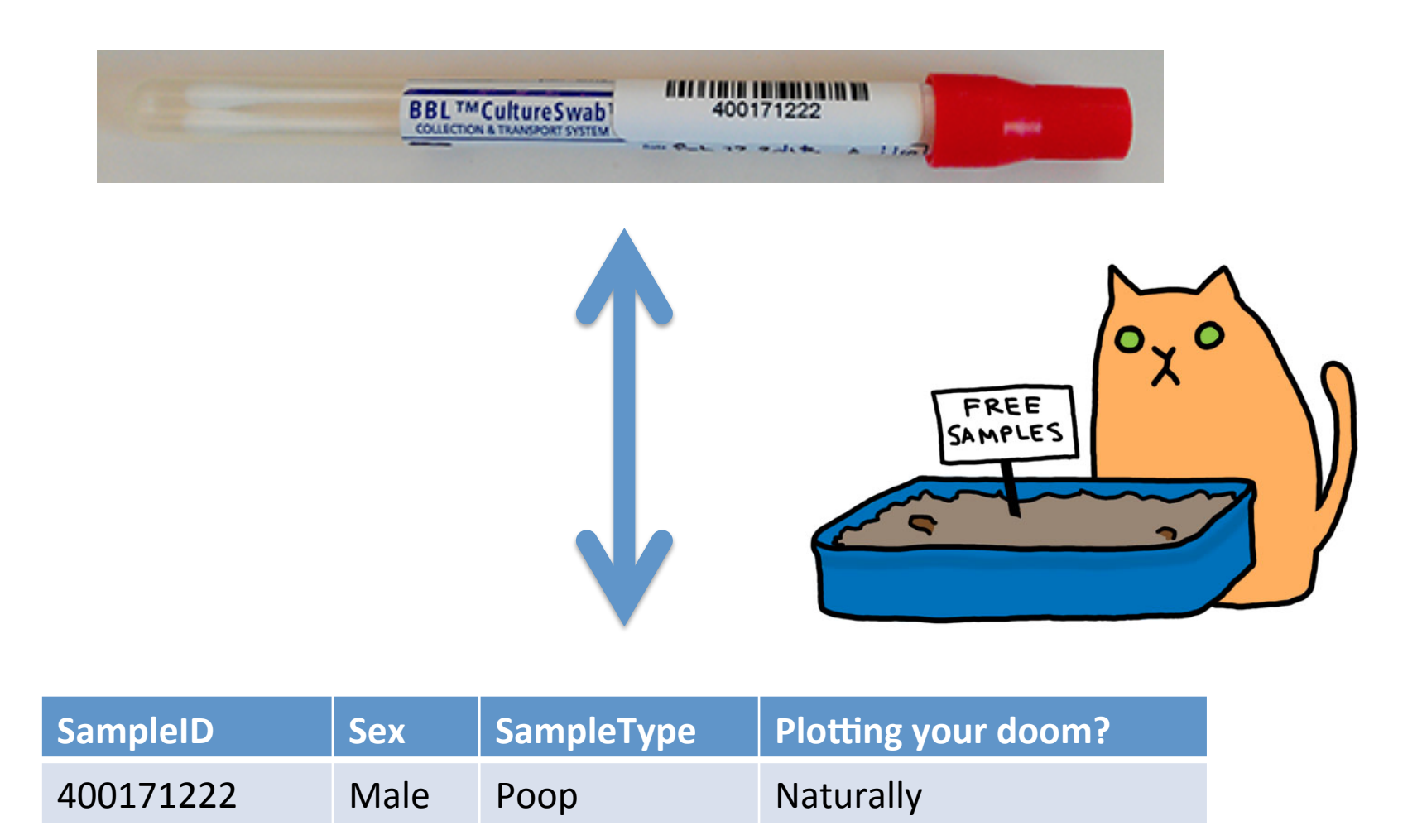

Cat image: http://www.heatherbrookes.org/hb-blog/?p=2341

# **Mapping file**

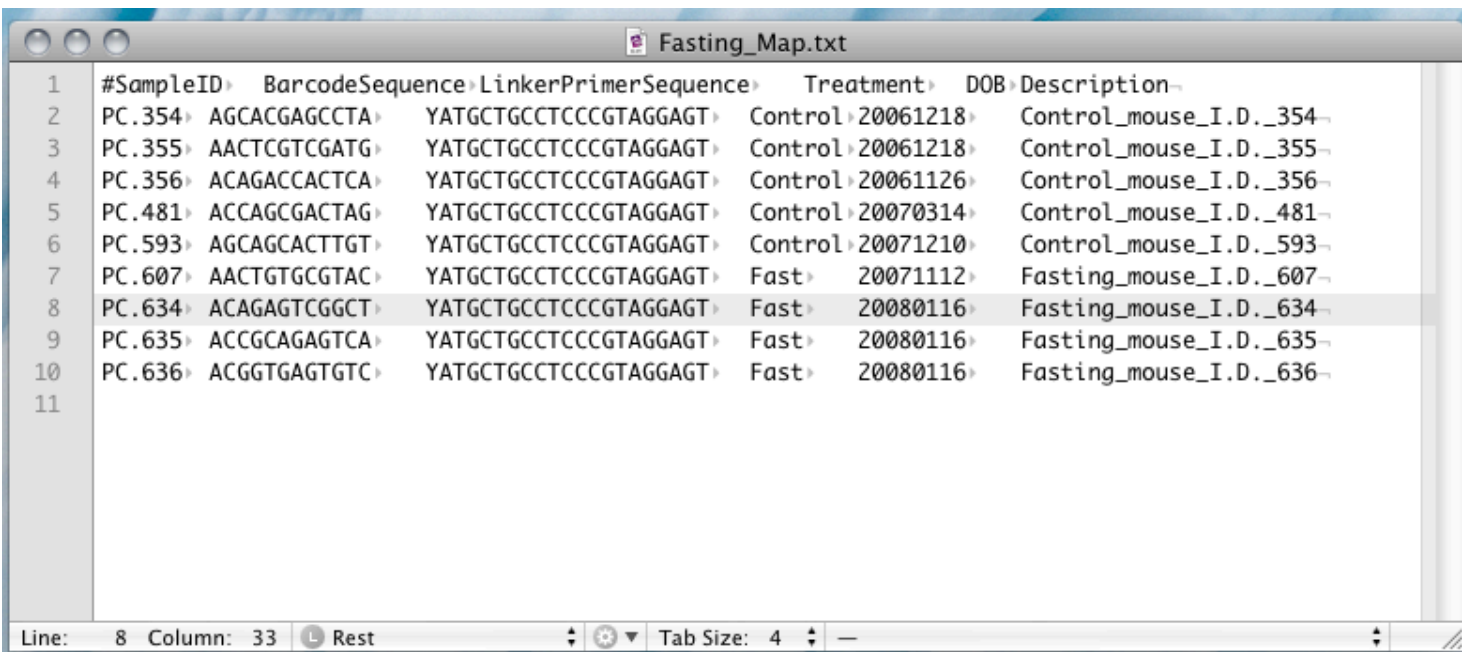

#### Mapping file: always run validate\_mapping\_file.py

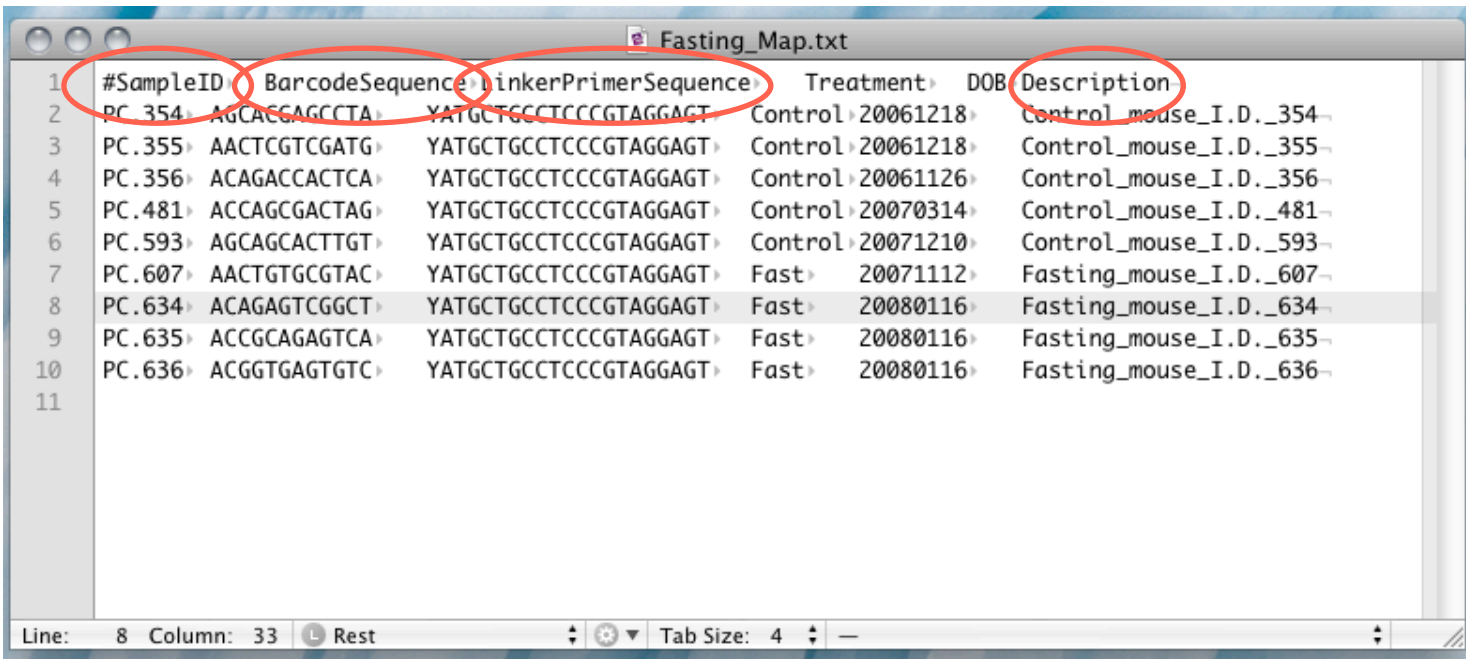

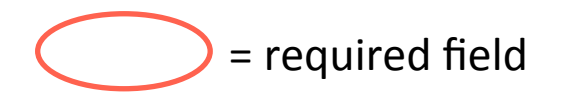

### Check for errors

- Work through the "Check our mapping file for errors" section, and execute the command
- Try validating the "bad" mapping file

# Missing mapping file

From: XXXX@gmail.com To: jose.clemente@gmail.com Subject: mapping file

Hi, 

I am doing microbial analysis with QIIME. I got the SFF files back from the sequencing center, but I lost the mapping file. Can you help me please?

Thanks, XXXX 

HT to Dr. Clemente for sharing this e-mail

# Missing mapping file

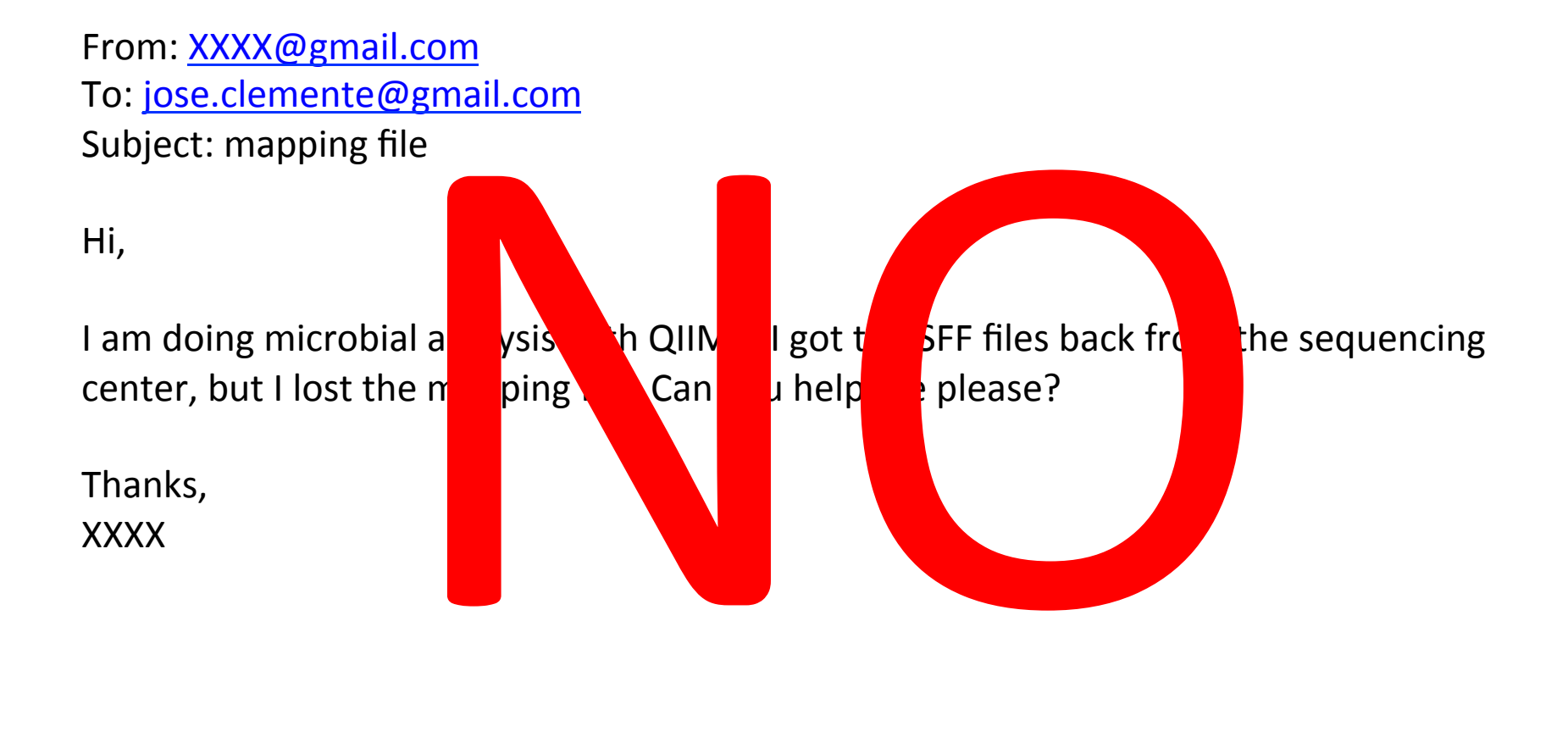

## Missing mapping file

From: XXXX@gmail.com To: jose.cleme Subject: mapp

Hi, 

center, but I Id

Thanks, 

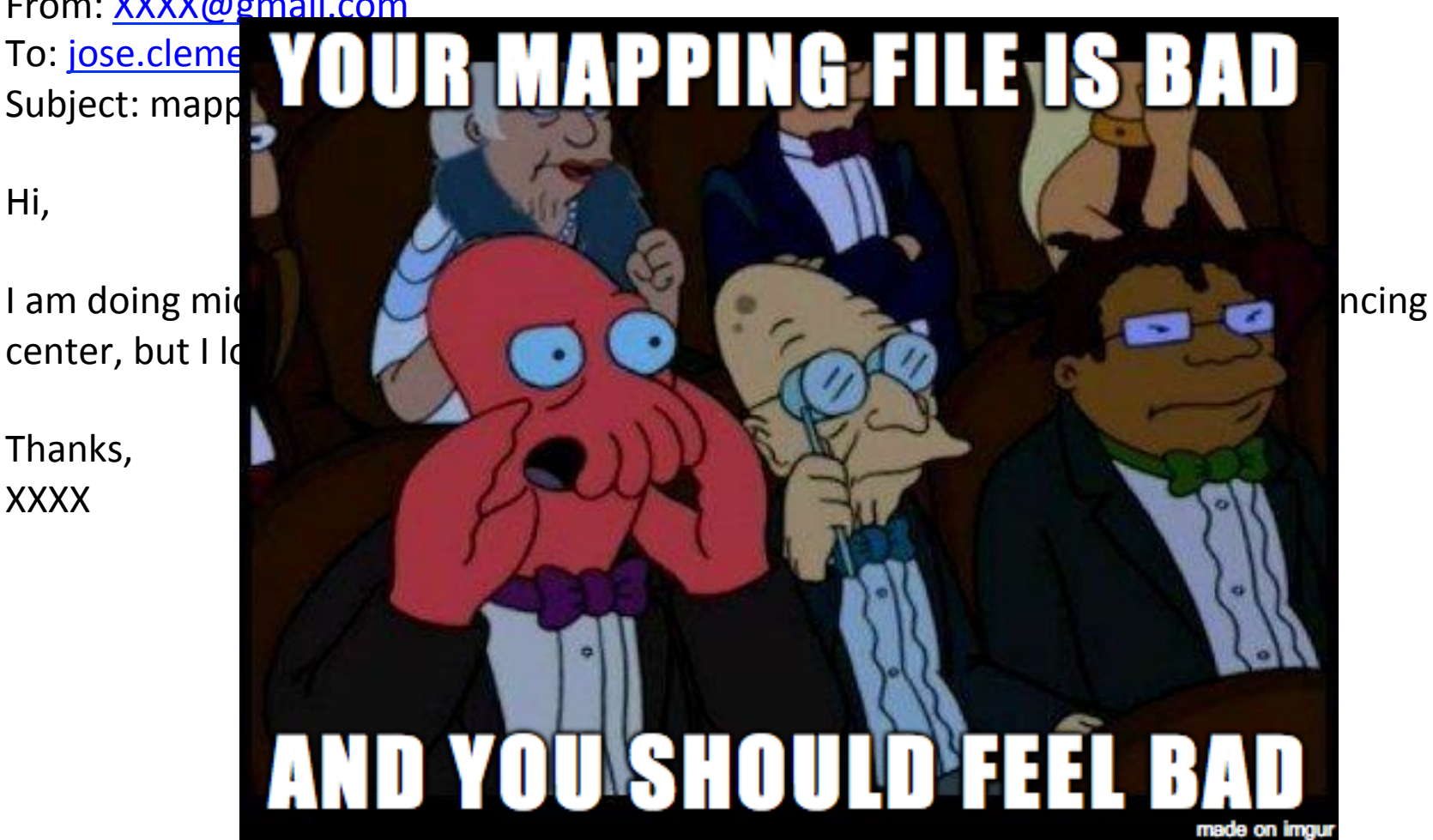

HT to Dr. Clemente for sharing this e-mail

## Split libraries

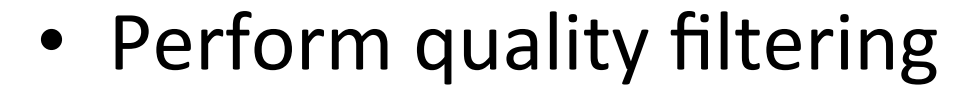

Demultiplex sequences

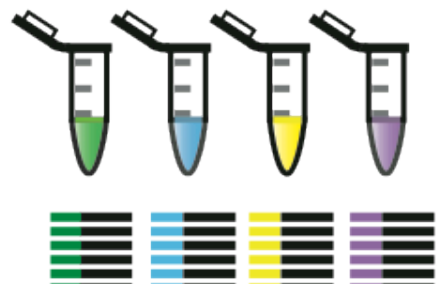

Multiplex Thousands of Samples with Error-Correcting Barcodes

>GCACCTGAGGACAGGCATGAGGAA... >GCACCTGAGGACAGGGGAGGAGGA... >TCACATGAACCTAGGCAGGACGAA... >CTACCGGAGGACAGGCATGAGGAT... >TCACATGAACCTAGGCAGGAGGAA... >GCACCTGAGGACACGCAGGACGAC... >CTACCGGAGGACAGGCAGGAGGAA... >CTACCGGAGGACACACAGGAGGAA... >GAACCTTCACATAGGCAGGAGGAT... >TCACATGAACCTAGGGGCAAGGAA... >GCACCTGAGGACAGGCAGGAGGAA... >GAACCTTCACATAGGCAGGAGGAT...

Assign Sequences to Samples

## Demultiplex your data

• Read through and execute the "Demultiplexing and quality filtering sequences" section

#### Sequences to OTUs and Phylogeny  $\overline{\phantom{a}}$

And coming soon: SortMeRNA

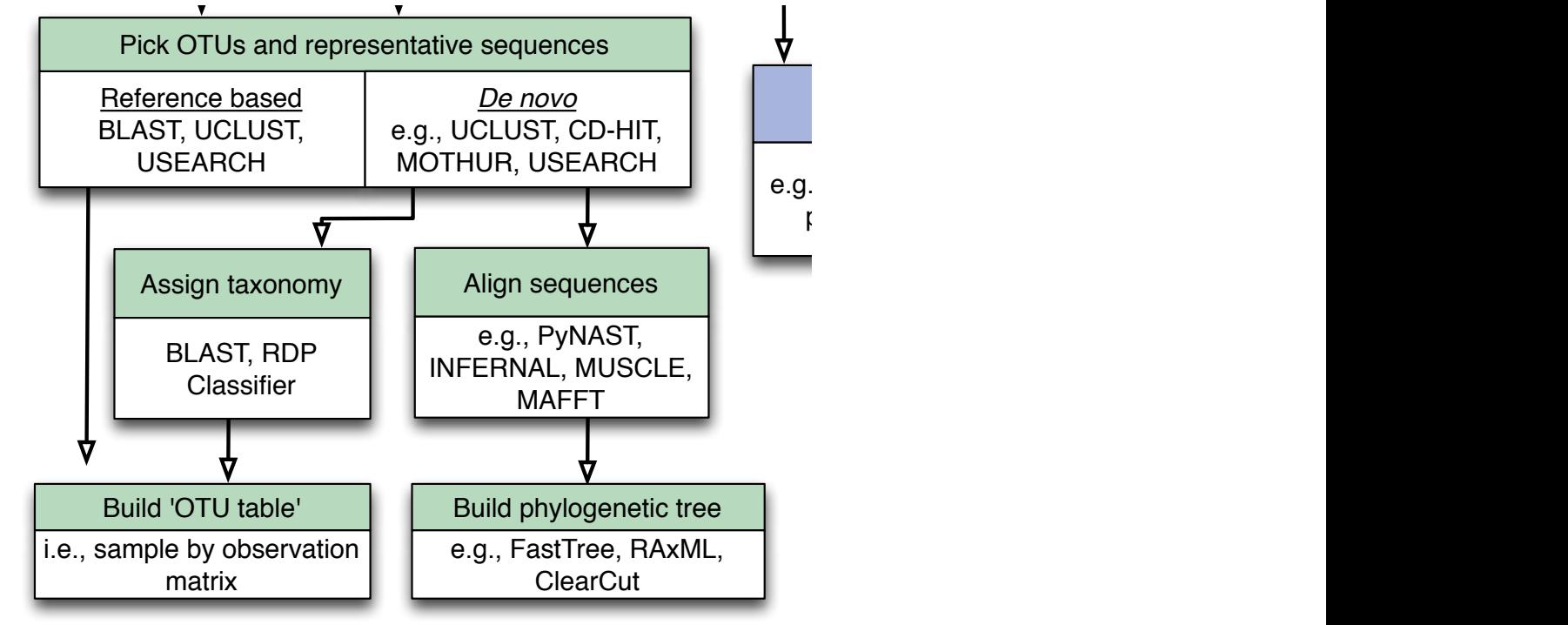

#### Pick OTUs

• Execute the cell that begins with:

– !pick\_open\_reference\_otus.py –o mov…

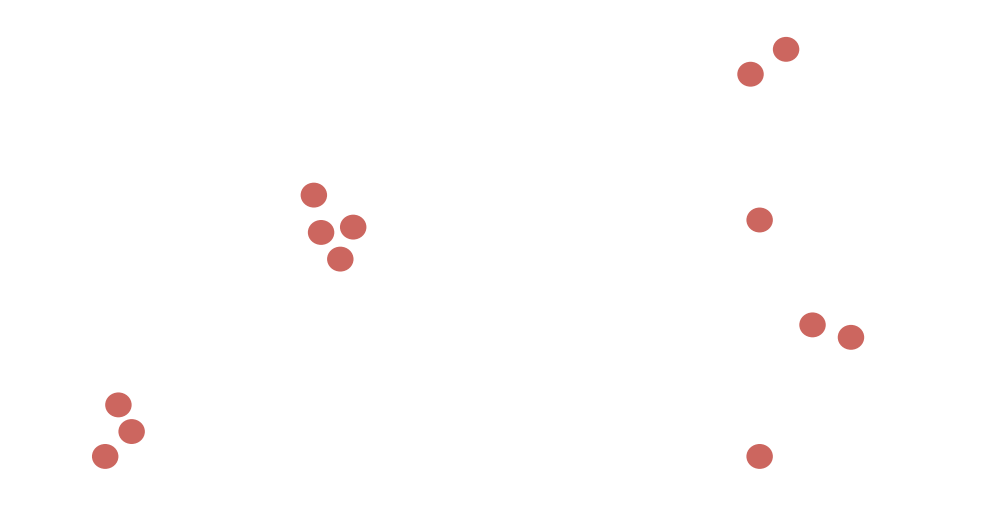

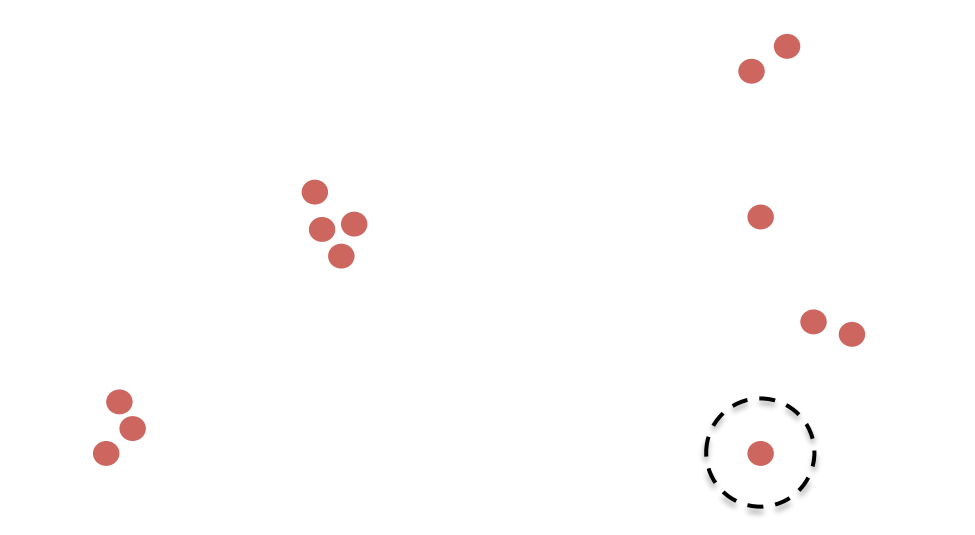

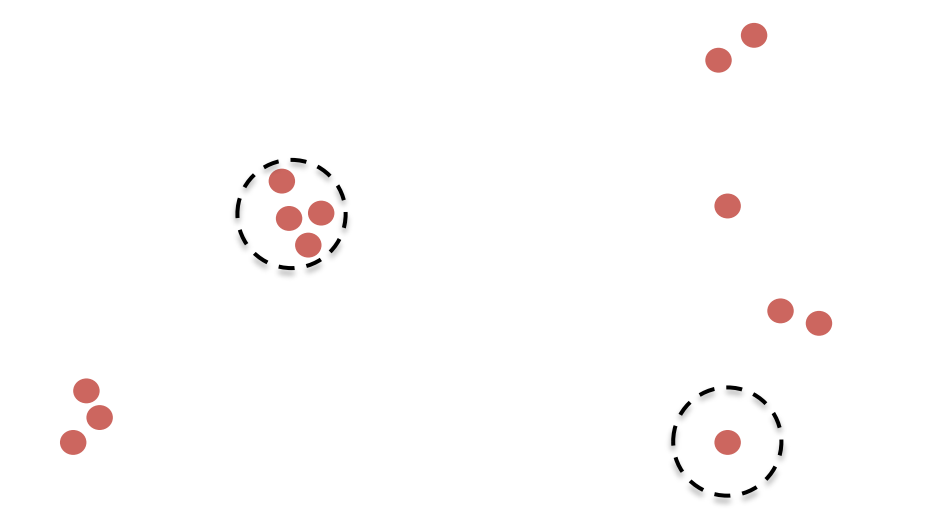

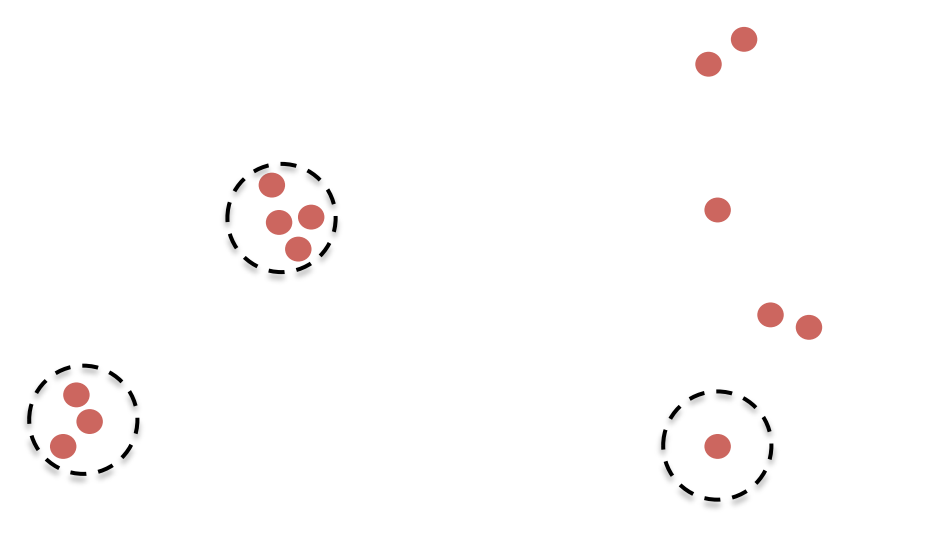

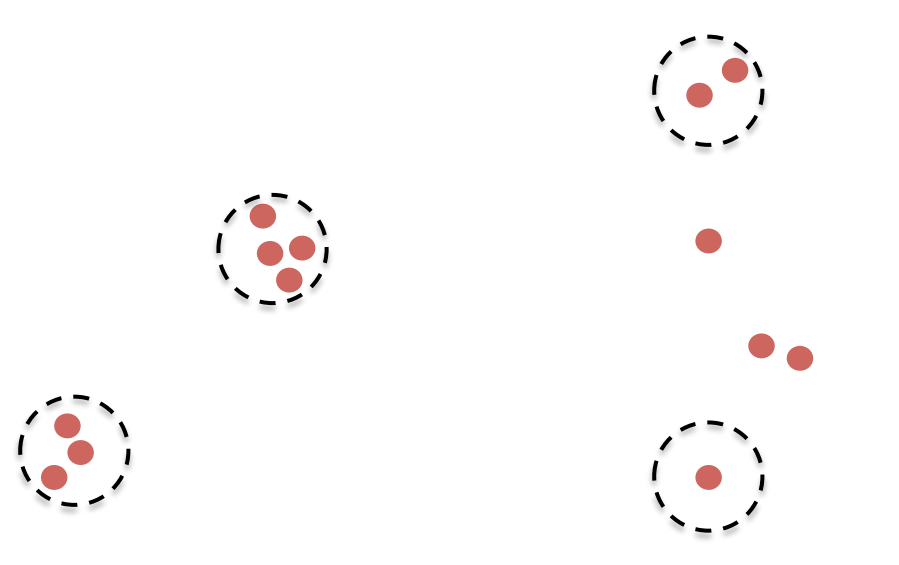

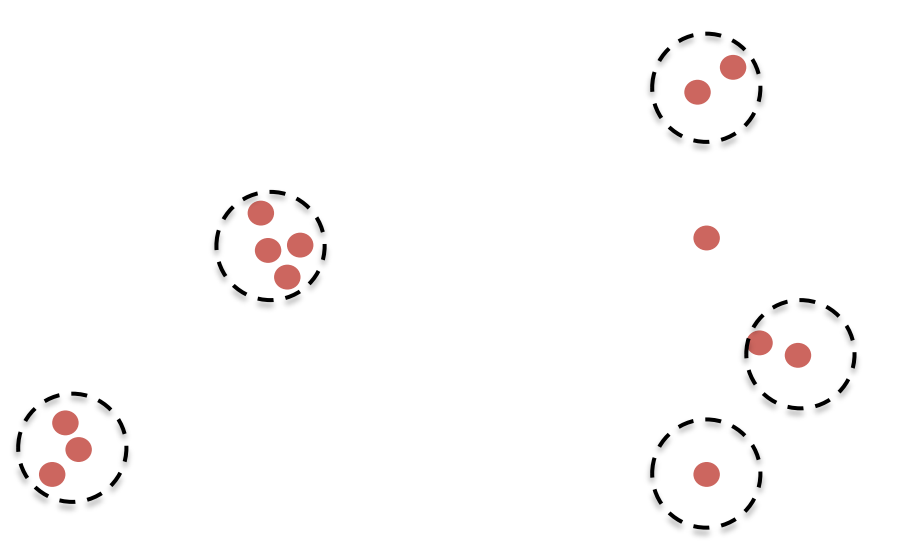

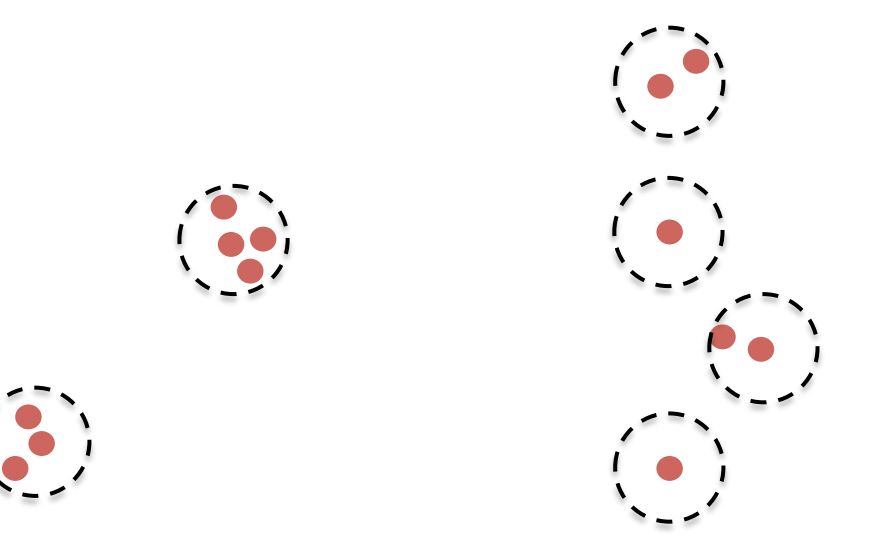

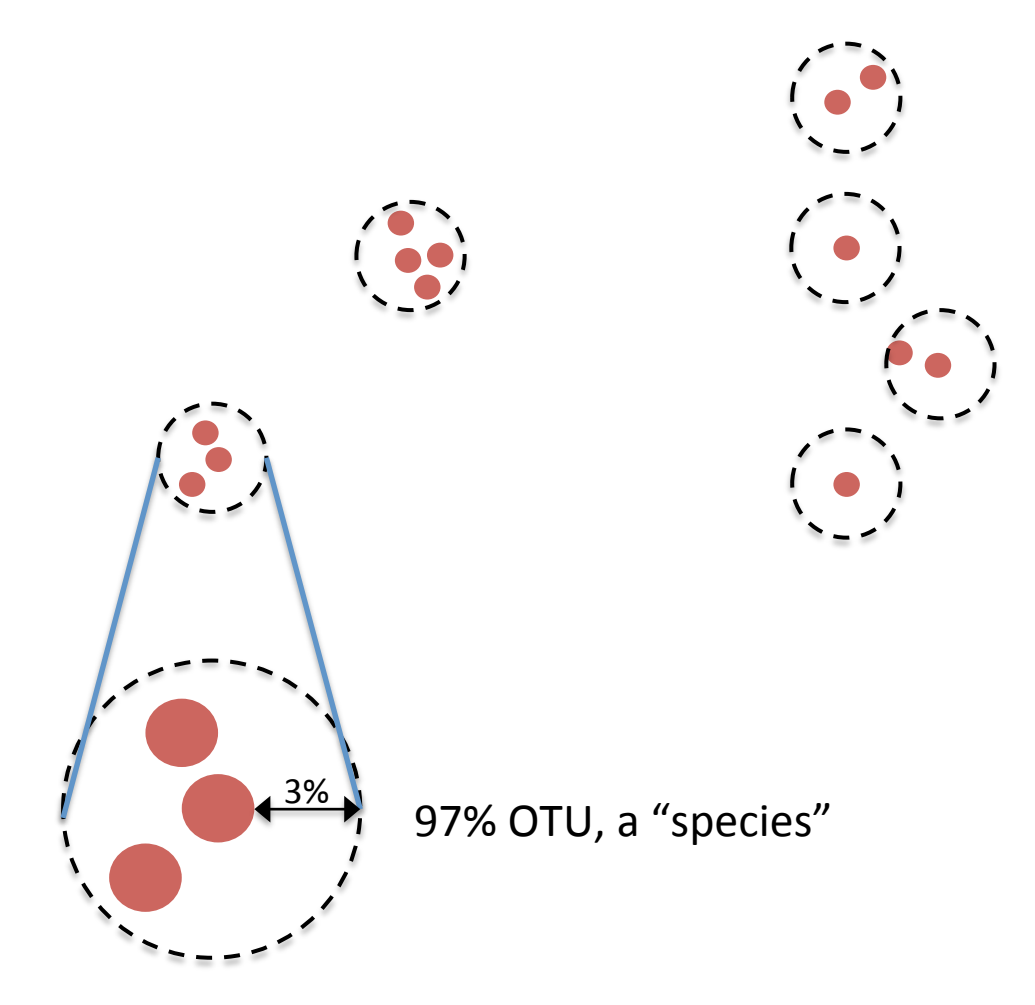

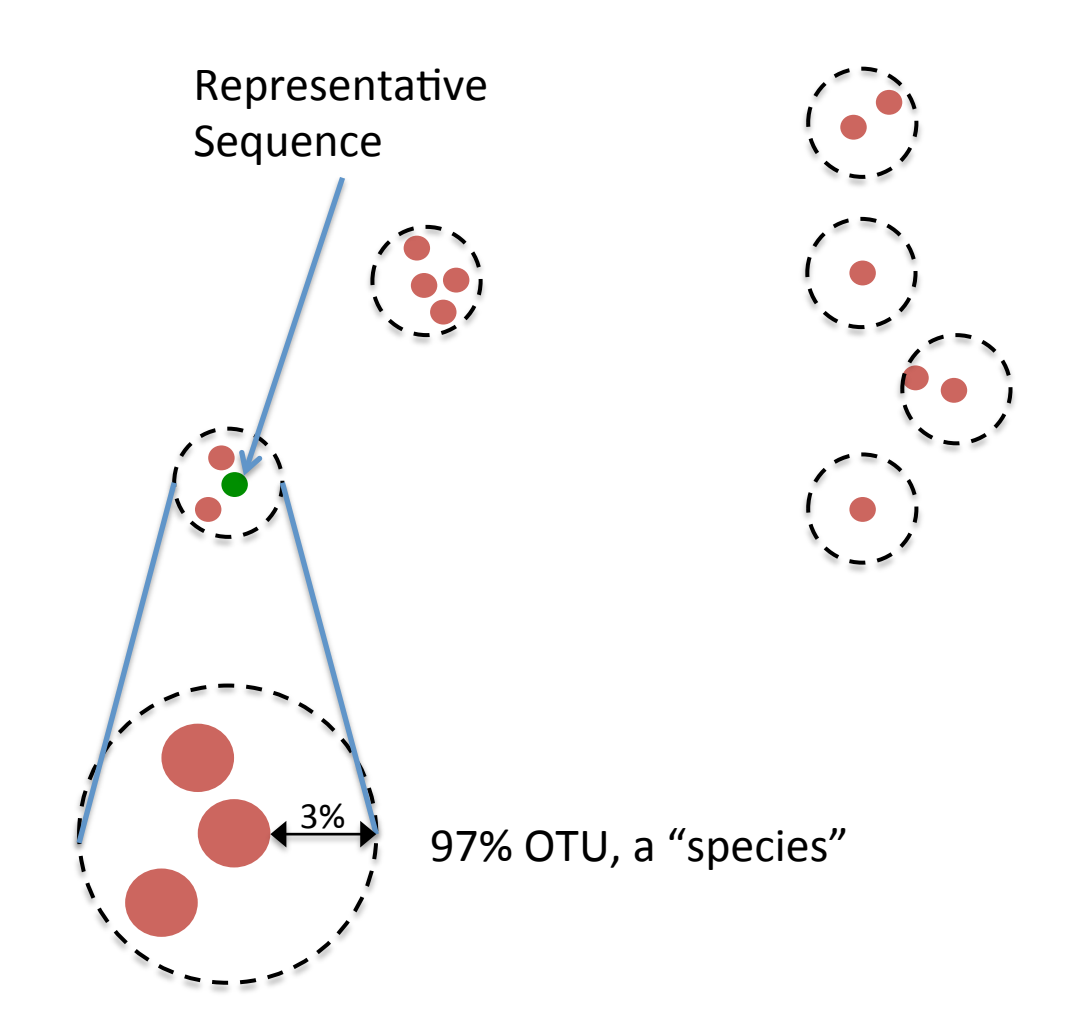

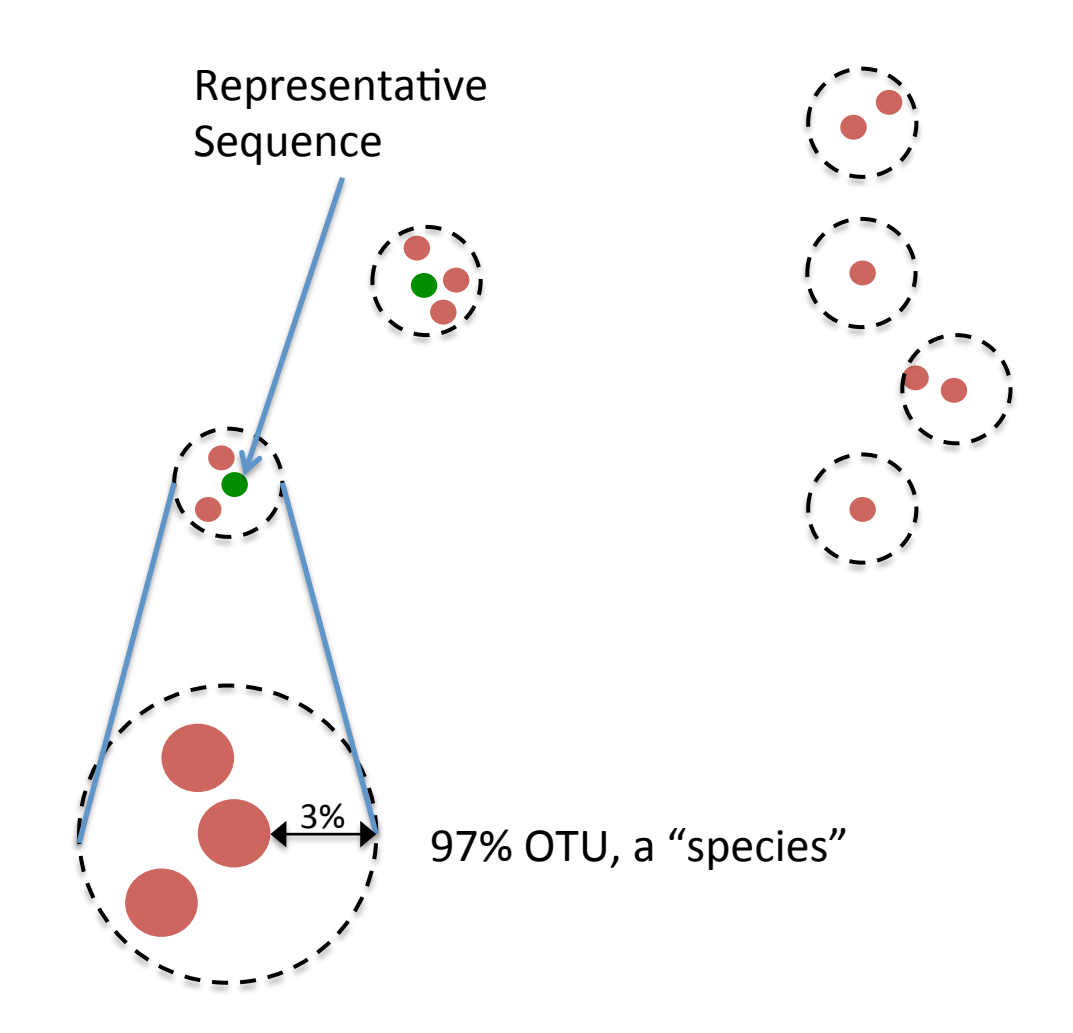

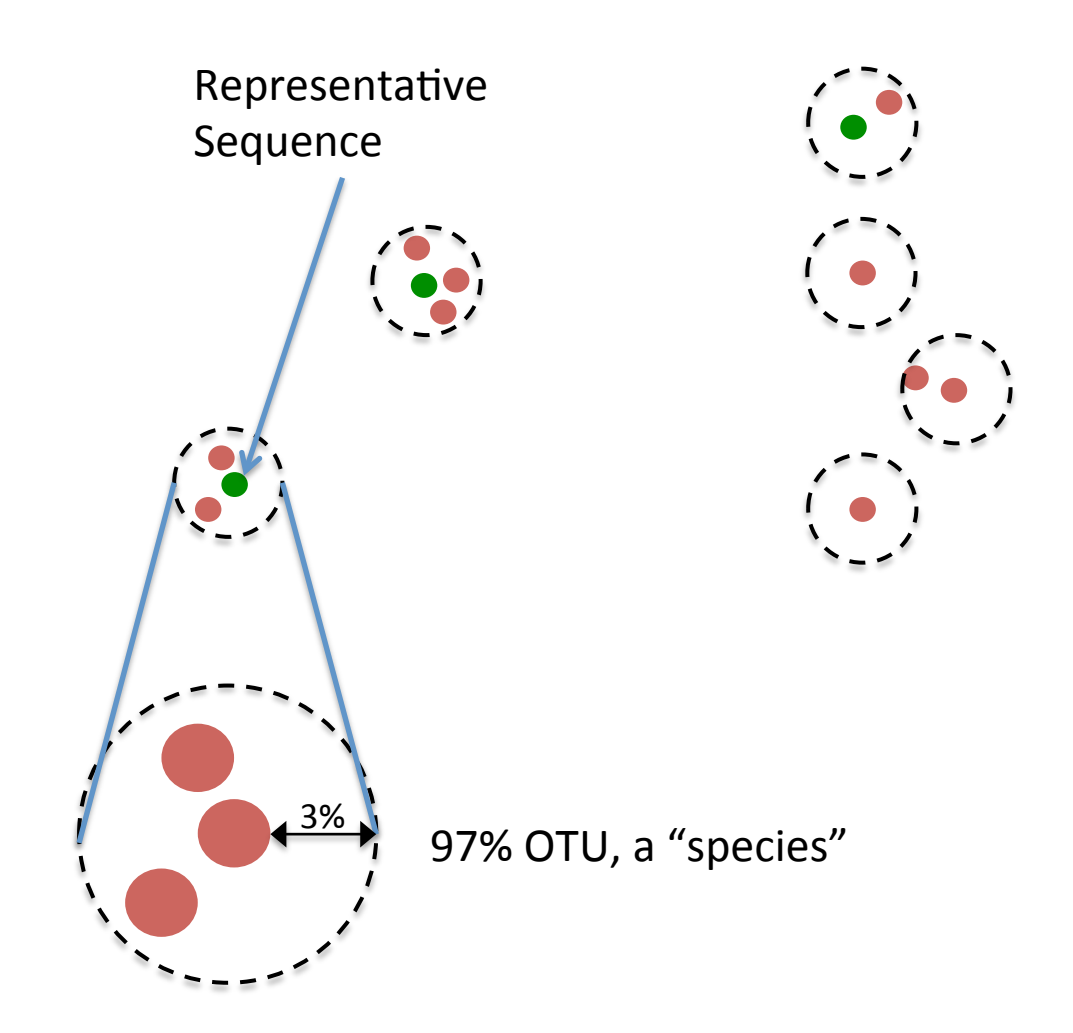

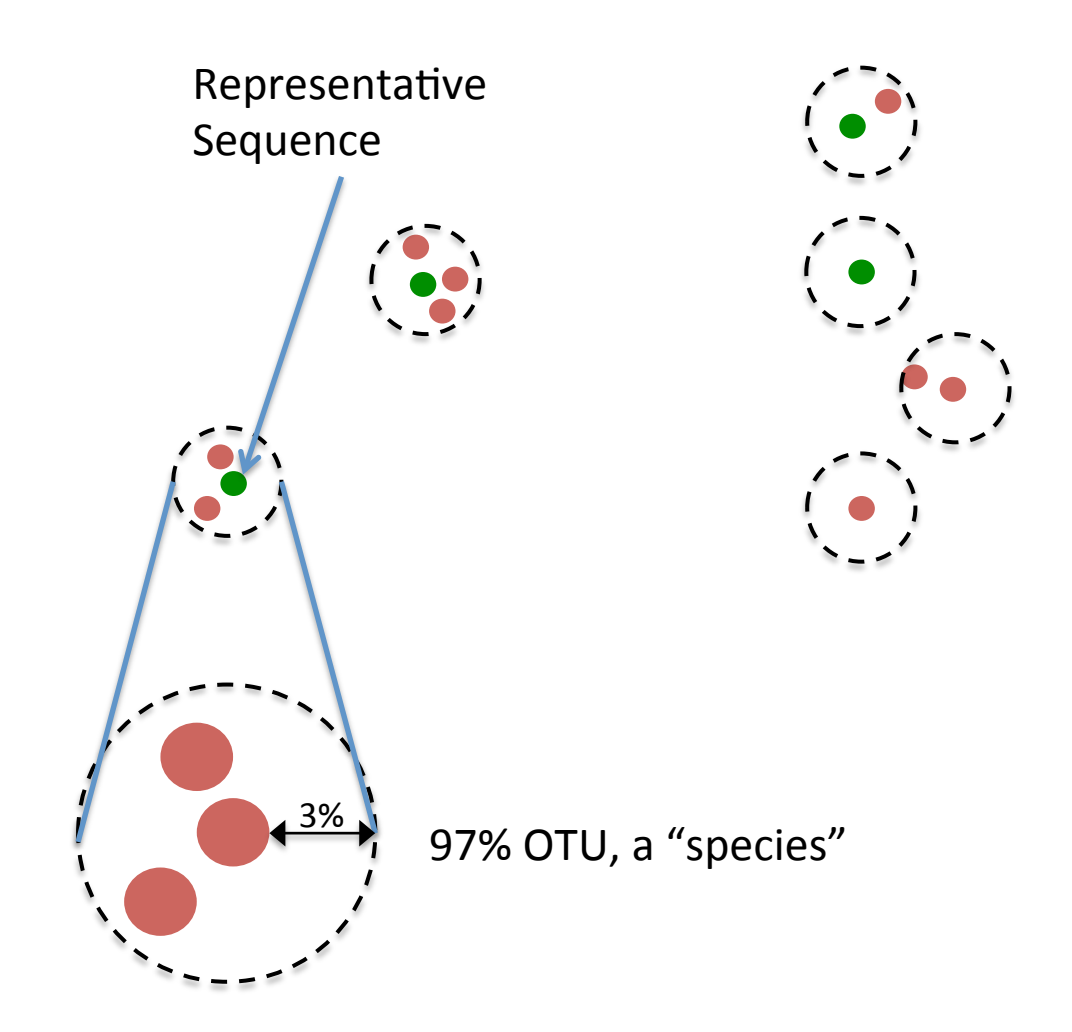

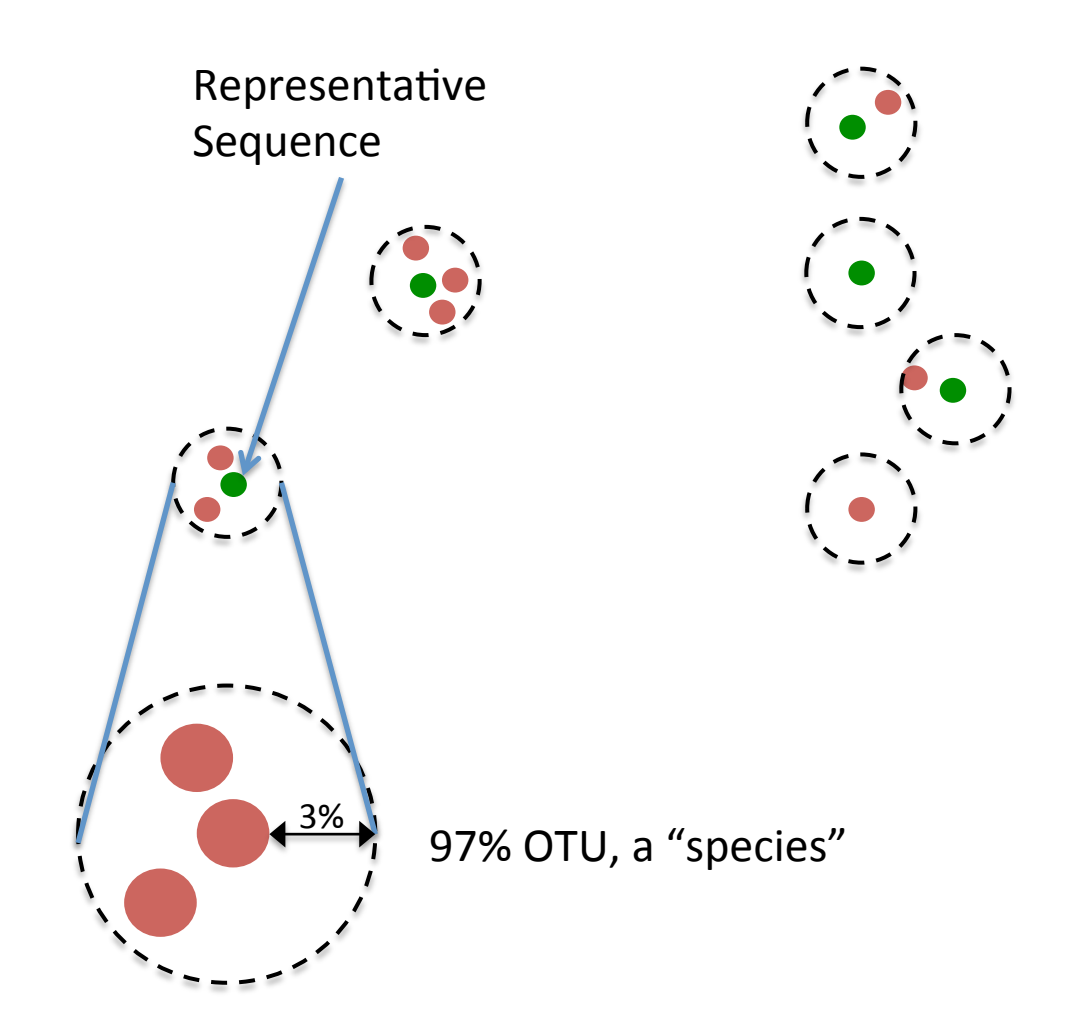
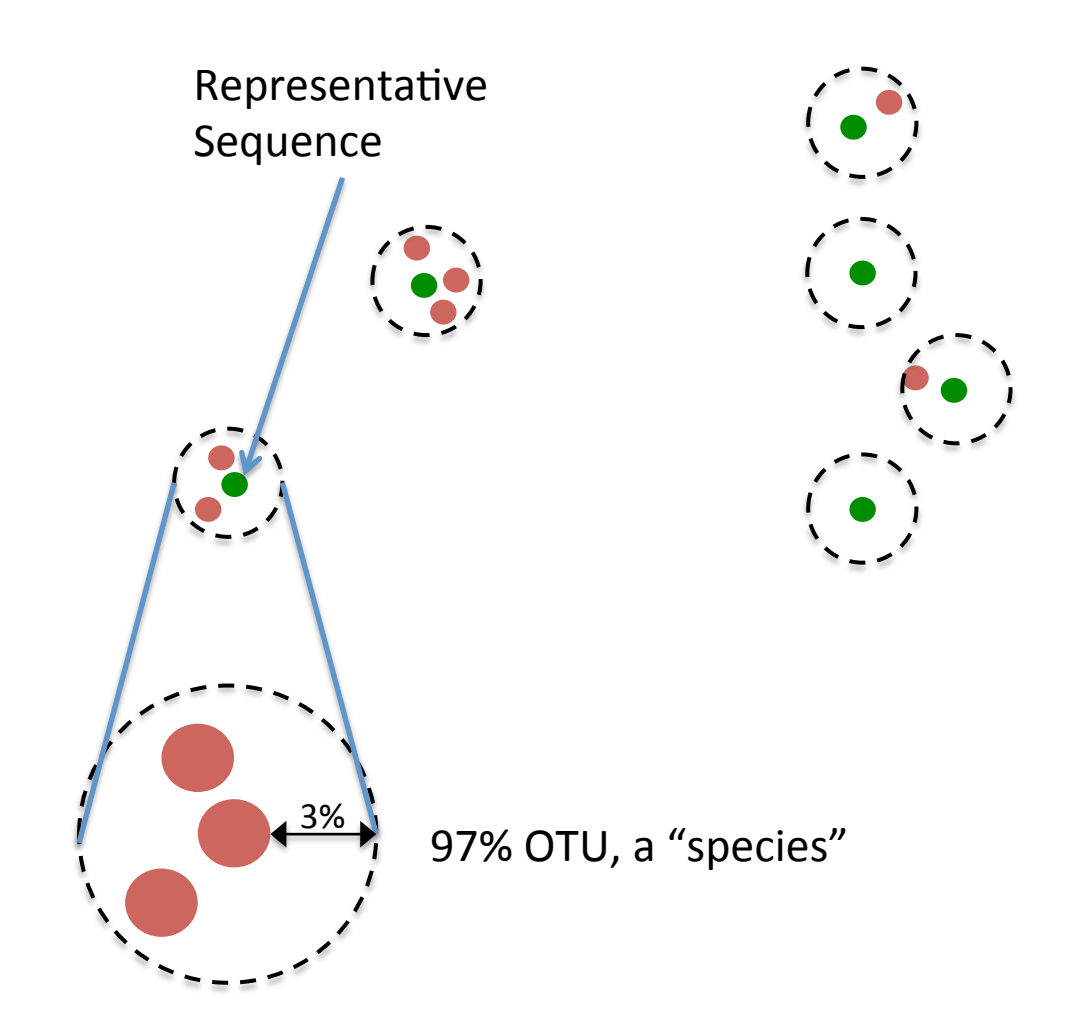

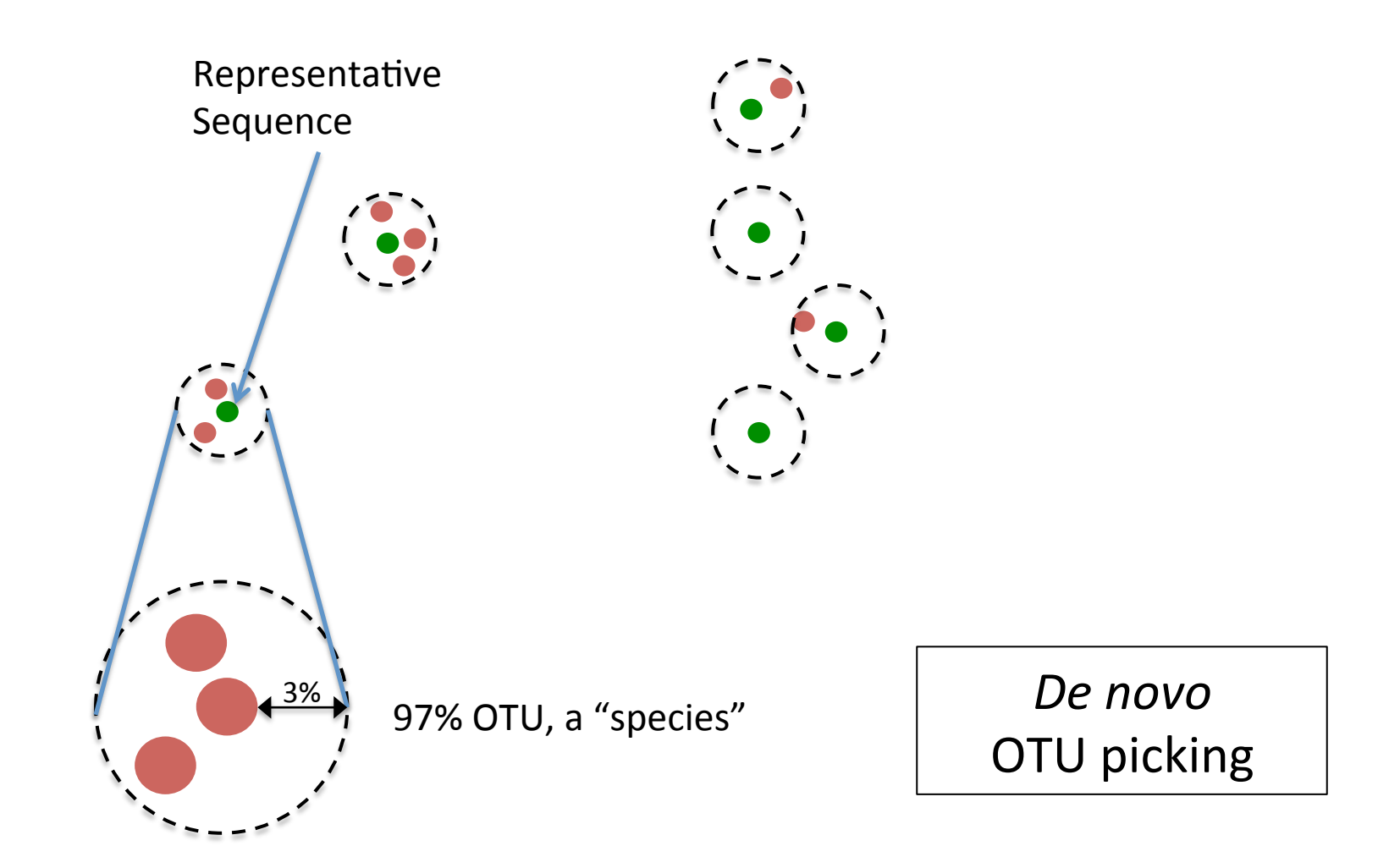

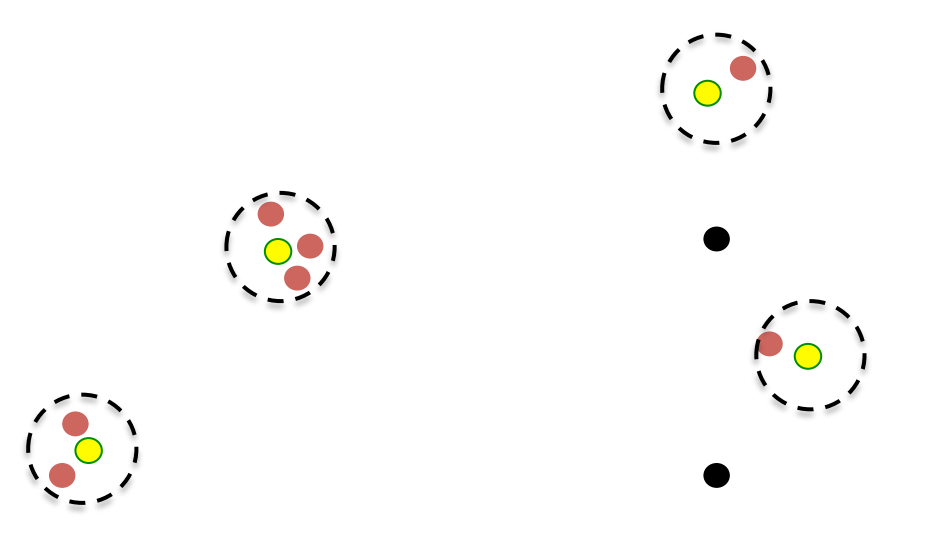

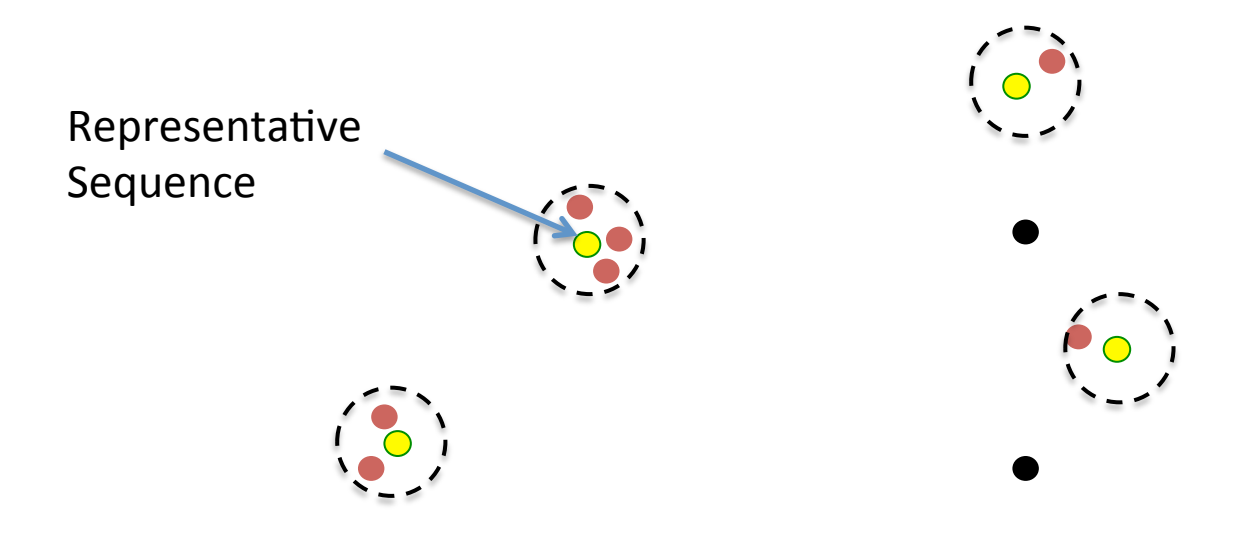

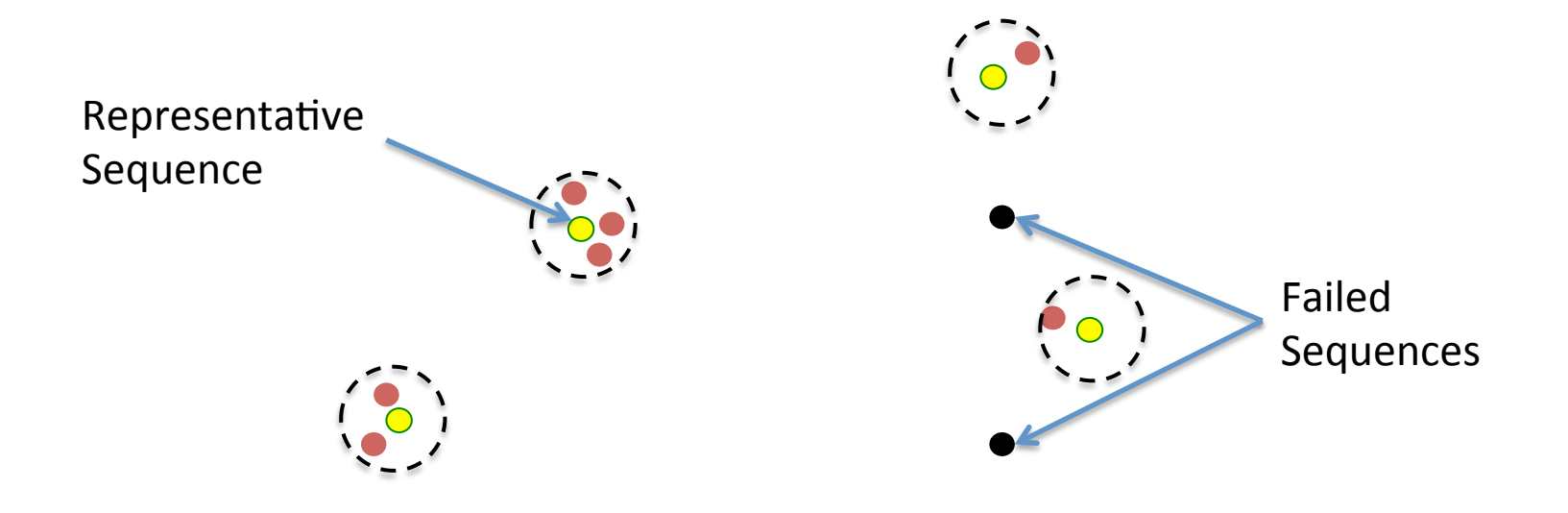

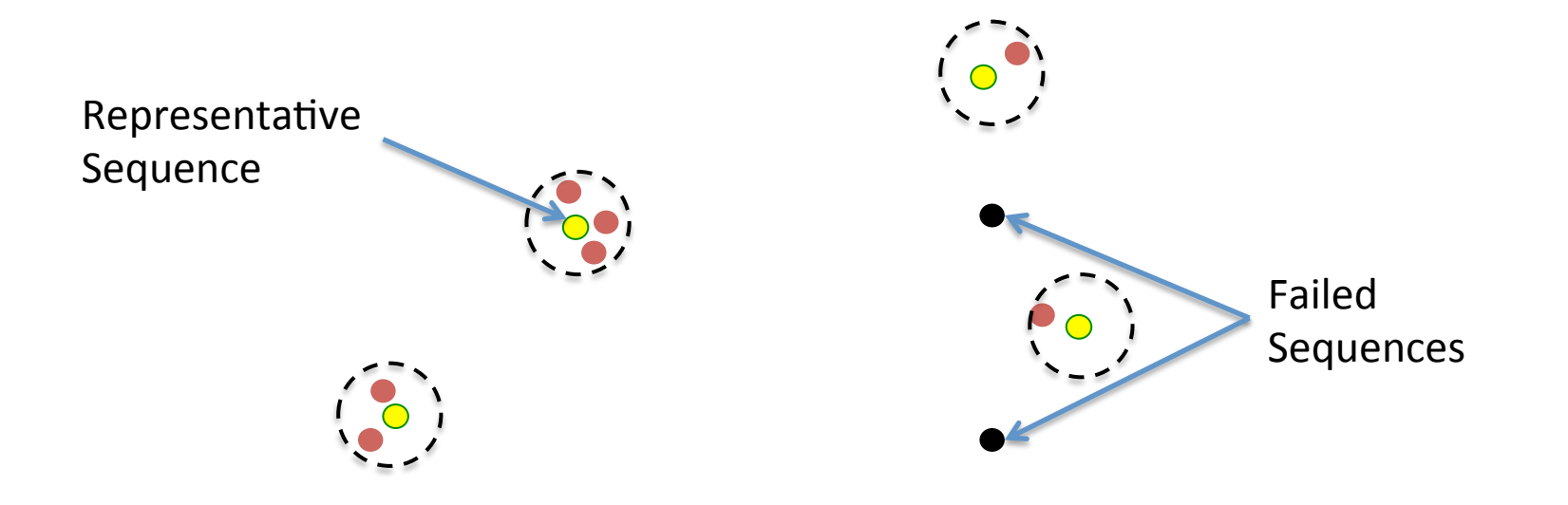

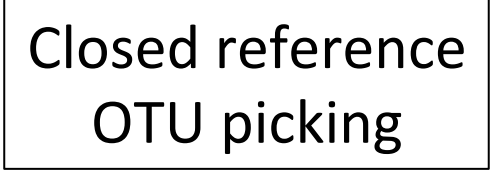

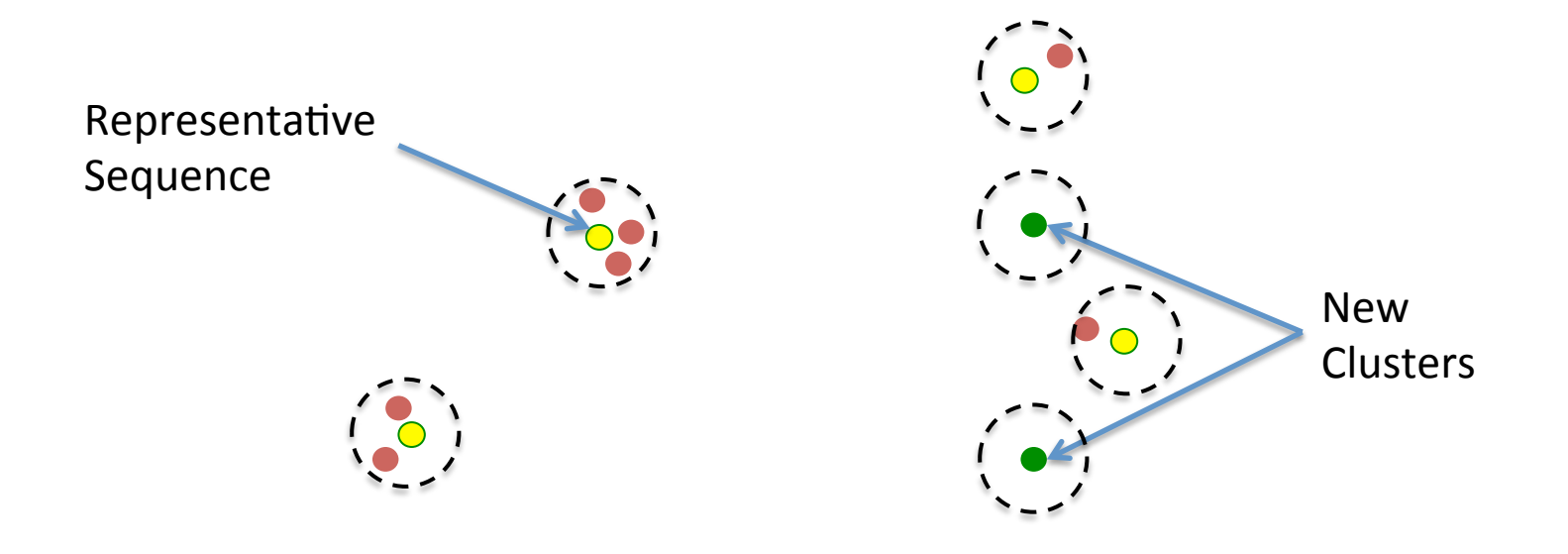

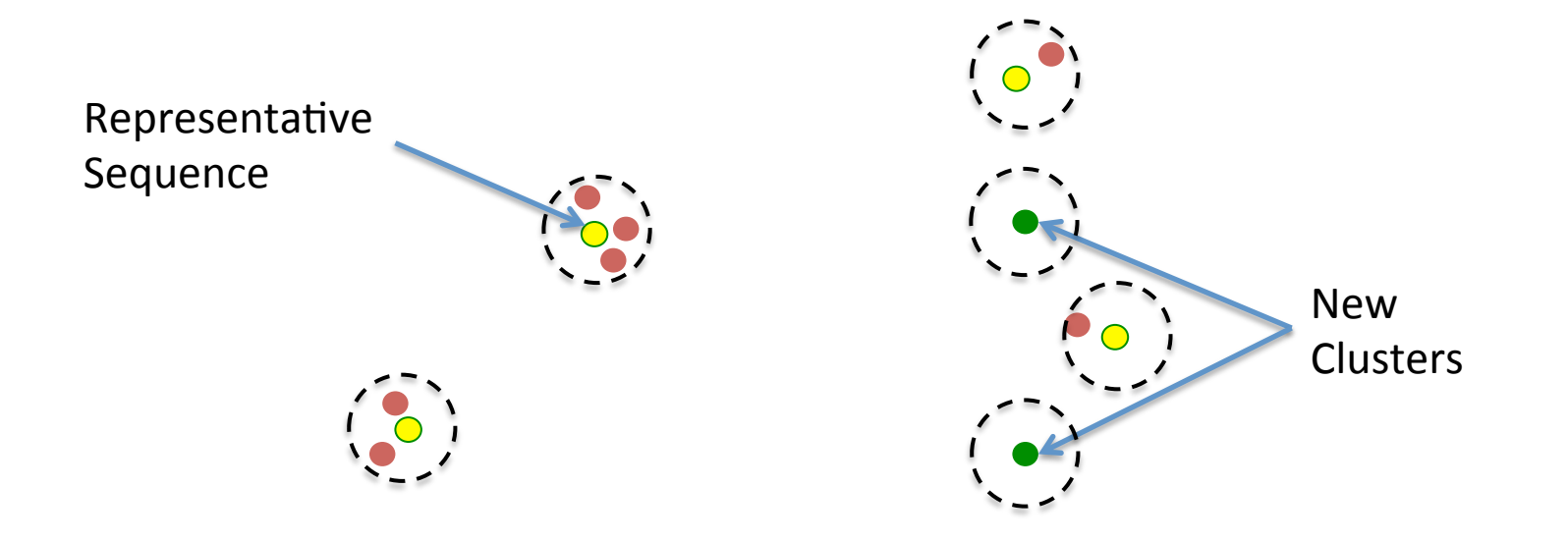

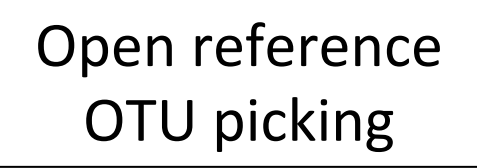

#### • De novo

- Single study
- $-$  Poor characterization of existing taxa
- $-$  Good characterization of novel taxa
- Closed-reference
	- Combine studies
	- $-$  Good characterization of existing taxa
	- $-$  Poor characterization of novel taxa
- Open-reference (QIIME default)
	- $-$  Single study
	- Good characterization of existing taxa
	- $-$  Good characterization of novel taxa

# Pick open reference OTUs

- Workflow script, performs all steps through building an OTU table
	- Determine the OTU clusters
	- $-$  Pick the representative sequence for each OTU cluster
	- $-$  Align the sequences to a template or other reference alignment
	- $-$  Assign taxonomy if performing a de novo OTU picking
	- $-$  Remove non-phylogenetically informative positions
	- Construct a phylogeny from an alignment
	- Constructs the actual OTU table object

## Pick OTUs

- Read through the rest of the text in the "OTU Picking..." section
- Once the "pick open reference otus.py" cell has completed, execute the remaining cells in the section
- Read through and execute the "Create a single" mapping file..." section

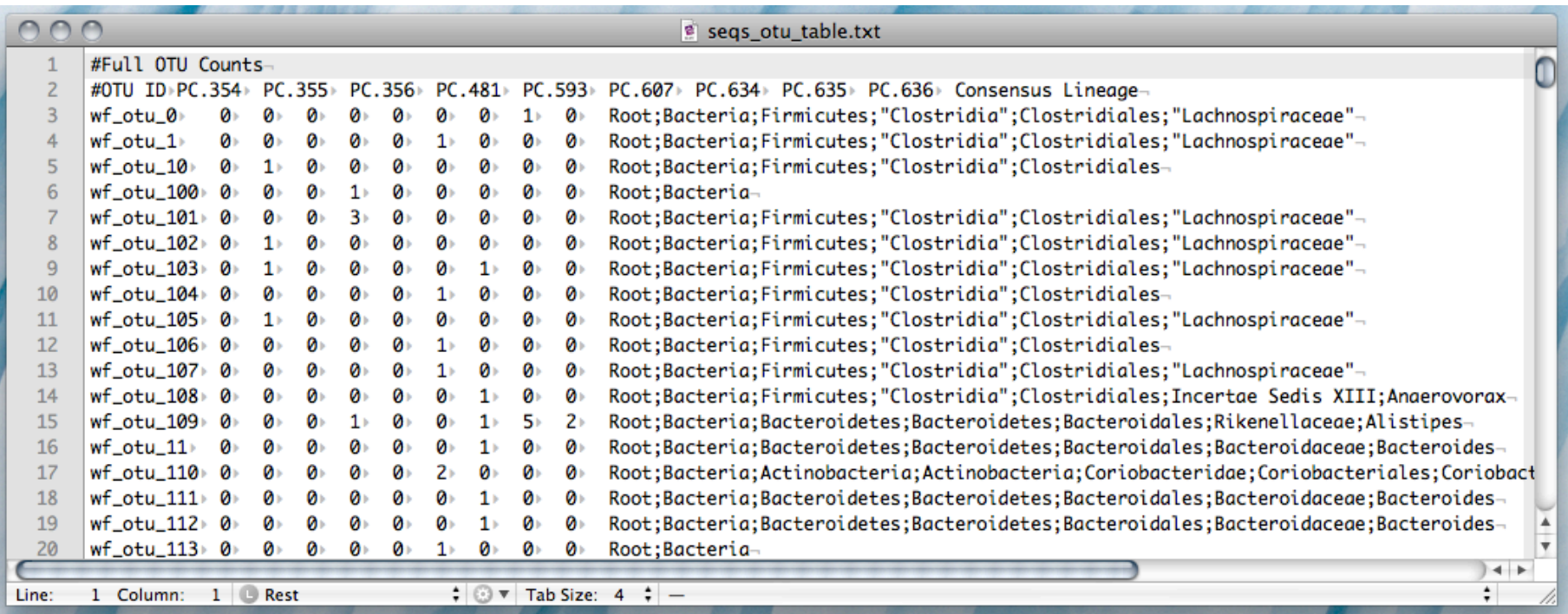

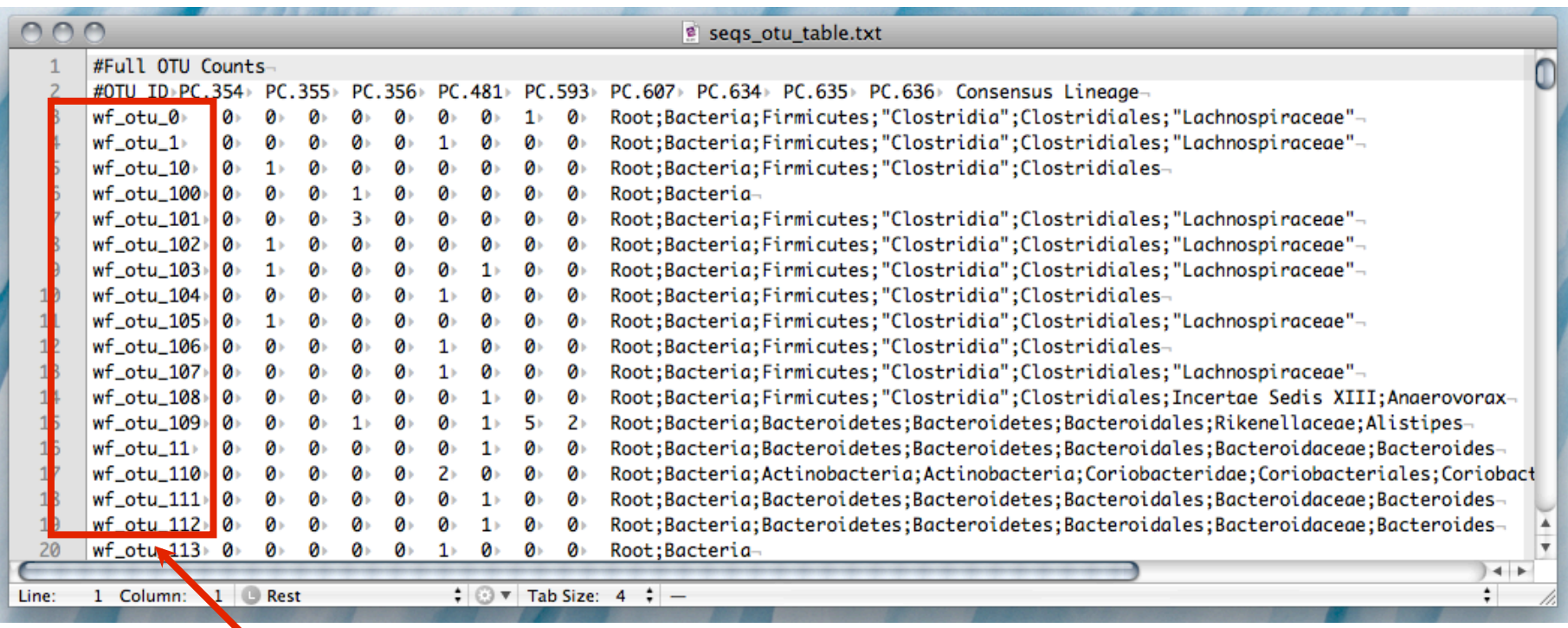

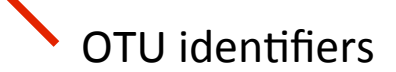

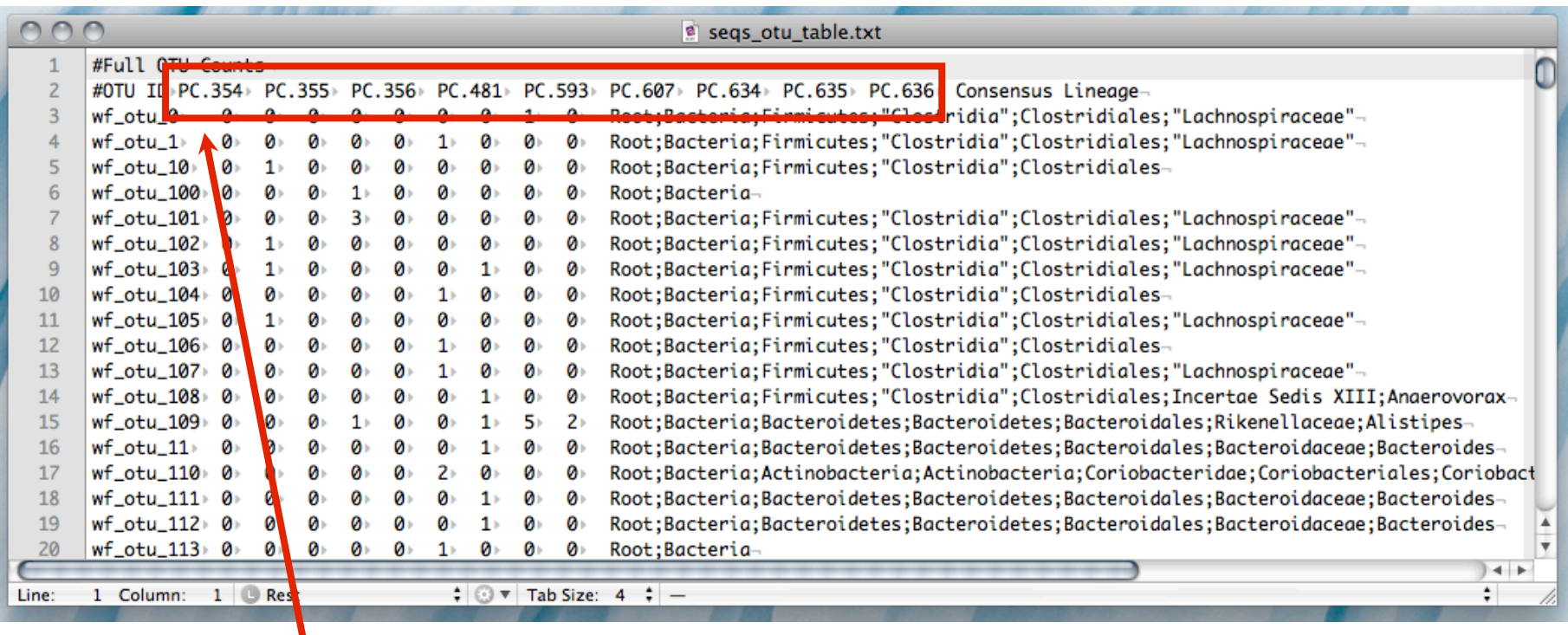

Sample identifiers

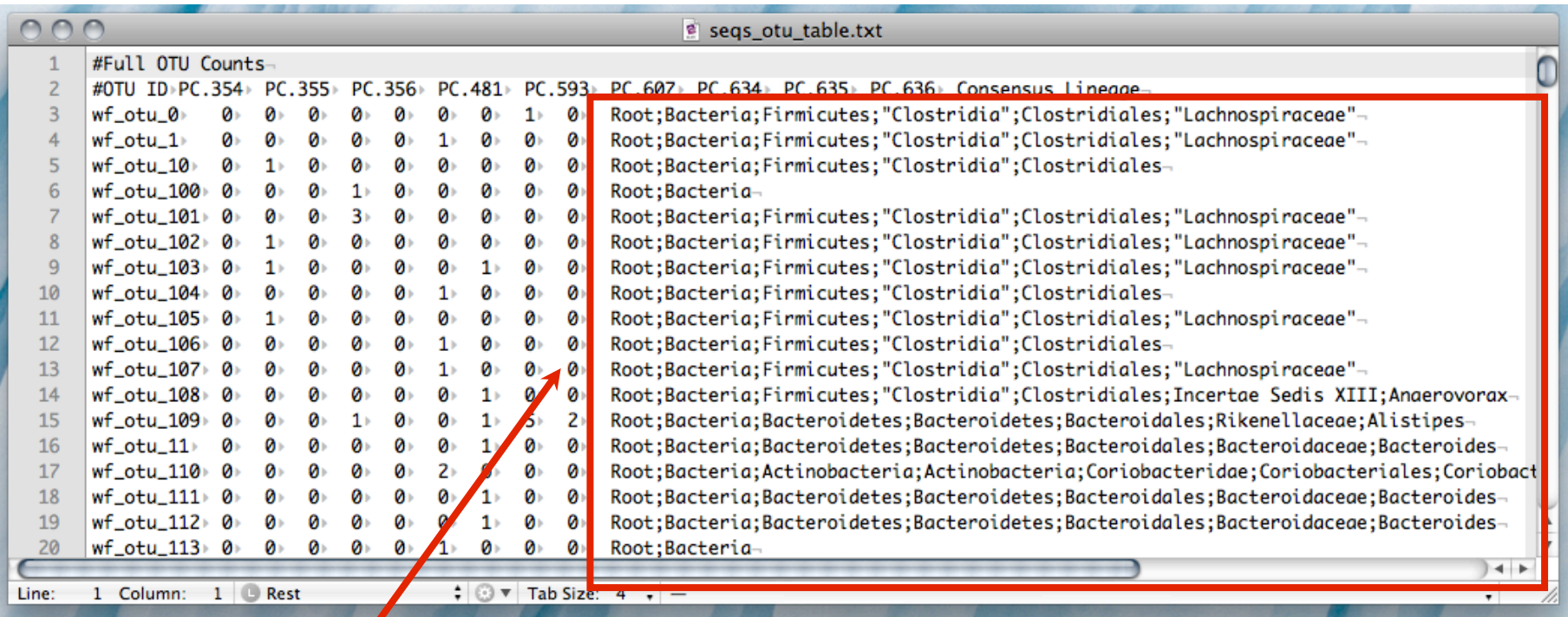

Optional per OTU taxonomic information

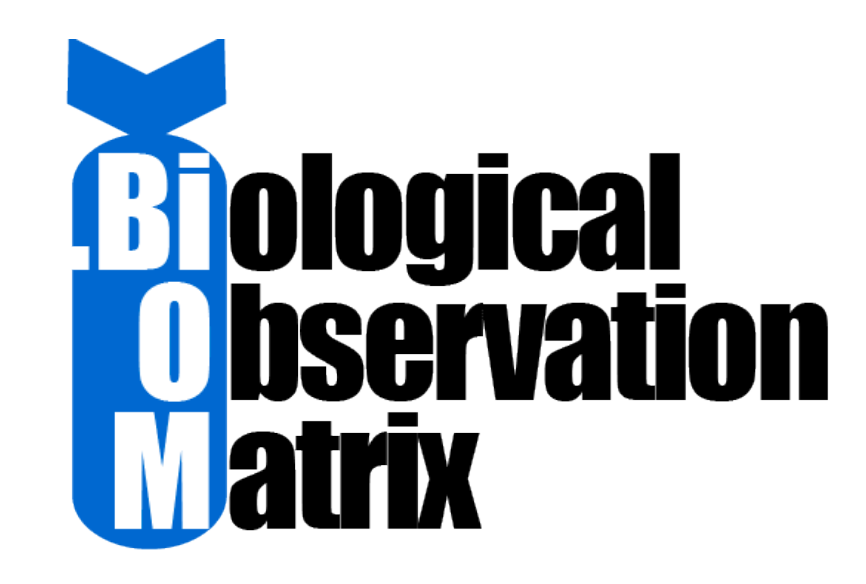

- http://biom-format.org
- Genomic Standards Consortium standard format

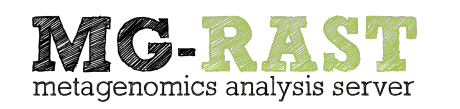

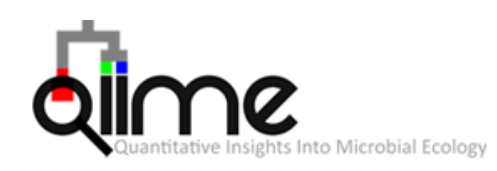

**VAMPS** The Visualization and Analysis of Microbial Population Structures

The Biological Observation Matrix (BIOM) format or: how I learned to stop worrying and love the ome-ome. McDonald, Clemente, et al. Gigascience 2012 1:7

#### sample x observation contingency matrix

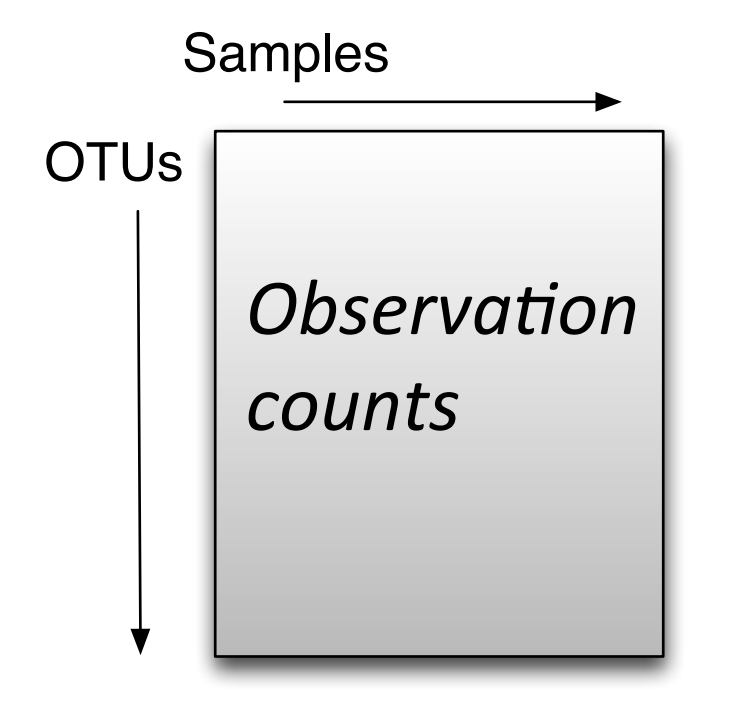

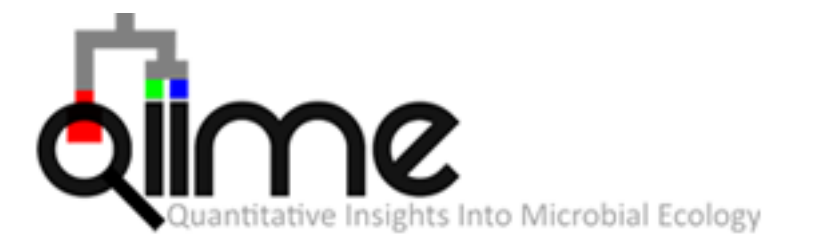

#### sample x observation contingency matrix

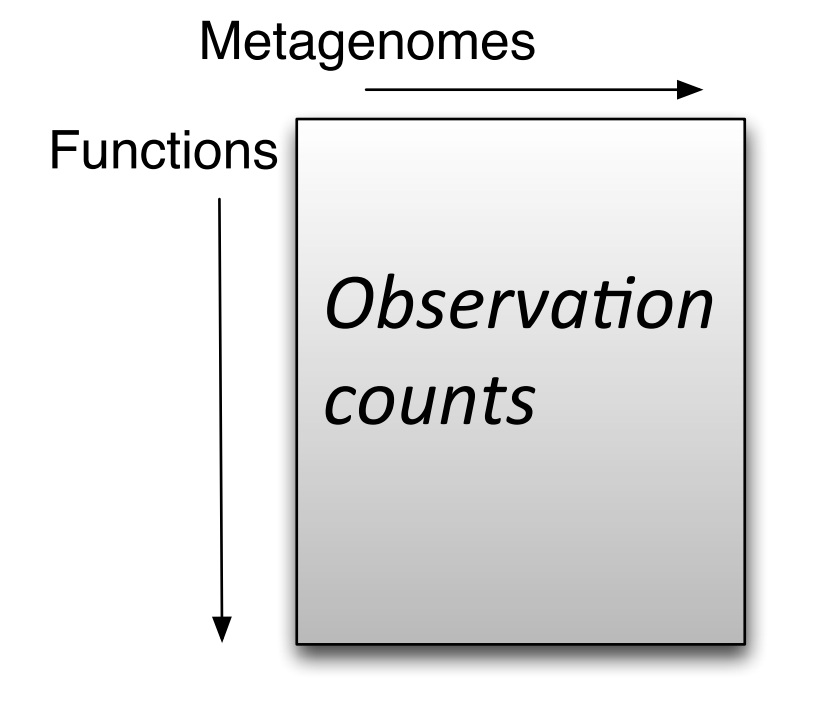

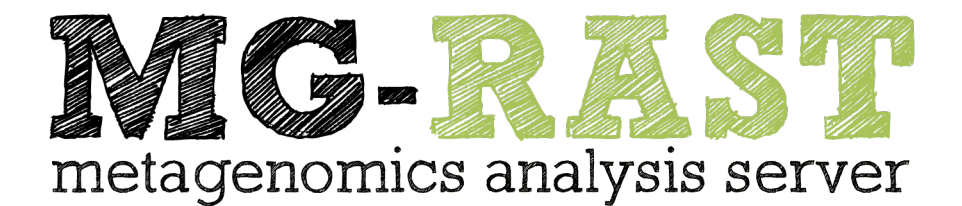

#### *sample x observation contingency matrix*

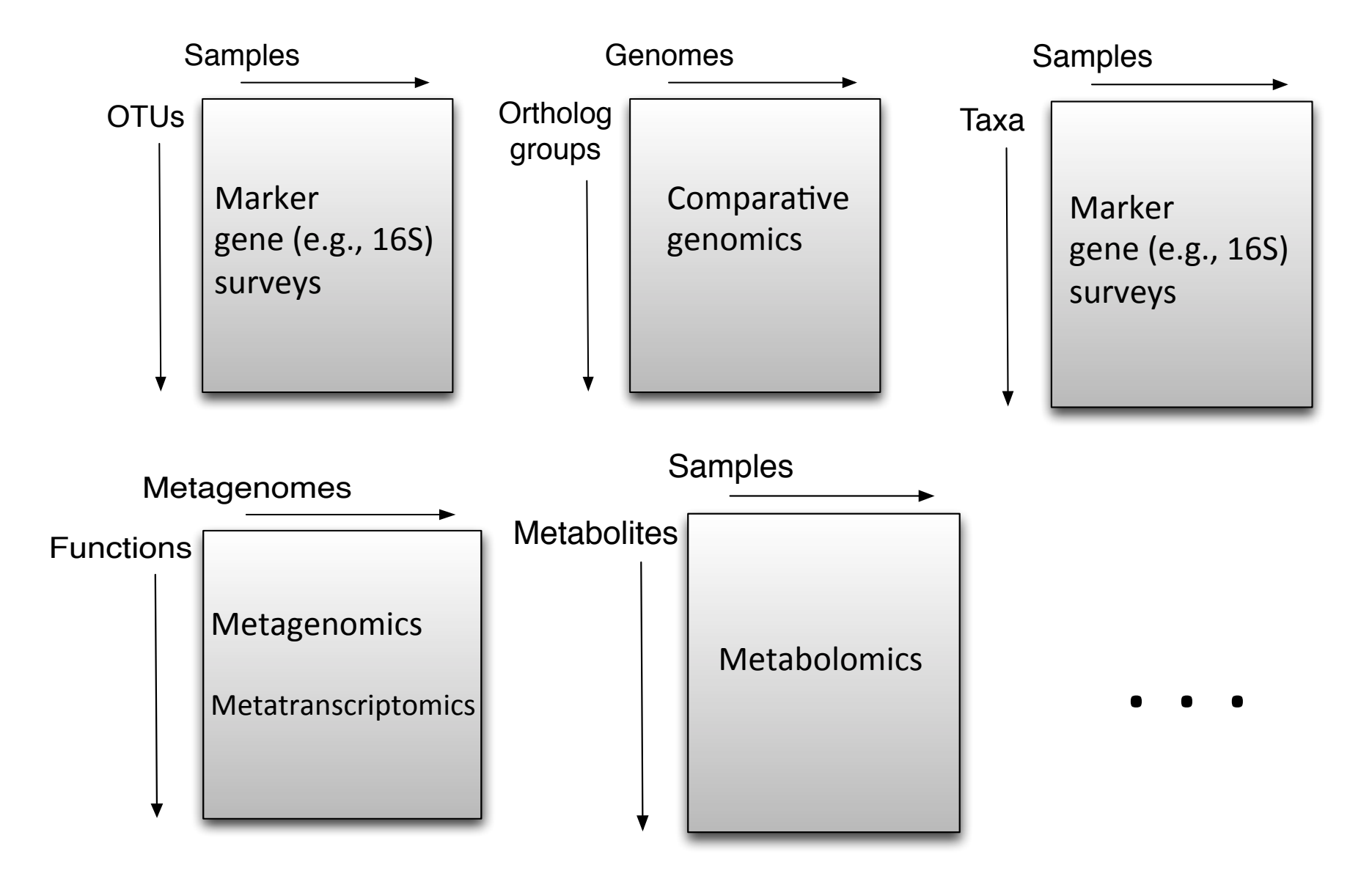

# http://biom-format.org/

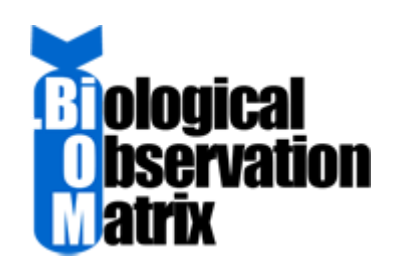

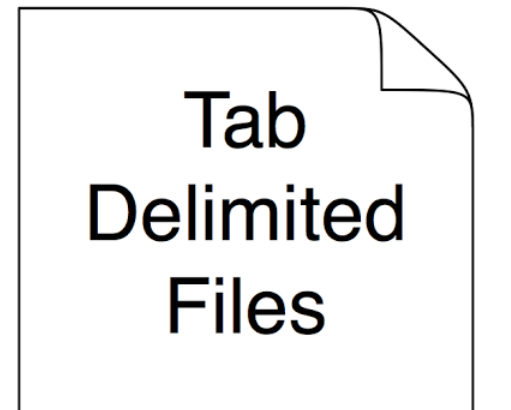

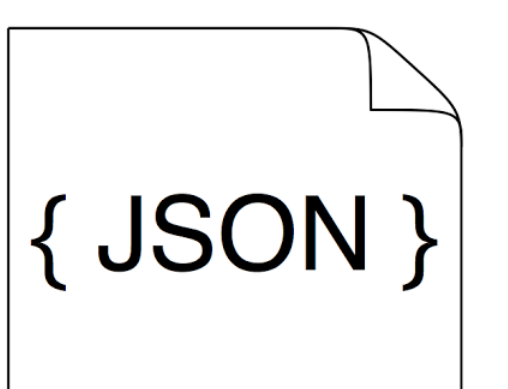

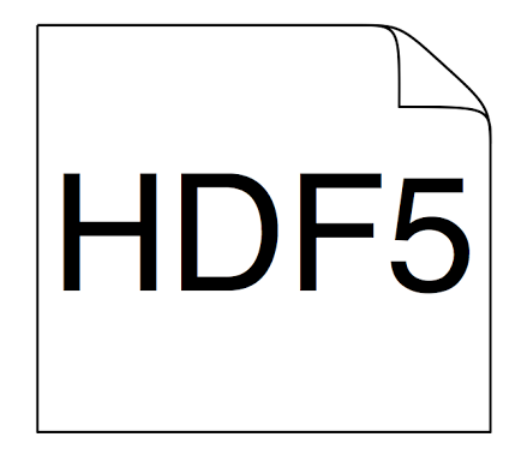

# HDF5

- Blazing fast!
- Space efficient.
- Widely used in scientific fields

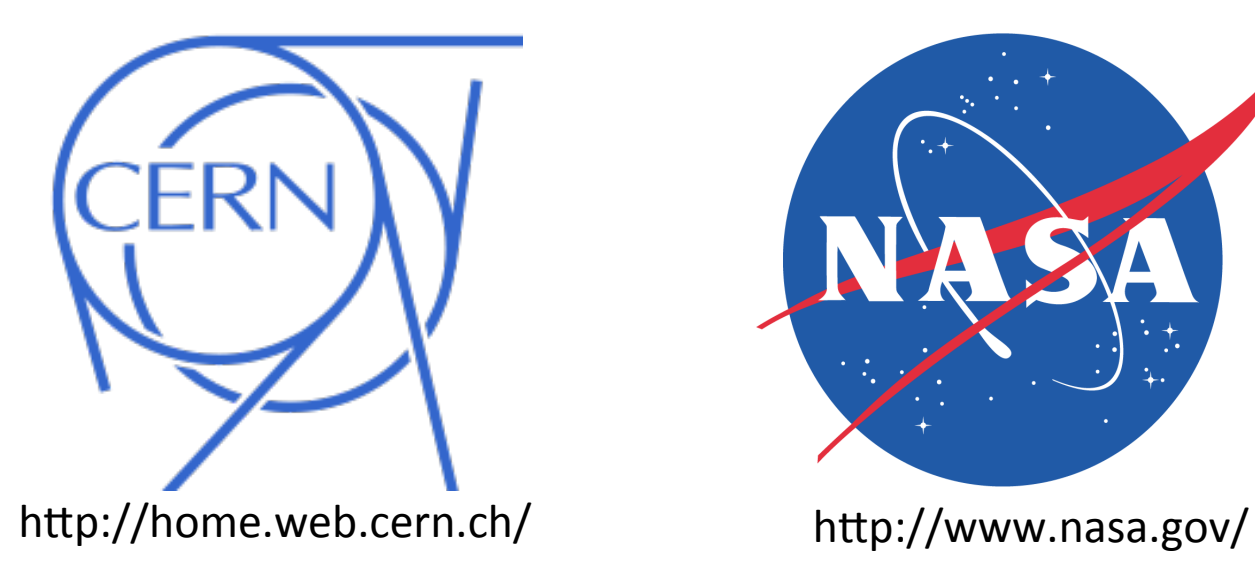

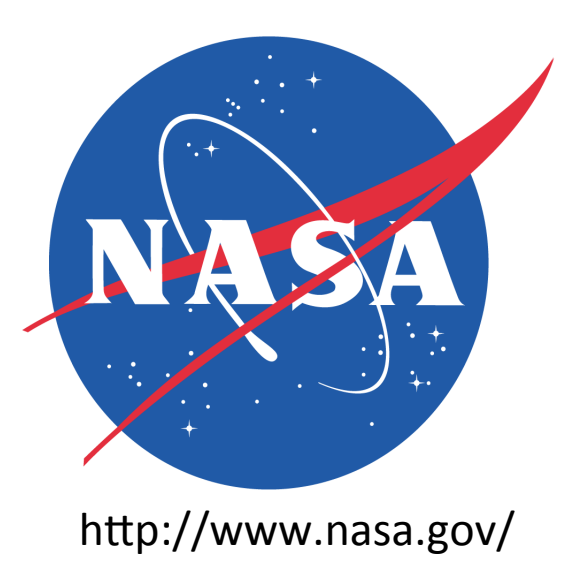

# HDF5

- Blazing fast!
- Space efficient.
- Widely used in scientific fields

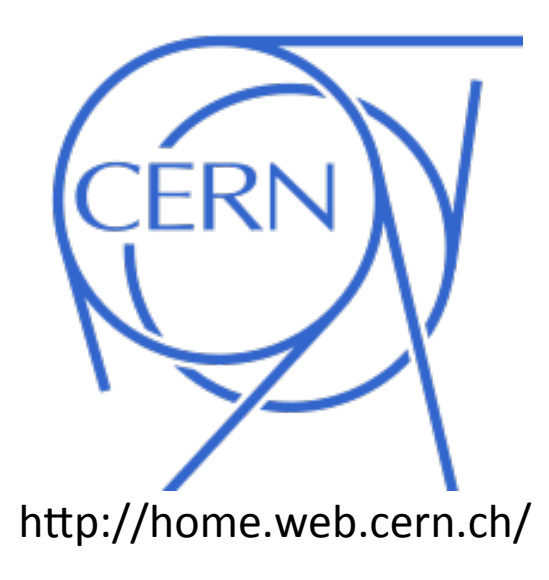

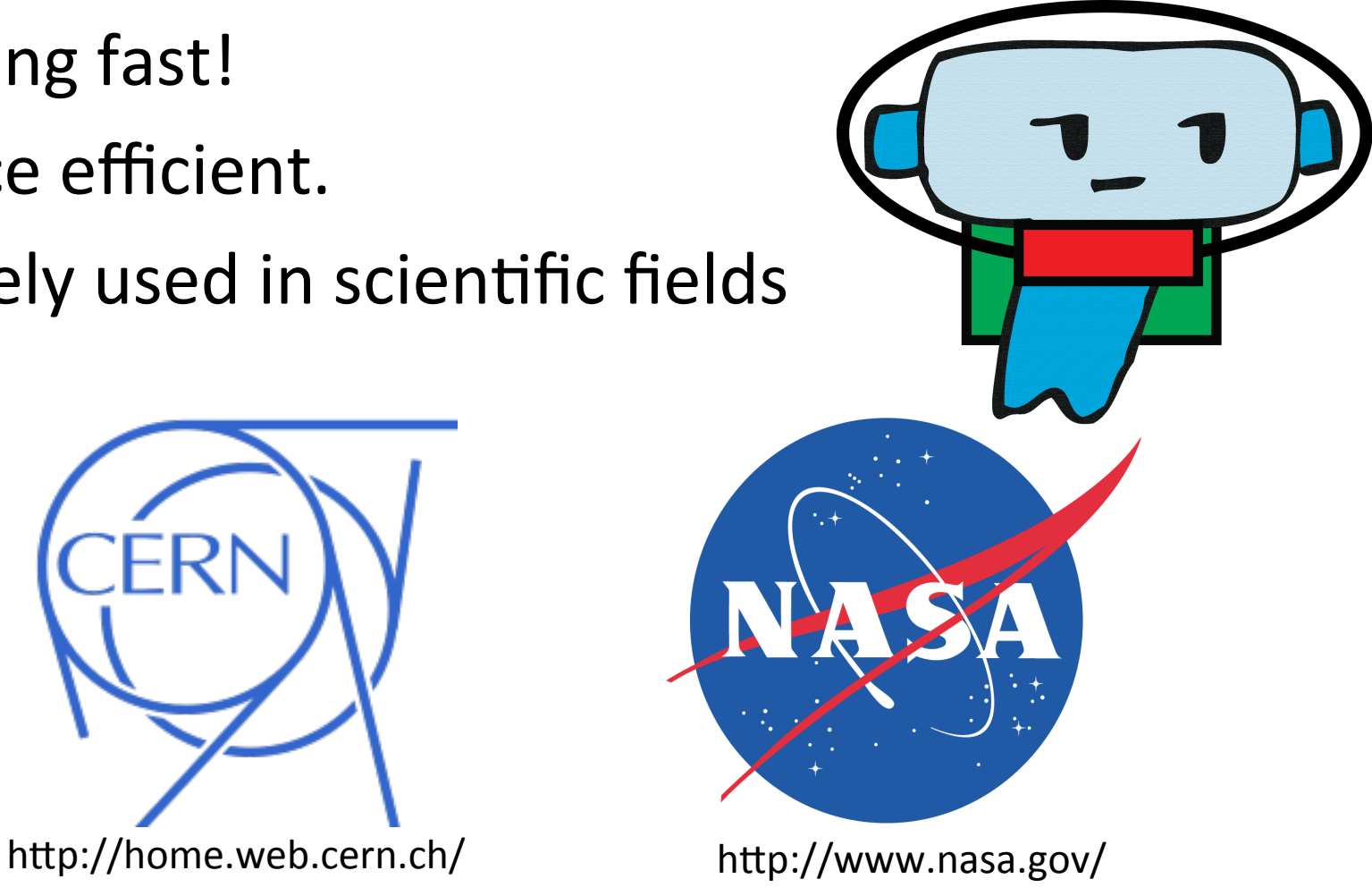

```
Num samples: 61
Num observations: 1967
Total count: 63297
Table density (fraction of non-zero values): 0.085
Table md5 (unzipped): 1c3a266d1fa3722d9297af989494d30f
Counts/sample summary:
Min: 126.0
Max: 2560.0
Median: 885.000
Mean: 1037.656
Std. dev.: 757.733
Sample Metadata Categories: None provided
Observation Metadata Categories: taxonomy
Counts/sample detail:
L3S237: 126.0
L3S235: 169.0L3S372: 187.0
L3S373: 225.0
L3S368: 238.0
L3S367: 238.0
L3S370: 246.0
```
Fingerprint 

Num samples: 61 Num observations: 1967 Total count: 63297 Table density (fraction of non-zero values): 0.085 rable md5 (unzipped): 1c3a266d1fa3722d9297af989494d306

```
Counts/sample summary:
Min: 126.0
Max: 2560.0
Median: 885.000
Mean: 1037.656
Std. dev.: 757.733
Sample Metadata Categories: None provided
Observation Metadata Categories: taxonomy
Counts/sample detail:
L3S237: 126.0
L3S235: 169.0L3S372: 187.0
L3S373: 225.0
L3S368: 238.0
L3S367: 238.0
L3S370: 246.0
```

```
Num samples: 61
Num observations: 1967
Total count: 63297
Table density (fraction of non-zero values): 0.085
Table md5 (unzipped): 1c3a266d1fa3722d9297af989494d30f
Counts/sample summary:
Min: 126.0
Max: 2560.0
Median: 885.000
                                                           Statistics
Mean: 1037.656
Std. dev.: 757.733
Sample Metadata Categories: None provided
Observation Metadata Categories: taxonomy
Counts/sample detail:
L3S237: 126.0
L3S235: 169.0L3S372: 187.0
L3S373: 225.0
L3S368: 238.0
L3S367: 238.0
L3S370: 246.0
```

```
Num samples: 61
Num observations: 1967
Total count: 63297
Table density (fraction of non-zero values): 0.085
Table md5 (unzipped): 1c3a266d1fa3722d9297af989494d30f
Counts/sample summary:
Min: 126.0
Max: 2560.0
Median: 885.000
Mean: 1037.656
Std. dev.: 757.733
Sample Metadata Categories: None provided
Observation Metadata Categories: taxonomy
Counts/sample detail:
L3S237: 126.0
L3S235: 169.0L3S372: 187.0
                                     Breakdown	per	sample	L3S373: 225.0
L3S368: 238.0
L3S367: 238.0
L3S370: 246.0
```
#### Computing alpha and beta diversity

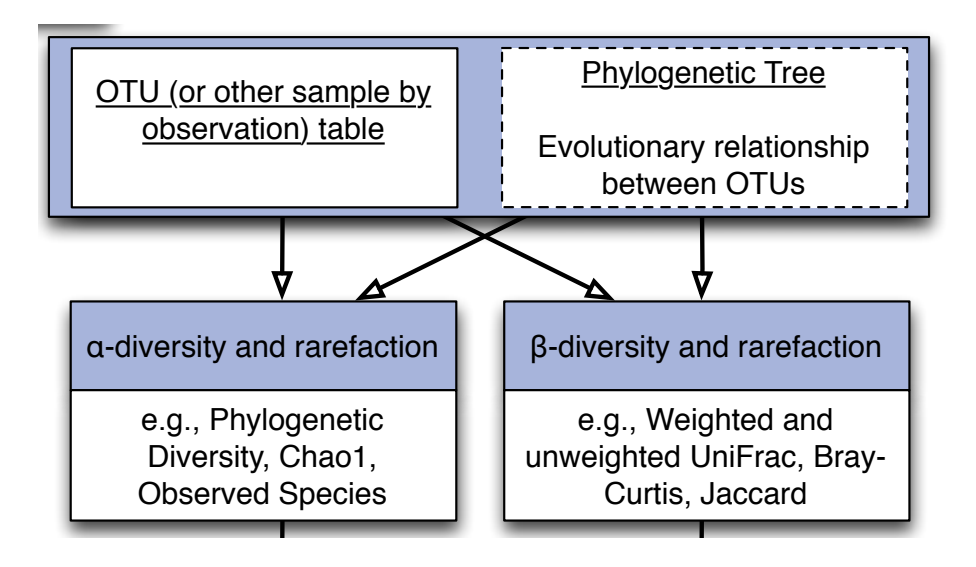

## Alpha and beta diversity

- Alpha is within a sample
	- $-$  E.g., how many species are in a sample
- Beta is between samples
	- $-$  E.g., how similar are two samples
- Lots of ways to calculate these

# Alpha diversity

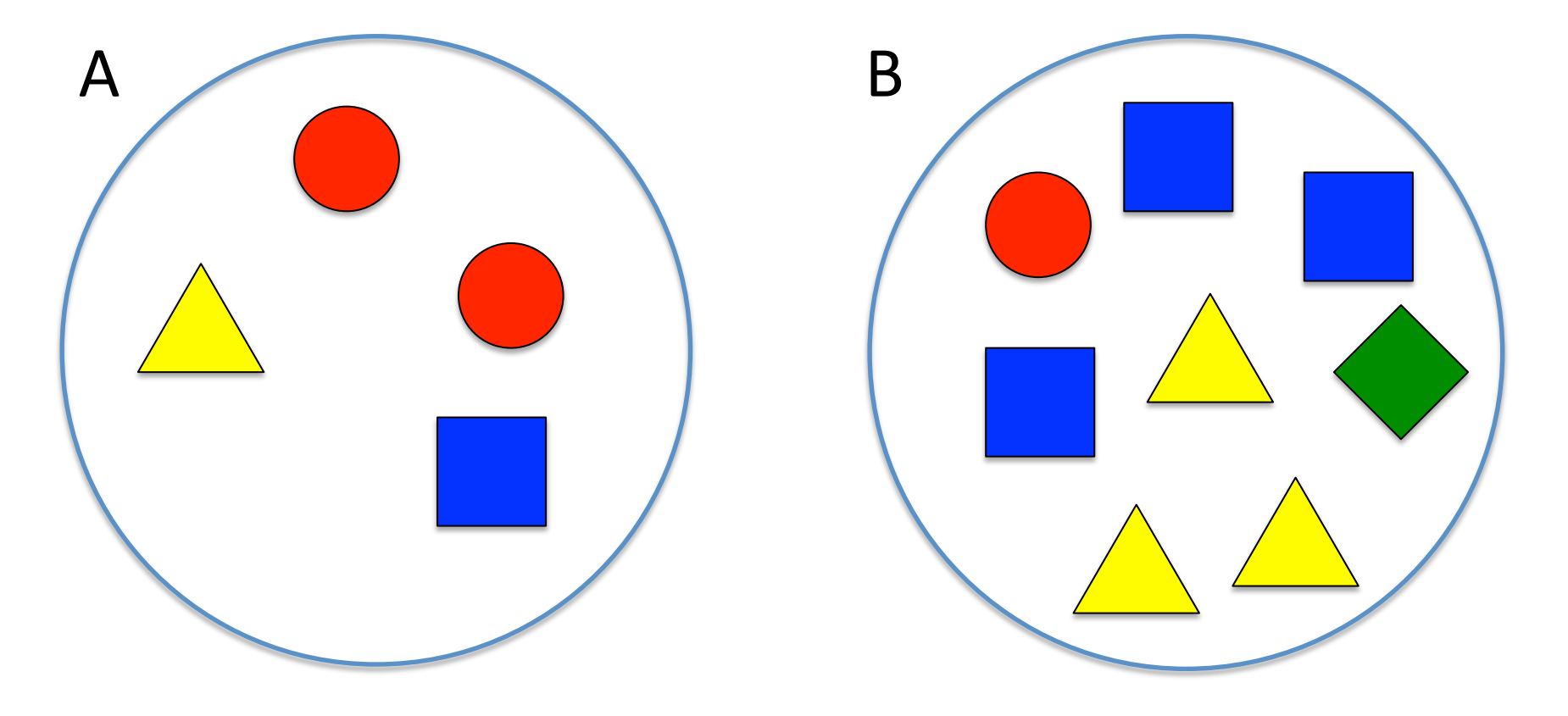

### Alpha diversity

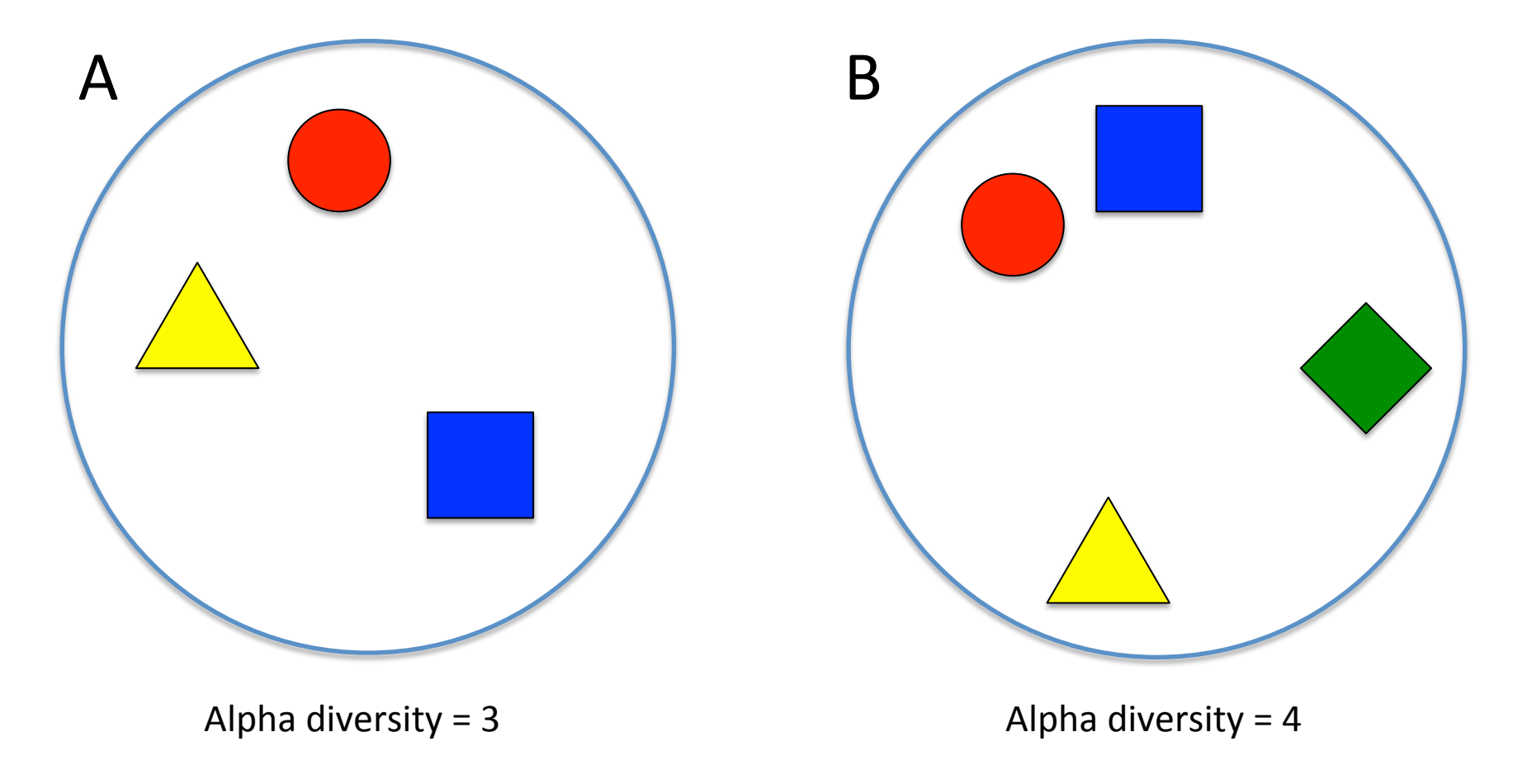

### Alpha diversity

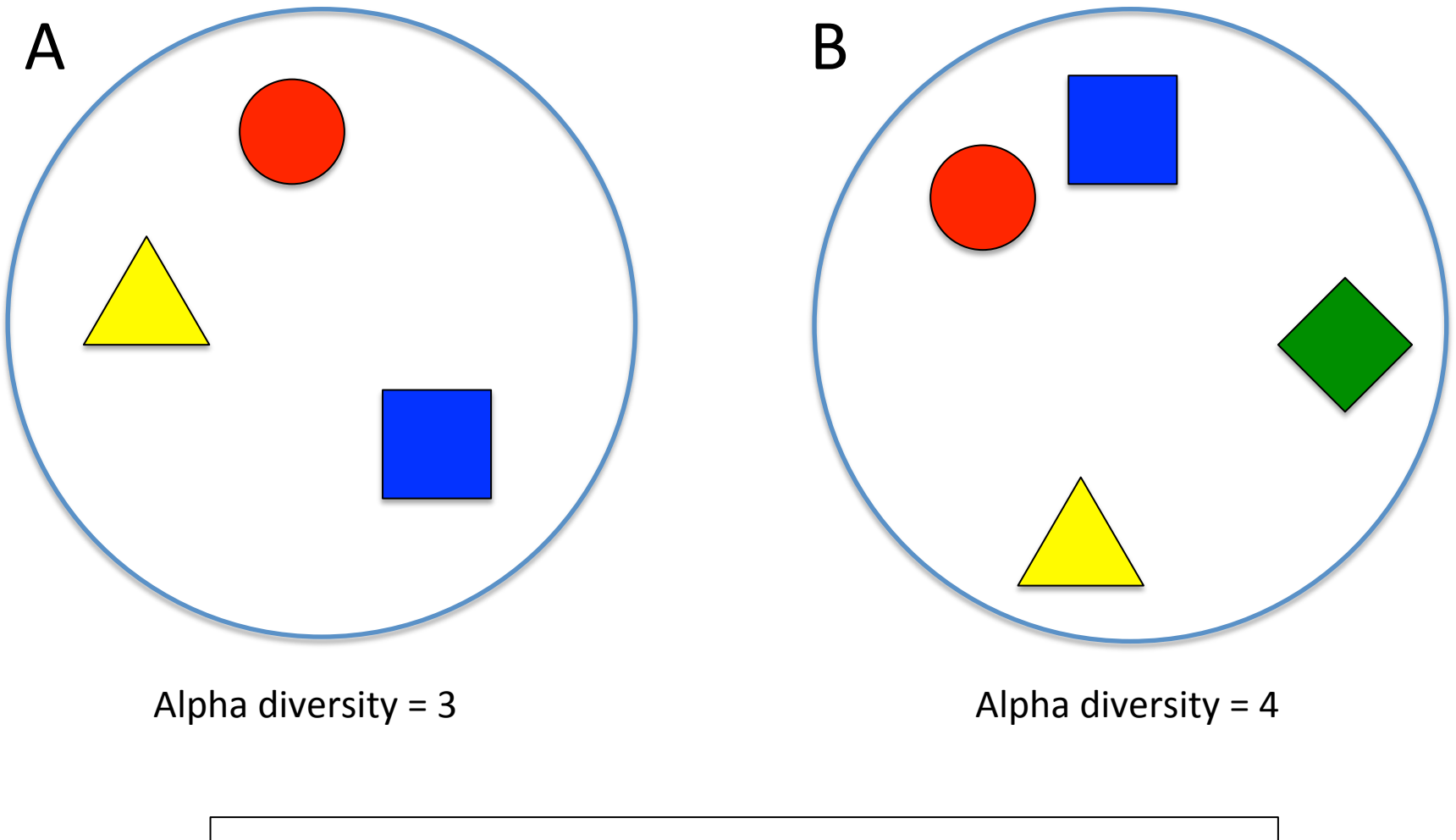

Sample B is more diverse than sample A

#### Alpha diversity

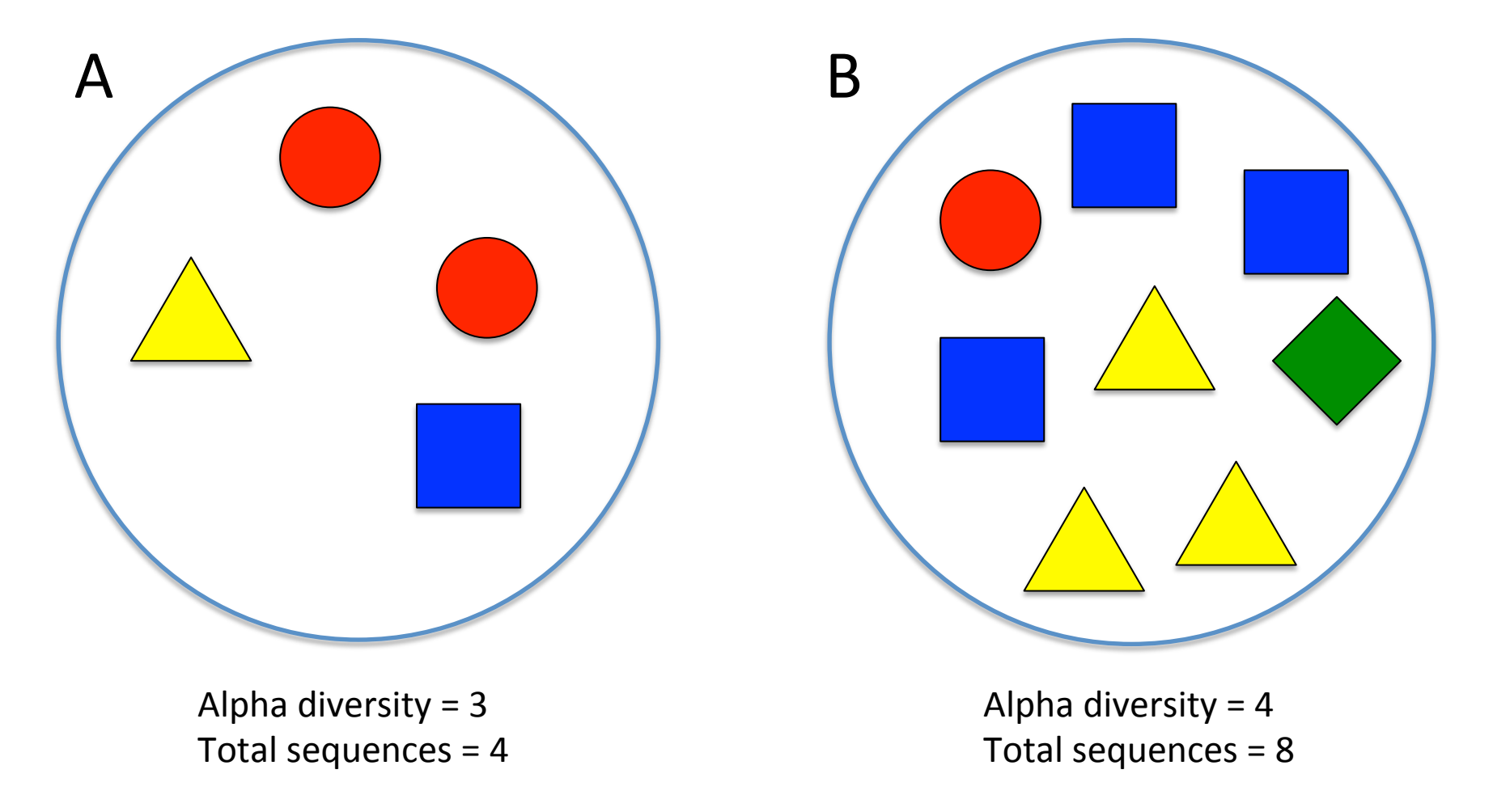

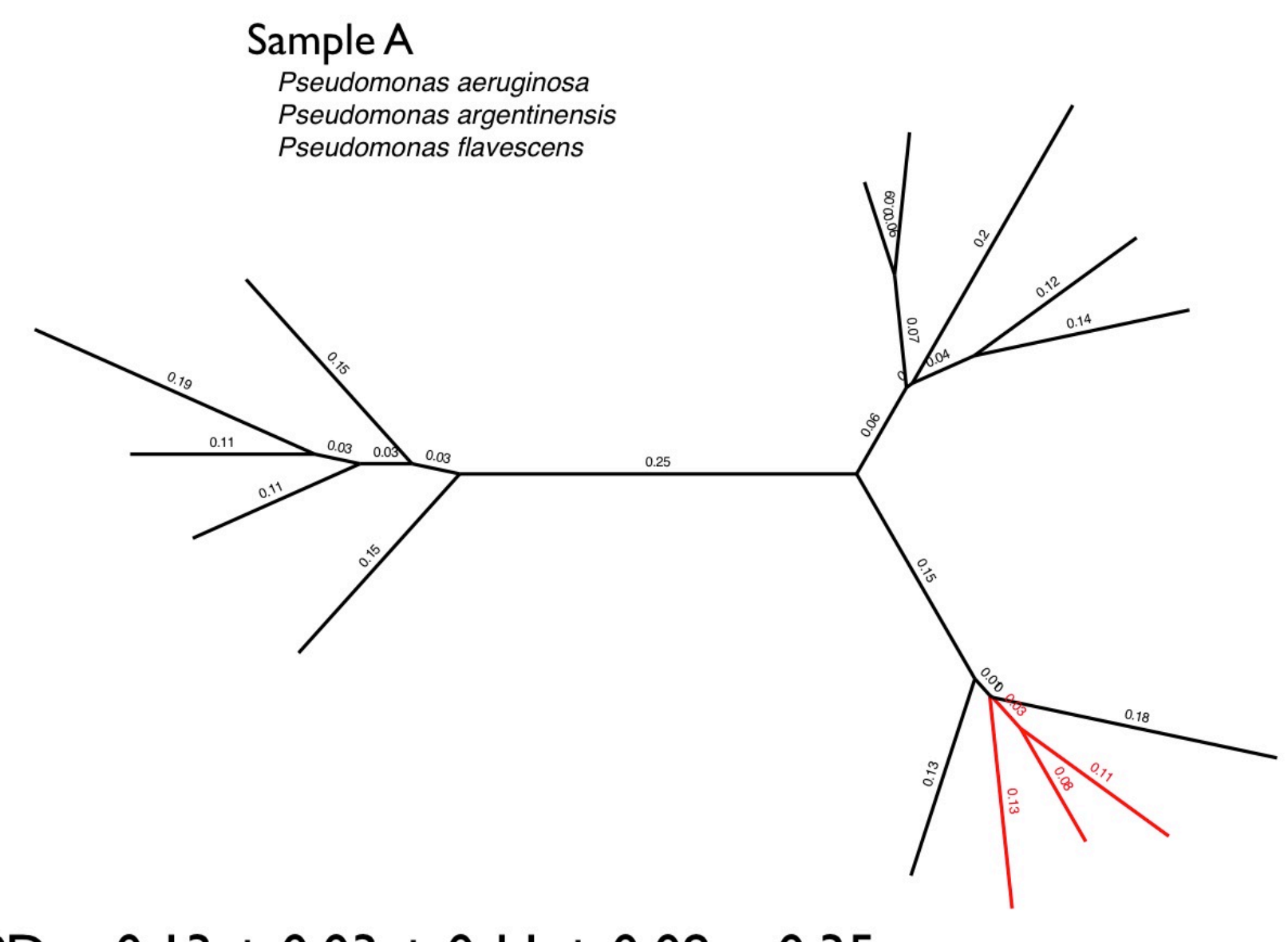

 $PD = 0.13 + 0.03 + 0.11 + 0.08 = 0.35$ 

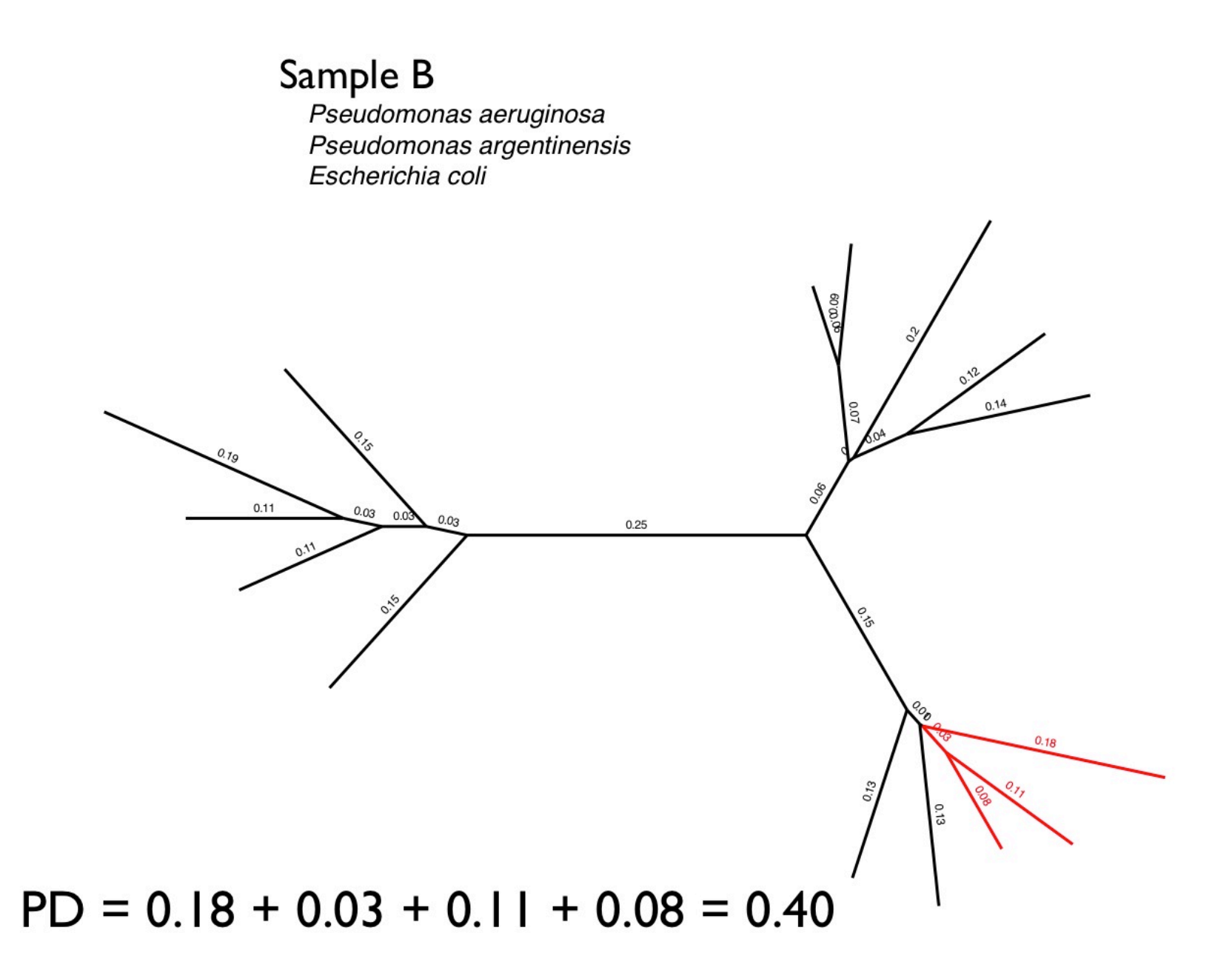

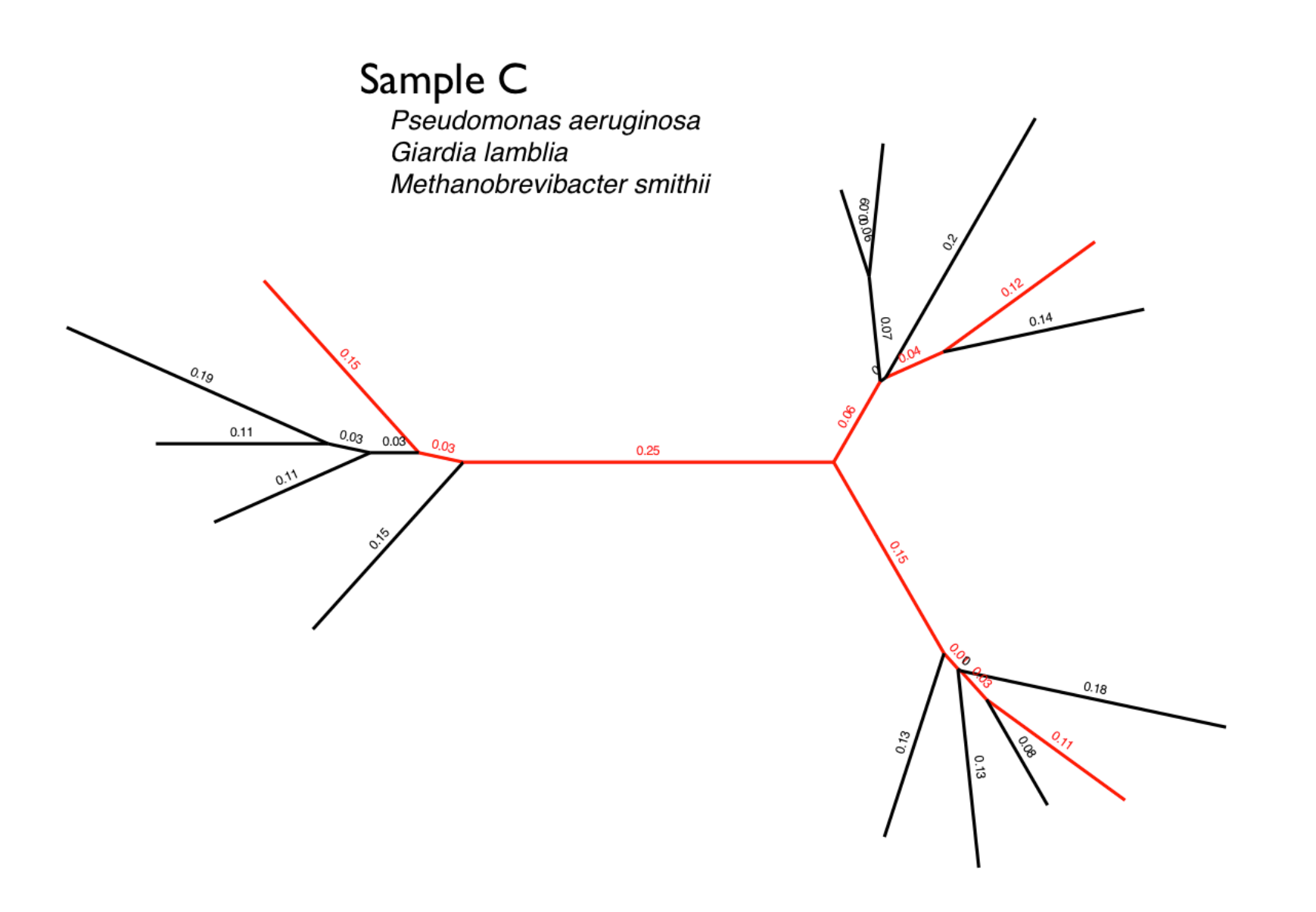

 $PD = 0.15+0.03+0.25+0.06+0.04+0.12+0.15+0.01+0.03+0.11= 0.95$ 

### Phylogenetic Diversity (PD)

#### Sample A

Pseudomonas aeruginosa Pseudomonas argentinensis Pseudomonas flavescens

#### Sample B

Pseudomonas aeruginosa Pseudomonas argentinensis Escherichia coli

#### Sample C

Pseudomonas aeruginosa Giardia lamblia Methanobrevibacter smithii

 $PD = 0.35$ 

 $PD = 0.40$ 

 $PD = 0.95$ 

Faith DP (1992) Conservation evaluation and phylogenetic diversity. Biological Conservation. 61:1-10.
#### **Phylogenetic Diversity (PD)**

#### Sample A

Pseudomonas aeruginosa Pseudomonas argentinensis Pseudomonas flavescens

#### Sample B

Pseudomonas aeruginosa Pseudomonas argentinensis Escherichia coli

#### Sample C

Pseudomonas aeruginosa Giardia lamblia Methanobrevibacter smithii

 $PD = 0.35$  <  $PD = 0.40$  $\epsilon$  PD = 0.95 Conclusion: Sample C is more diverse than sample B, which is more diverse than sample A.

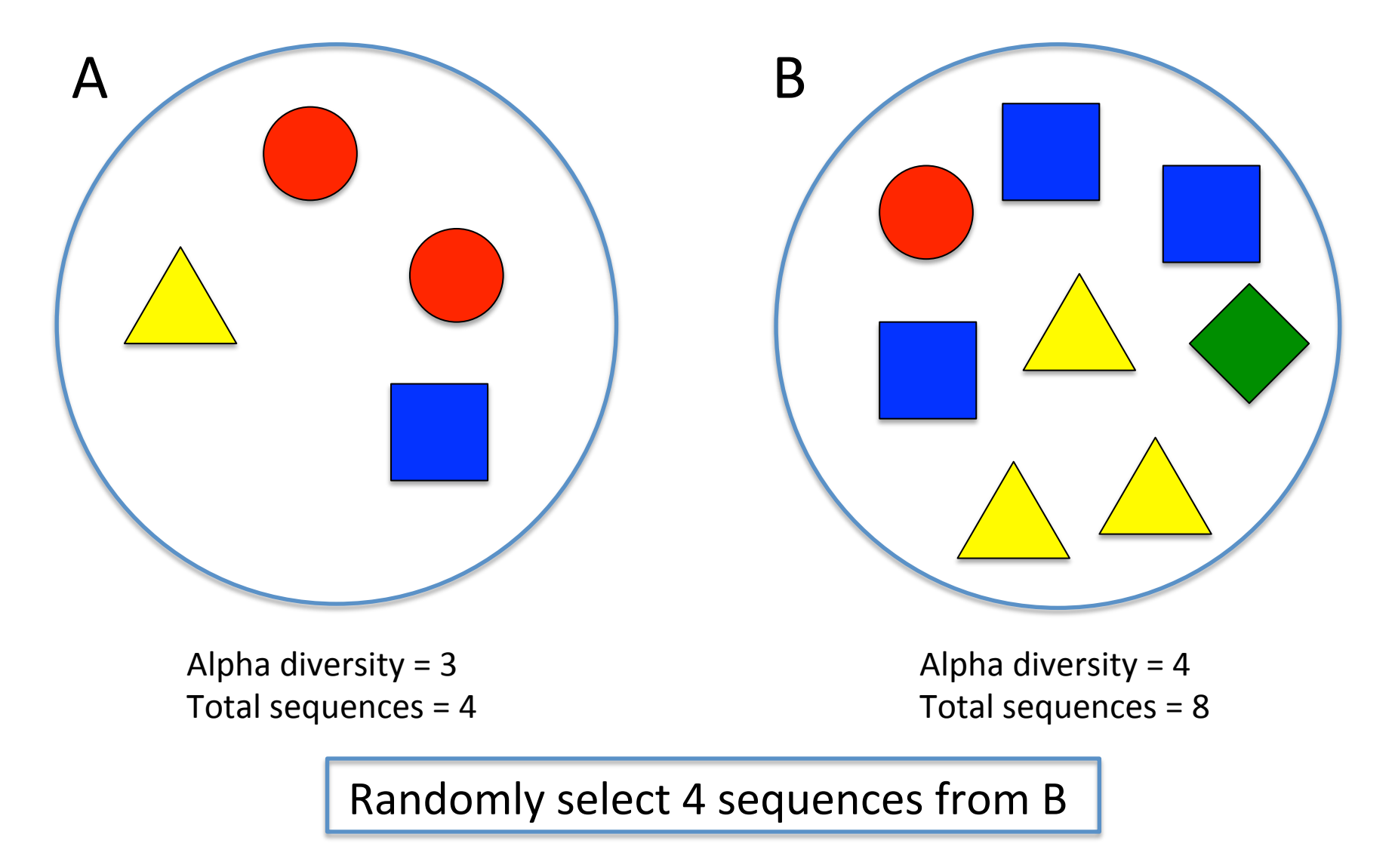

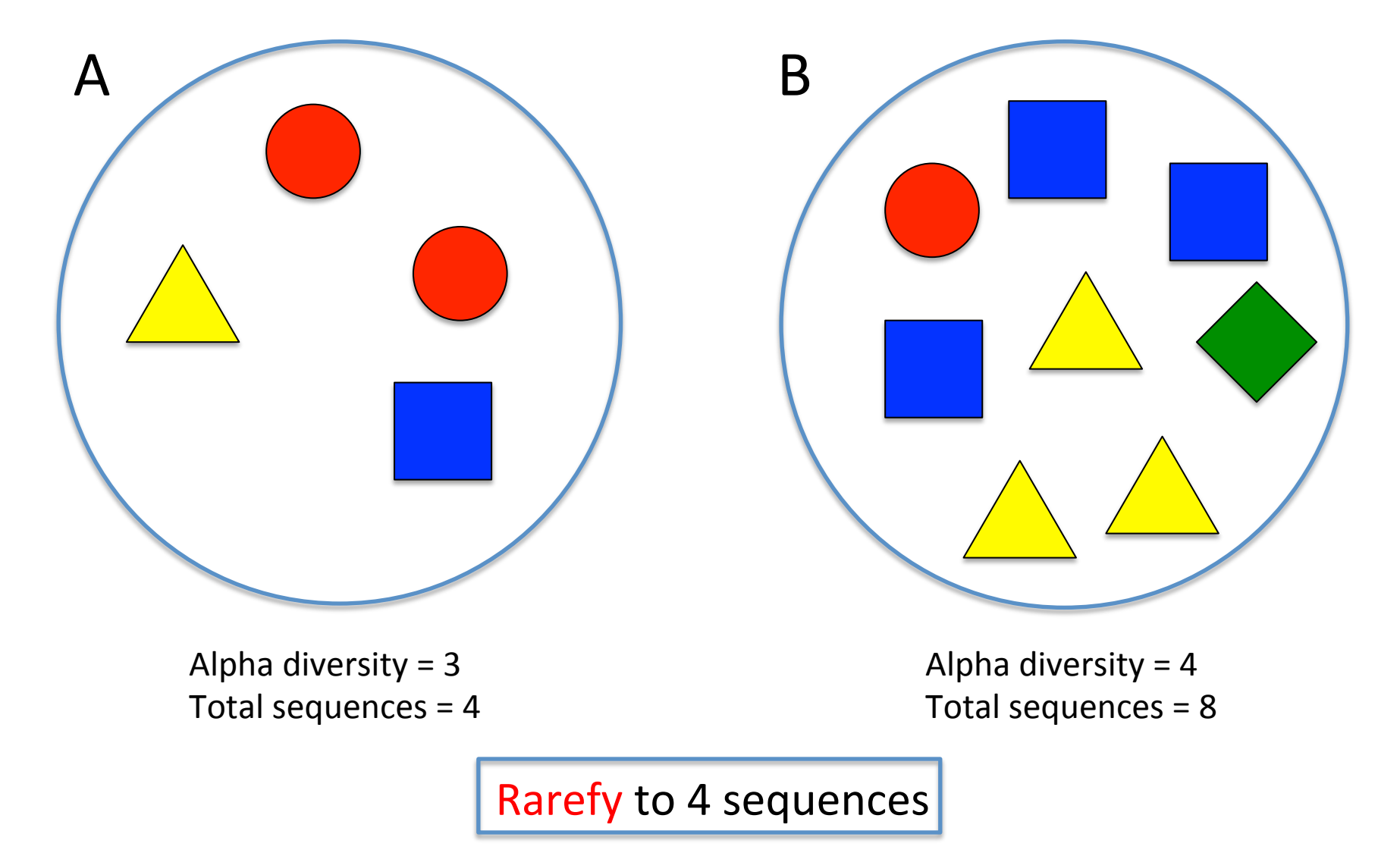

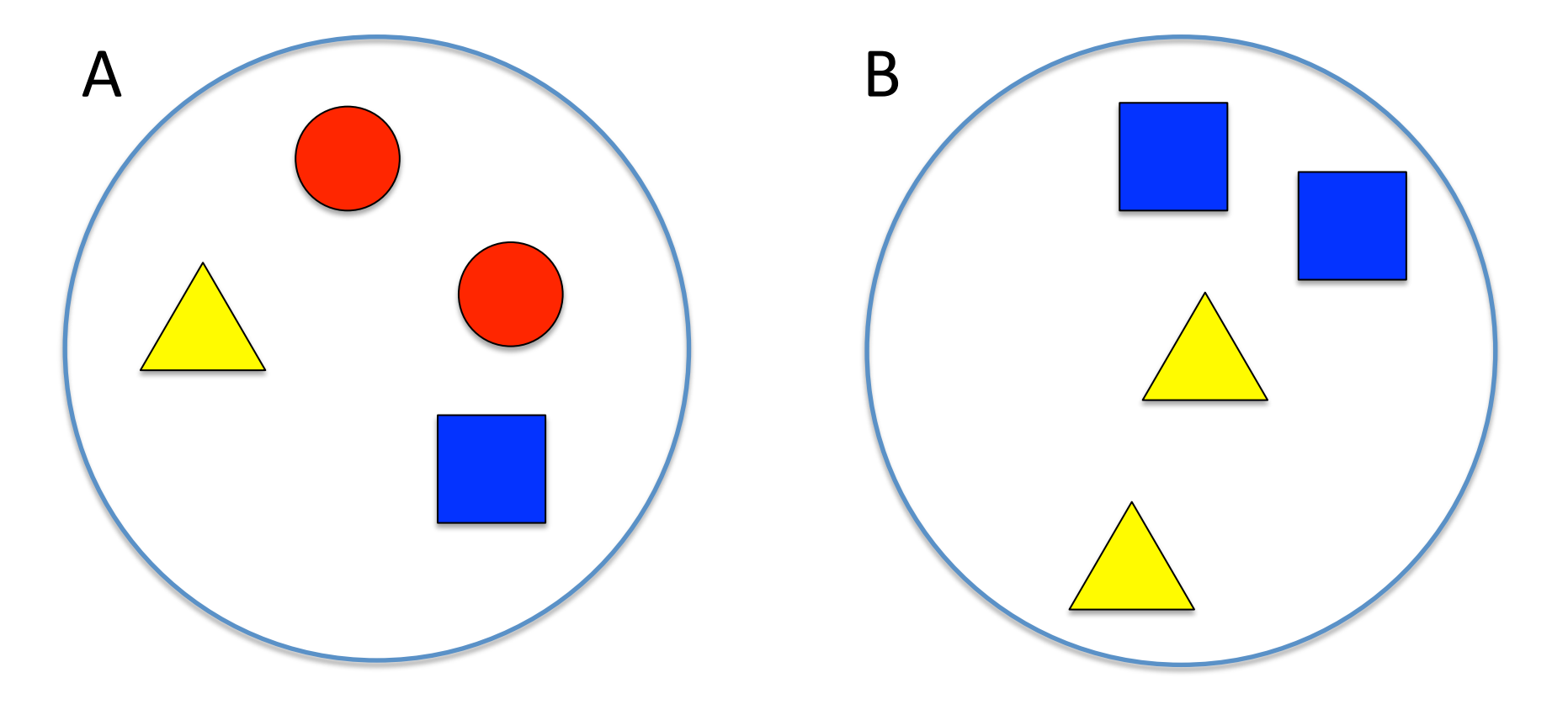

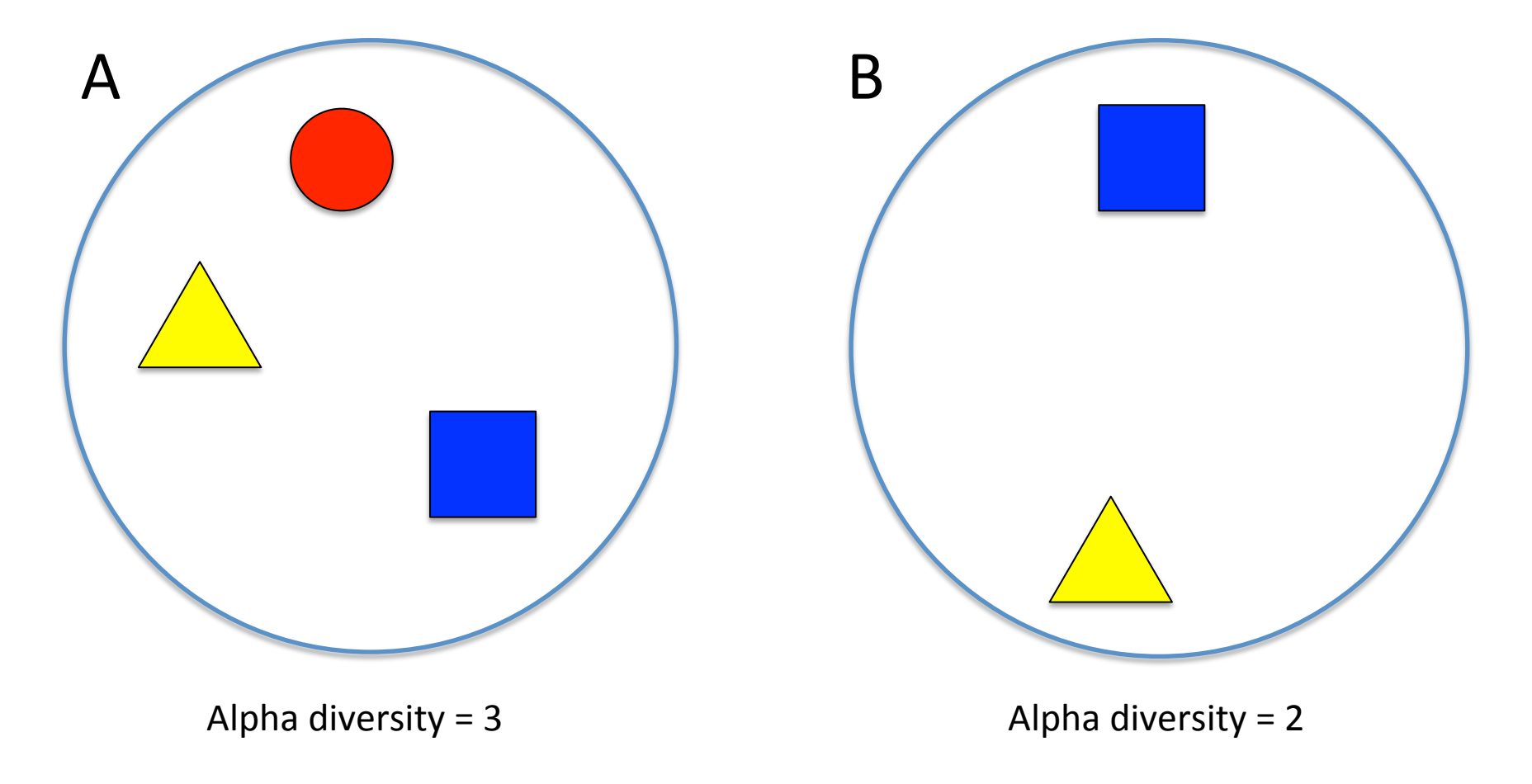

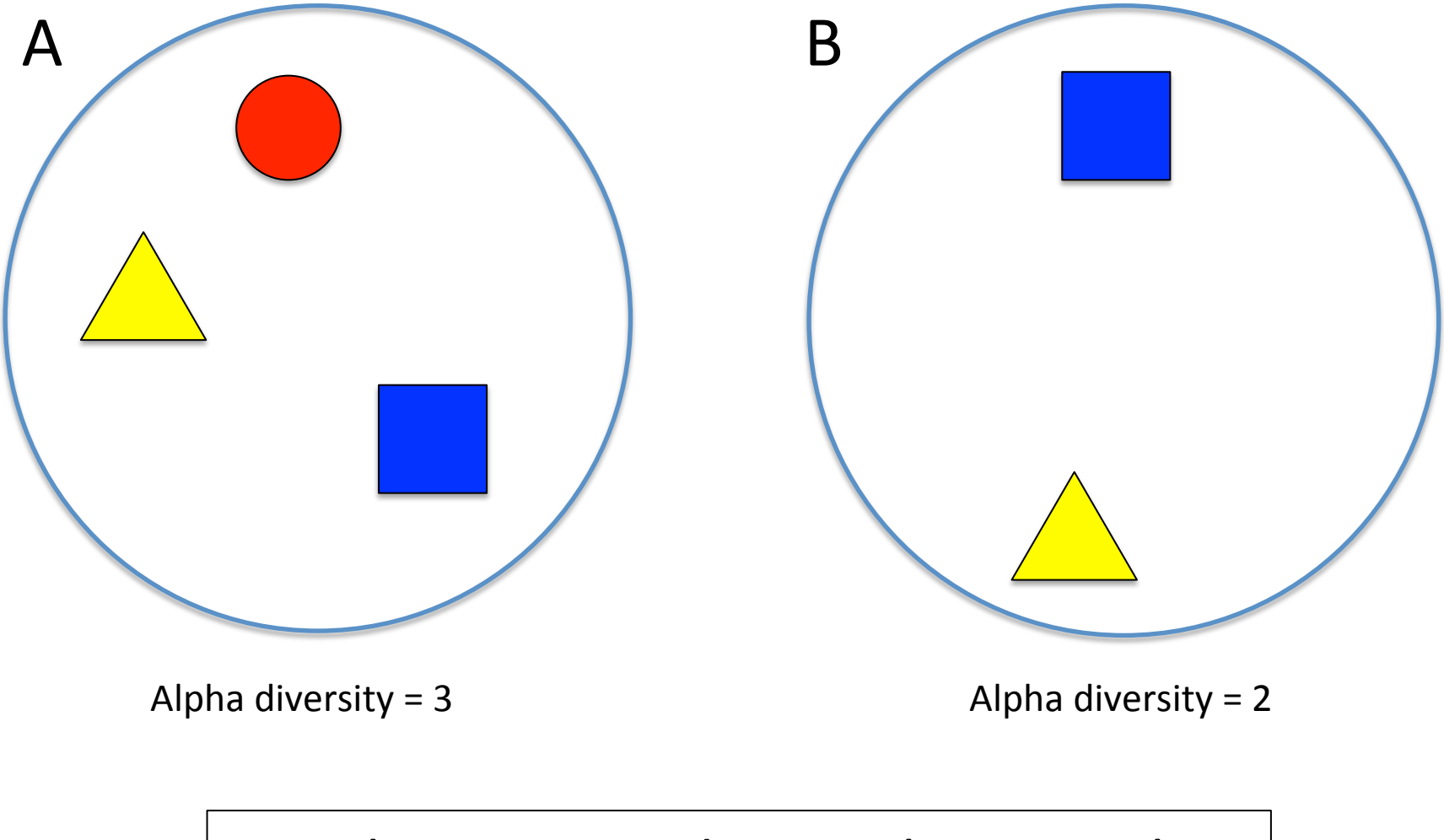

Sample A is more diverse than sample B

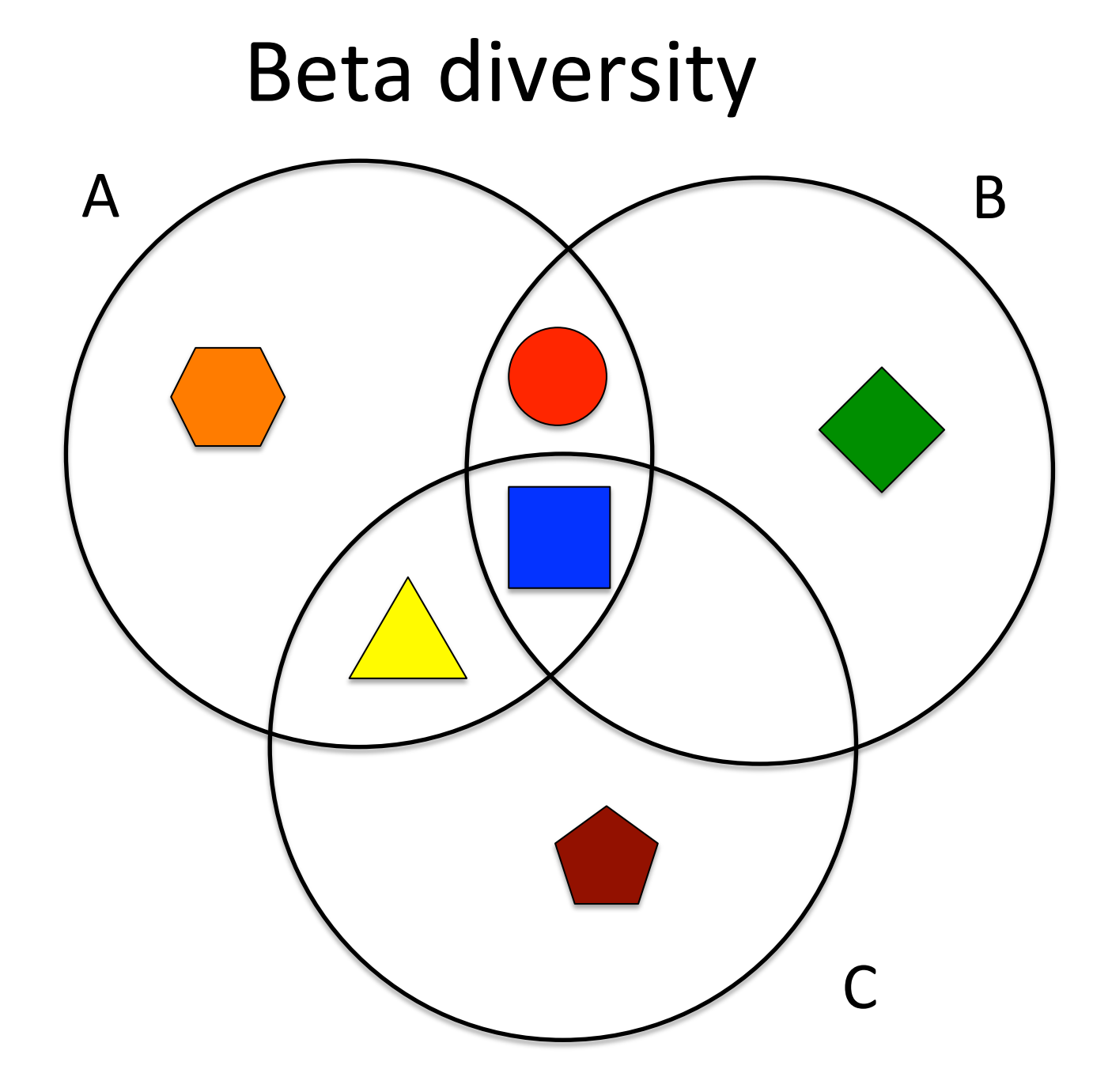

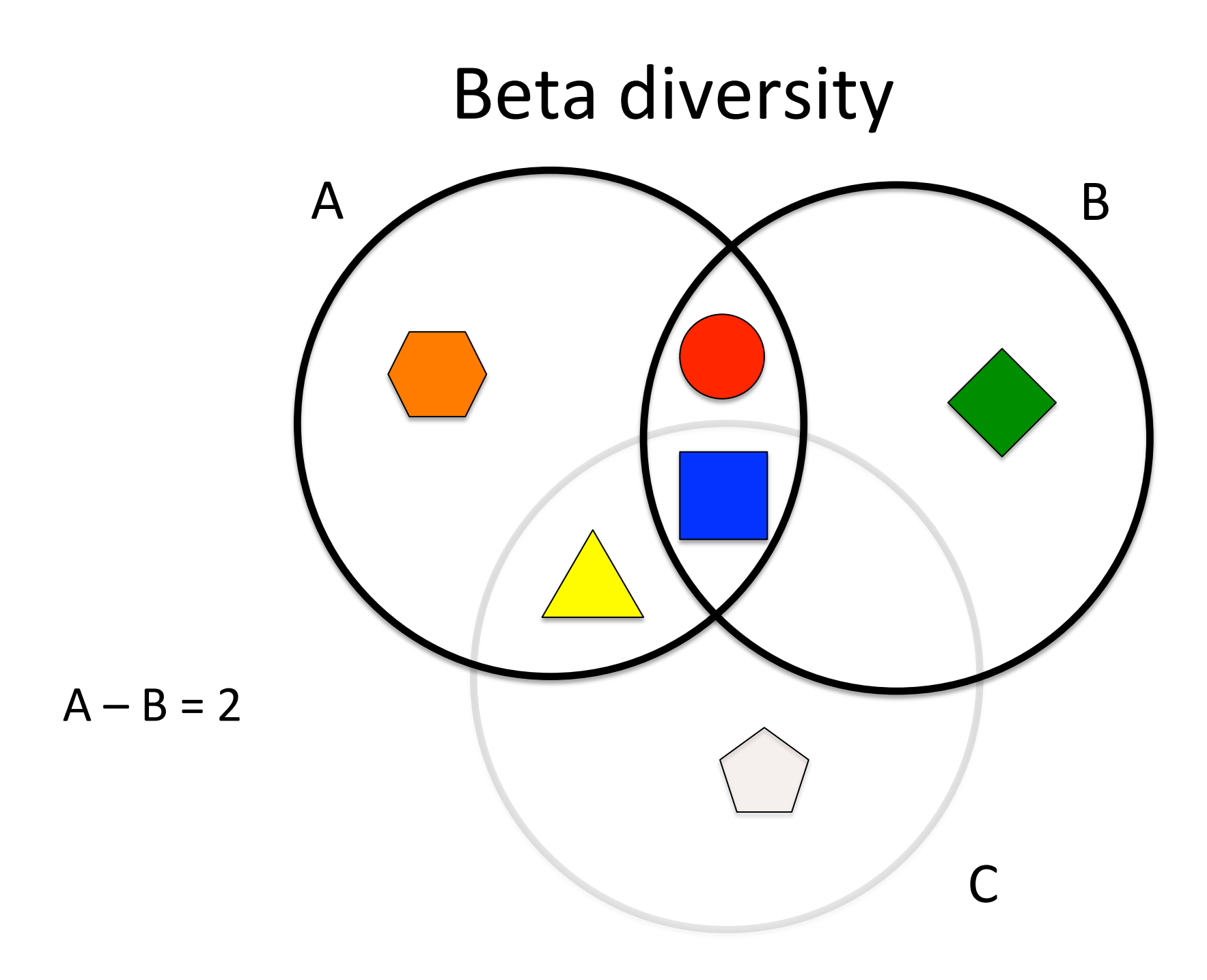

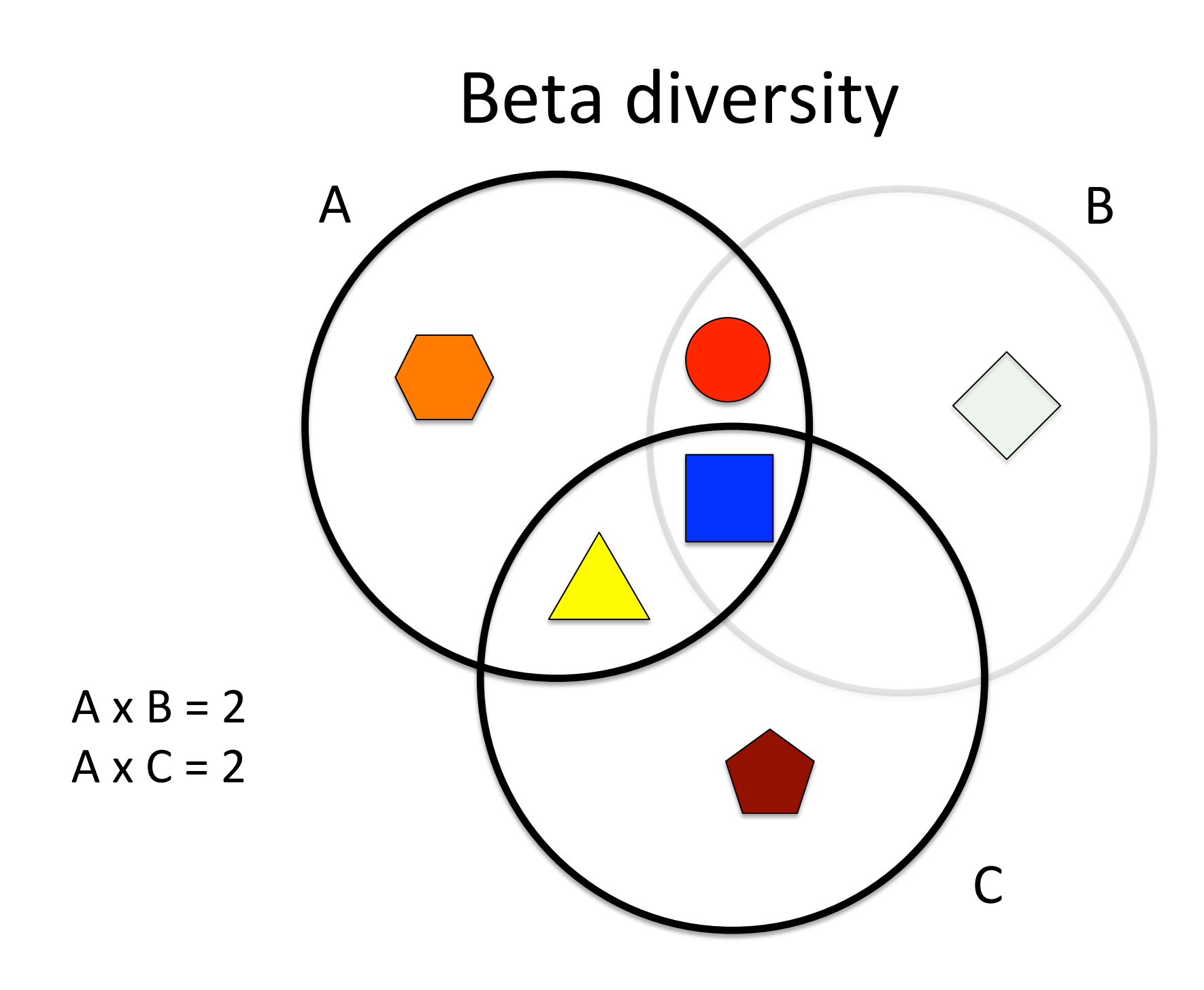

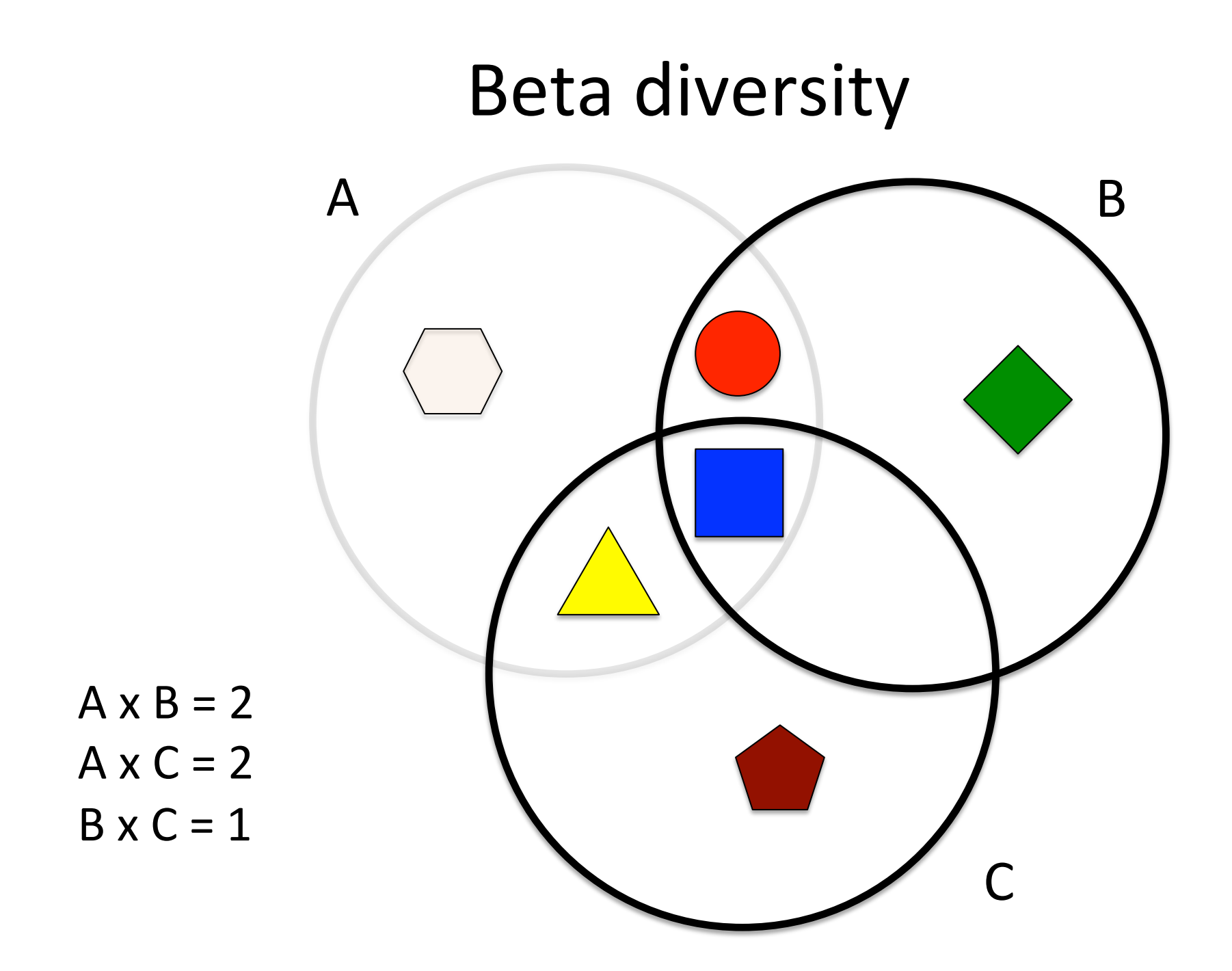

#### Unweighted UniFrac: a qualitative, phylogenetic β-diversity metric

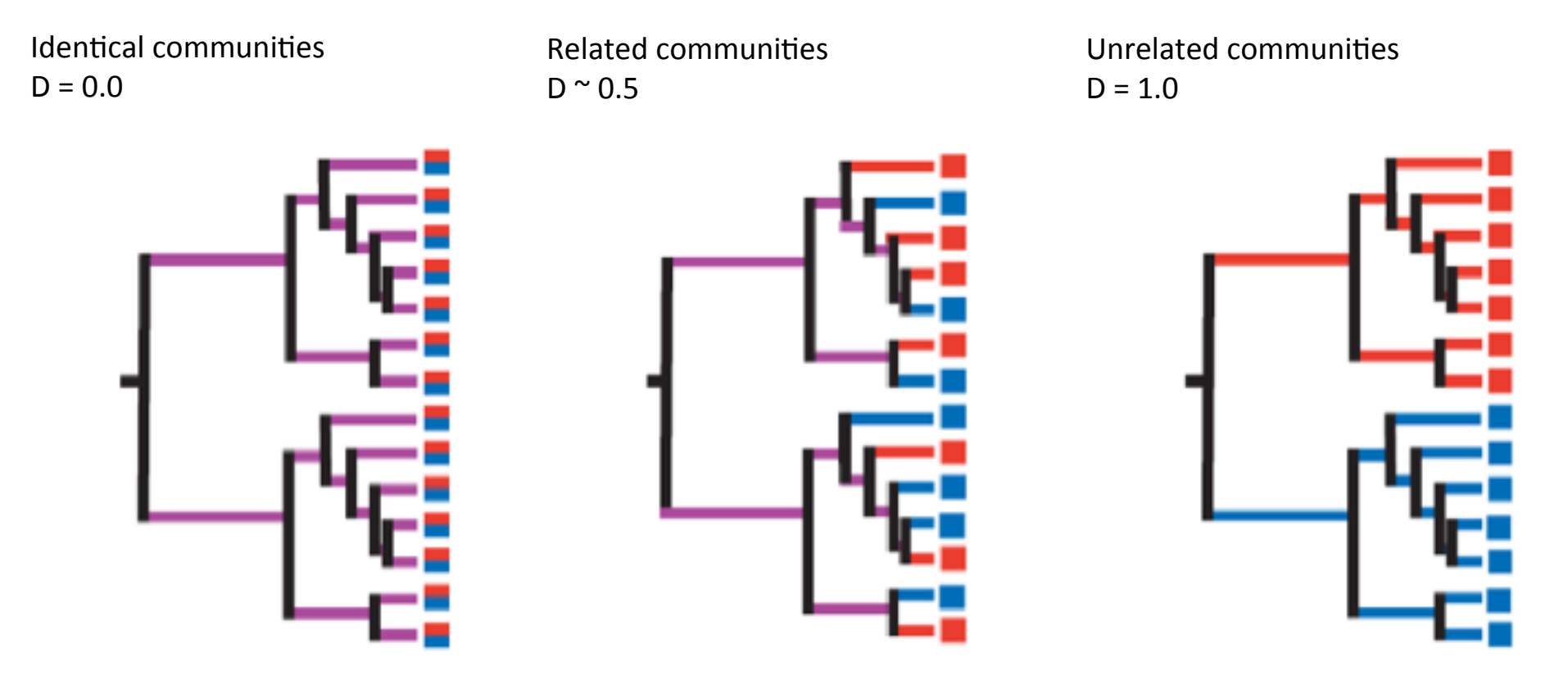

#### Percent of observed branch length that is unique to either sample

#### Clustering by UniFrac distance

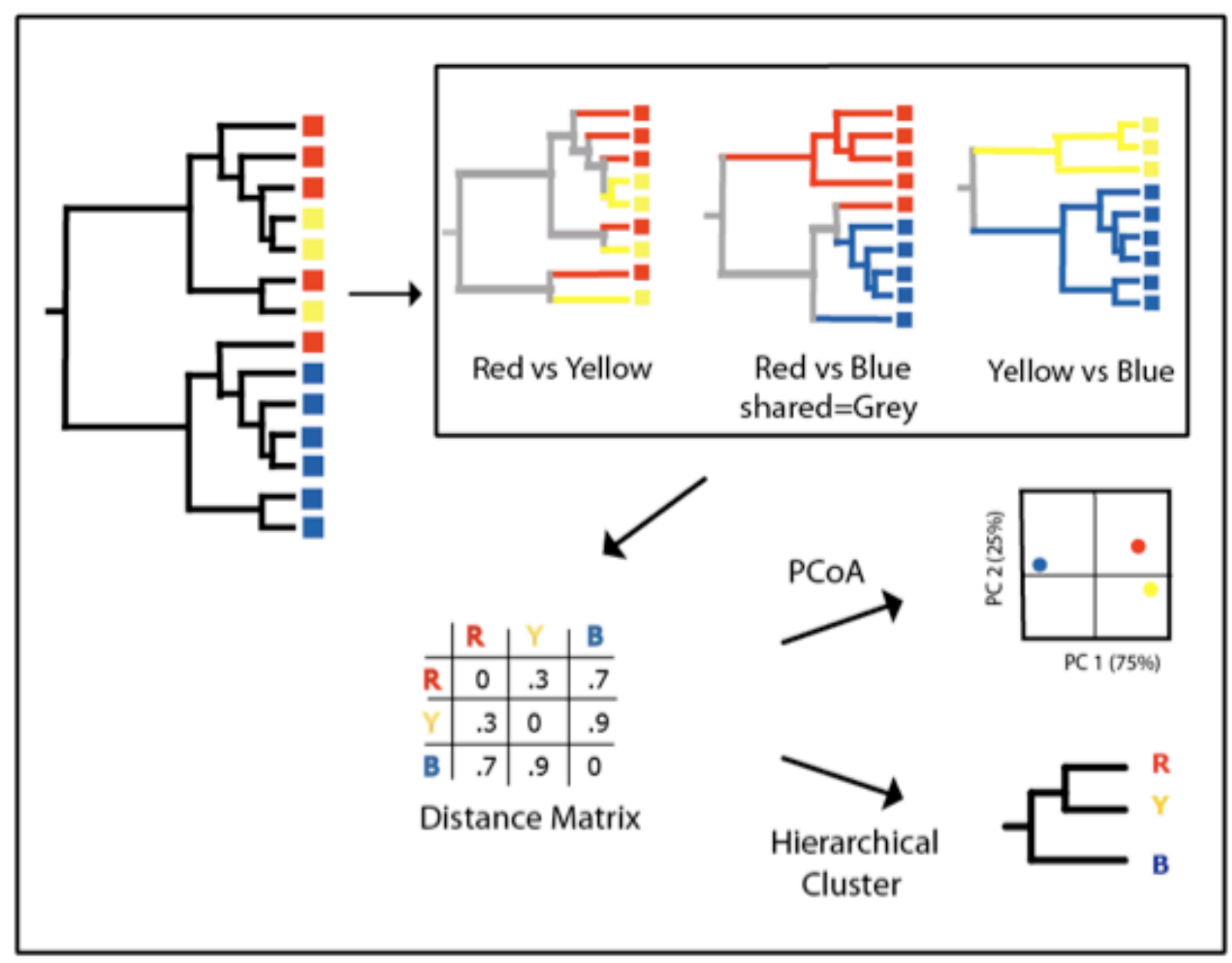

#### **In the ancient times of ... 2012**

We used KiNG to view 3D plots in QIIME.

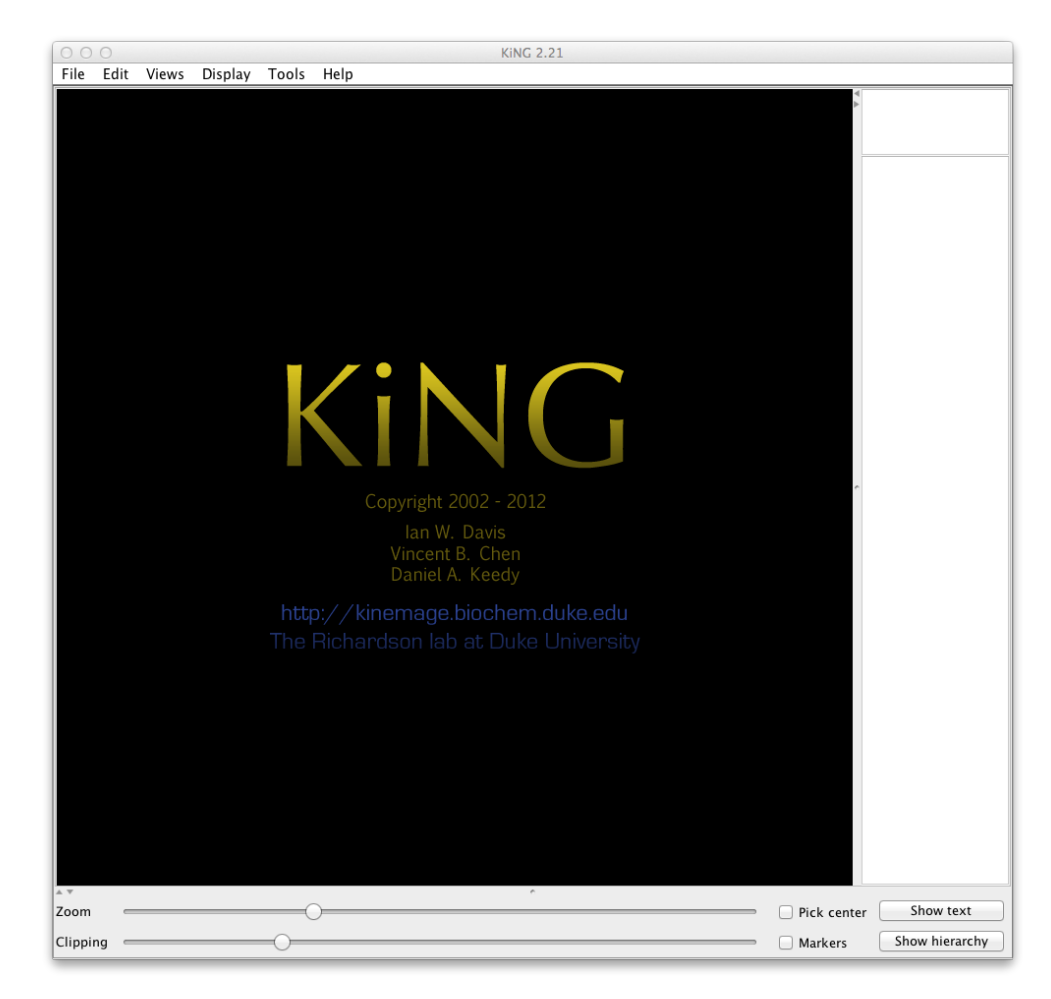

#### **It's 2014!**

# PEROR

Vázquez-Baeza et al. GigaScience 2013, 2:16 http://www.gigasciencejournal.com/content/2/1/16

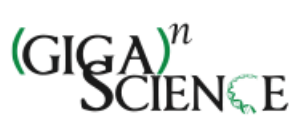

#### **TECHNICAL NOTE**

**Open Access** 

#### **EMPeror: a tool for visualizing high-throughput** microbial community data

Yoshiki Vázquez-Baeza<sup>1</sup>, Meg Pirrung<sup>2</sup>, Antonio Gonzalez<sup>3</sup> and Rob Knight<sup>3,4,5\*</sup>

#### **Visualizing ordination plots (3D)**

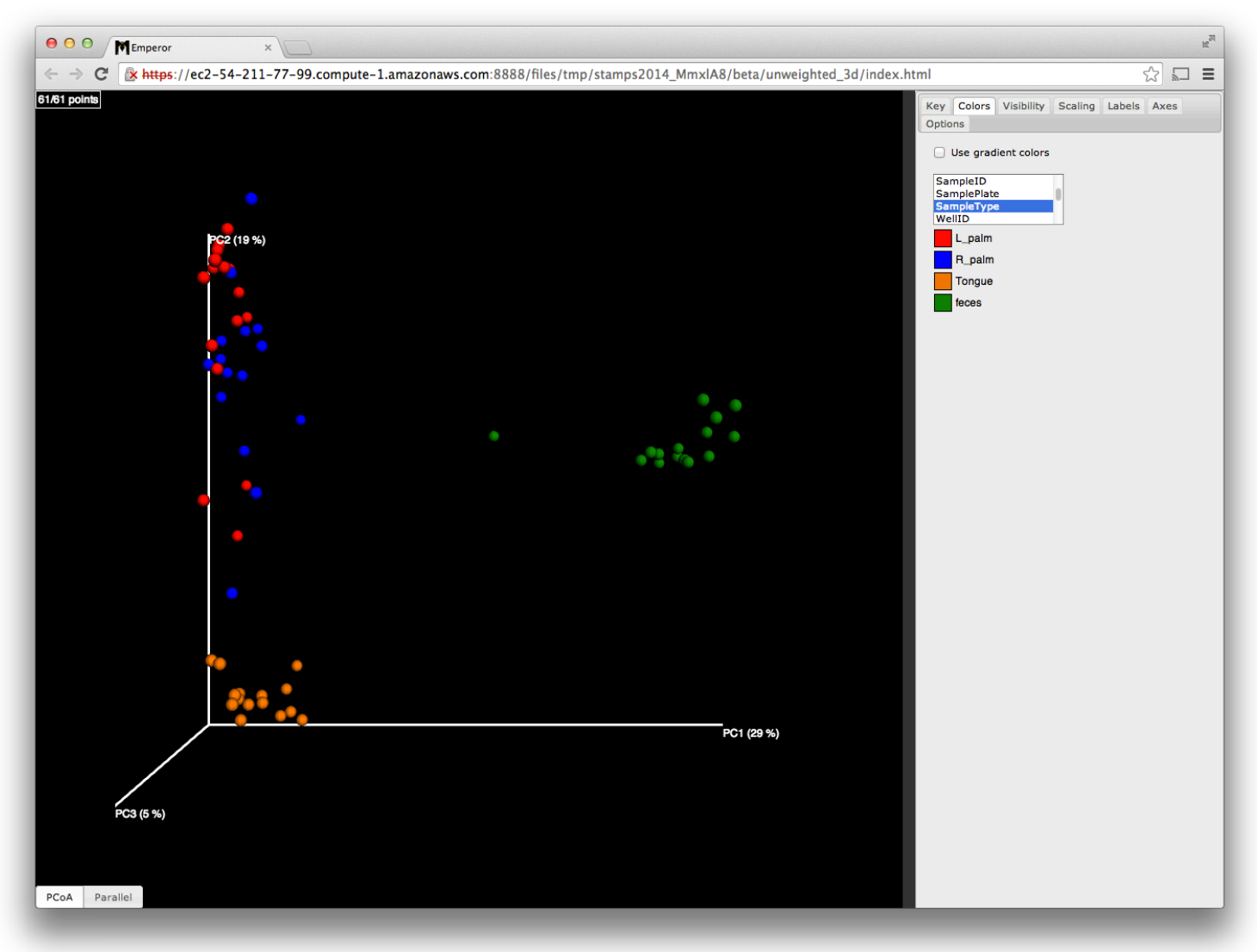

#### **Visualizing ordination plots (10D)**

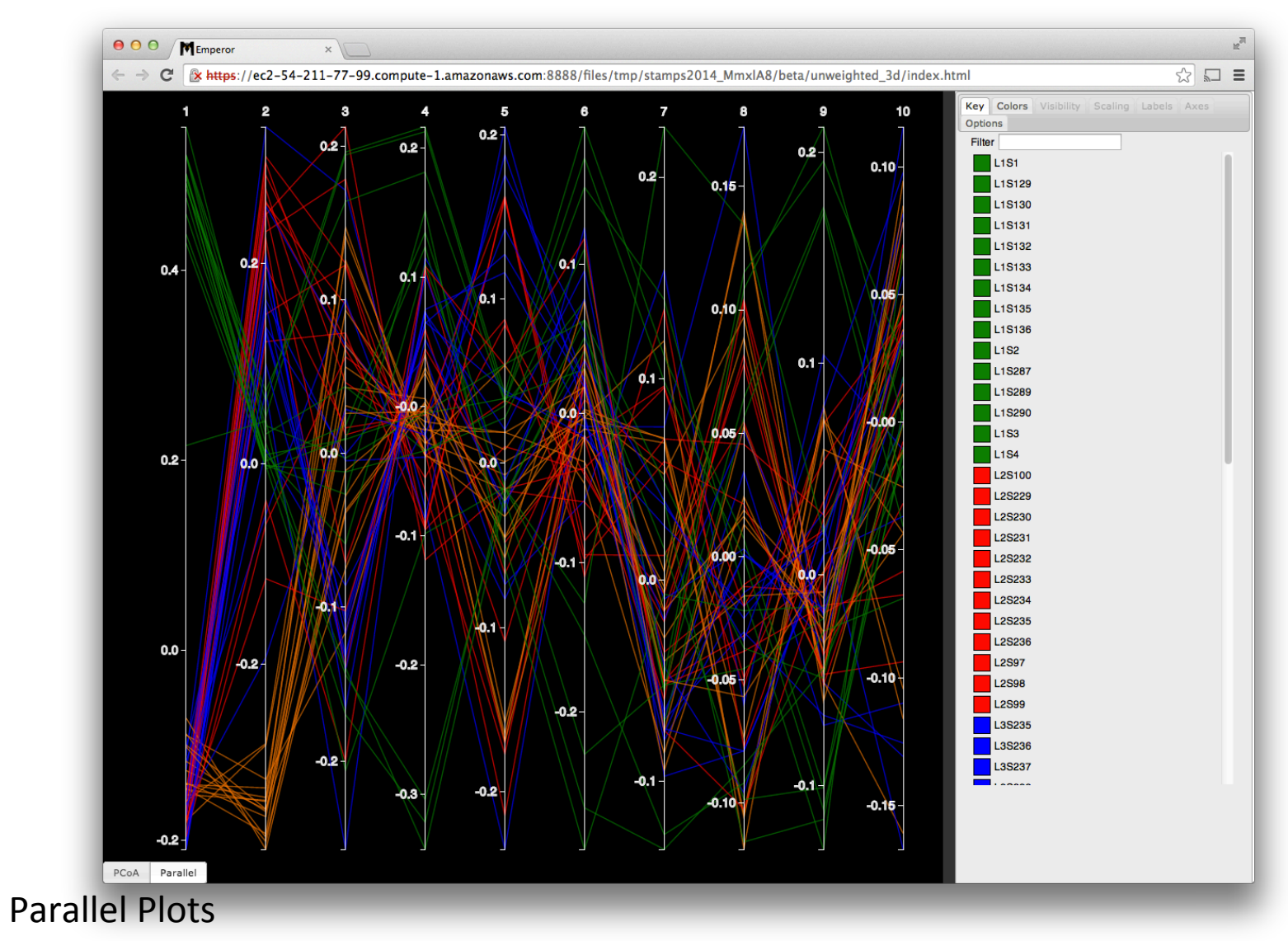

#### **Overview**

- Integrates with QIIME and it's workflows
- Use case-driven
- Deals well with rich metadata
- **Lightweight**

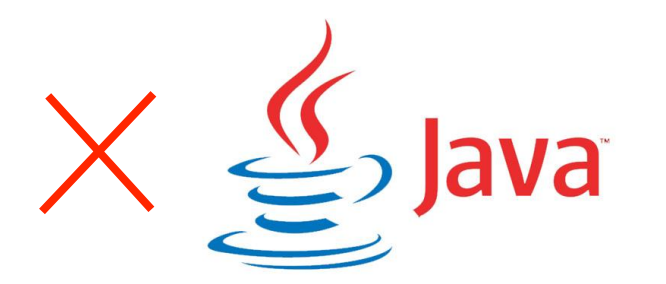

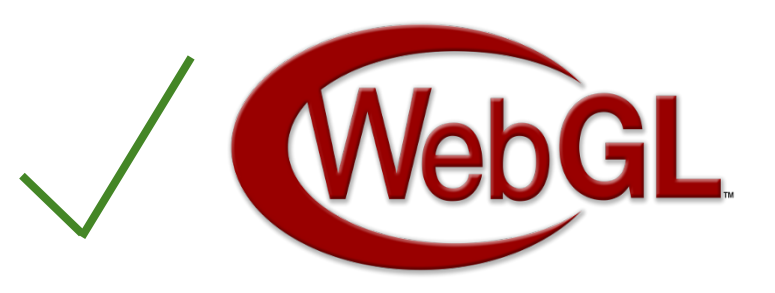

http://www.khronos.org/webgl/ http://www.oracle.com/

#### **Output File Size Comparison**

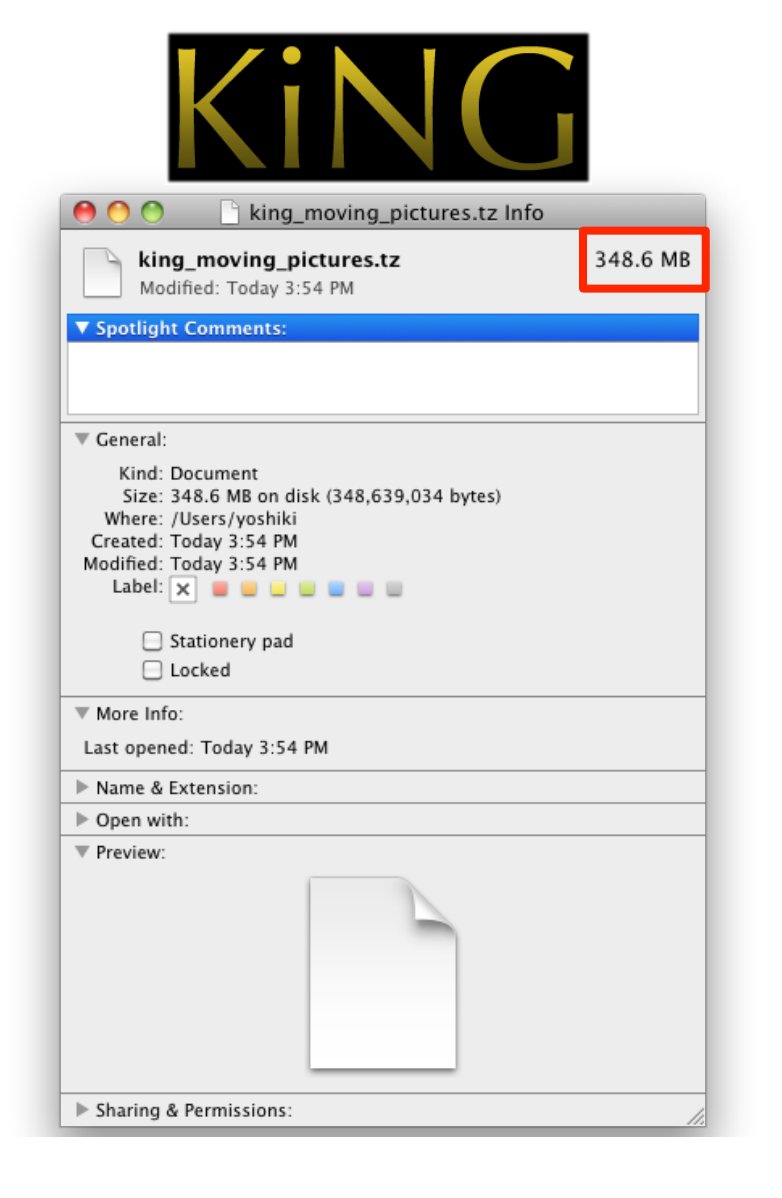

# EMPEROR

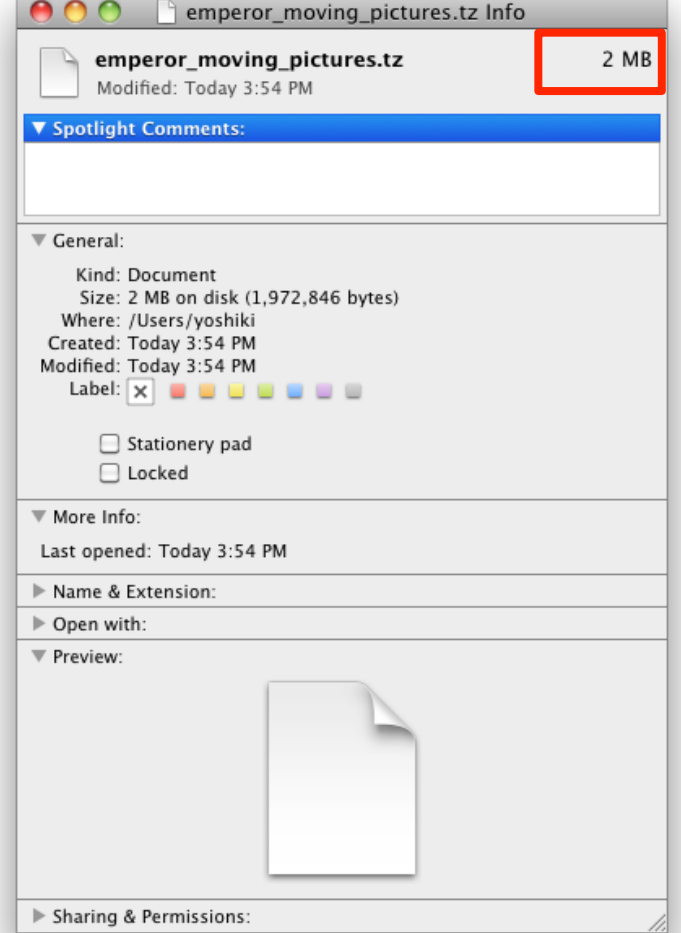

#### **Reproducible Science**

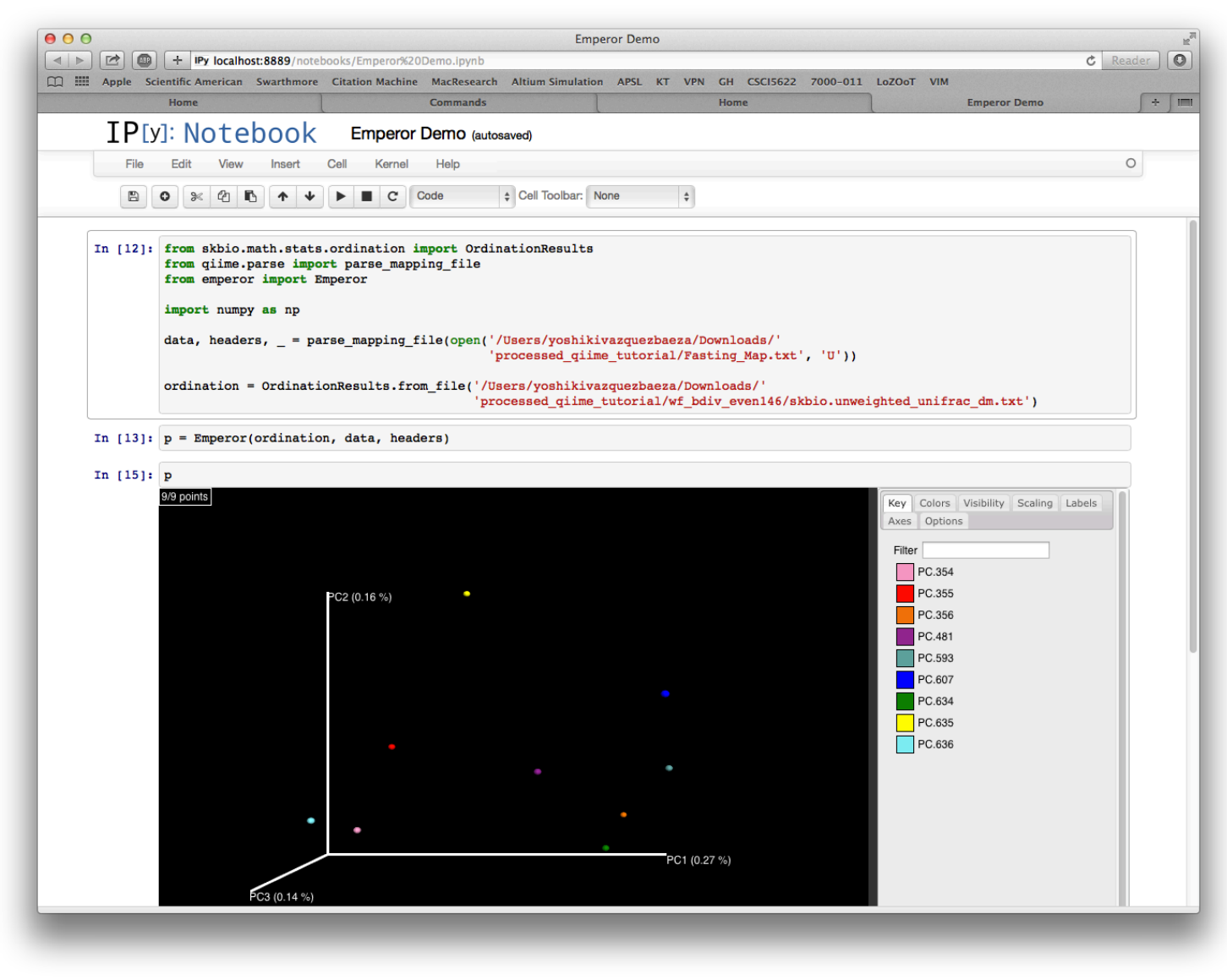

#### **Online Resources**

# http://emperor.colorado.edu

- Request a feature:
	- o www.github.com/biocore/emperor
- 
- Or contact the QIIME Forum
	- o hip://groups.google.com/group/qiime-forum

#### Differential feature abundance

Which features (OTUs) of your data are most different between sample classes?

**Disease Control** 

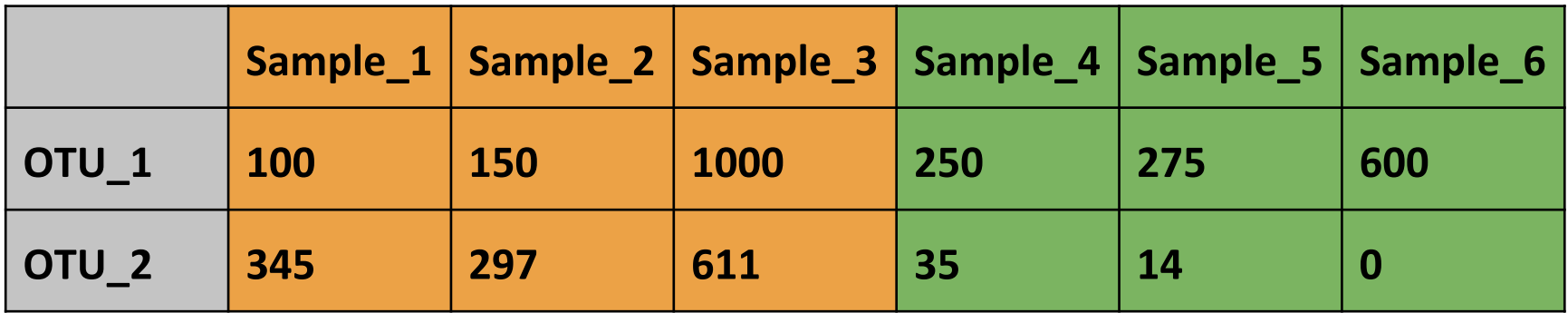

#### Differential feature abundance

- Huge body of literature and statistical techniques available. Choose wisely.
- Not a substitute for:
	- A trained statistician
	- Proper experimental design
	- Mechanistic understanding

## Differential feature abundance

- New techniques are emerging in microbial ecology (they've been used in other fields for a while elsewhere)
	- $-$  "Waste Not Want Not" McMurdie and Holmes 2014
- QIIME 1.9 (next release) will contain some new methods.

# Supervised learning

- Subset of machine learning.
- We 'supervise' the algorithms learning. It learns from **training** data and applies what it learned to **test** data.
- **Training** data and **test** data both come from your dataset - you aren't taking new samples or using someone else's data.

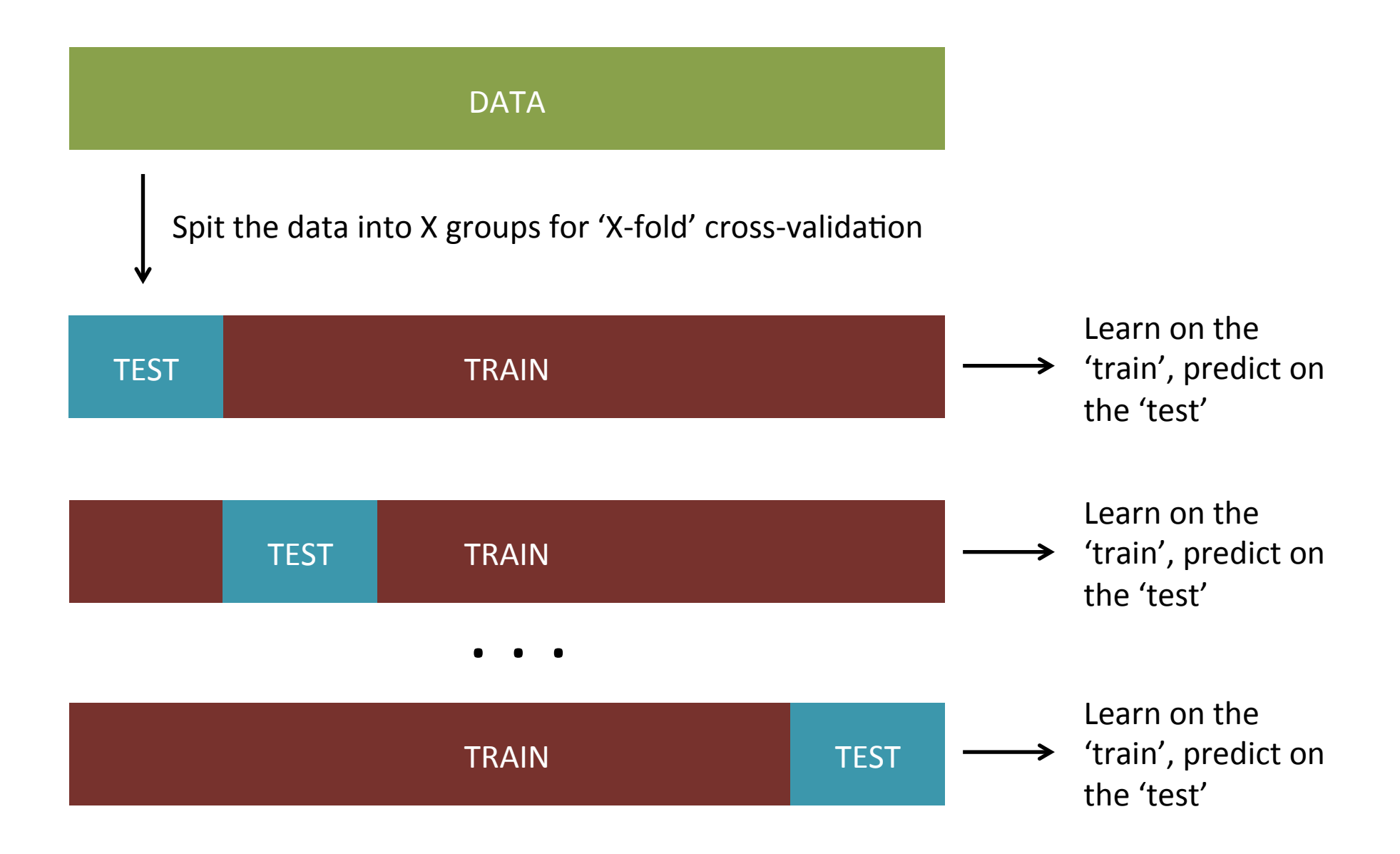

# Supervised learning

- **Cross-validation** prevents **overfitting**.
- Overfitting is 'over-learning' your data learning its idiosyncrasies rather than it's underlying pattern.

"Supervised Classification of Human Microbiota" Knights et al. 2011 Andrew Ng's Coursera Course on Machine Learning "Elements of Statistical Learning" Hastie, Tibshirani, Friedman scikit-learn: http://scikit-learn.org/stable/

#### That is all ... for now

# http://github.com/biocore/qiime

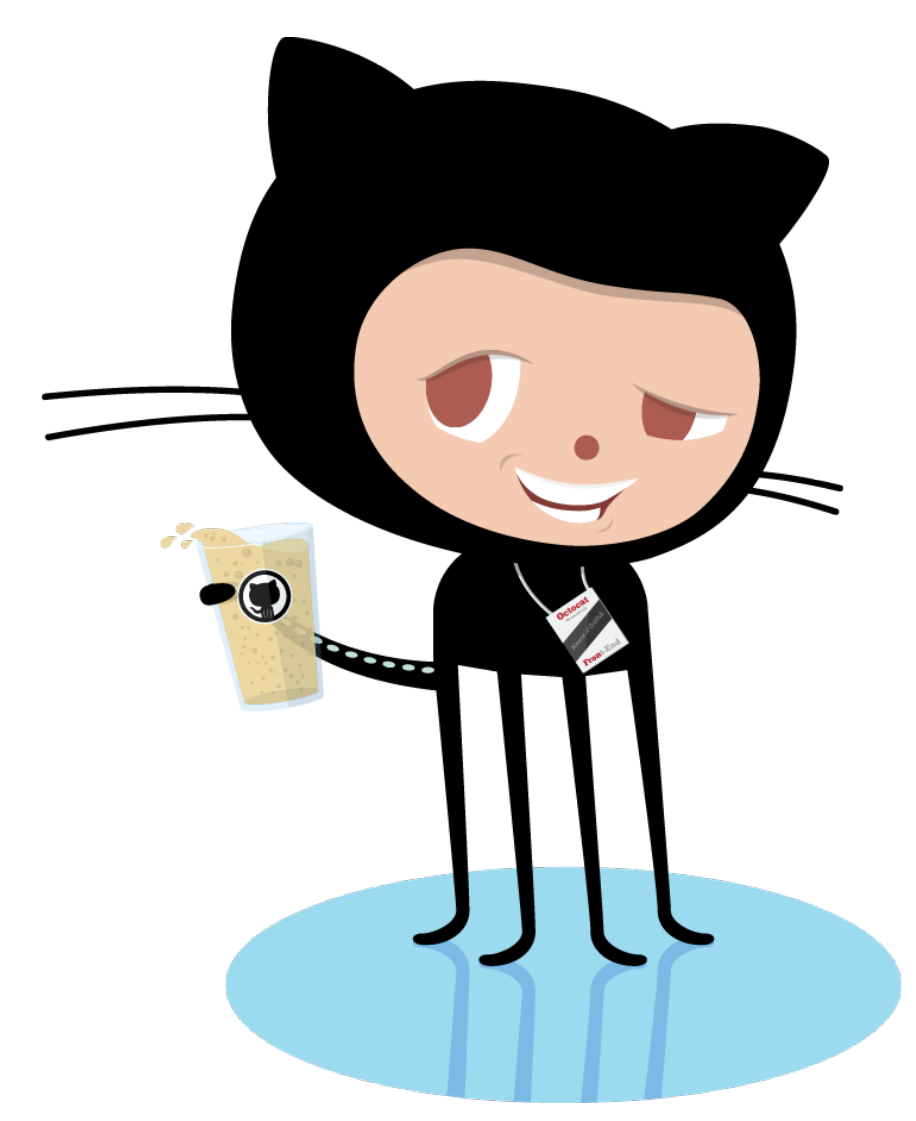

http://octodex.github.com/front-end-conftocat/

# WE NEED YOU!

Modified from http://bio.sacnas.org/uploads/Judges/we\_need\_you.jpg

#### Qiime Forum

#### **Search the forum**

http://forum.qiime.org

We try to answer within 24 hours

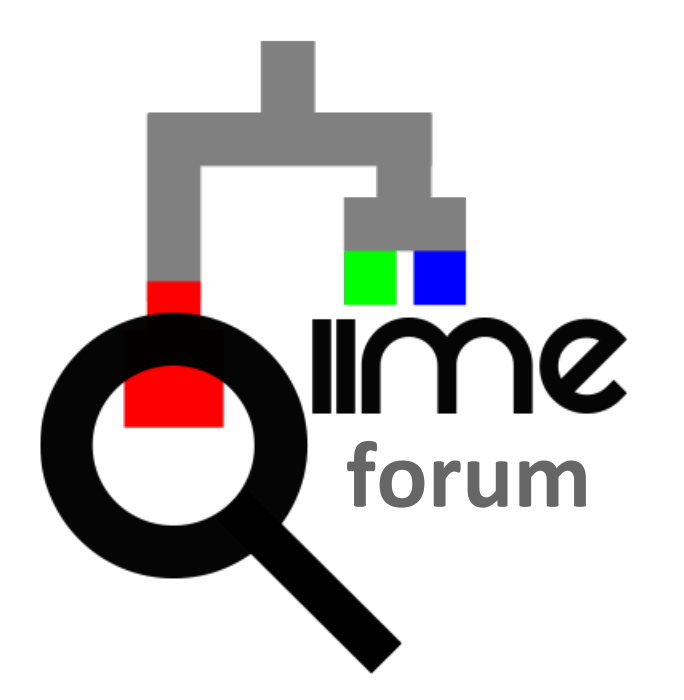

#### QIIME Forum

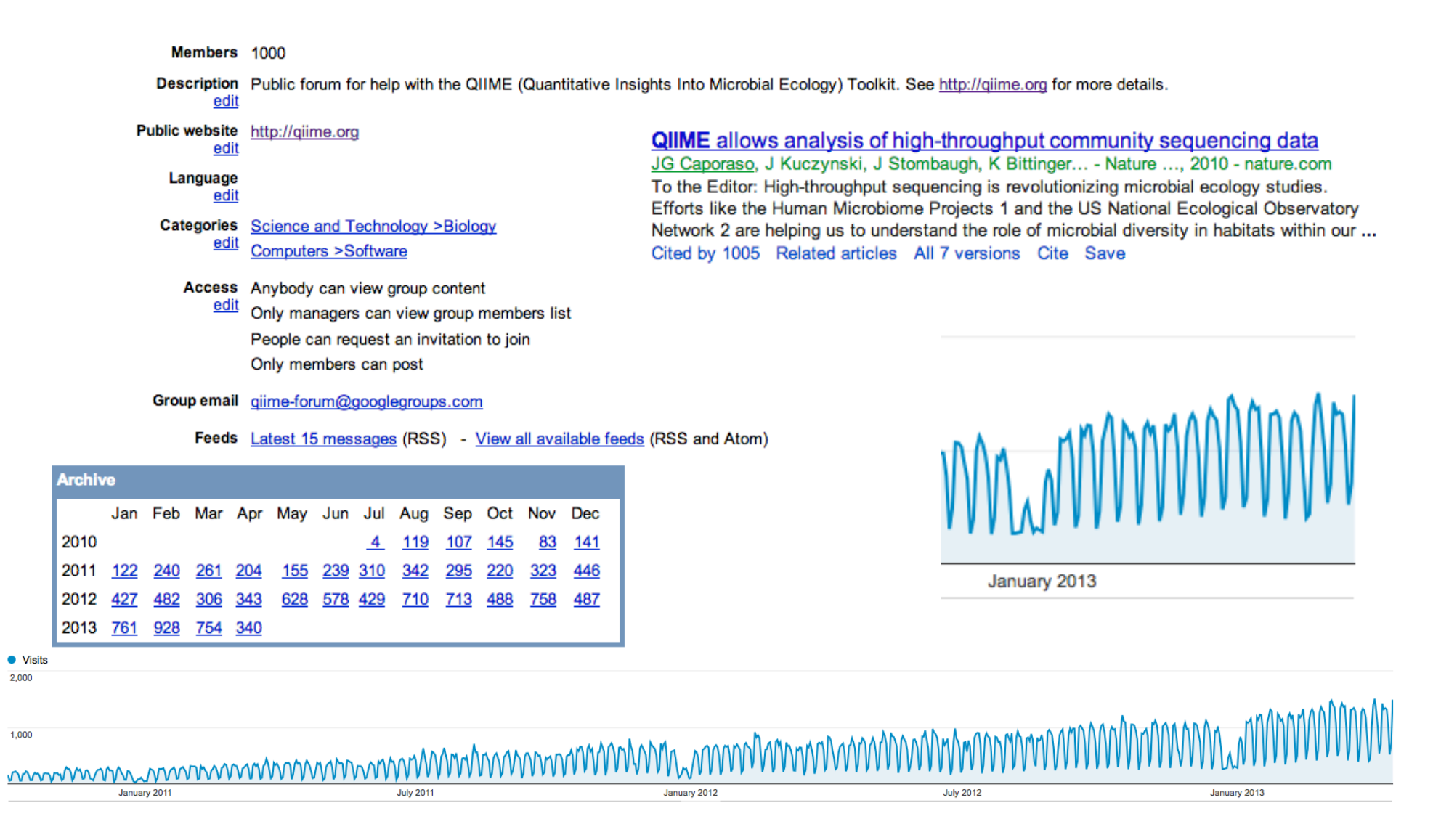

**•** Visits  $2.000$ 

#### Acknowledgments

- Rob Knight
- Antonio Gonzalez
- Adam Robbins-Pianka
- Will Van Treuren
- Luke Ursell
- Jose Clemente
- Daniel McDonald
- Greg Caporaso
- Jackson Chen
- Nicholas Bokulich
- The Knight Laboratory
- Team of QIIME Developers
- These slides have been adapted from multiple sets of slides.

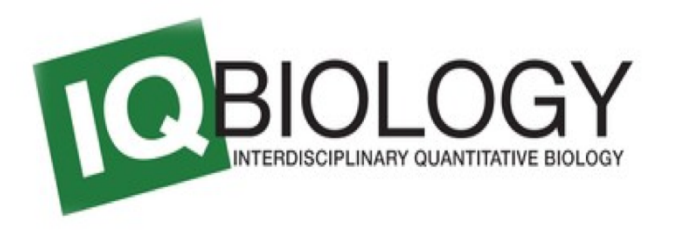

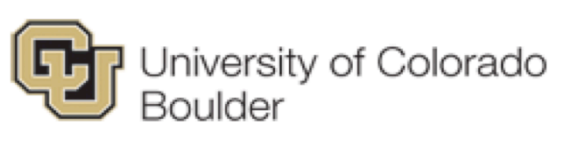

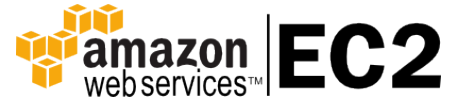

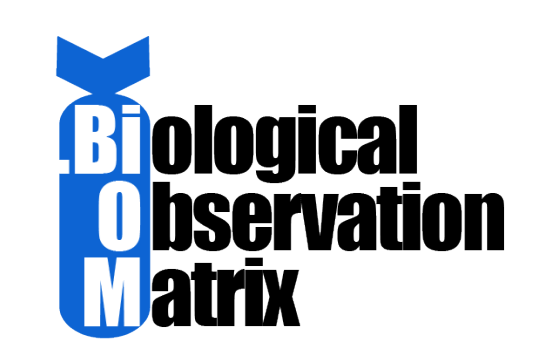

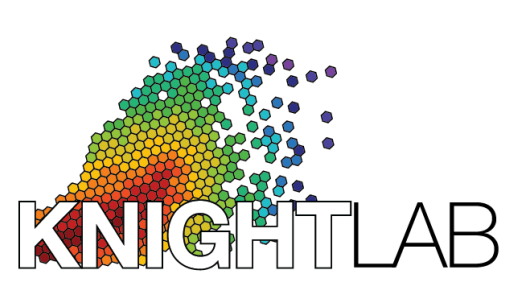

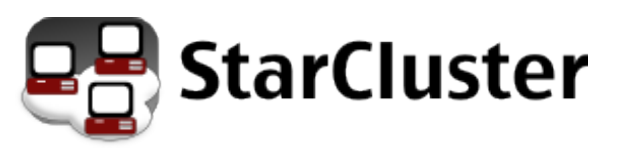

IC

## Testing

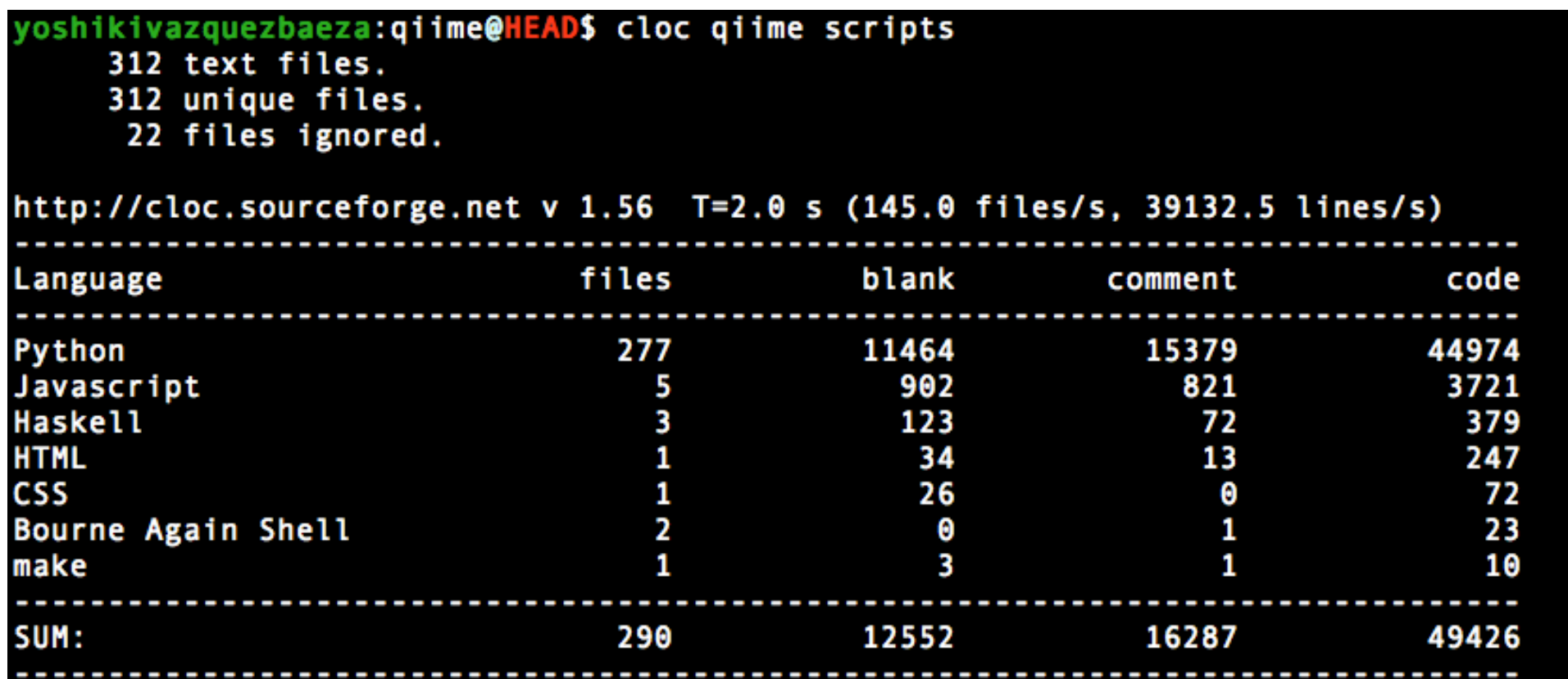

## Testing

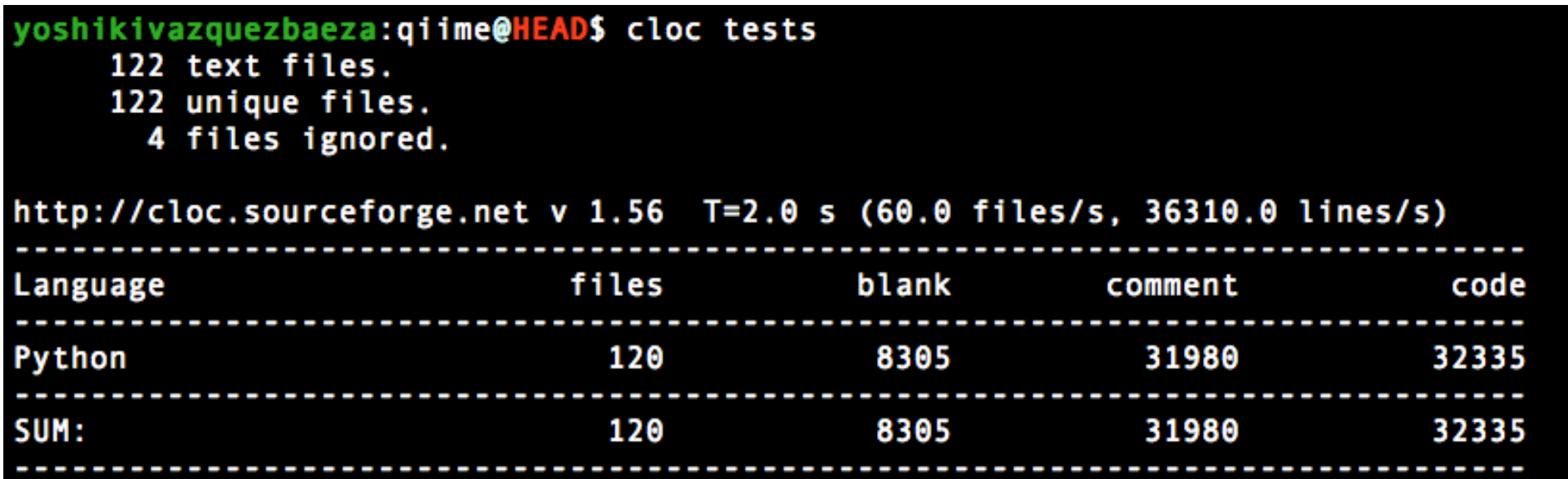

#### Evolution of QIIME

**QIIME Development** 

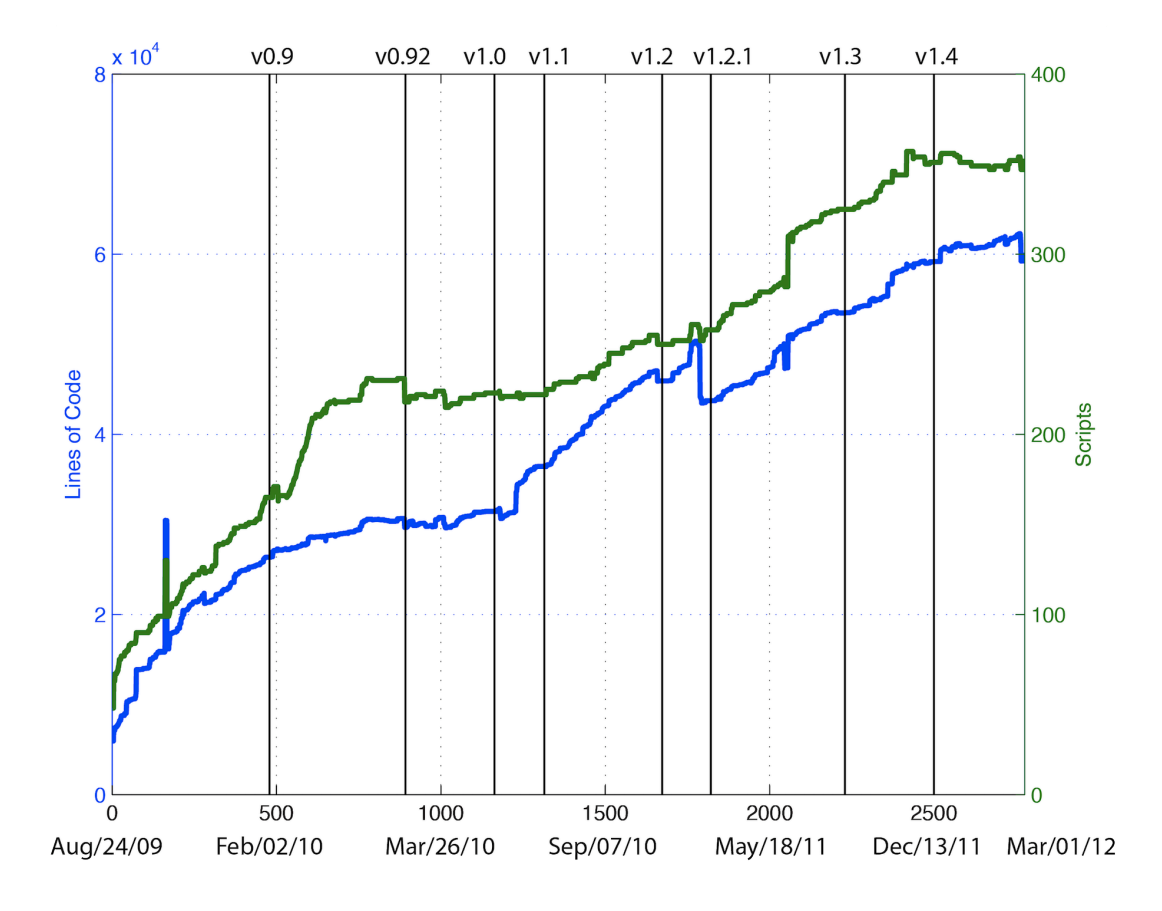

Revision & Date

#### **About UNIX**

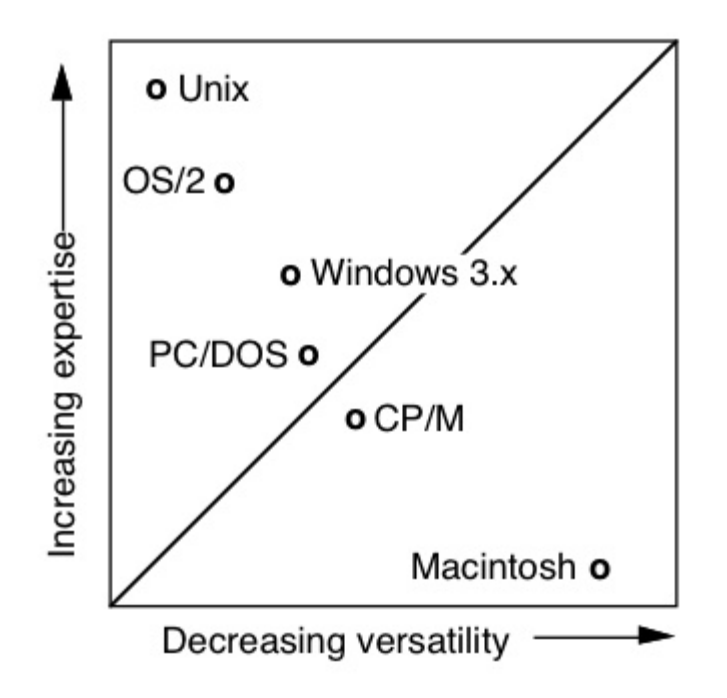

Figure 1.11 Disk operating systems-the compromise between DOS versatility and user *circa 1992* expertise in real-time applications.

Taken from, Biomedical Digital Signal Processing, C-Language Examples and Laboratory Experiments for the IBM PC, Willis J. Tompkins Editor p. 18.